VisualAge Pacbase

# **PACTABLES**

*Version 3.5*

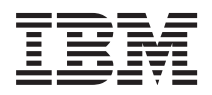

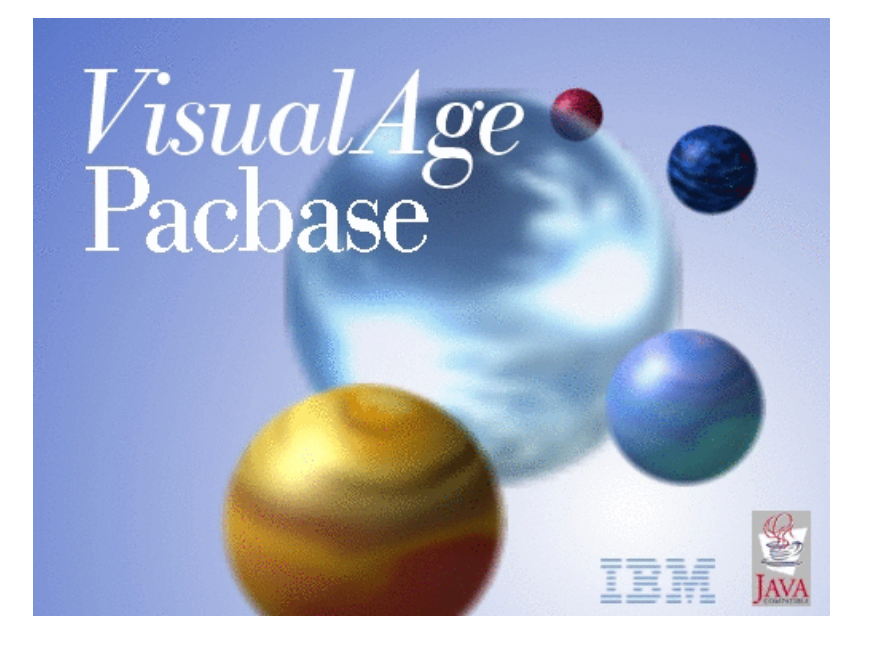

VisualAge Pacbase

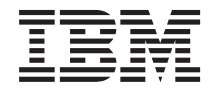

# **PACTABLES**

*Version 3.5*

#### **Note**

Before using this document, read the general information under ["Notices"](#page-6-0) on page v.

You may consult or download the complete up-to-date collection of the VisualAge Pacbase documentation from the VisualAge Pacbase Support Center at:

http://www.ibm.com/support/docview.wss?rs=37&uid=swg27005477

Consult the Catalog section in the Documentation home page to make sure you have the most recent edition of this document.

#### **First Edition (March 2007)**

This edition applies to the following licensed programs:

• VisualAge Pacbase Version 3.5

Comments on publications (including document reference number) should be sent electronically through the Support Center Web site at: http://www.ibm.com/software/awdtools/vapacbase/support.html or to the following postal address:

IBM Paris Laboratory 1, place Jean–Baptiste Clément 93881 Noisy-le-Grand, France.

When you send information to IBM, you grant IBM a nonexclusive right to use or distribute the information in any way it believes appropriate without incurring any obligation to you.

**© Copyright International Business Machines Corporation 1983,2007. All rights reserved.**

US Government Users Restricted Rights – Use, duplication or disclosure restricted by GSA ADP Schedule Contract with IBM Corp.

# **Contents**

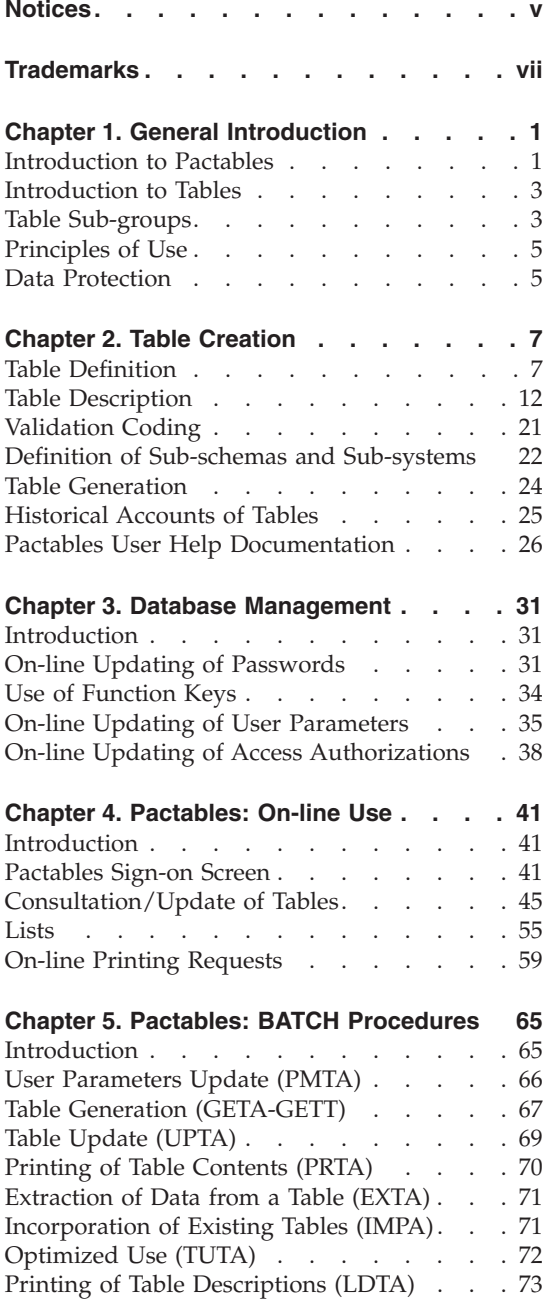

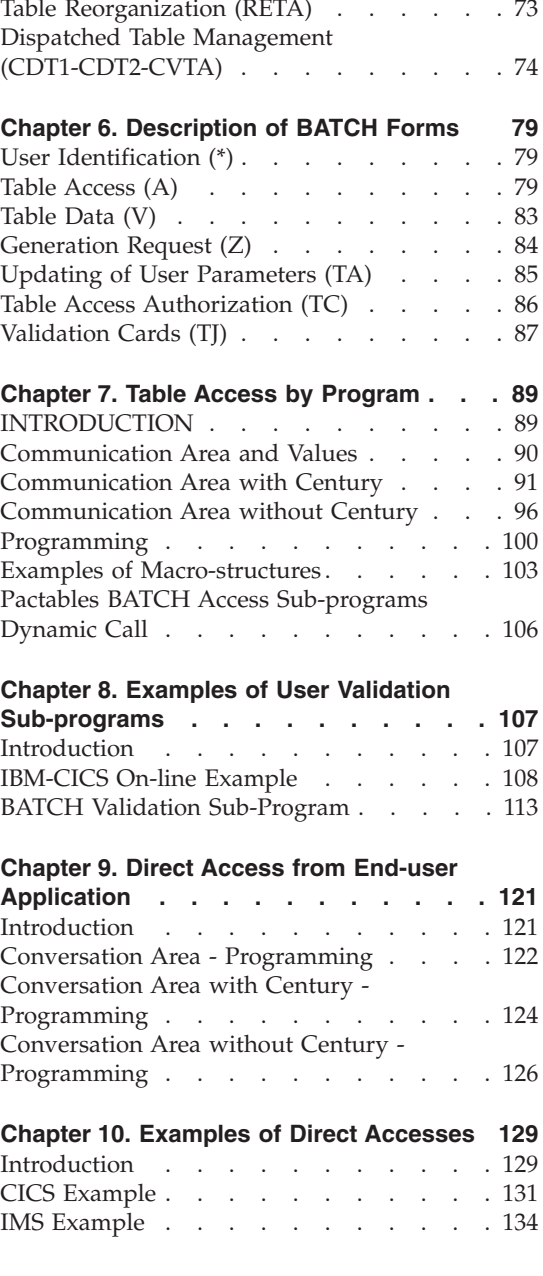

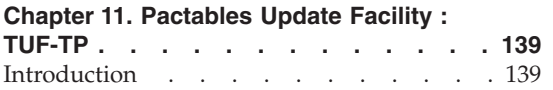

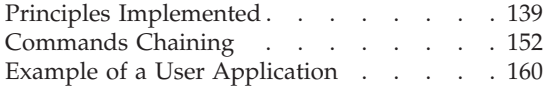

# <span id="page-6-0"></span>**Notices**

References in this publication to IBM products, programs, or services do not imply that IBM intends to make these available in all countries in which IBM operates. Any reference to an IBM product, program, or service is not intended to state or imply that only that IBM product, program, or service may be used. Subject to IBM's valid intellectual property or other legally protectable rights, any functionally equivalent product, program, or service may be used instead of the IBM product, program, or service. The evaluation and verification of operation in conjunction with other products, except those expressly designated by IBM, are the responsibility of the user.

IBM may have patents or pending patent applications covering subject matter in this document. The furnishing of this document does not give you any license to these patents. You can send license inquiries, in writing, to the IBM Director of Licensing, IBM Corporation, North Castle Drive, Armonk NY 10504–1785, U.S.A.

Licensees of this program who wish to have information about it for the purpose of enabling: (i) the exchange of information between independently created programs and other programs (including this one) and (ii) the mutual use of the information which has been exchanged, should contact IBM Paris Laboratory, SMC Department, 1 place J.B.Clément, 93881 Noisy-Le-Grand Cedex. Such information may be available, subject to appropriate terms and conditions, including in some cases, payment of a fee.

IBM may change this publication, the product described herein, or both.

# <span id="page-8-0"></span>**Trademarks**

IBM is a trademark of International Business Machines Corporation, Inc. AIX, AS/400, CICS, CICS/MVS, CICS/VSE, COBOL/2, DB2, IMS, MQSeries, OS/2, PACBASE, RACF, RS/6000, SQL/DS, TeamConnection, and VisualAge are trademarks of International Business Machines Corporation, Inc. in the United States and/or other countries.

Java and all Java-based trademarks and logos are trademarks of Sun Microsystems, Inc. in the United States and/or other countries.

Microsoft, Windows, Windows NT, and the Windows logo are trademarks of Microsoft Corporation in the United States and/or other countries.

UNIX is a registered trademark in the United States and/or other countries licensed exclusively through X/Open Company Limited.

All other company, product, and service names may be trademarks of their respective owners.

# <span id="page-10-0"></span>**Chapter 1. General Introduction**

### **Introduction to Pactables**

### INTRODUCTION

Pactables operates within VisualAge Pacbase.

However, it includes particular features which are directly related to its specific goals.

The purpose of Pactables is to manage tables defined and described by its users. The descriptions and validations of table contents are independent of the Specifications Dictionary. Pactables users can create and/or modify the description and contents of tables as needed.

Pactables operates on:

- Table descriptions,
- Table contents, *i.e.*, data.

This is reflected in the physical organization of Pactables which uses two files:

- Table Description File (length, data element labels, validations, etc.),
- Table Data file

The Table Description File is closely related to the Specifications Dictionary since all table descriptions are extracted from, and updated at, the Specifications Dictionary level.

Update of this file is the responsibility of the Pactables Manager.

The Table Contents file contains table data.

### GENERAL DESCRIPTION

The logical description and documentation of a table is built in the VisualAge Pacbase Specifications Dictionary;

A logical table description is extracted, on request, with an interface utility which selects the elements necessary to build and manage a table; All tables are grouped into a single physical file, common to all systems of an installation and containing historical versions of tables.

Pactables also allows the user to:

- v Consult the contents of a table or sub-groups of tables;
- Update the contents of a table (in on-line or batch mode);
- Ensure that descriptions and contents are consistent.

Upon request, Pactables stores historical versions of table descriptions and contents.

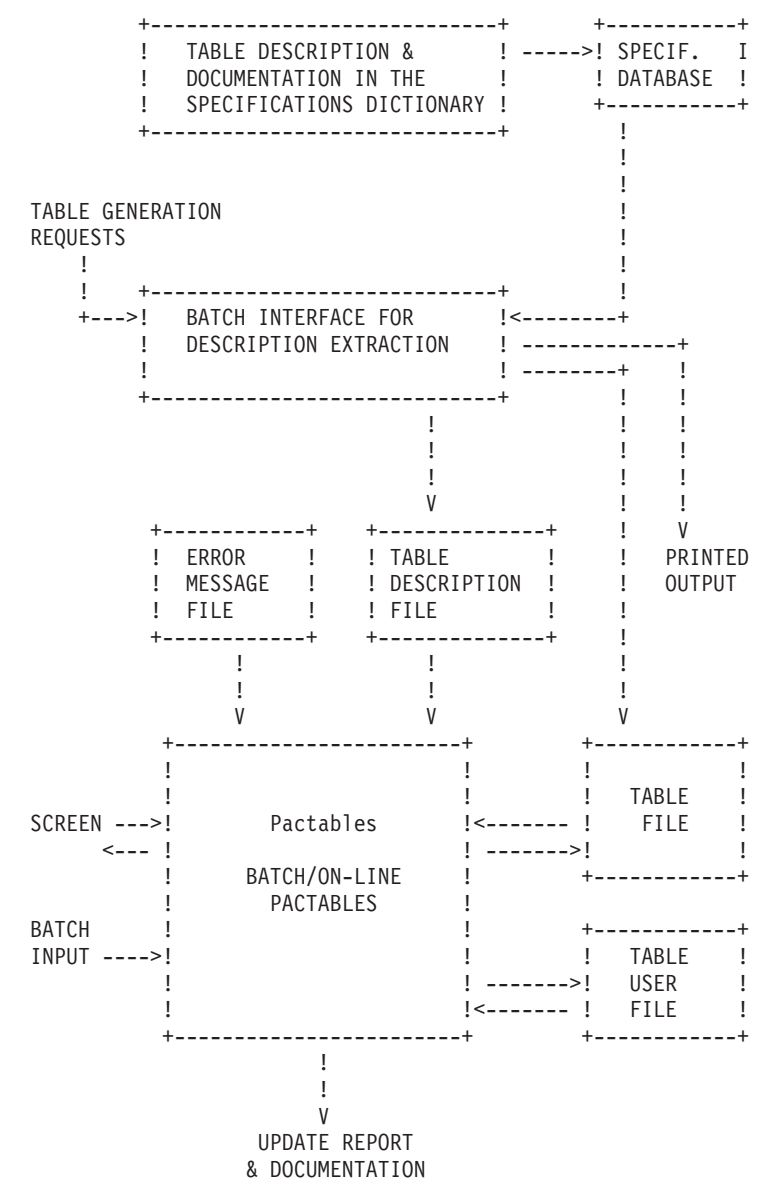

# <span id="page-12-0"></span>**Introduction to Tables**

A table is a set of 'n' occurrences of a Segment described in the Specifications Dictionary.

This segment contains a unique Data Element which constitutes the data access key.

Pactables distinguishes between two types of Data Elements used in Segment descriptions: 'information' or 'technological'.

'Information' Data Elements are managed by Pactables in the input, validation, update and consultation procedures. These are the elementary Data Elements of the description. Refer to Chapter ″CREATION OF A TABLE″, Subchapter ″DESCRIPTION OF A TABLE″.

Group Data Elements, called 'technological' Data Elements, can be introduced for programming needs and are ignored by Pactables.

The key Data Element can also be defined as a group. The input of the key for update is performed on the elementary Data Elements which compose it.

EXAMPLE OF A TABLE

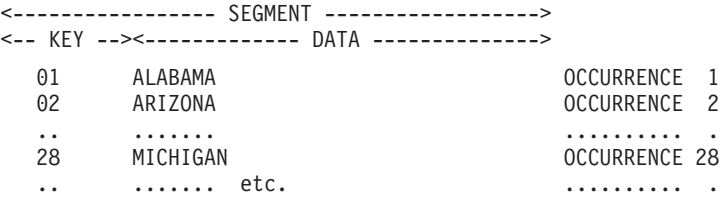

### **Table Sub-groups**

Two types of selection allow the user to access sub-sets of a Table.

### SUB-SCHEMA

The sub-schema is used to perform a selection from the description Data Element of a Table item.

The use of sub-schemas provides a partial view of the Table data.

If a data element belongs to a sub-schema, this is indicated in the logical description of the table at the Specifications Dictionary level.

#### SUB-SYSTEM

A sub-system is a selection of Table items.

The user can define several sub-groups/sub-systems within a Table, each one being a different subset of the data.

If a Table item belongs to a sub-system, this is indicated during the update of this item.

### EXAMPLE

An illustration of these concepts is presented in the following 'Table of states' example. It includes:

- A telephone sub-schema,
- v Two sub-systems, one of 'eastern' states, the other of 'western' states.

The fact that the data elements belong to a sub-schema is indicated on the logical description in the Dictionary:

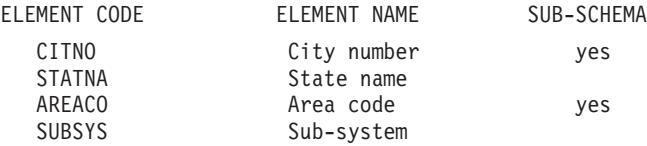

The fact that the table items belong to a sub-system is specified for a table update.

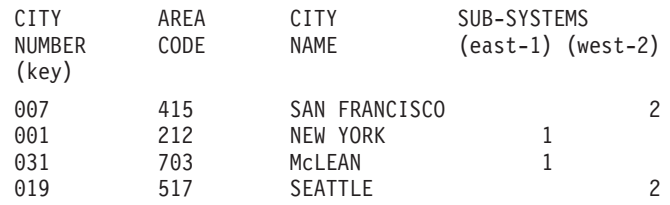

If the sub-system 'EAST' is selected, the table view would be:

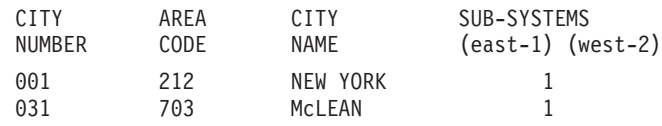

The view of this table after selection of the 'WEST' sub-system and the 'Area Code' sub-schema would be:

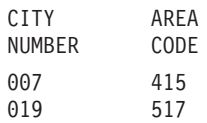

# <span id="page-14-0"></span>**Principles of Use**

Tables can be accessed in several ways:

### IN ON-LINE MODE

Three types of operations:

- Lists consultation (tables, historical accounts, etc.),
- Table consultation,
- Table update.

### IN BATCH MODE

Six types of operations:

- Table description lists,
- Table generation,
- Table deletion,
- Table updating,
- Table printing,
- Table extraction.

### IN USER PROGRAMS

Tables can be accessed by both on-line and batch programs.

Tables with historical accounts can only be consulted (whether sequentially or directly).

However, tables without historical accounts can be updated (without data validation).

# **Data Protection**

Only users registered as Pactables users are authorized to work on Pactables.

Each authorized user is assigned a user code and a password (optional).

A user can modify his/her password on-line. (Refer to subchapter ″ON-LINE UPDATING OF PASSWORDS″ in chapter ″DATABASE MANAGEMENT″).

Each user is granted a general authorization for tables as a whole: read-write access, read-only access, or no access at all.

It is possible to restrict or broaden a user's general access authorization to selected tables or sub-schemas and/or sub-systems.

Additionally, a user not granted a general access authorization can still be granted a read-write access on specific tables and a read-only access on some sub-systems and/or sub-schemas.

User code and access authorization batch updating is detailed in chapter ″PACTABLES: BATCH PROCEDURES″, subchapter ″USER PARAMETERS UPDATE″.

### TABLES ADMINISTRATOR

A pseudo user code ('\*\*\*\*\*\*\*\*') is available for initialization purposes. It is to be used on-line or in batch mode by the Pactables Administrator to:

- Create user codes,
- v Grant General and/or Specific Access Authorizations,
- v Create and maintain the basic JCL necessary to execute on-line printing jobs (see chapter ″PACTABLES ON-LINE USE″, subchapter ″ON-LINE PRINTING REQUESTS″).
- Manage Pactables parameters (Function Keys, Language Option, etc.),
- Reorganize tables.

For further details, refer to chapter ″DATABASE MANAGEMENT″.

# <span id="page-16-0"></span>**Chapter 2. Table Creation**

### **Table Definition**

Refer to the SPECIFICATIONS DICTIONARY Reference Manual for a complete description of the entities. In the subchapters which follow, the user will find a description of the characteristics of a table as they relate to Pactables.

The same is also true for the descriptions of input screens related to Pactables. There are complete descriptions of these screens in the Specifications Dictionary Reference Manual.

### TABLE DEFINITION

All tables must be defined and described in the Specifications Dictionary. They make up one or several data structures defined in one or several libraries of the Specifications Database.

The following entities are used to define a table:

- The Data Structure entity, defined by a CODE, a CLEAR NAME, as well as a Table-specific TYPE.
- The Segment entity, defined by a CODE and a CLEAR NAME. This code is used for table access by Pactables.

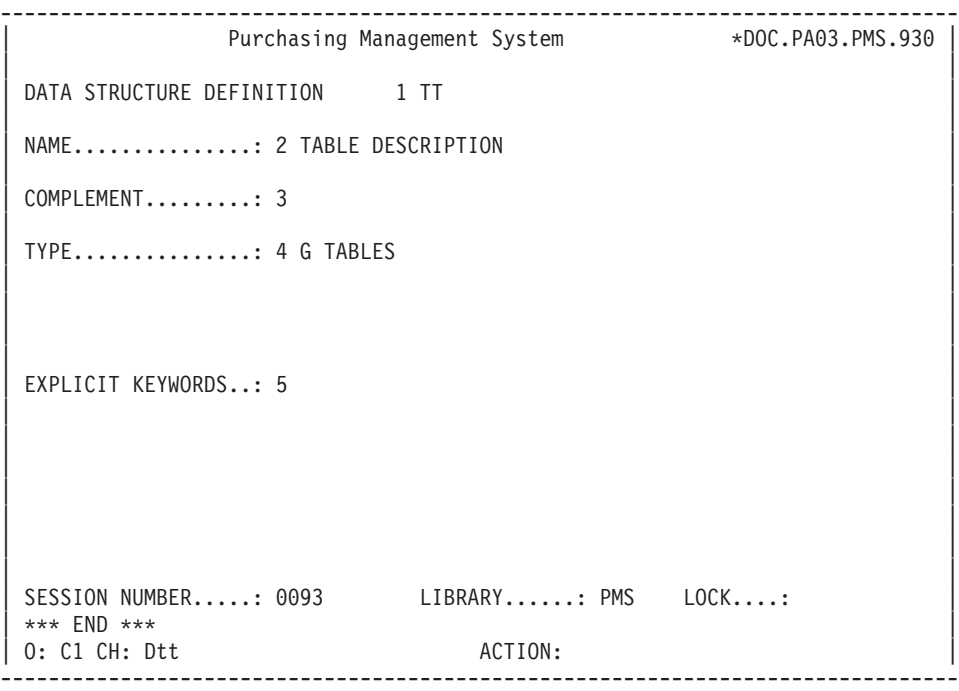

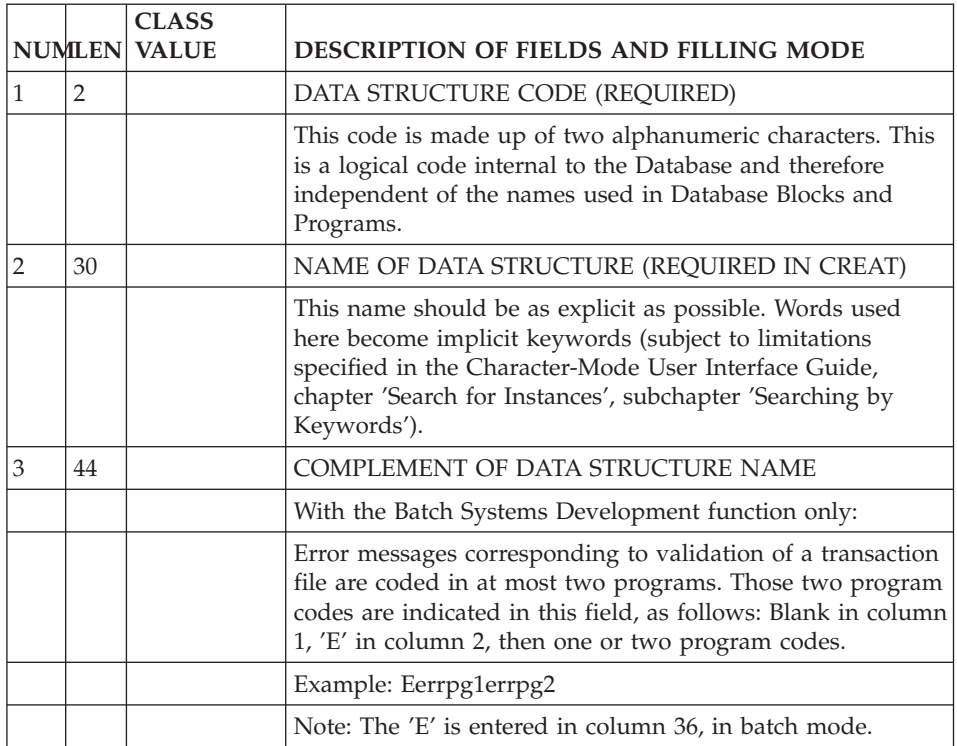

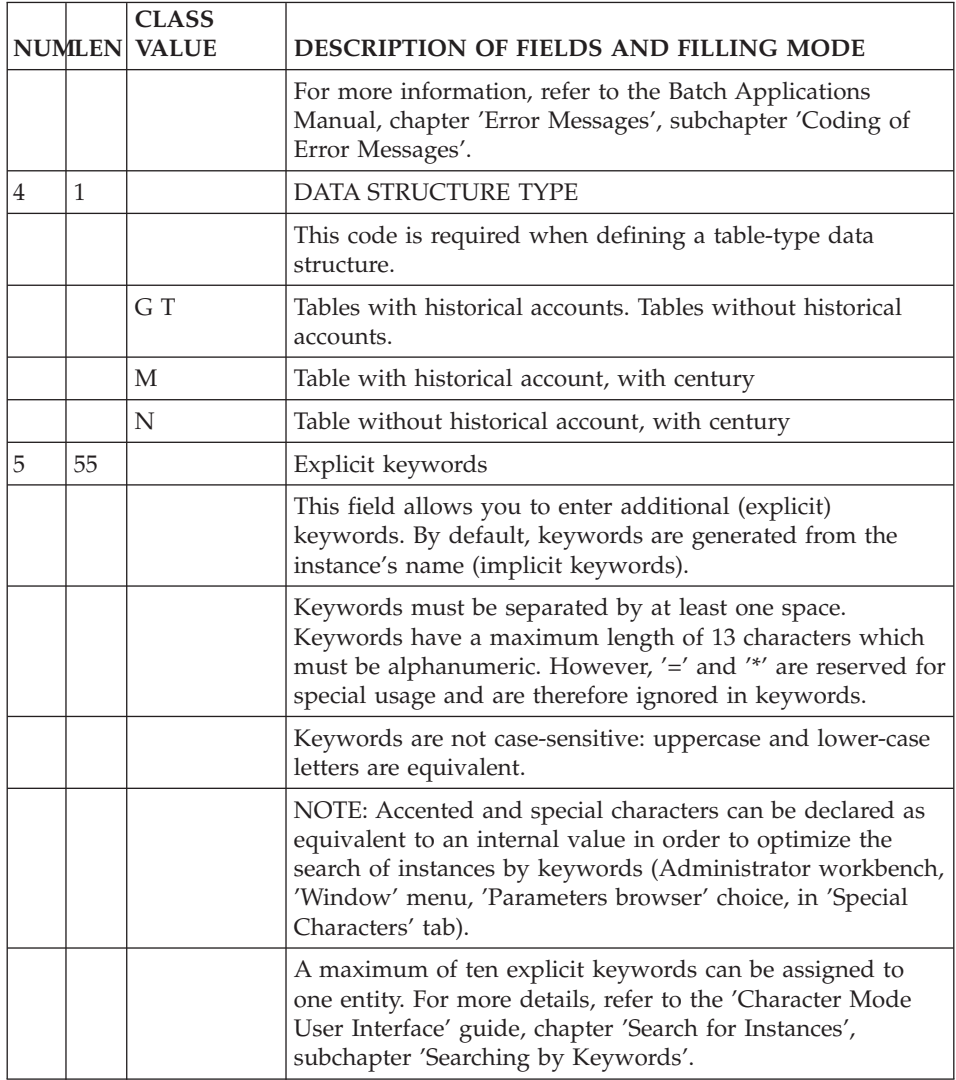

-------------------------------------------------------------------------------- Purchasing Management System \*DOC.PA03.PMS.930 | 1 2 | 1 2 | 1 2 | 1 2 | 1 2 | 1 2 | 1 2 | 1 2 | 1 2 | 1 2 | 1 2 | 1 2 | 1 2 | 1 2 | 1 2 | 1 2 | 1 2 | 1 2 | 1 2 | 1 2 | 1 2 | 1 2 | 1 2 | 1 2 | 1 2 | 1 2 | 1 2 | 1 2 | 1 2 | 1 2 | 1 2 | 1 2 | 1 2 | 1 2 | 1 2 | 1 2 | 1 2 | SEGMENT DEFINITION........: TT20 | | | NAME......................: 3 AREA CODES | | | OCCUR. OF SEGMENT IN TABLE: 4 5000 EST. NUMBER OF INSTANCES..: 5 | | | | | | END USER TABLE ID.........: 6 COMMON CODE OF ACTION CODE ELEM..: 7 | VALUES OF TRANSACTION CODE: CR: MO: DE: | | M4: M5: M6: | | | | | EXPLICIT KEYWORDS..: 8 | | | | SESSION NUMBER.....: 0093 LIBRARY......: PMS LOCK....: | | 0: C1 CH: Stt20 ACTION: --------------------------------------------------------------------------------

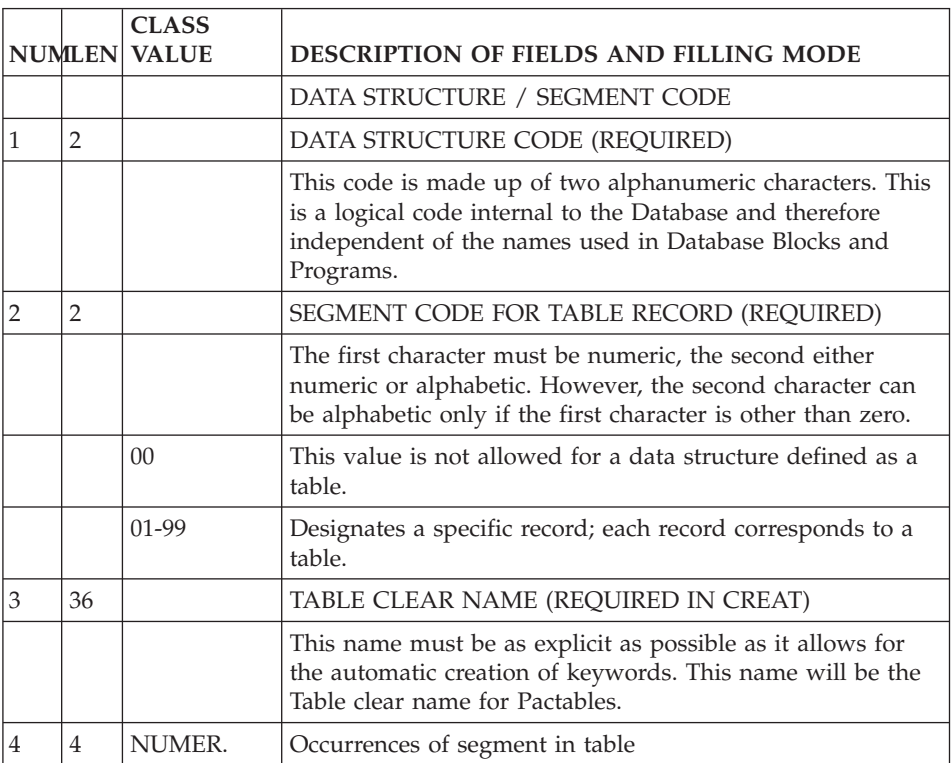

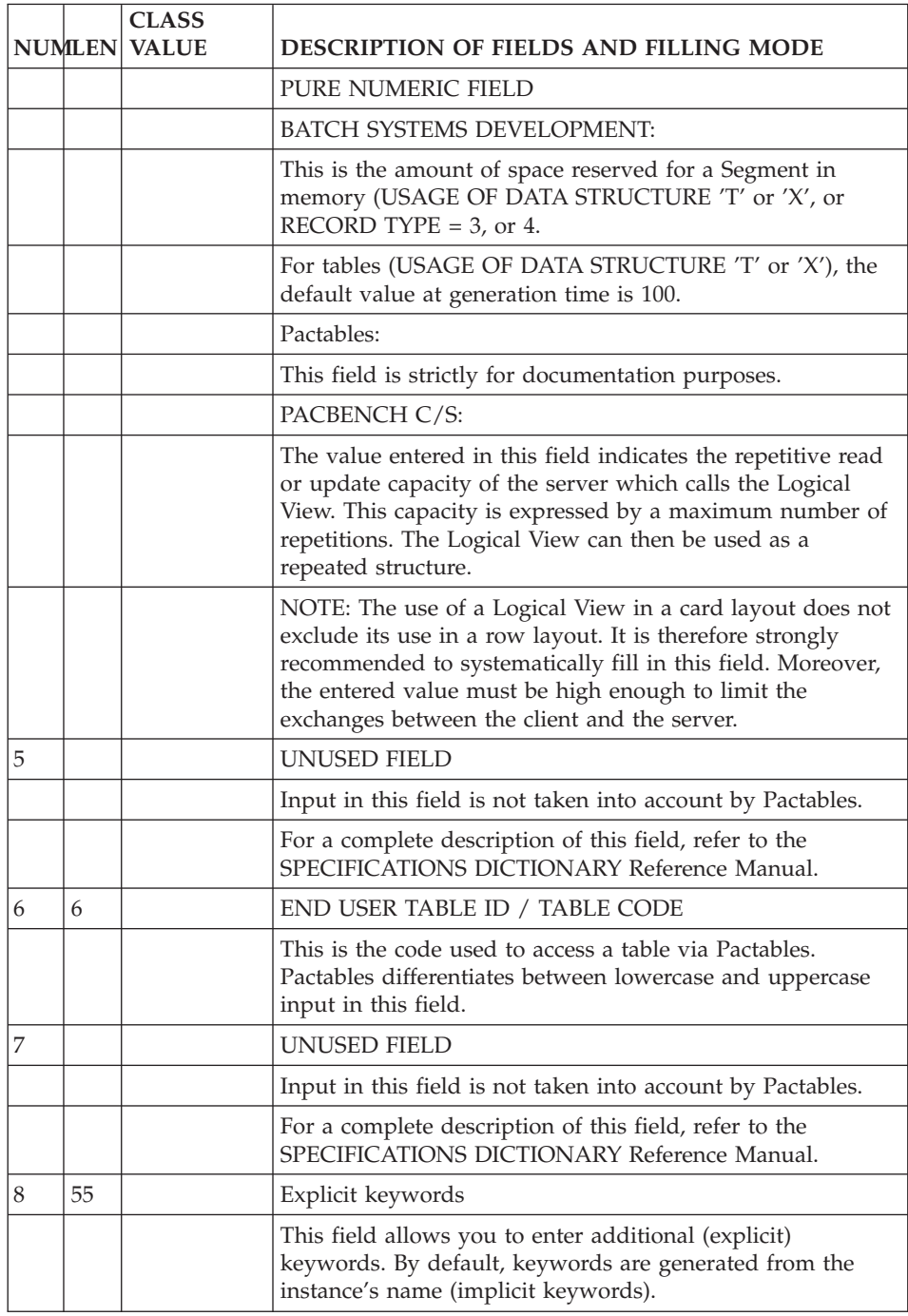

<span id="page-21-0"></span>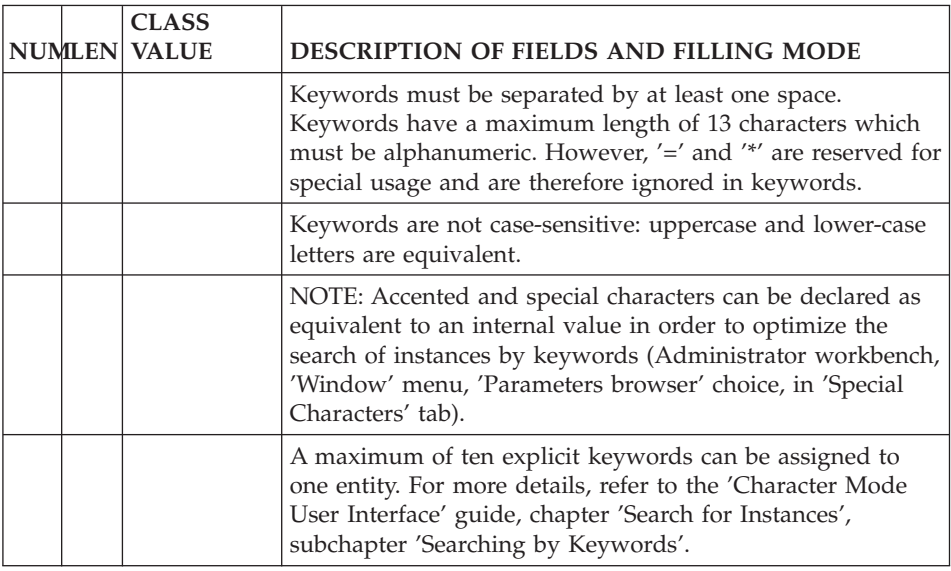

# **Table Description**

A table is described via the Segment Call of Elements (-CE) screen.

The different Data Elements called are:

- The key Data Element,
- The 'information' Data Elements,
- The Data Element specifying the sub-systems,
- The 'technological' Data Elements.

### ACCESS KEY DATA ELEMENT

The access key Data Element is used to access a table item, an item being an individual location in the table.

The key is indicated on the Segment Call of Elements (-CE) by the value 'U' in the KEY INDICATOR FOR ACCESS OR SORT field.

The table access key can be defined as a group Data Element. However, the access key is updated via the elementary data elements which make it up.

By default, the access key of a table belongs to all of the sub-schemas defined for the table.

Once a table is generated, it is not possible to modify its structure or the length of the key.

### 'INFORMATION' DATA ELEMENTS

These Data Elements represent all of the information contained in a table. They correspond to all elementary Data Elements.

For every 'information' Data Element, it is possible to code a certain number of validations. The coding of these validations is explained in subchapter ″VALIDATION CODING″.

A Data Element specified with an OCCURS is considered a single 'information' data element with the following characteristics:

- Alphanumeric usage,
- The length of this information equals the length of the data element multiplied by the number of occurrences.

The elementary Data Elements in a group must belong to the same sub-schemas.

# DATA ELEMENT SPECIFYING THE SUB-SYSTEMS

This 'information' Data Element is used during update to assign a table item to one or more sub-systems.

This Element is indicated on the Segment Call of Elements (-CE) screen with the value 'S' in the KEY INDICATOR FOR ACCESS OR SORT field.

It must have a length equal to at least the number of subsystems defined for the table (for potential assignment of the table item to all the sub-systems).

**EXAMPLE::** If there are three sub-systems in a table, the Data Element specifying the sub-systems must be defined with PICTURE X(3).

### 'TECHNOLOGICAL' DATA ELEMENTS

These Data Elements correspond to group Data Elements; they are only entered in the description of a table for technological purposes (programming, etc.) and are not used by Pactables.

### CONSTRAINTS

The Data Elements used in the description of a table must have a USAGE = DISPLAY.

The maximum length allowed for a table is 999 characters, keeping in mind that the length of the data file is variable.

The maximum length allowed for a table key is 20 characters.

The maximum number of Data Elements called in a table is 40.

# ASSIGNING A DATA ELEMENT TO A SUB-SCHEMA

If a table contains sub-schemas, it is advisable to specify, for each Data Element, the sub-schema(s) to which it belongs.

Ten sub-schemas are authorized per description; they are numbered 1, 2, ... 9, 0, and correspond to the 10 positions in the VALUE/SUB-FUNCTION CODE (VALUE/SFC) field.

The TYPE: VALIDATION, UPDATE, VALUES and the VALUE/SUB-FUNCTION CODE fields must be used together to assign Data Elements to sub-schemas.

For Data Elements in a group, it is advisable to indicate, at the group level, to which sub-schemas they belong.

-------------------------------------------------------------------------------- Purchasing Management System \*DOC.PA03.PMS.930  $\begin{array}{ccc} 1 & 2 \end{array}$ SEGMENT CALL OF ELEMENTS TT20 AREA CODES | | | 12 15 18 21 | | 13 16 19 | | 3 4 5 7 8 9 10 11 14 17 20 22 23 | A LIN : ELEM. INT. FORM. U OCC GR K CMD456 CONT VALUE/SFC UPD/TRGET DOC LIBR. 100 : ARECO 2 U 2 053 000 054 | 110 : DPTCO 054 | 120 : ARECO 054 | 120 : ARECO 054 | 120 : ARECO 054 | 120 : ARECO 053 | 120 : ARECO OOO 053 | 130 : ARENM 0 S 0<br>140 : TWNSH 0 S 0 | 140 : TWNSH O S O 053 | | 145 : ZDTAN P PGUT02 053 | | 150 : TELEP O S O 053 |  $160$  : SSYST S O 653 | : | | : | | : | | : | | : | | : | : NAME : 6 | |

0: C1 CH: Stt20CE --------------------------------------------------------------------------------

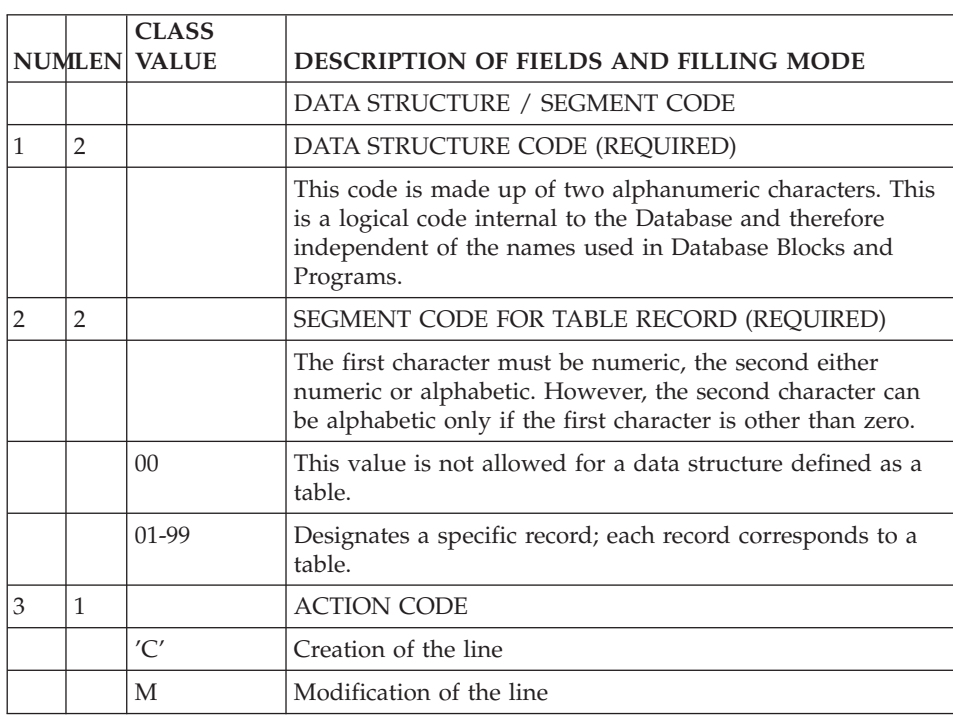

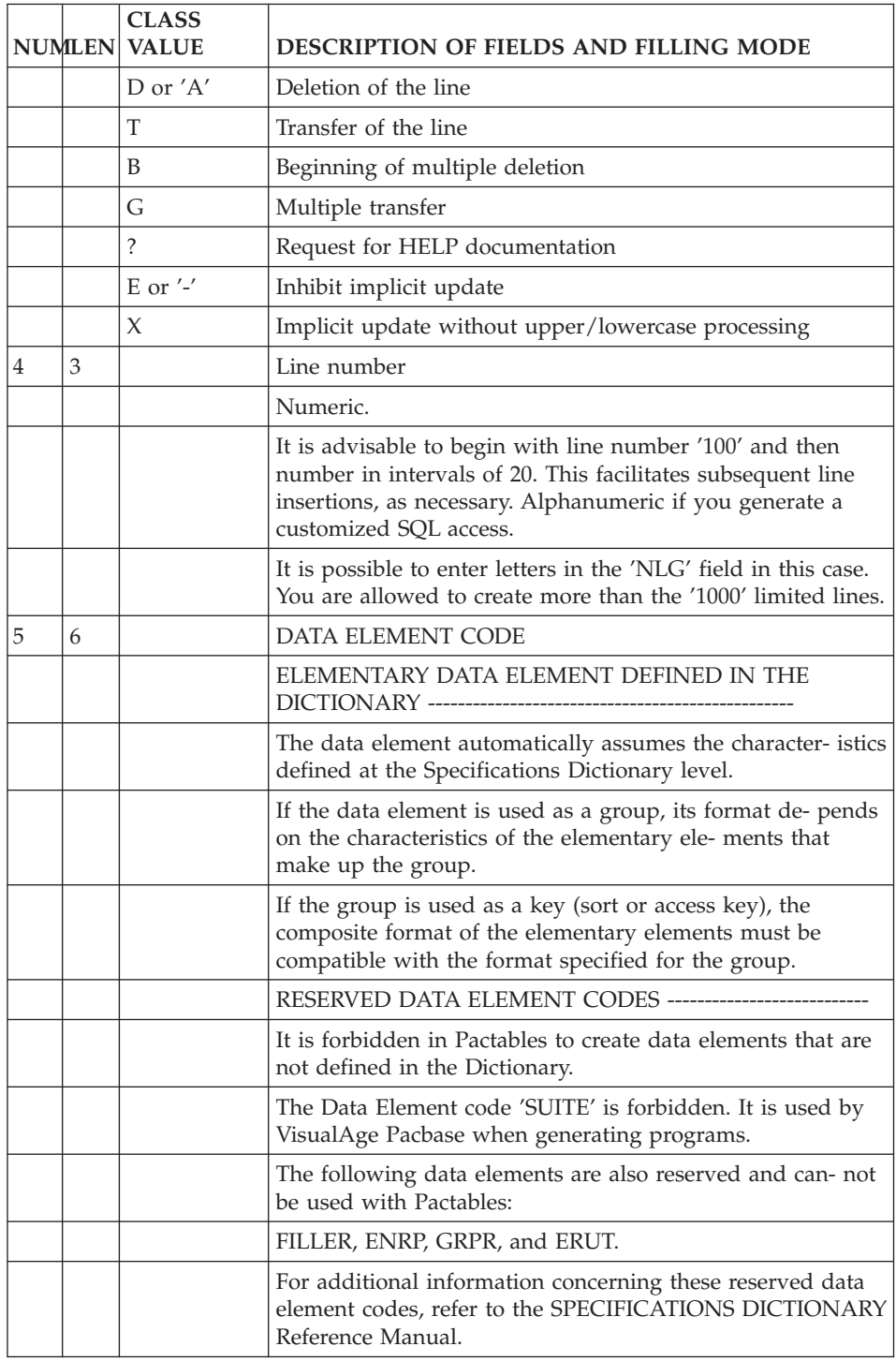

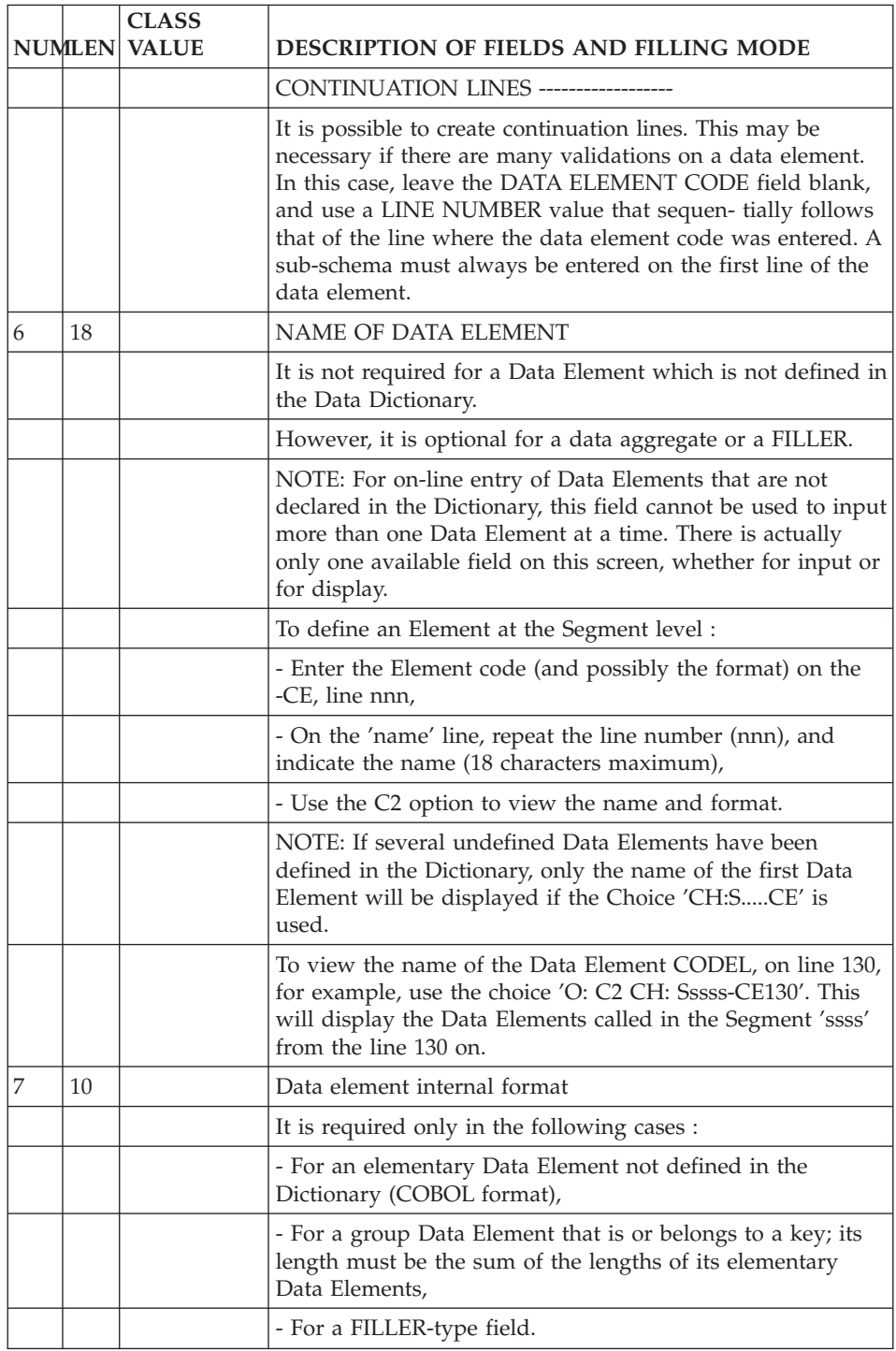

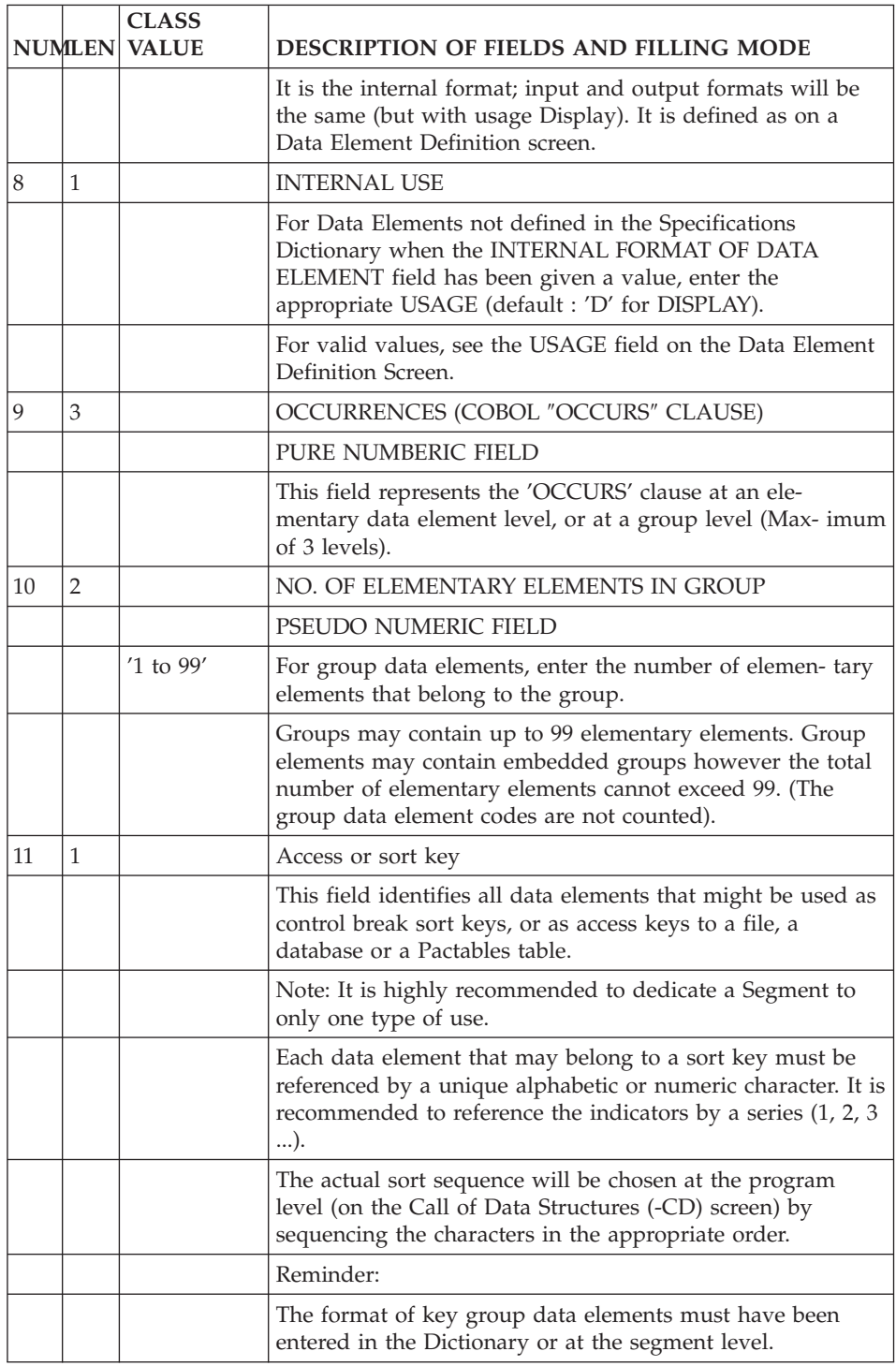

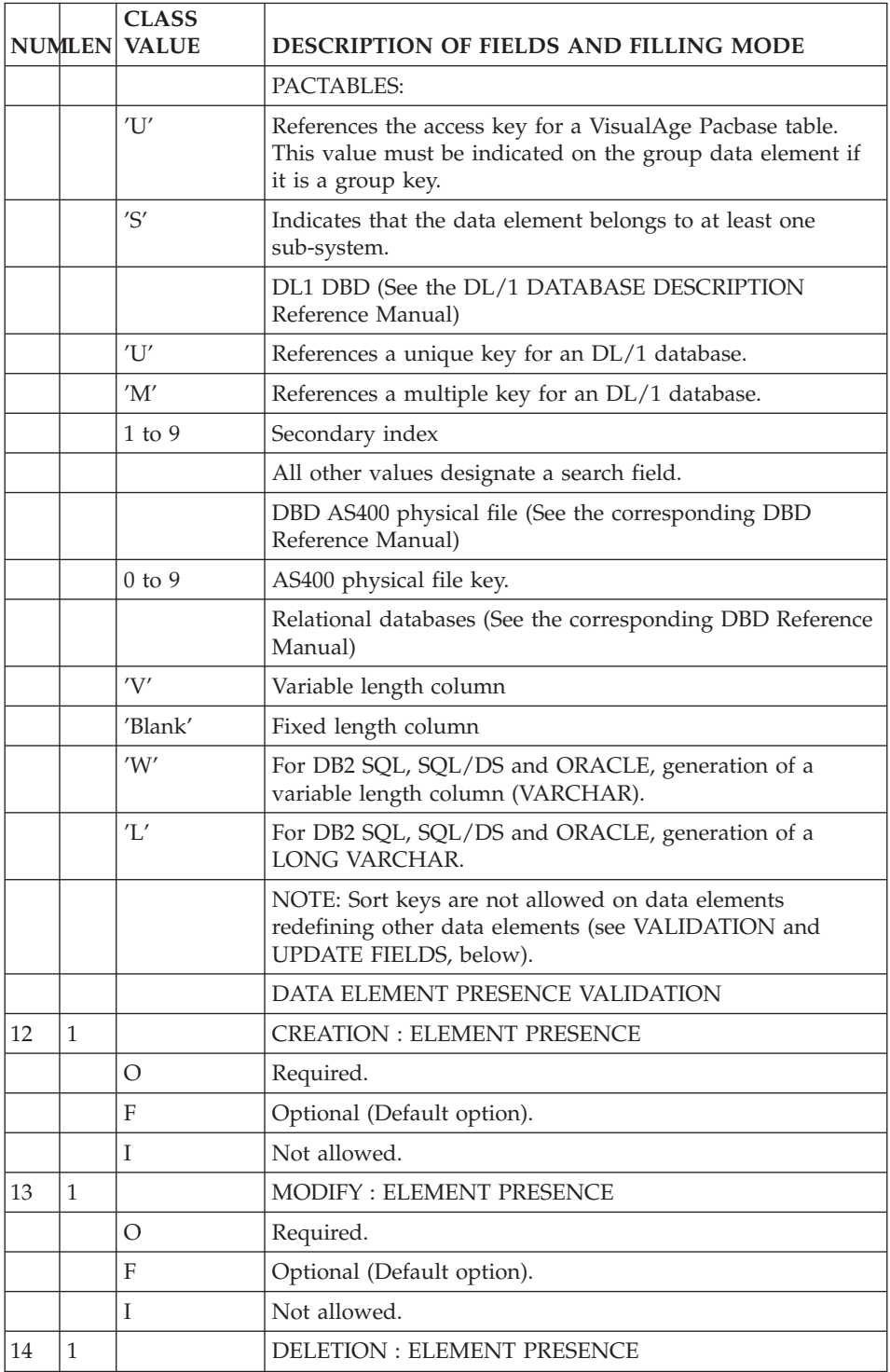

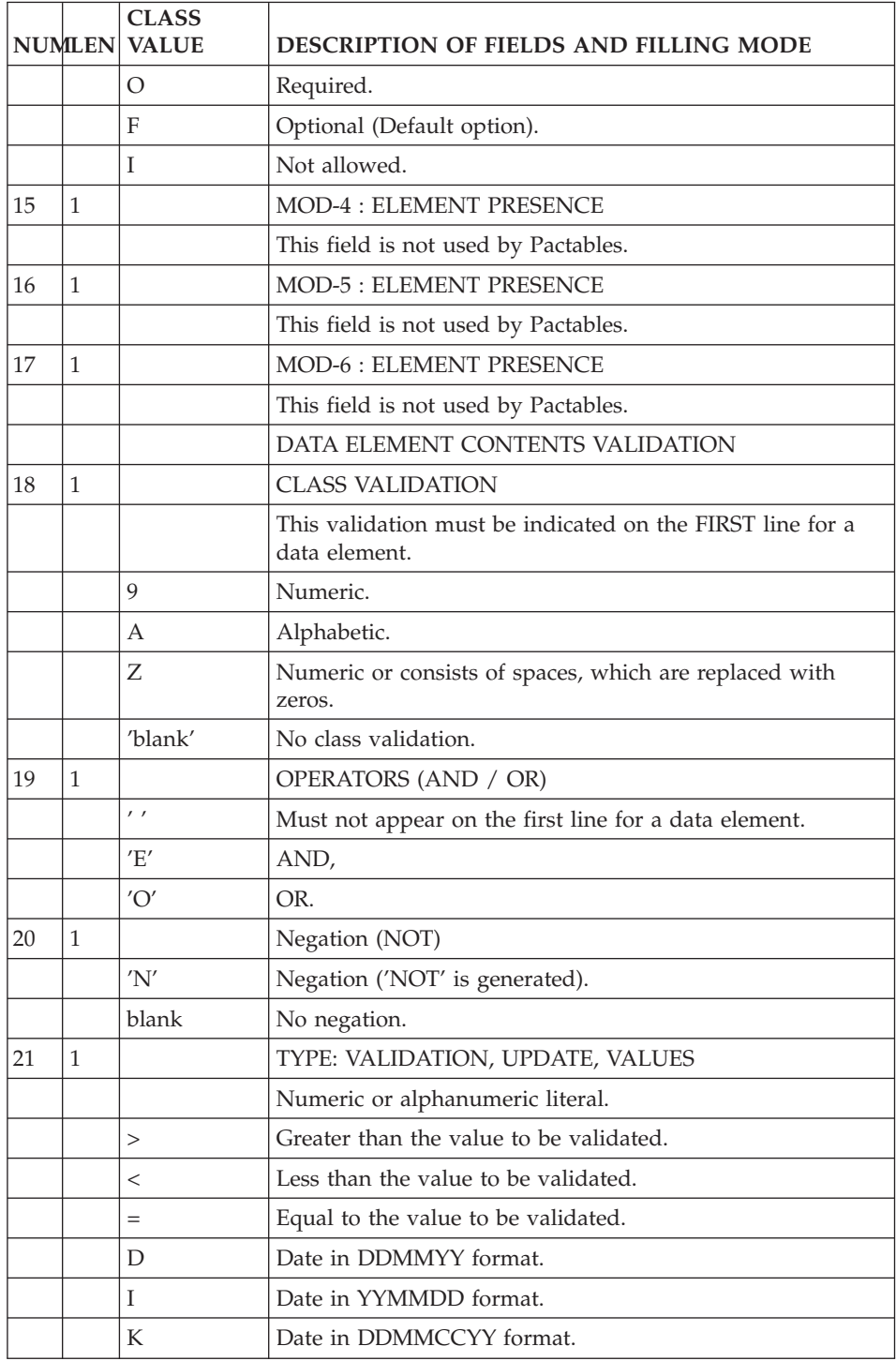

<span id="page-30-0"></span>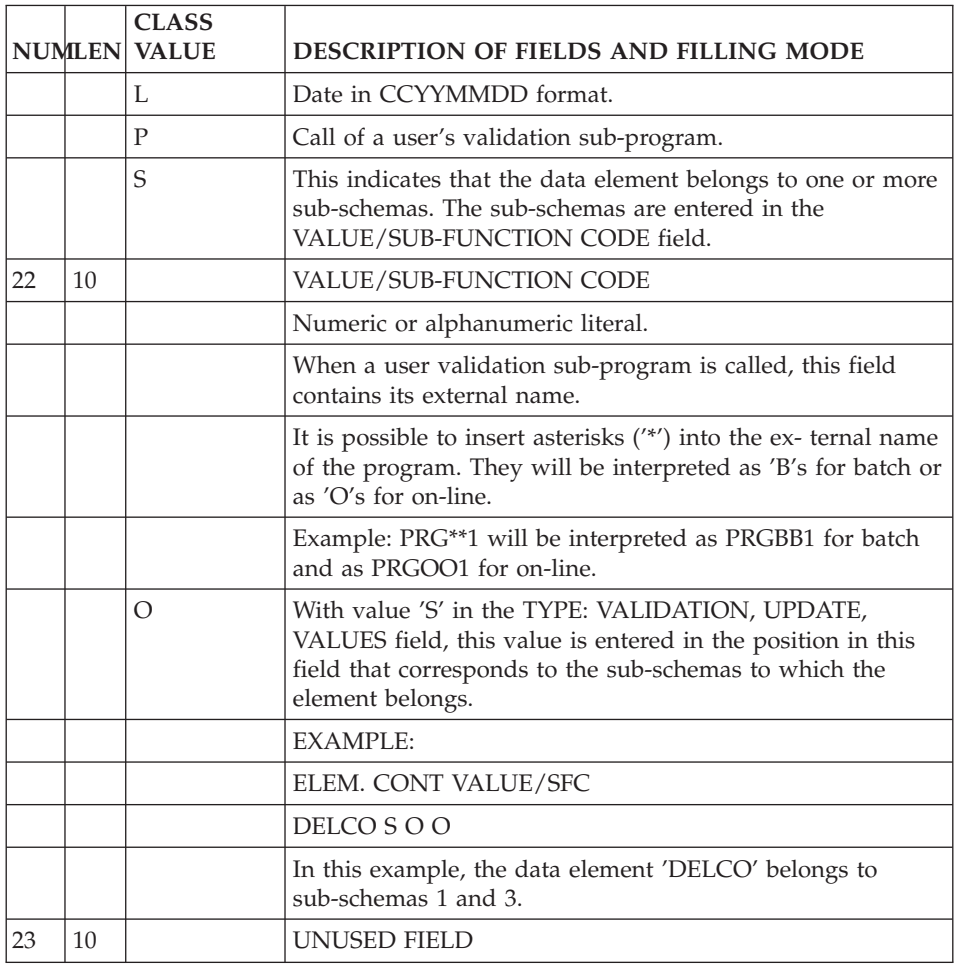

# **Validation Coding**

The validations to be performed during a table update are specified on the Segment Call of Elements (-CE) screen. The possible validations are:

- Presence validation during creation, modification, and deletion,
- Class validation (numericity),
- Value validations, limited to two operands on two segment description lines in the form:

Negation Type Value Relation Negation Type Value

• User validations, limited to one per elementary data element.

User validations are written in sub-programs called by update programs (batch or on-line).

<span id="page-31-0"></span>Sub-program calls are indicated by the value 'P' in the TYPE: VALIDATION, UPDATE, VALUES field. The called sub-program is entered in the VALUE/SUB-FUNCTION CODE field.

An example of a validation sub-program is presented in chapter ″EXAMPLES OF USER VALIDATIONS″.

**NOTE::** If an error is detected during on-line updating, the table item is displayed from the Data Element on which the sub-program call was indicated on the Segment Call of Elements (-CE) screen.

Therefore, it is advisable to indicate the user validation sub-program call on the screen's first Data Element.

### **Definition of Sub-schemas and Sub-systems**

The sub-schemas and sub-systems of a table are defined on the Segment Sub-schemas and Sub-systems (-SS) screen.

It is possible to define 10 sub-systems and 10 sub-schemas per table.

The sub-systems are referenced by numbers from 1 to 0 (the value '0' identifies sub-system 10).

The same principle is used for the sub-schemas.

Each sub-schema and sub-system must be given a clear name.

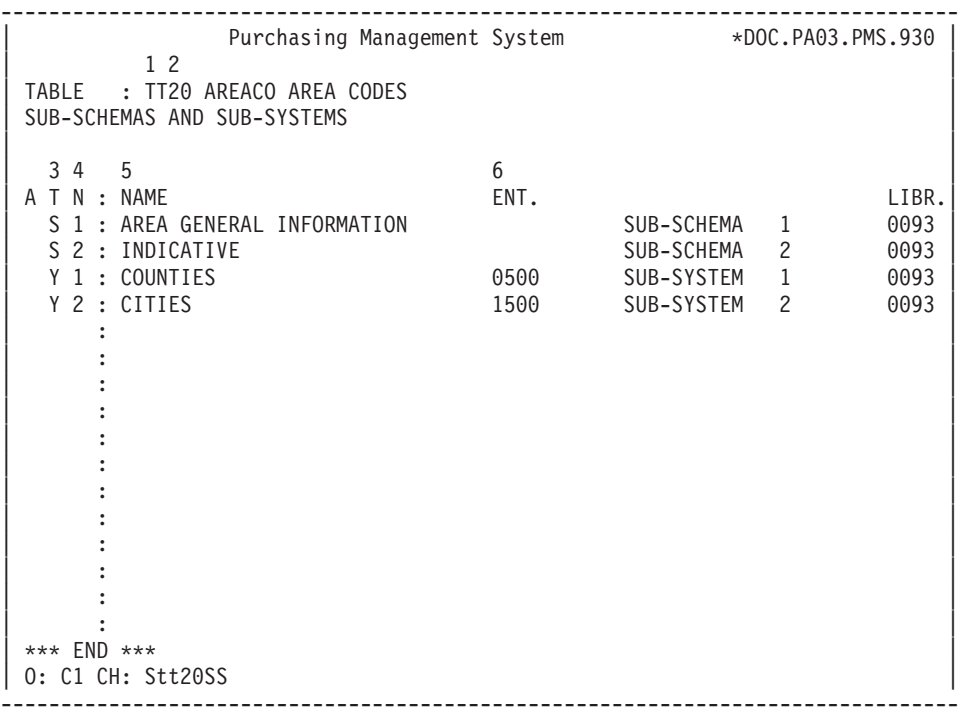

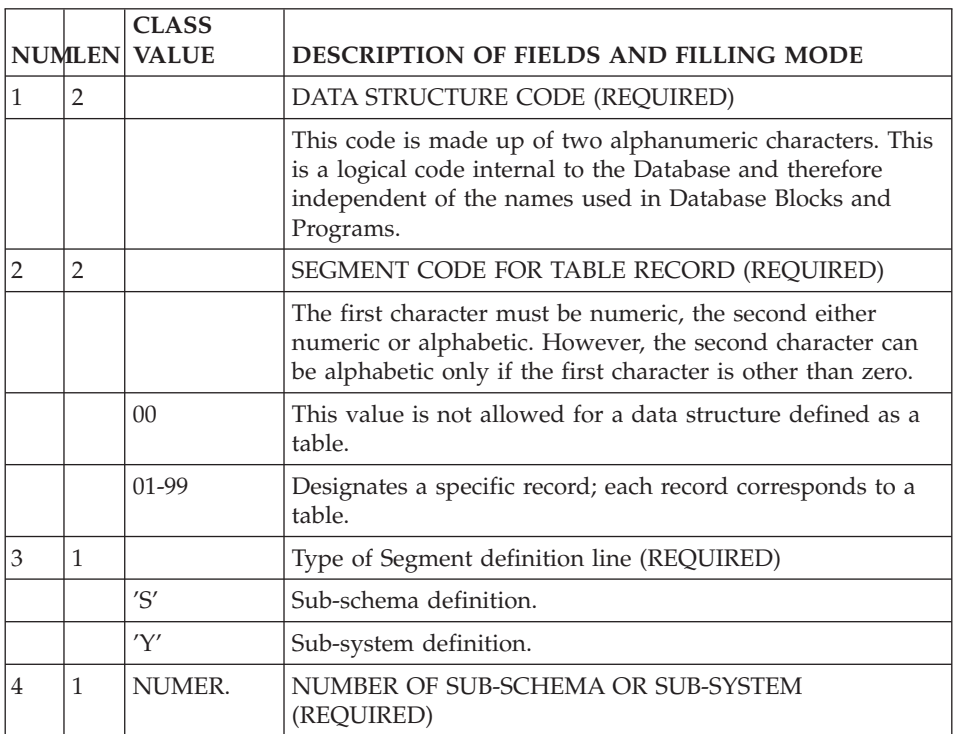

<span id="page-33-0"></span>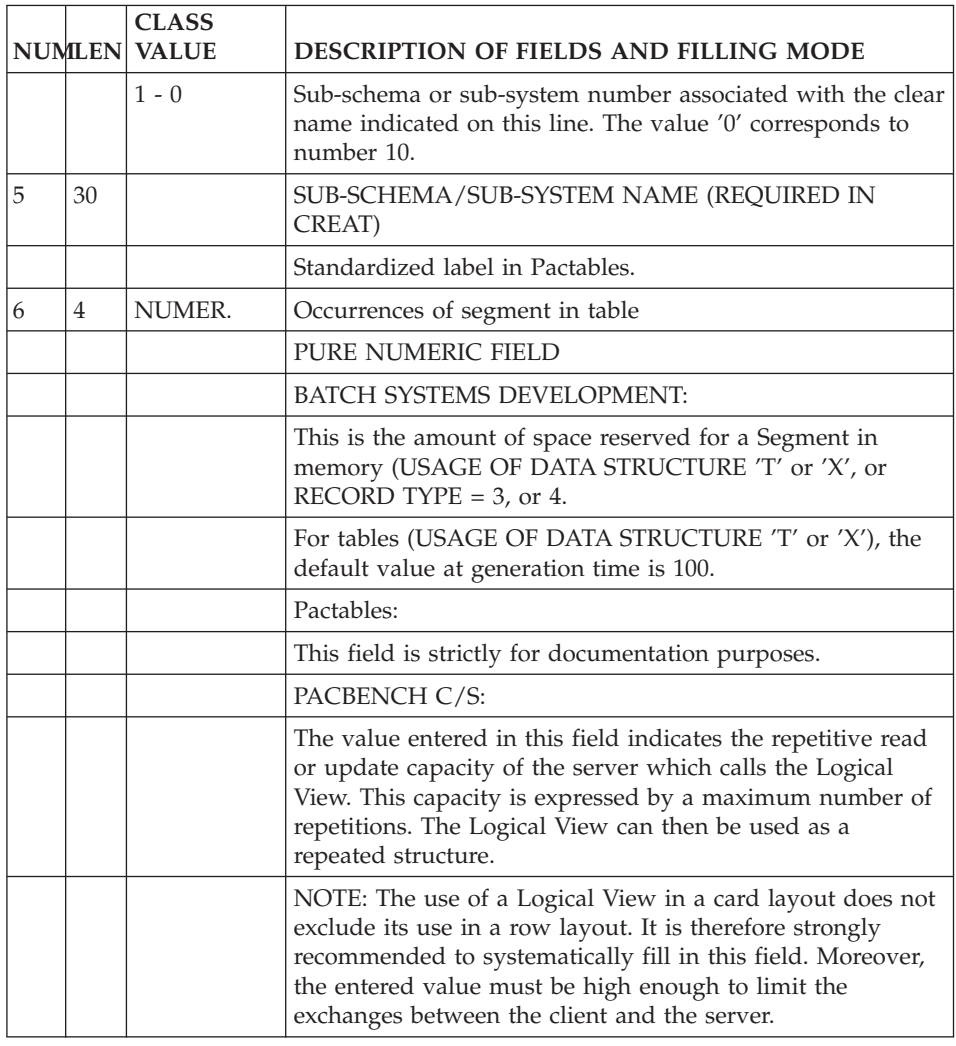

# **Table Generation**

Once a table is described in the Specifications Dictionary, the PACTABLE Manager can create or modify, either globally or partially, table descriptions through the generation of their descriptions.

The request for generation of a table description is executed table by table via generation request lines. These are preceded by a user identification ('\*') line, which includes the library where the description of the table to be generated is located.

<span id="page-34-0"></span>The Table Generation (GETT) procedure is described in chapter ″PACTABLE FUNCTION: BATCH PROCEDURES″, subchapter ″TABLE GENERATION″.

**NOTE:** The modification of a table key is not allowed; for this reason, any generation request involving the modification of a key will be rejected.

### **Historical Accounts of Tables**

Pactables manages two types of historical accounts:

- v Historical accounts of a Table's DESCRIPTION, which allow the Pactables user to manage the data of this table according to descriptions generated on different dates.
- v Historical accounts of a Table's CONTENTS, which allow the Pactables user to manage several versions of the same table item.

### A. GENERATION OF TABLE DATA HISTORICAL ACCOUNT

Pactables allows for the management of several versions (i.e., historical accounts) of an item's data for a given table description.

In order to create an item historical account, the Pactables user specifies the corresponding date when updating the item.

Updates made without a date will be performed in the most recent historical account.

**NOTE::** When generating a table description, the Pactables user can specify a date after which NO item historical account can be created.

If this date is not specified, the date of the next table description historical account will apply.

### B. GENERATION OF A HISTORICAL ACCOUNT OF A TABLE **DESCRIPTION**

1. The generation of a new table description automatically adjusts the data contained in historical account(s) dated AFTER this new table description.

However, it may be useful to keep the previous version in order to avoid possible data loss (e.g., when an item's length is shortened).

If the new table description is assigned an expiration date, historical accounts dated AFTER this date will be assigned this expiration date.

2. Data contained in historical account(s) dated BEFORE the new table description will not be adjusted to the new description.

<span id="page-35-0"></span>In order to adjust this data, a reorganization must be run. As a result, this data can be managed with the general access module.

A historical account of a table description is managed on the Table Definition screen.

The date is required when generating a table with historical accounts (Table type  $'G'$  or  $'M'$ ).

Generation is rejected in the following cases:

- If the description already exists at this given date,
- v If the date of the new table description precedes the expiration date of the previous table description.

# GENERATION OF A TABLE DESCRIPTION WITHOUT A HISTORICAL ACCOUNT

When generating the description of a table without a historical account (Table type 'T' or 'N'), you must enter the DATE field with asterisks. Any other input is ignored by the system.

As each new description is a modification of the current description, table data is automatically adjusted to the new description.

# **Pactables User Help Documentation**

# TABLE USER DOCUMENTATION

Pactables users can generate documentation lines related to tables and their Data Elements. This documentation is accessed on-line.

A table is documented via the extraction of the corresponding segment's documentation lines from the S....GC sceen with a ' '-type line and the S....GE screen with the 'T'-type line.

Only ' ' (BLANK) or numeric type lines are extracted.

Also, text description lines ('T'-type lines only) can be extracted in order to document a table.

Table items can also be documented. Documentation lines are extracted from the corresponding data element's description lines ('E......D' screen, blank type lines only).
Documentation lines are extracted during table generation (refer to chapter ″BATCH TABLE MANAGEMENT″, subchapter ″TABLE GENERATION″).

## ACCESS TO TABLE DOCUMENTATION

In order to access the documentation on a table (or table item) the user positions the cursor on the table number (or on the item field) and presses the assigned PFKey (standard PFKey is PF10). If function keys are not supported by the hardware in use, the user enters '?' on the table number (or item field) and '??' in the ACTION CODE field.

## EXITING FROM DOCUMENTATION

In order to return to the documented table or item, the Pactables user enters ″FT″ in the OPERATION CODE field. This value is automatically displayed when the last documentation page is reached. Blanking out this value calls back the first page.

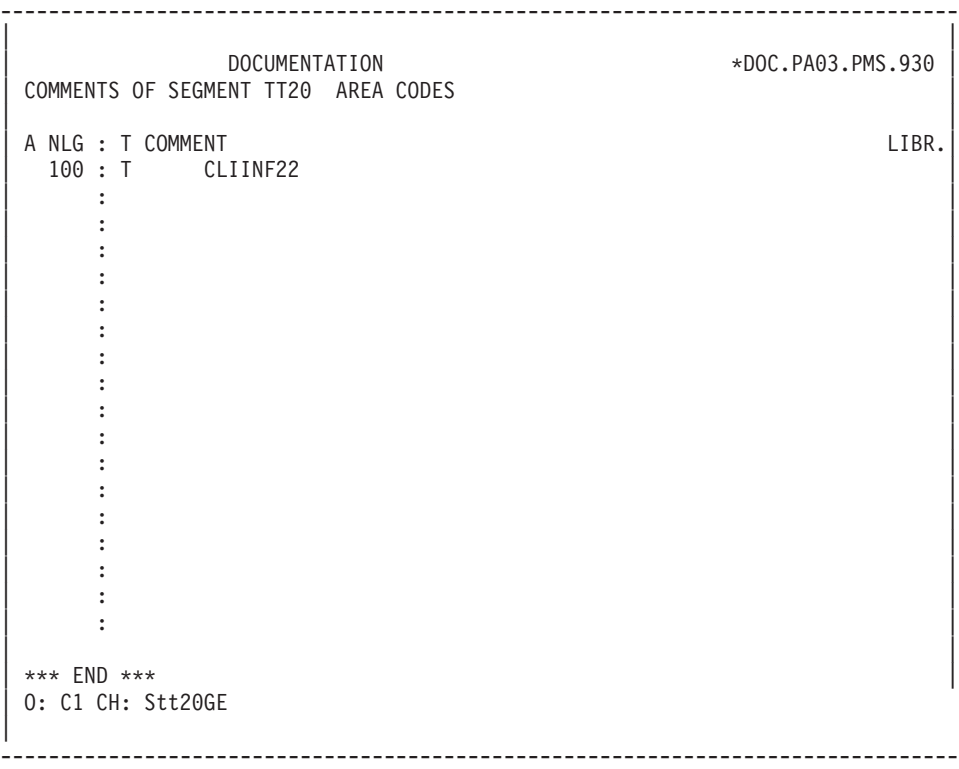

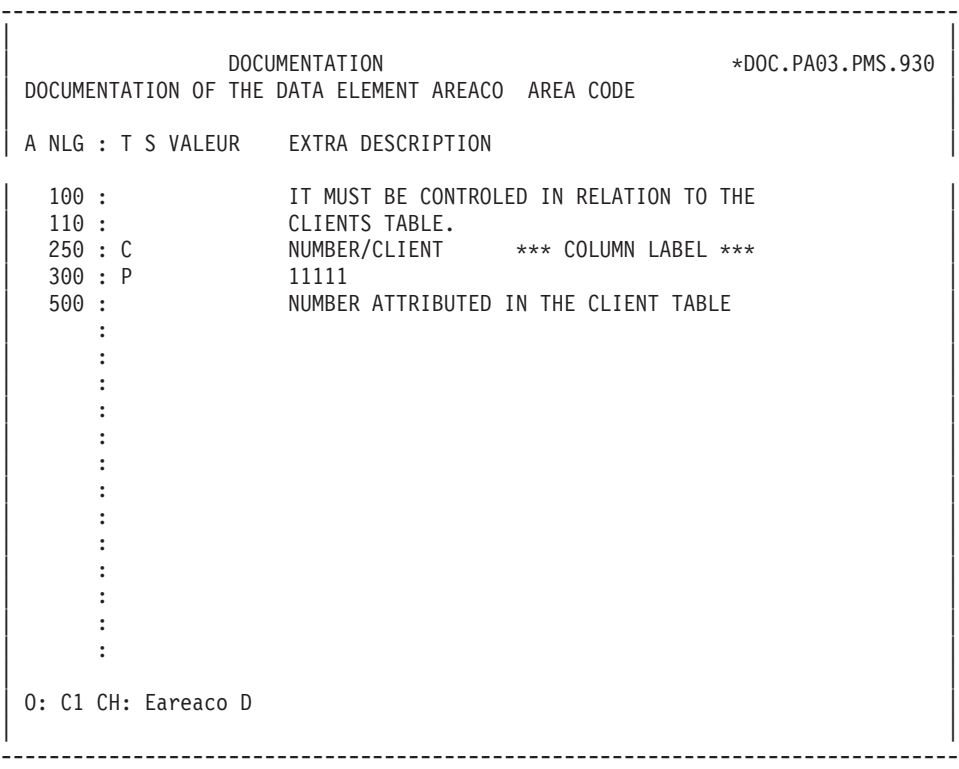

# **Chapter 3. Database Management**

## **Introduction**

The xx90 transaction, where xx represents the Pactables transaction root, allows the user to update his/her password on-line and to look up the list of function keys with their assignment, as well as the system parameters (security system and class, language code, date inversion).

Only the Pactables Administrator (user code '\*\*\*\*\*\*\*\*') can update the function keys and the system parameters. By entering his/her user code and password, and pressing the ENTER key, the previously locked fields can be entered.

The Pactables Administrator also updates user codes and passwords, and General and Specific Access Authorizations.

## NOTE

On UNIX platform, user parameters are managed by the submission of the on-line PROCTAPA procedure. For information refer to the operations manual.

**On-line Updating of Passwords**

| | | | \*\*\*\* PARAMETERS UPDATING \*\*\*\* | | USER'S CODE .................: -------- 1 PASSWORD ......................2 --------| | \*\*\*\* PARAMETERS AND PF FUNCTION \*\*\*\* | | | SECURITY, CLASS, TYPE AND LOCK..: 3 - 4 ---- 5 - 6 - | LANGUAGE AND DATE REVERSAL .....: 7 - 8 -LINES PER PAGE IN DOCUMENTATION.: 9 --BACK TO 1ST MEMORIZED SCREEN....: PF01 -- 10 BACK TO 2ND MEMORIZED SCREEN....: PF02 -- 11 BACK TO 3RD MEMORIZED SCREEN....: PF03 -- 12 1ST SCREEN MEMORIZATION ........: PF04 -- 13 2ND SCREEN MEMORIZATION ........: PF05 -- 14 3RD SCREEN MEMORIZATION .....: : PF06 -- 15 JUMP TO PRECEDING SCREEN ....: : PF07 -- 16 VALIDATION .................: : PF08 -- 17 | 'HELP' FUNCTION .............: : PF10 -- 18 | BACK TO INITIAL SCREEN ......: : PF11 -- 19 | CONVERSATION EXIT ...........: : PF12 -- 20 | | |

--------------------------------------------------------------------------------

0 : U1 KEY : --------------------------------------------------------------------------------

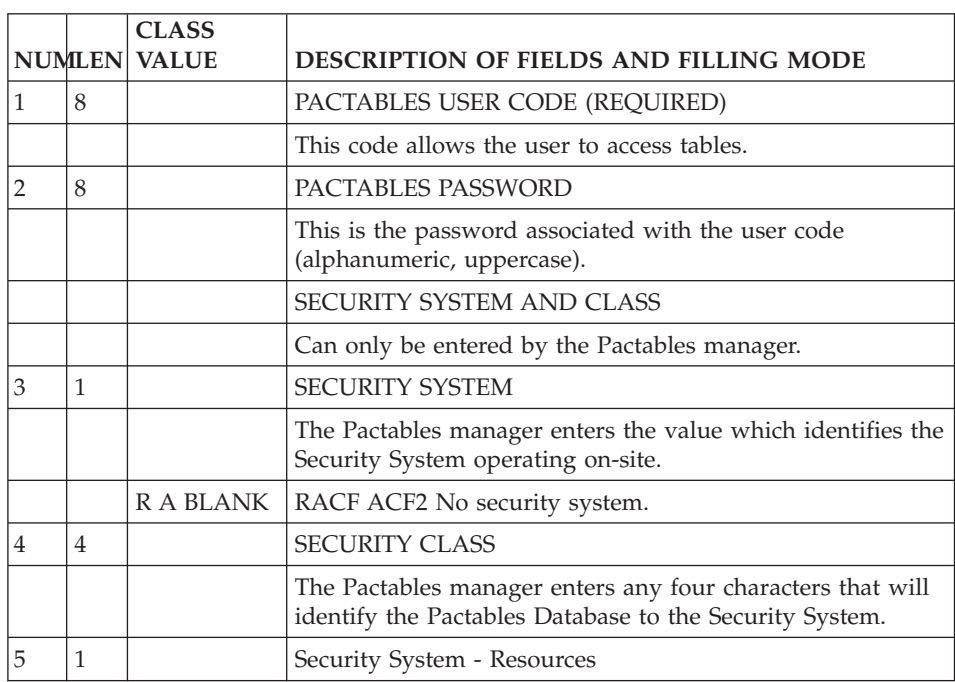

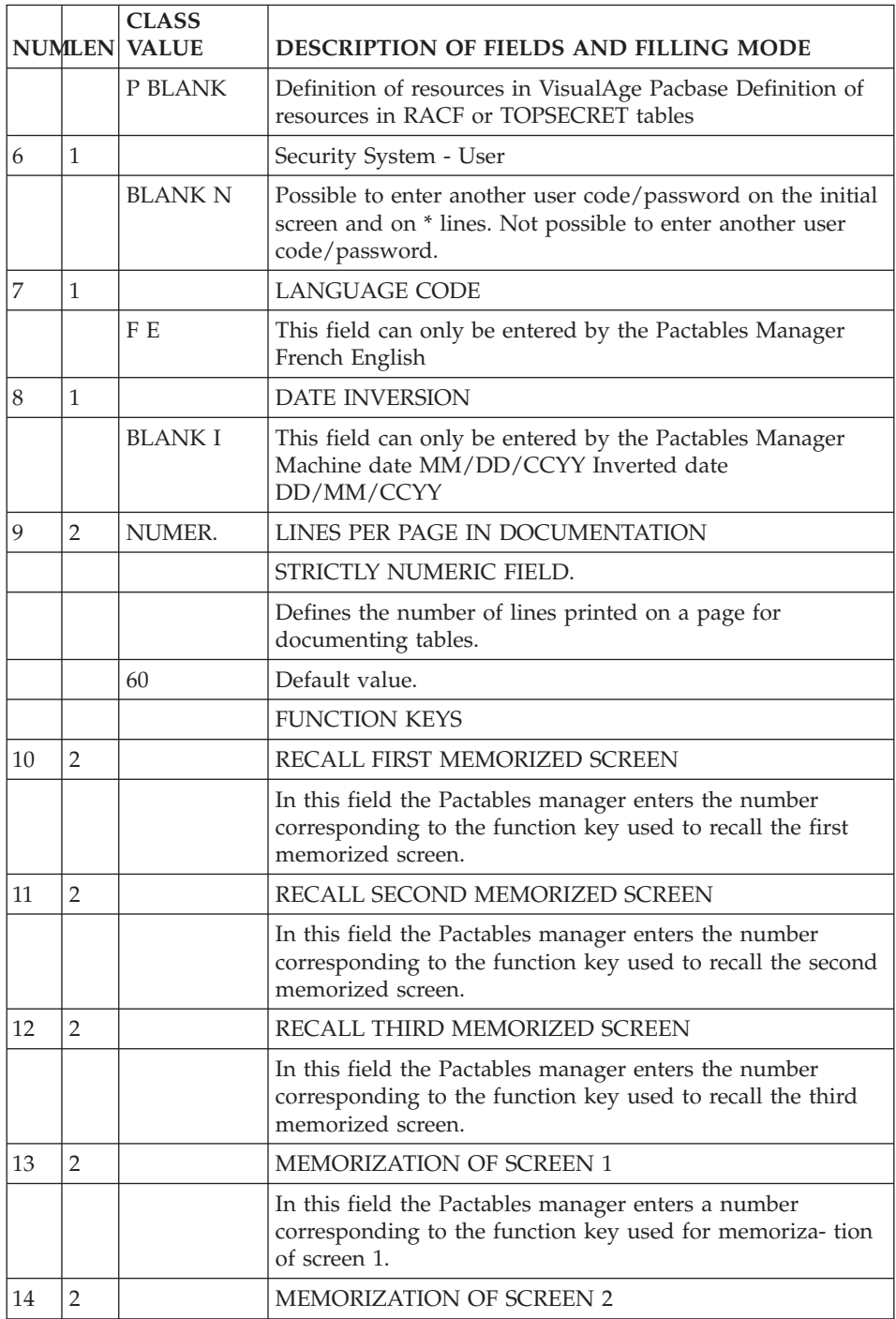

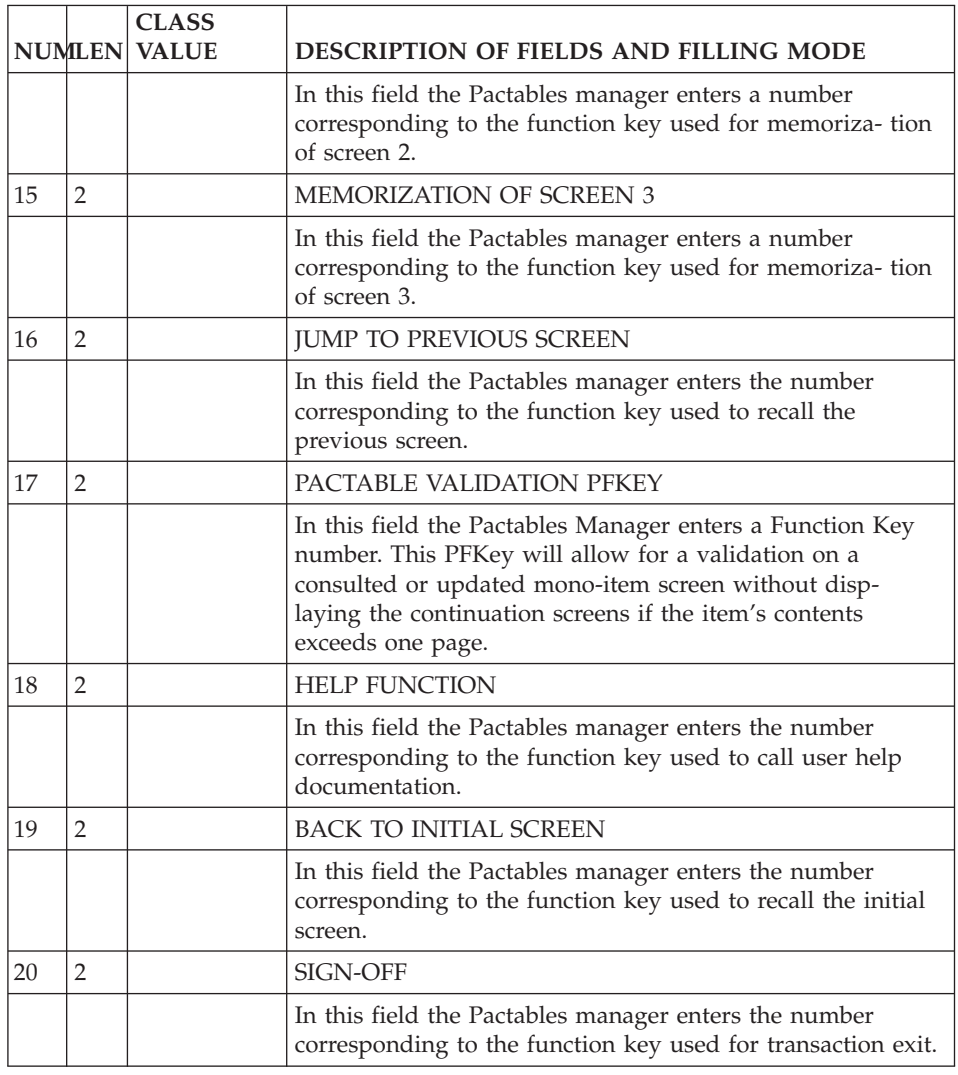

# **Use of Function Keys**

Inputting CHOICEs used frequently with Pactables is facilitated by the use of function keys.

A set of standard function keys is provided at installation time.

The xx90 transaction allows the user to change these standard assignments.

STANDARD ASSIGNMENT OF FUNCTION KEYS

+--------+-------------------------------------+ ! PF1 ! Recall screen memorized in M1

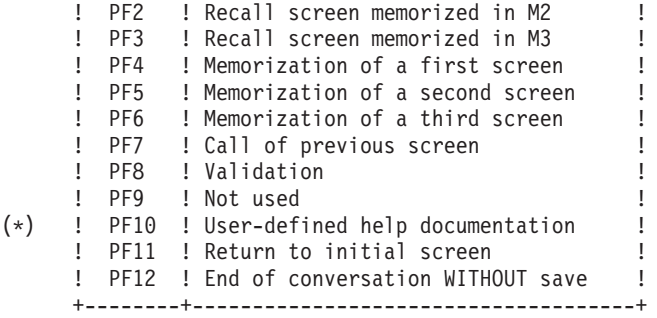

**(\*):** To request the documentation related to a table item (as opposed to a whole screen), position the cursor on this particular item before pressing the PF10 key. This function key calls the user-defined documention related to table data.

For more information, refer to Subchapter ″PACTABLES USER HELP DOCUMENTATION″, Chapter ″TABLE CREATION″.

Where hardware does not provide for function keys, the OPERATION field should be entered with the corresponding function key number. Documentation on a given field is obtained by entering '?' in this field and '??' or the PFKey number in the OPERATION field.

#### **On-line Updating of User Parameters**

User parameters are managed in a specific screen called by the value ″U2″ in the OPERATION CODE field (with access level '3').

This screen can be accessed by the Pactables Manager only (i.e., "\*\*\*\*\*\*\*\*" user code).

It is used to define and update user codes, initialize passwords, and grant General Access Authorizations:

- '3' : parameters updating authorized
- '2' : consultation and updating
- '1' : consultation only
- '0' : no general access authorization

This authorization can be modified at the individual table level in the Access Authorization Updating screen specific to each Pactables user (See next subchapter).

When an item is updated, the first six characters of the user code are memorized.

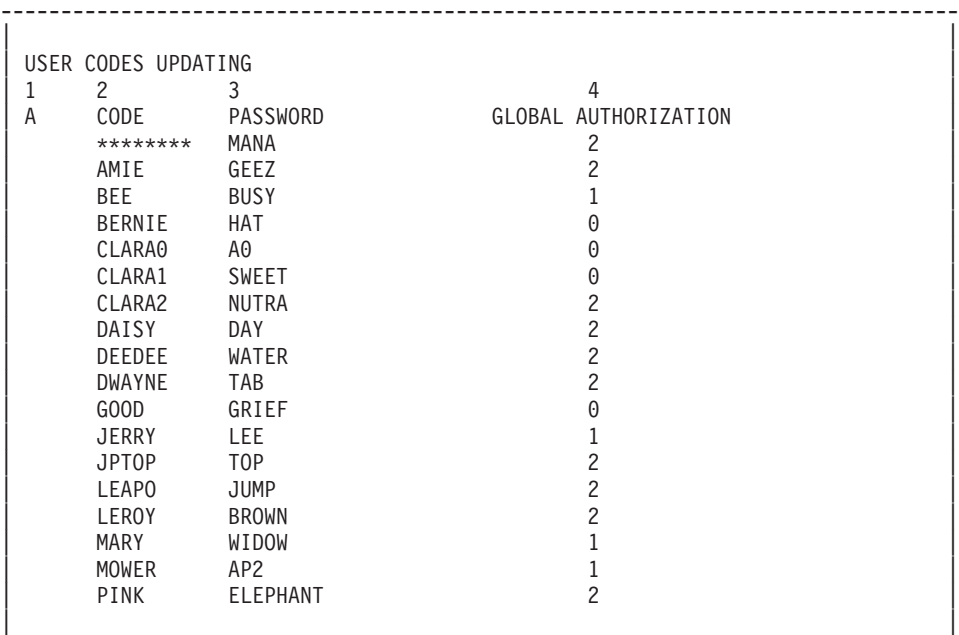

| O : U2 KEY : | --------------------------------------------------------------------------------

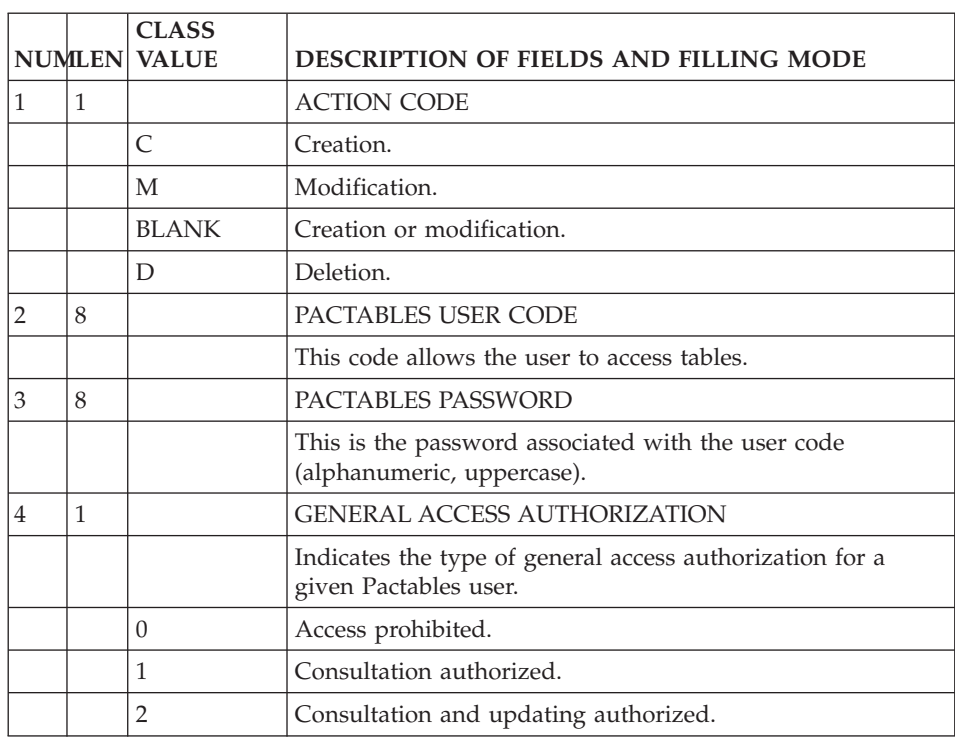

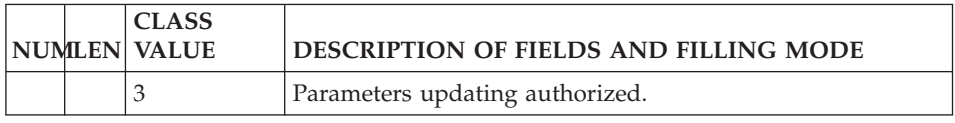

## **On-line Updating of Access Authorizations**

Access authorizations are managed in a specific screen called by the value ″U3″ in the OPERATION CODE field.

This screen can be accessed by the Pactables Manager only (i.e., "\*\*\*\*\*\*\*\*" user code).

It is used to consult and update a Pactables user's table- specific access authorizations.

A user code entered in the KEY field allows the Pactables Manager to directly access the Specific Authorizations screen corresponding to that user.

**NOTE::** Input in the KEY field need not be a defined user code. It may just be used as a starting mark for searching purposes.

The ″U3″ screen can be called for any user. If no specific authorizations have been granted to a user, only his/her user code and global authorization will be displayed.

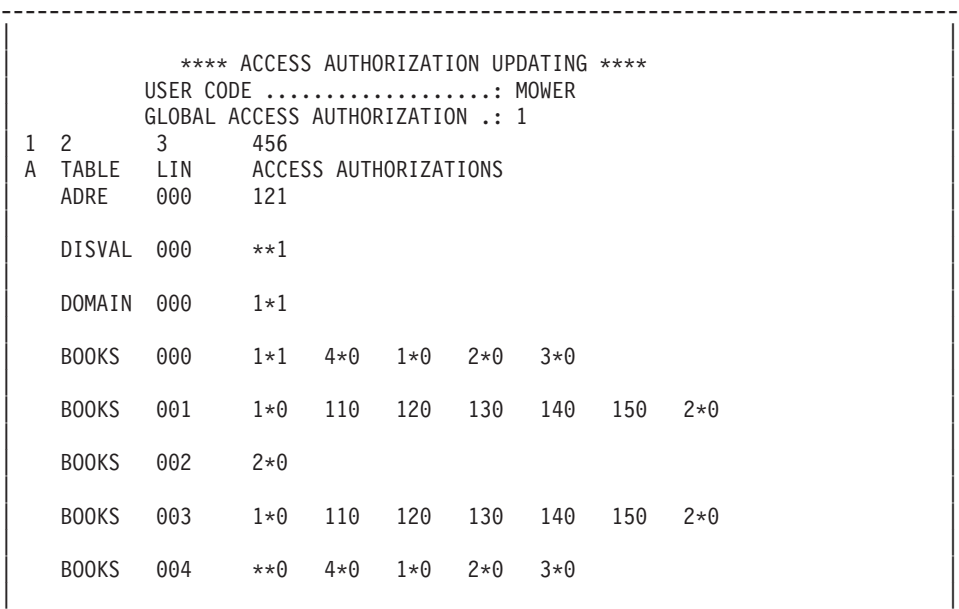

0 : U3 KEY : MOWER

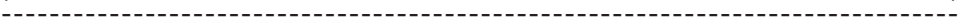

| |

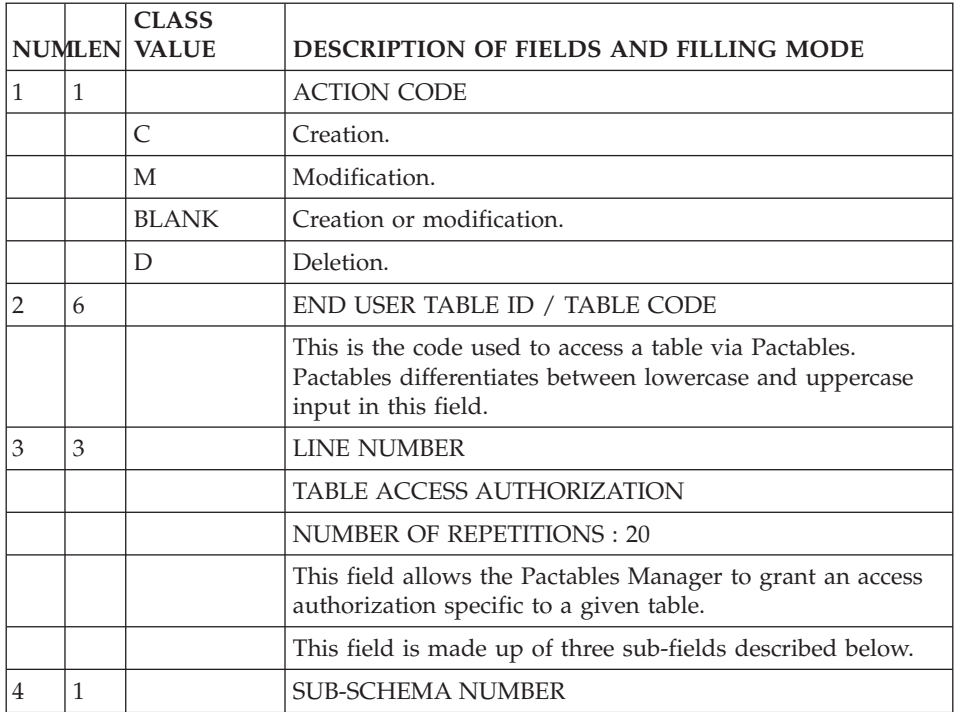

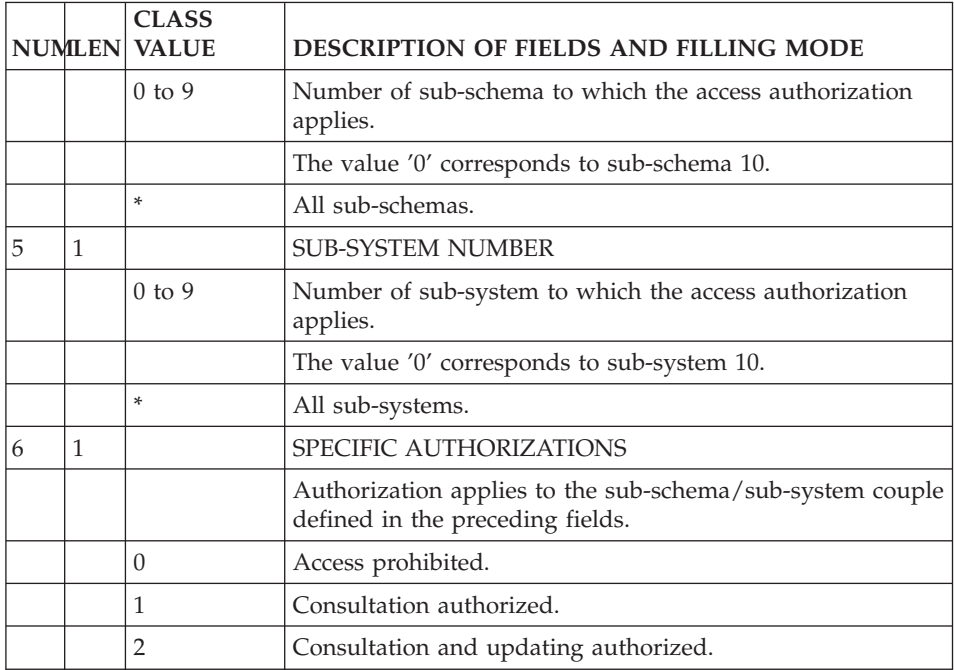

# **Chapter 4. Pactables: On-line Use**

## **Introduction**

Pactables allows the user to consult the contents of a table as a whole, or to consult a table sequentially, item by item. It also permits the update of a particular table item on-line.

The table description must have previously been entered in the Specifications Dictionary, and the batch table generation procedure must have previously been executed.

Once these descriptions and procedures are completed, the user can access the table.

#### LOWER AND UPPER CASE PROCESSING

Lower case input in the USER CODE, PASSWORD, and OPERATION fields entered in lower case is automatically changed into upper case. No such processing is performed for the other fields.

#### EXCEPTION:

Lower case is automatically changed into upper case in the JCL input screen accessed with 'LJ' in the OPERATION field, except if 'X' is entered in the ACTION CODE field.

### **Pactables Sign-on Screen**

### PACTABLES SIGN-ON SCREEN

In order to consult a table's contents the following input must be entered on the initial Pactables screen:

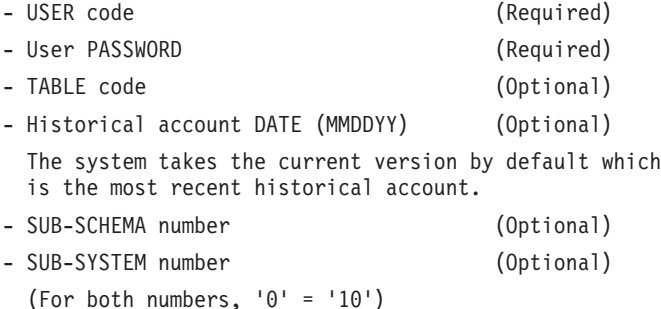

- Operation code (Optional)

By default, consultation (='LD'), If the Table code is entered, the Operation code default value is: 'C2' if the contents of the item fit on one line, 'C1' if they do not fit on one line. - Key (Optional)

Beginning of consultation; item to be updated; first item displayed in lists.

The user may modify his/her password by entering 'M' in the action code field and the new password in the appropriate field. The new password must be confirmed and lower case letters are automatically transformed in upper case letters.

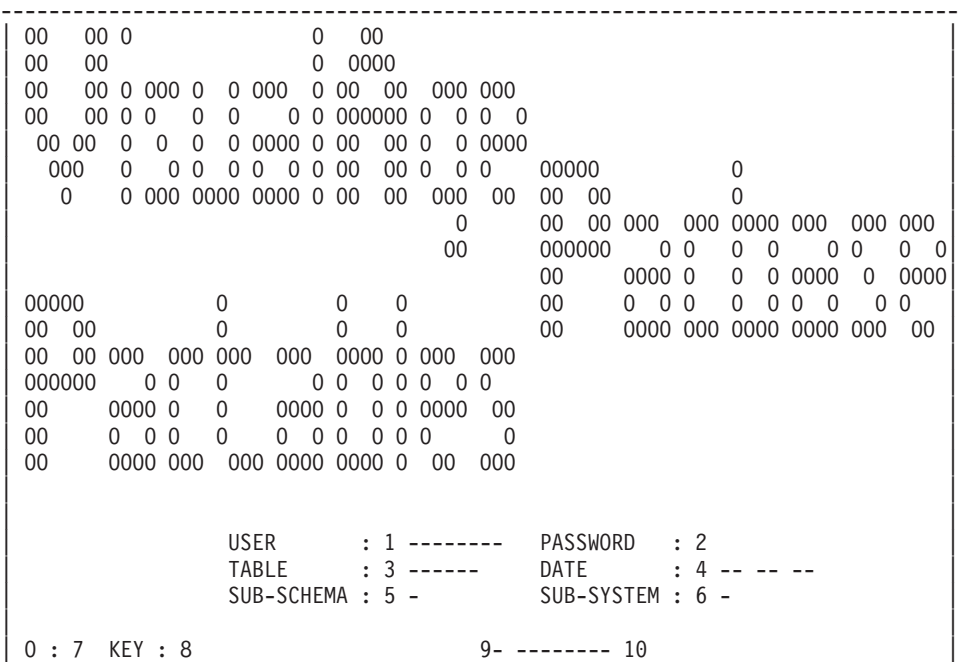

--------------------------------------------------------------------------------

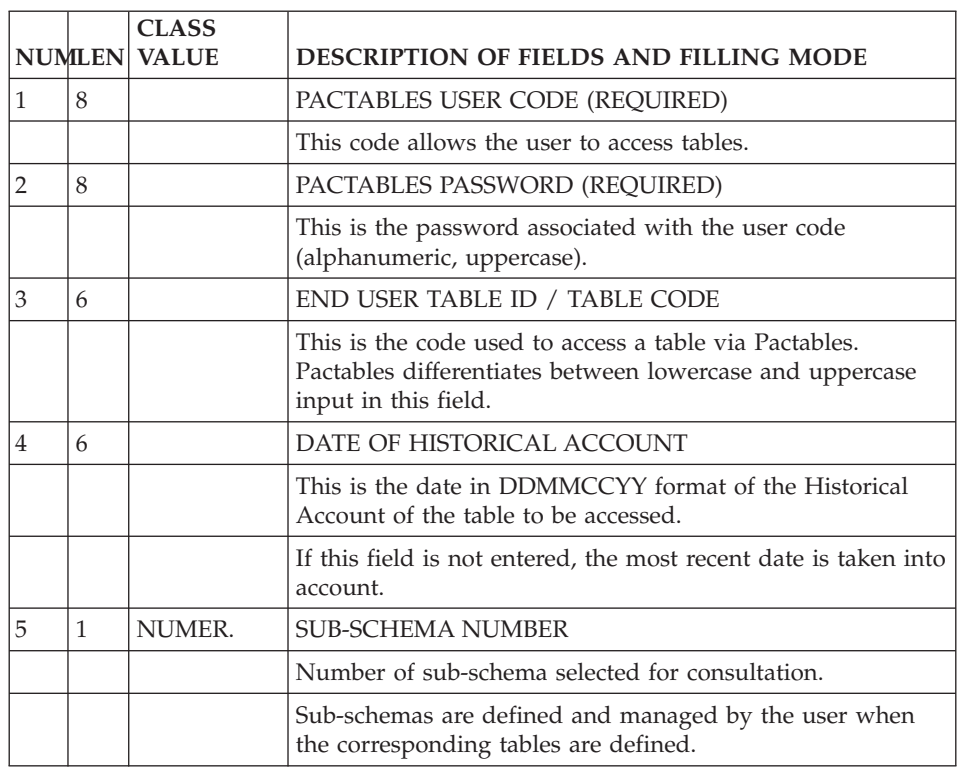

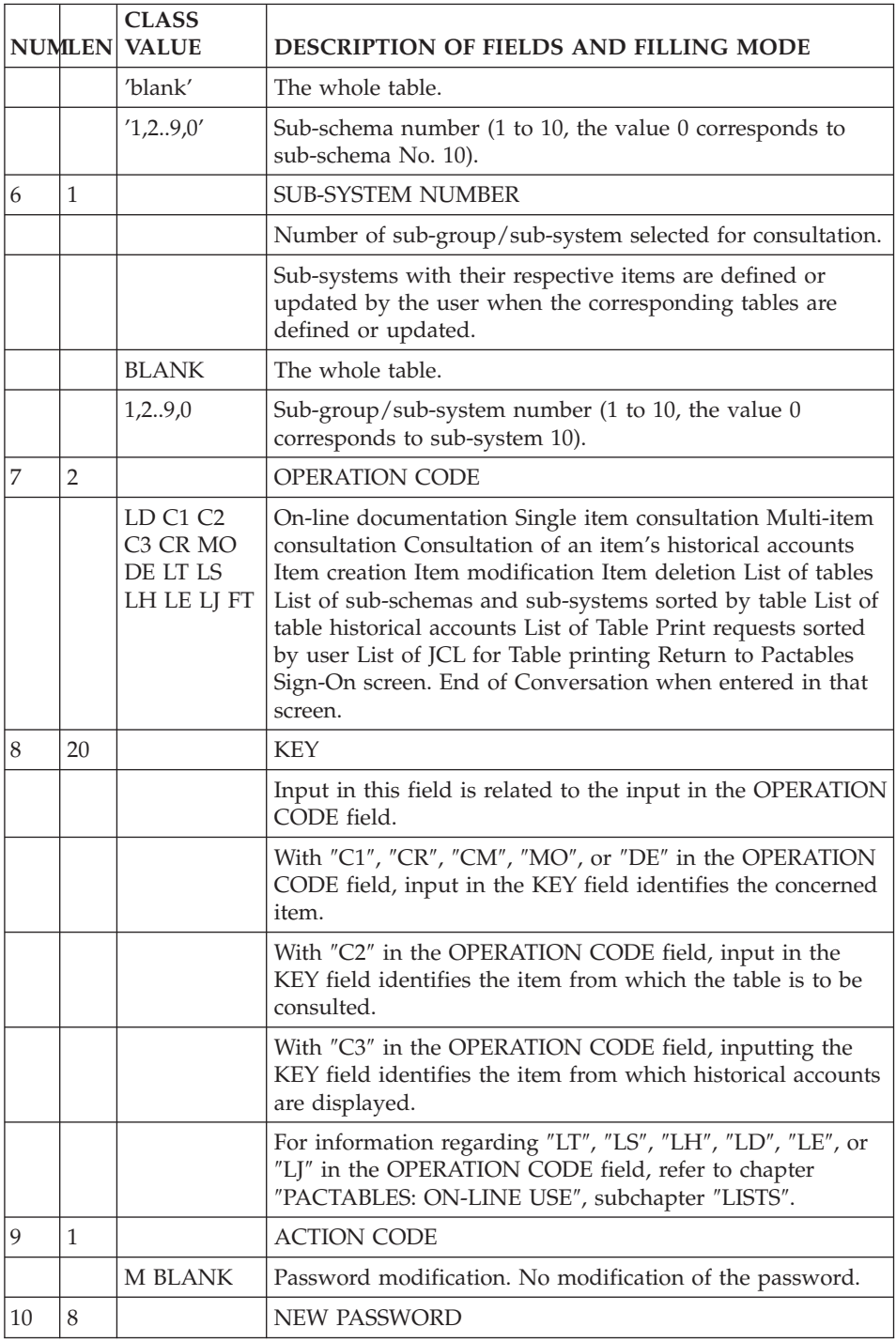

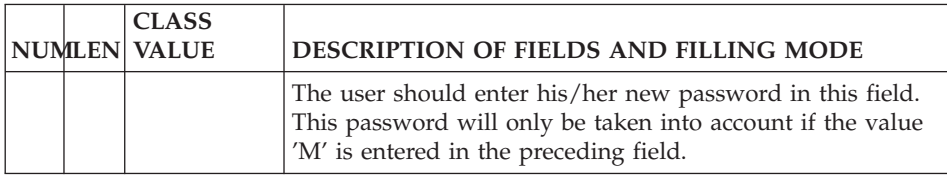

## **Consultation/Update of Tables**

On-line use of Pactables provides three display options:

- Single item display ('C1', 'CR', 'CM', 'DE', 'MO'),
- Multi-item display ('C2'),
- Display of an item's historical accounts ('C3').

Regarding the first two display options, consultation is possible:

• On all the table items, or on only a part of the items (selection of a sub-system);

and/or

• On all the data of a table item, or on only a part of the data of an item (selection of a sub-schema).

No such selection is possible with the third display option.

Alphanumeric input fields are delimited by a period which allows the user to check the field's real length when entering changes. For creation, the field is underscored.

At any time during consultation, the user can access:

- Another table by overriding the displayed table code,
- Another sub-schema and/or sub-system,
- Another historical account by overriding the date.

#### SINGLE ITEM DISPLAY

The 'single item' screen is used to display an item or a part of an item if the whole item cannot be totally displayed on one screen.

This screen is called by different values in the OPERATION CODE field:

- C1 : CONSULTATION
- CR : CREATION
- DE : DELETION
- MO : MODIFICATION

The KEY field is used for item selection. Its input is required when the item is to be deleted (except when the deletion is performed after the display of the item).

It is also possible to enter the key in the data elements making up the item's key (their label is followed by an asterisk).

This screen is divided into two parts:

**LEFT::** Short title of the data element, or clear name of the data element truncated to 18 characters, if no title was defined on the General Documentation (-G) screen of the data element.

The data element titles are followed by a colon, except for the titles of data elements which make up a key, in which case they are followed by an asterisk.

**RIGHT::** Contents of a data element limited by a period when alphanumeric. The decimal separator is also a period. Signed data elements are identified by the letter ″S″ in the ″CR″ single item screen.

The contents of a data element can be placed on one or more lines of the screen. For a numeric data element, the decimal point and sign are displayed if they are defined in the Specifications Dictionary.

If the contents of a table item cannot fit on one screen, '.../...' is displayed at the bottom right of the screen in order to indicate a continuation screen.

The date of the last update on a selected historical account of an item is displayed at the bottom right of the screen.

Alphanumeric input fields are marked off by a period '.' (displayed immediately after each input field), which indicates to the user the real length of the input field in case of a modification.

For numeric fields, the following may be displayed:

- The character '.' to indicate the location of the point,
- The character 'S' for signed fields.

### CREATION AND MULTIPLE CREATION OF TABLE ITEMS

1. ITEM CREATION:

The value ″CR″ in the OPERATION CODE field allows for the creation of an item by entering its code in the KEY field.

After the ENTER key is pressed, the new item is displayed and the value in the OPERATION CODE is changed to ″C1″.

1. MULTIPLE CREATION OF ITEMS:

The value ″CM″ in the OPERATION CODE field allows for the creation of an item by entering its code in the KEY field.

After the ENTER key is pressed, the new item is displayed and the value in the OPERATION CODE remains ″CM″, thus allowing the PACTABLE user to request another creation by entering the new item's key in the KEY field.

If no item key is entered, and the ENTER key is pressed, a blank item screen is displayed.

In order to stop the Multiple Creation, the Pactables user enters the OPERATION CODE with a value other than ″CM″.

1. NOTE:

An already existing item may be used to create another item. In this case, the Pactables user calls that first item, enters the new item's key in the KEY field.

All the values previously entered in the existing item's data elements are reproduced onto the new item unless modified by the Pactables user (with the new item's key in the KEY field).

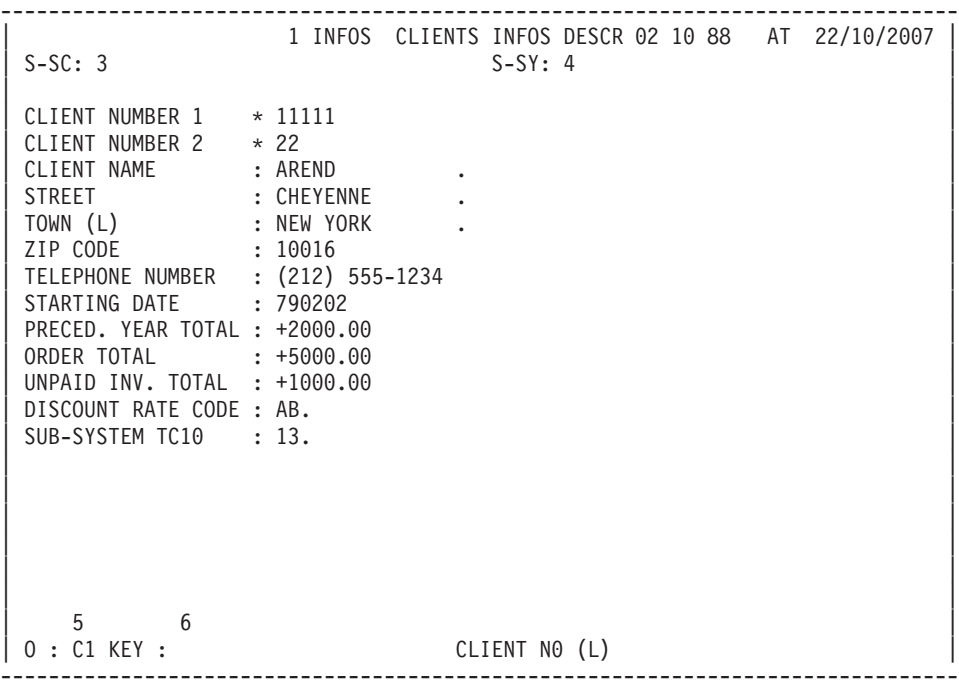

-------------------------------------------------------------------------------- 1 INFOS CLIENTS INFOS DESCR AT 22/10/2007<br>S-SY: 4  $S-SC: 3$ | |  $CLIENT$  NUMBER  $1$   $*$  -----CLIENT NUMBER 2 \* --<br>CLIENT NAME : --| CLIENT NAME : ---------------. | | STREET : ---------------. | | TOWN (L) : ---------------. | | ZIP CODE : ----- | | TELEPHONE NUMBER : --------------- | INCEPTION DATE : -----PRECED. YEAR TOTAL : S----.--ORDER TOTAL : S----.--| UNPAID INV. TOTAL : S----.-- | REDUCT. RATE CODE : --. SUB-SYSTEM TC10 : ---. | | | | | | | | | | | | | 5 6 |

--------------------------------------------------------------------------------

#### | O : CR KEY : CLIENT N0 (L) |

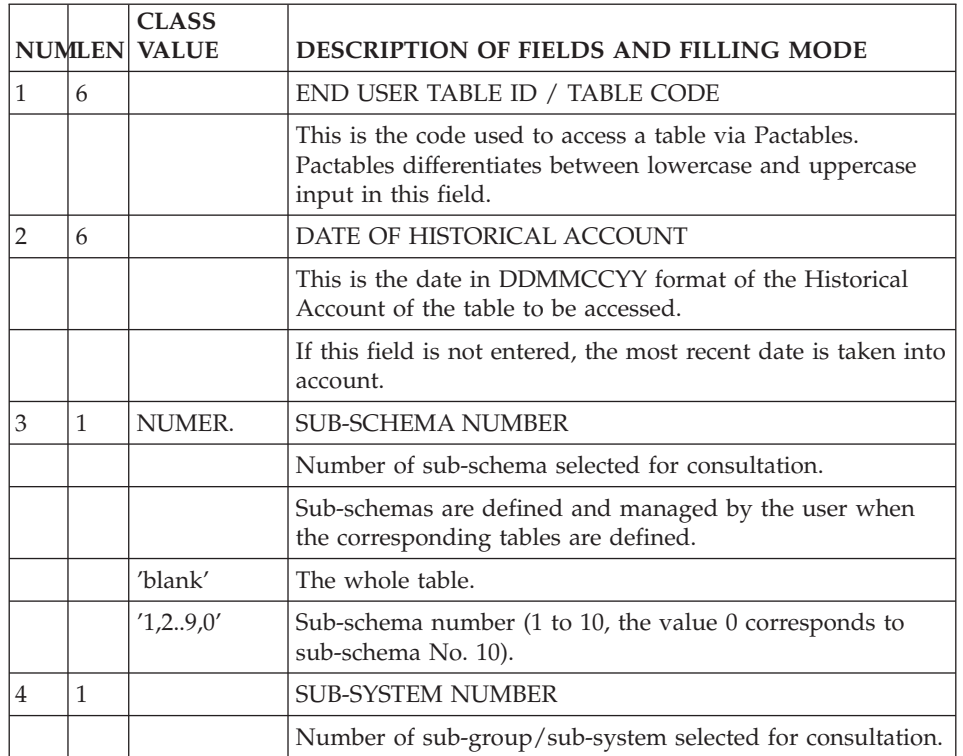

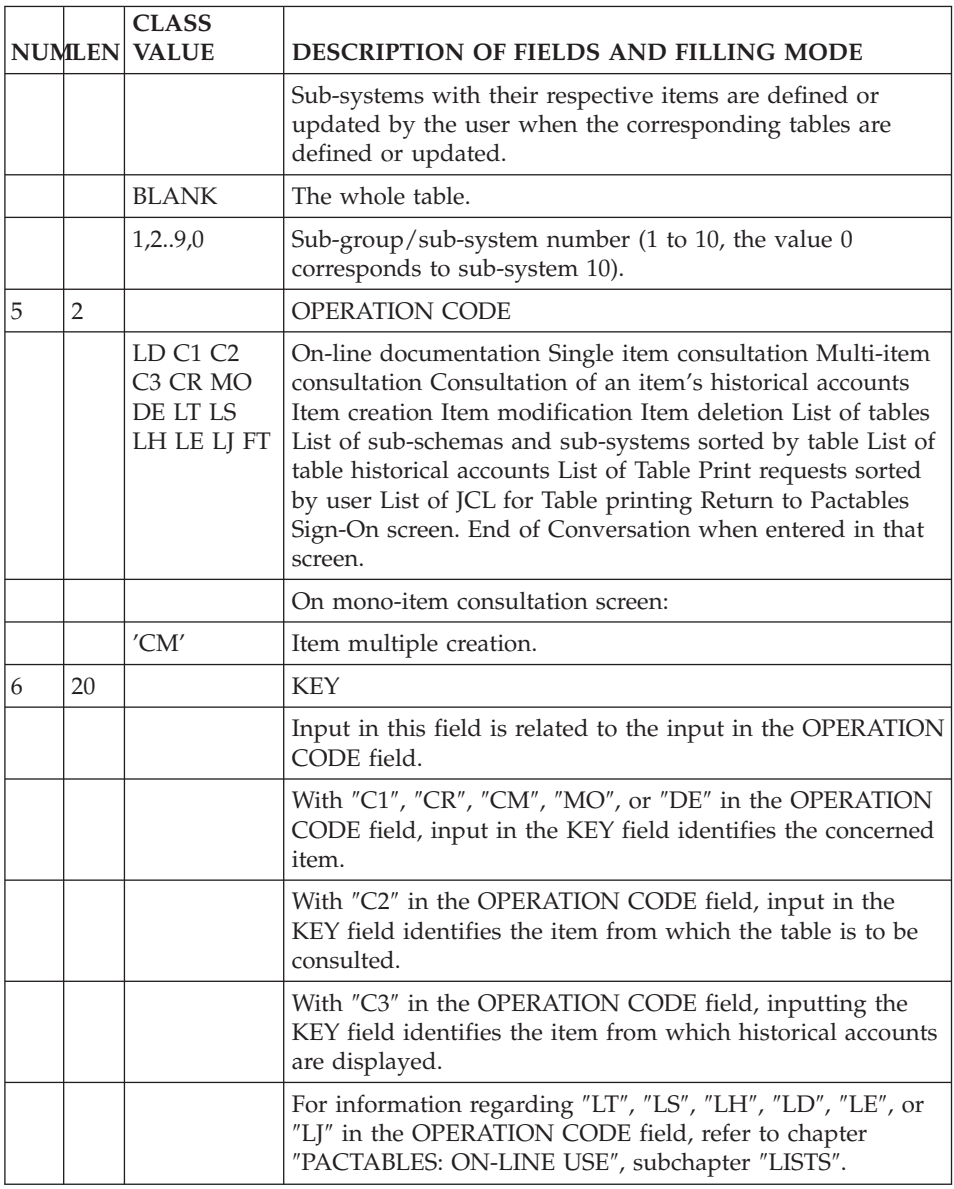

## MULTI-ITEM SCREEN DISPLAY

The 'multi-item' screen allows the user to consult the contents of several subsequent items in a table. It is accessed with 'C2' in the OPERATION field.

This screen displays one to three lines of column titles defined in the Specifications Dictionary, and several lines of data contents, one item per line.

If no column title is indicated on the General Documentation screen of a data element, Pactables creates a column title directly from the clear name of the data element.

The column titles for the successive data elements are separated by a blank and their length depends on their description in the VisualAge Pacbase Specifications Dictionary.

As with the single item display screen, the decimal point and the sign for numeric data elements are indicated if they are defined in the VisualAge Pacbase Specifications Dictionary.

If the contents of the table item do not entirely fit onto one screen line, '.../...' will be displayed in the bottom right of the screen in order to indicate that there is a continuation screen. In order to access this screen, the RANK field should be entered with the horizontal rank of the data element which begins the continuation line.

If a data element is too large to fit on one screen line, the second part of the RANK field should be entered with the appropriate column number to obtain the rest of display. Note that this facility can only be used with alphanumeric data elements.

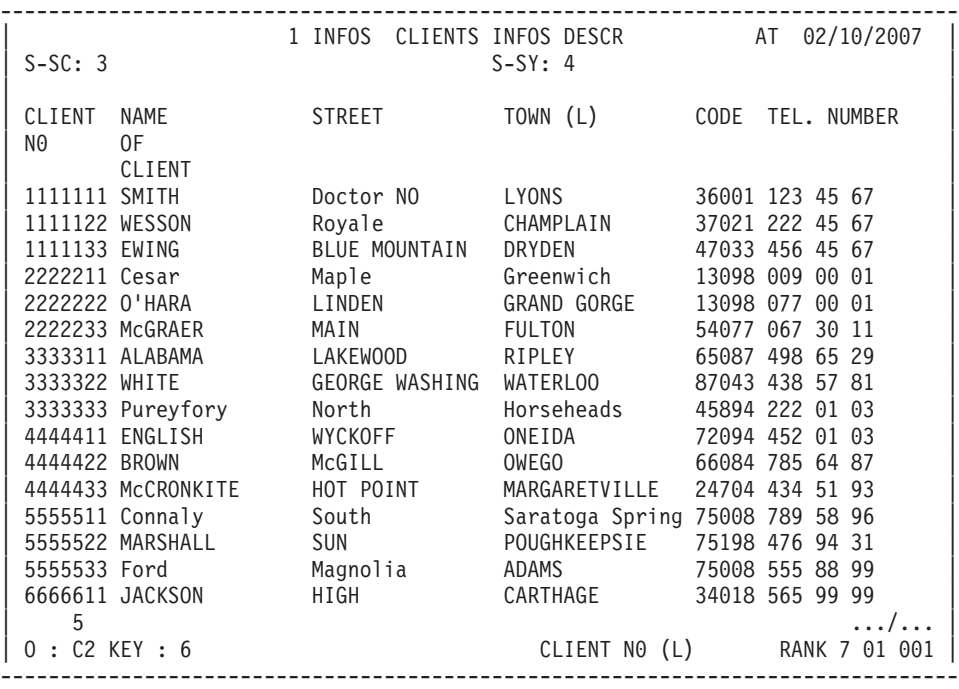

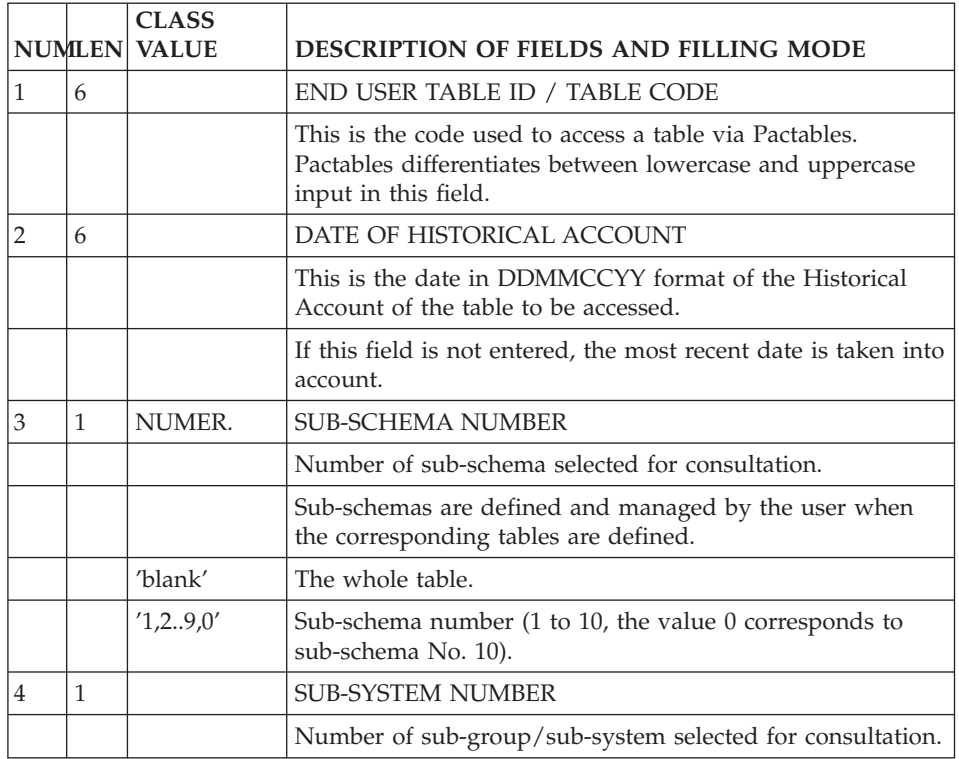

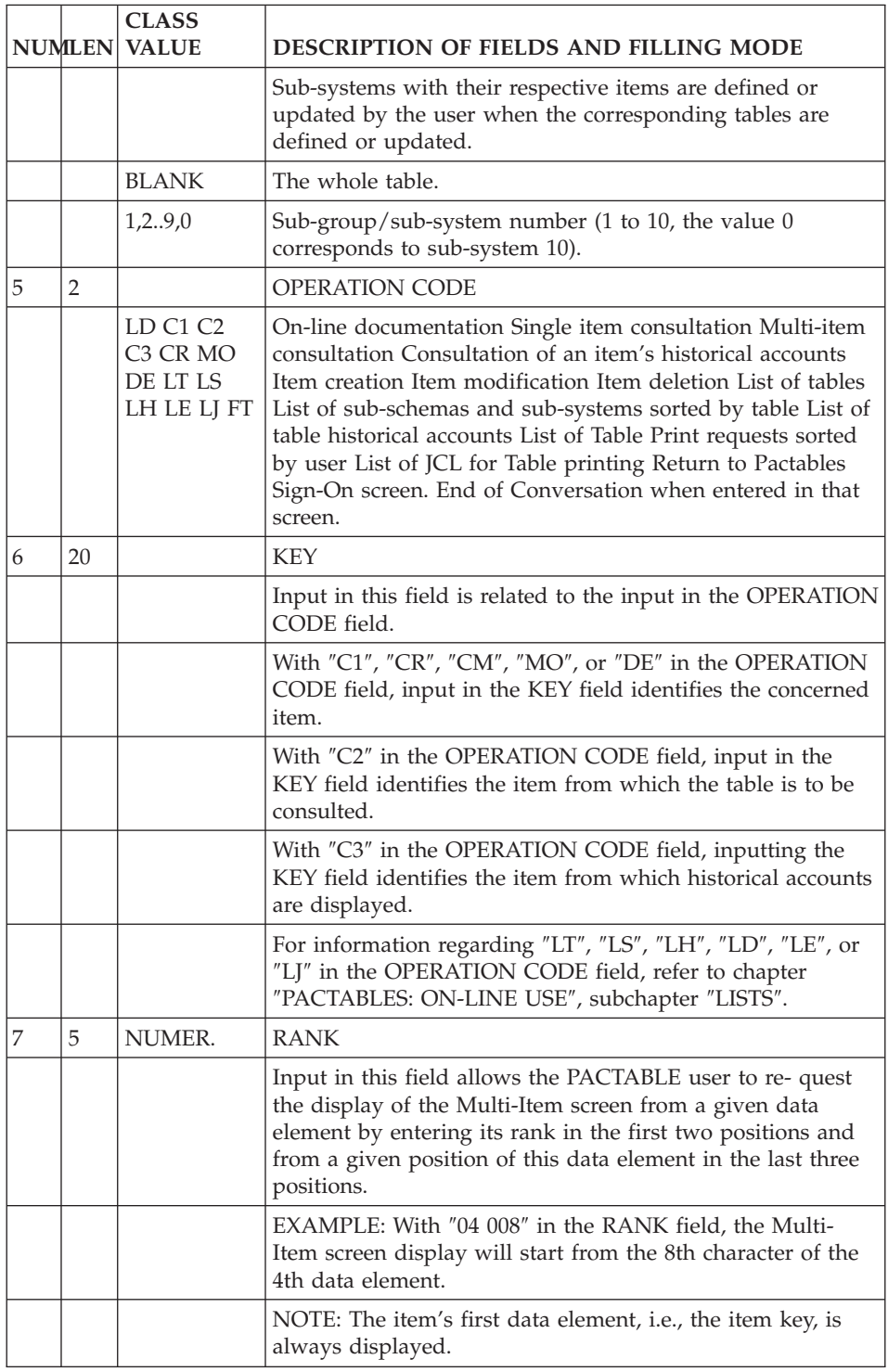

# DISPLAY OF HISTORICAL ACCOUNTS OF ITEMS

The user can consult historical accounts of a table's items by entering 'C3' in the OPERATION field.

The screen displays the following data for each item:

- The date of the historical account.
- The date of the last update, followed by 'D' if it was a deletion,
- The code of the user who performed this update. Only the first 6 characters are displayed.

The item's contents are not displayed.

Data displayed on this screen cannot be updated.

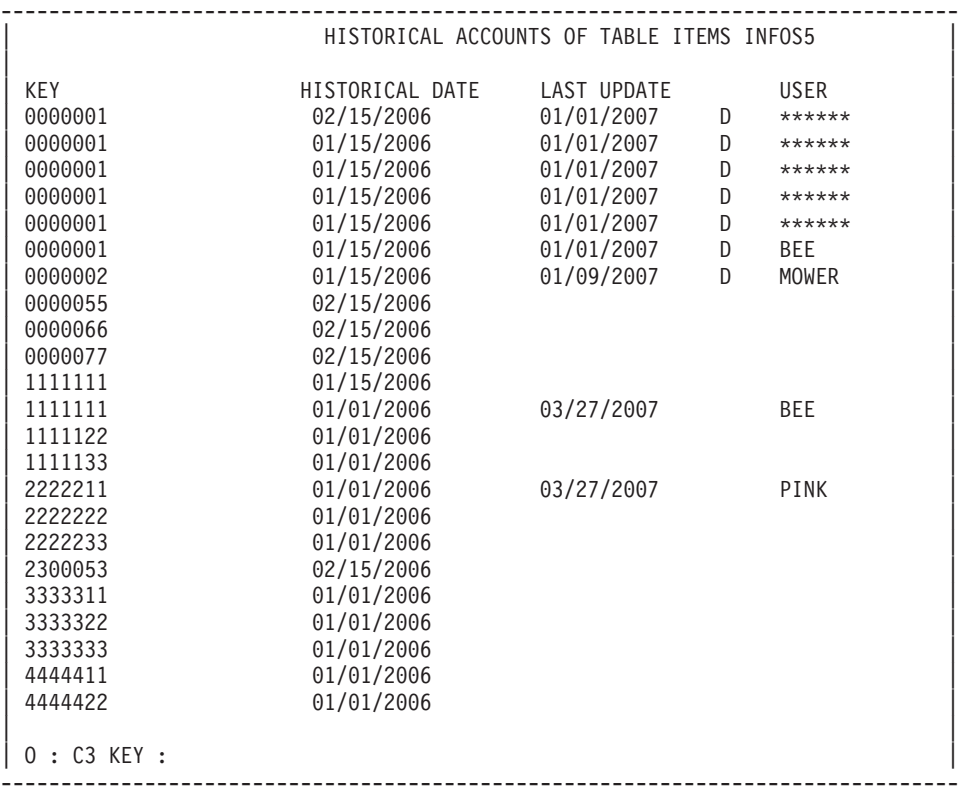

# **Lists**

Table, Sub-schema, and Sub-system Lists are accessed via the following input in the OPERATION CODE field:

- **LT:** List of tables. A table code specified in the KEY field indicates with which table the list begins.
- **LS:** List of the sub-schemas and sub-systems by table. A table code specified in the KEY field indicates with which table the list begins.
- **LH:** List of Historical Accounts of Tables. A table number specified in the KEY field indicates with which table the list begins.
- **LD:** Documentation. In order to access documentation starting from a specific line number, enter that line number in the LINE field at the bottom of the screen.
- **LE:** List of table data print requests sorted by user. The ACTION CODE is implicit in this screen. A table code entered in the KEY field specifies with which table the list begins.
- **LJ:** List of JCL lines for table printing, sorted by user. The ACTION CODE is implicit in this screen. A line number entered in the KEY field specifies with which line the list begins.

-------------------------------------------------------------------------------- LIST OF TABLES UP TO 05/11/2007 | | | NUMBER NAME ARCHIVAL LAST-UPDATE DESCRIPTION | | INFUS1 GENERAL INFORMATION 03/10/2007 03/10/2007 03/10/2007 | | INFUS2 INFORMATION ON ACTIVITIES 03/10/2007 03/10/2007 03/10/2007 | | INFUS3 INFORMATION ON QUALITY 03/10/2007 03/10/2007 03/10/2007 | | LIPAYS COUNTRY NAMES 03/10/2007 03/10/2007 03/10/2007 | | MONNAI CURRENCY CODES 03/10/2007 03/10/2007 03/10/2007 | | NATURE NATURE OF CUSTOMERS 03/10/2007 03/10/2007 03/10/2007 | | SALLES LIST OF OFFICES 03/10/2007 03/10/2007 03/10/2007 | | TUBES DIAMETERS AND LENGTHS 03/10/2007 03/10/2007 03/10/2007 | | | | | | | | | | | | | | | | | | | | | | | 7 0 END OF DATA: TRANSMIT TO RETURN TO BEGINNING  $0 : LT$  KEY : --------------------------------------------------------------------------------

-------------------------------------------------------------------------------- LIST OF SUB-SCHEMAS AND SUB-SYSTEMS UP TO 05/11/2007 | | TABLE INFOS2 CLIENTS INFOS2 DESC 05 10 2007 | | | | NO. NAME OF SUB-SCHEMA NO. NAME OF SUB-SYSTEM | | | 1 CLIENT ADDRESSES 1 CLIENTS-NEW YORK | 2 CLIENTS-OTHER STATES<br>3 CLIENTS-FOREIGN 3 UNPAID INVOICES-TOTAL | | | | | | | | | | | | | | | | | | | | | | | | | |  $\vert 0 : \text{LS}$  KEY : --------------------------------------------------------------------------------

-------------------------------------------------------------------------------- LIST OF HISTORICAL ACCOUNTS OF TABLES | | NUMBER NAME ARCHIVAL UPD.DATE ----- DESCRIPTION -----| INFUS1 GENERAL INFORMATION 03/10/2007 03/10/2007 03/10/2007 TC21 TES 0533Z| | INFUS2 INFORMATION ON ACTIVIT.03/10/2007 03/10/2007 03/10/2007 TC22 TES 0533Z| | INFUS3 INFORMATION ON QUALIT. 03/10/2007 03/10/2007 03/10/2007 TC23 TES 0533Z| | LIPAYS COUNTRY NAMES 03/10/2007 03/10/2007 03/10/2007 TC24 TES 0533Z| | MONNAI CURRENCY CODES 03/10/2007 03/10/2007 03/10/2007 TC26 TES 0533Z| | NATURE NATURE OF CUSTOMERS 03/10/2007 03/10/2007 03/10/2007 TC27 TES 0533Z| | SALLES LIST OF OFFICES 03/10/2007 03/10/2007 03/10/2007 TC28 TES 0533Z| | TUBES DIAMETERS AND LENGTHS 03/10/2007 03/10/2007 03/10/2007 TC42 TES 0533Z| | | | | | | | | | | | | | | | | | | | | | | | | | O : LH KEY : | --------------------------------------------------------------------------------

#### **On-line Printing Requests**

#### ON-LINE PRINTING REQUESTS

The List of Table Data Print Requests (O: LE) allows the Pactables user to submit the execution of a printing job via the following input:

- The table code,
- The sub-system number (by default, ALL sub-systems),
- The sub-schema number (by default, NO sub-schema),
- The historical account date (by default, the most recent historical account),
- The key print option.

On this screen, the action code is implicit.

Print requests can be submitted on-line if the JOB function is available. Once the print request is validated ('V' entered in the VALIDATION OF PRINT REQUEST field on the 'LE' screen), the user can submit the JCL by filling in the JOB field on the 'LE' or 'LJ' screen.

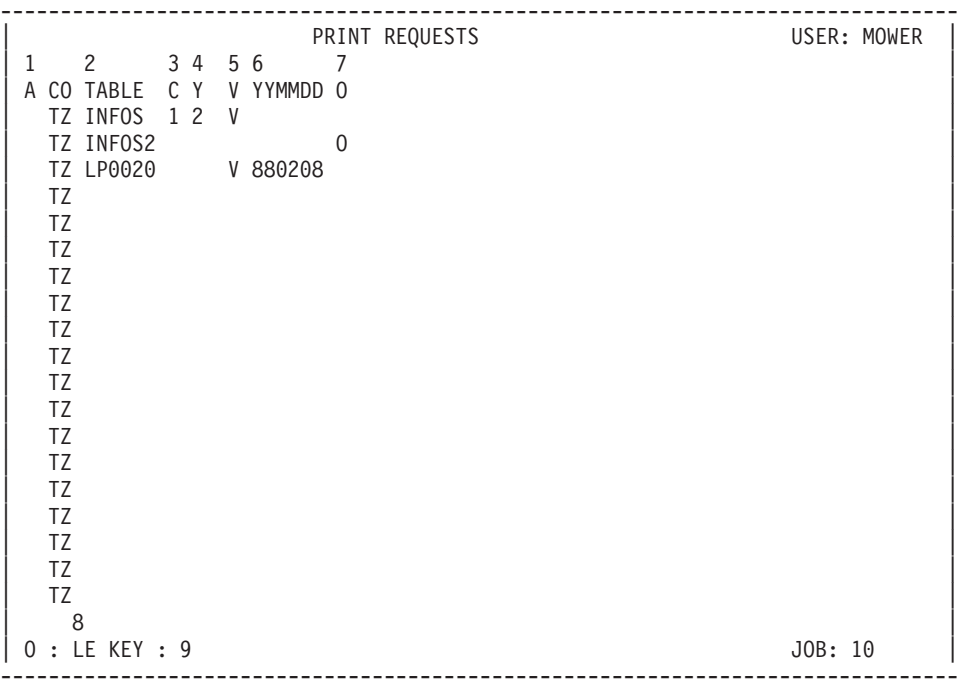

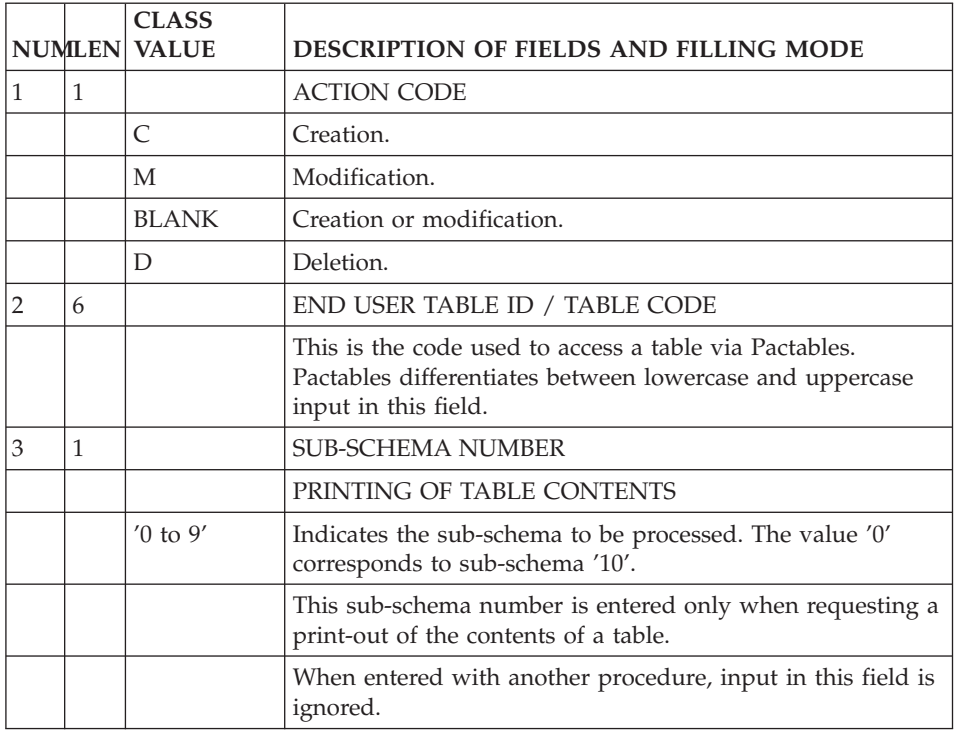

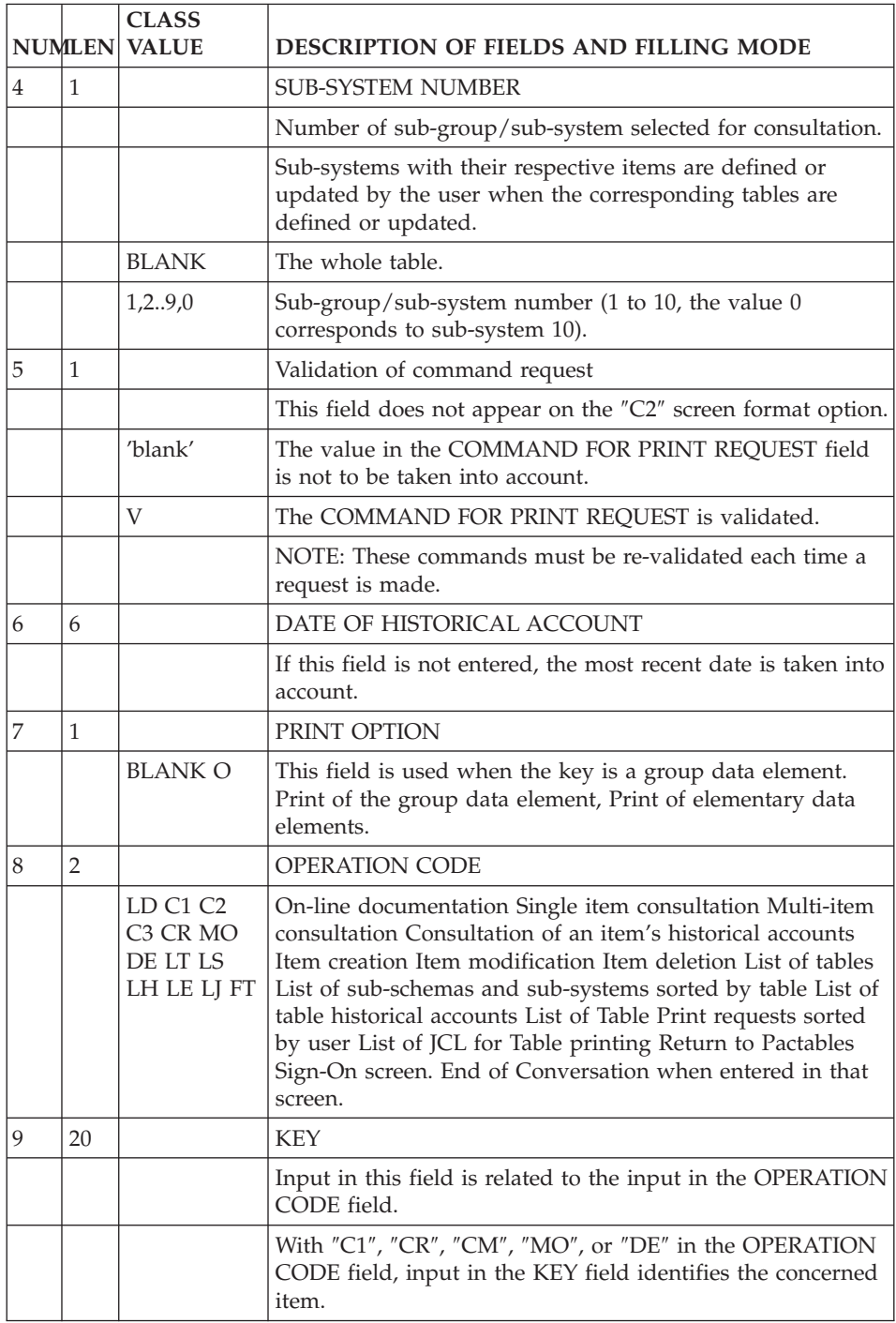

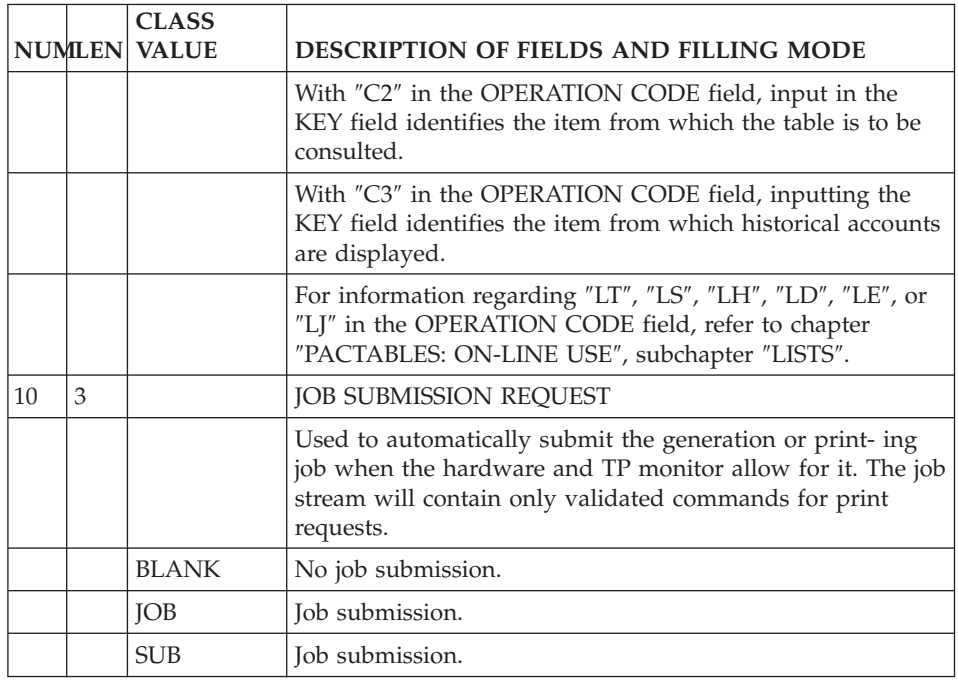

## JCL OF TABLE PRINTING

The JCL of Print Requests screen (O: LJ) allows the Pactables user to consult and update the JCL for table printing and to submit the execution of a print job.

Each JCL line entered with the '\*\*\*\*\*\*\*\*' user code is preceded by an asterisk (refer to chapter ″PACTABLES: BATCH PROCEDURES″, subchapter ″USER PARAMETER UPDATING″).

Each user may modify this standard JCL by overriding existing lines.

On this screen, the action code is implicit.

### NOTE

On UNIX Pactables platform, the 'LJ' screen cannot be accessed, since the user does not have to input JCL lines to submit printing requests.
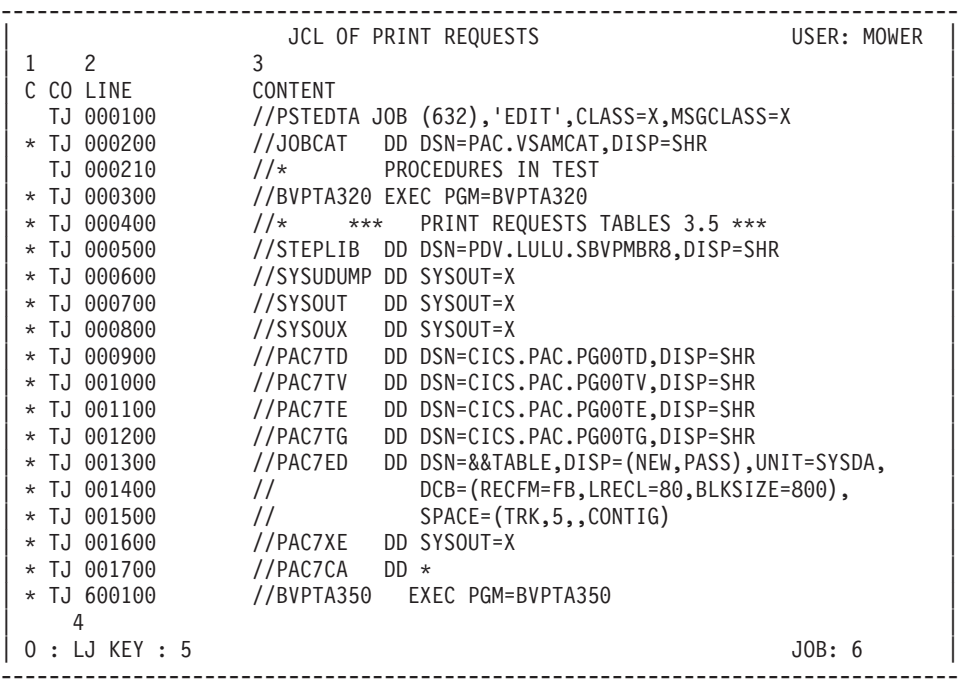

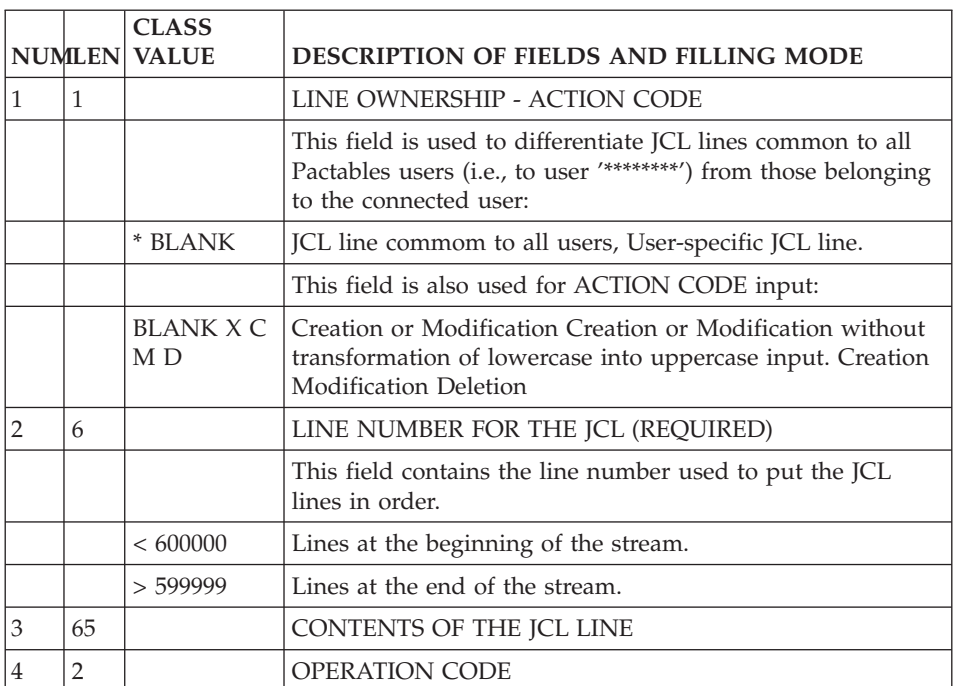

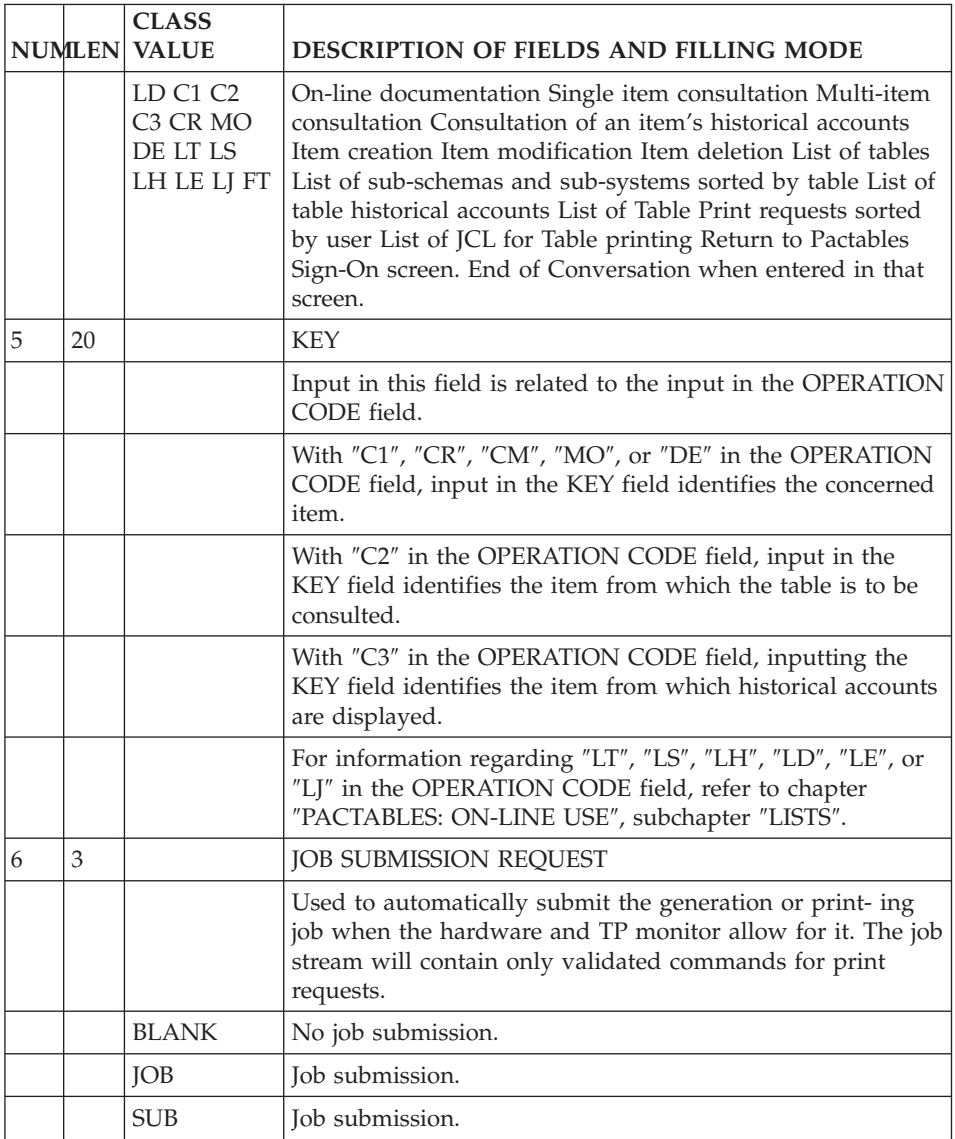

# **Chapter 5. Pactables: BATCH Procedures**

#### **Introduction**

#### BATCH TABLE MANAGEMENT

In addition to table on-line processing, specific procedures allow the Pactables user to work on tables in batch mode.

The purpose of this chapter is to give the user information on each Pactables procedure.

This chapter does not contain the JCL description associated with each procedure since JCL lines vary with hardware and operating systems. JCL lines are found in the corresponding Pactables Operations Manuals.

The procedures described in this chapter are the following:

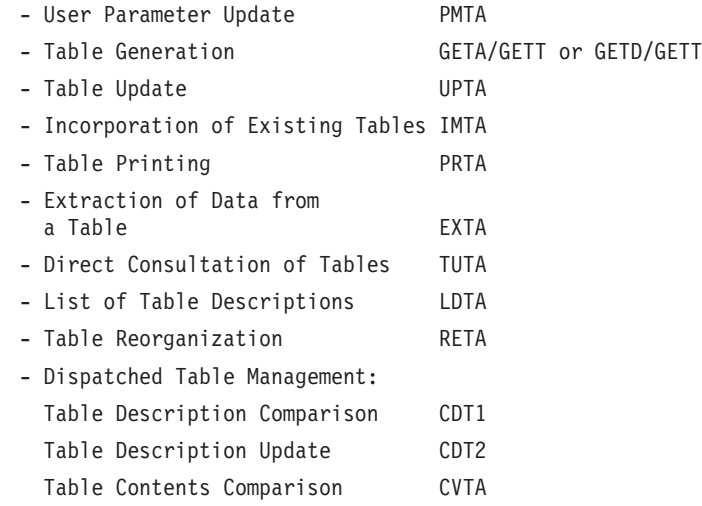

The forms needed to execute these procedures are described in chapter ″DESCRIPTION OF BATCH FORMS″.

# **User Parameters Update (PMTA)**

This procedure updates:

- User codes.
- Access authorizations.
- Table printing request JCL lines via the JOB function.

During the execution of this procedure, the table files must be closed.

# UPDATE OF USER CODES

All Pactables user codes are stored in the User Parameters File 'TG'. Batch Form 'TA' is used for updating user codes. Each user is identified by a code and a password which must be entered for each table access, whether in on-line or batch mode.

# ACCESS AUTHORIZATIONS

For all or some tables a given user may have:

- No access authorization,
- Consultation only,
- Consultation and update.

There are two types of access authorizations entered in two different ways:

- A global authorization granting access to all tables, defined together with the user code (Batch Form 'TA');
- Specific authorization access by table, which can either broaden or restrict the global authorization. These specific table access authorizations are entered on Batch form 'TC'.

Batch form 'TC' includes the user code, the table number, a line number and a series of 20 triplets, each triplet containing:

- The number of the sub-schema affected by the authorization,
- The number of the sub-system affected by the authorization,
- The authorization level assigned to the sub-schema/subsystem couple.

No consistency validation is performed during update.

**REMINDER::** Update applies to the item as a whole, it cannot be limited to one (or several) sub-schema(s).

#### USER CODE: '\*\*\*\*\*\*\*\*'

The Pactables user code '\*\*\*\*\*\*\*\*' has a specific purpose. It supports the initial JCL needed to print table contents (On-line submission via the JOB function). In addition, it is used in order to obtain the list of all user codes with their associated passwords, access authorization(s) and JCL cards.

A password may be assigned to this special user code for security purposes.

# CONTROL CARDS

The JCL necessary for printing table contents may be updated in batch mode.

This update is done with Batch form 'TJ' for each user.

# PRINTED REPORTS

This procedure prints:

- A procedure report including encountered errors,
- If the '\*\*\*\*\*\*\*' user code was entered in the input transactions:
	- A list of all user parameters,
	- A list sorted by table of users granted access to that table including their access authorization level.

# **Table Generation (GETA-GETT)**

The generation of a table description consists of:

- The extraction of table Segments from the Specifications Dictionary.
- The update of the table description file.
- The initialization of the table heading when a new description is created.

Two procedures are executed:

• The GETA procedure:

Related to the Dictionary environment, it generates table descriptions in an intermediary file.

• The GETT procedure:

Related to the Pactables environment, it physically updates table descriptions and contents according to the intermediary file obtained in GETA output.

# REMINDERS ON GENERATION PRINCIPLES

#### GENERATION OF TABLES WITH HISTORICAL ACCOUNTS

1. The generation of a new table description automatically adjusts the data contained in historical account(s) dated AFTER this new table description. If the new table description is assigned an expir\_ ation date, historical accounts dated AFTER this date will be assigned the same expiration date.

2. Data contained in historical account(s) dated BEFORE the new table description will not be adjusted to the new description. In order to adjust this data, a reorganization must be run. As a result, this data can be managed with the general access module.

#### GENERATION OF TABLES WITHOUT HISTORICAL ACCOUNT

Since each new description is a modification of the current description, table data is automatically adjusted to the new description.

Possible actions on table descriptions are:

- Creation of a new description,
- Modification of a description (except key modifications)
- Physical deletion of all table descriptions & contents.
- **NOTE::** When a table WITH historical accounts is transformed into a table WITHOUT historical accounts, its description may be modified and only the historical account (description and data) with the most recent date is kept.

During the execution of these procedures, the Pactables files must be closed to on-line use.

#### USER INPUT

A user identification line ('\*') must contain the user code and the associated password. Also needed is the code of the library where the table segments are described.

A request line for the printing generation ('Z') for each table on which the user must enter the segment code and, if needed, the table number with the operation to be carried out.

#### REPORT RESULTS

Two reports are generated:

- v A report on generation, modification, deletion and print requests related to table descriptions as well as all encountered errors.
- v A description of each table created or modified during the generation program run.

#### MULTI-SYSTEM SITES

Tables may be used in one (or several) environment(s) different from the one used by the Specifications Dictionary.

**EXAMPLE::** If VisualAge Pacbase is running on CICS, then Pactables can run in an IMS environment.

Table descriptions must be centralized in the Specifications Dictionary environment, which means they must exist in both environments (VisualAge Pacbase Dictionary environment and Pactables environment).

Table descriptions may then be modified directly in their specific environment. As a result, table descriptions under the VisualAge Pacbase environment may differ from table descriptions in the Pactables environment. This may happen when tables are used at different sites, each site managing only its own tables.

Each site may decide to delete the tables that are no longer used, through its own table reorganization procedure which has no influence on the centralized table descriptions previously entered in the VisualAge Pacbase environment.

The procedure generating table descriptions is then broken down into two sub-procedures:

- **GETD::** A procedure running under the VisualAge Pacbase system generating table descriptions into an intermediary file, and updating the centralized descriptive file.
- **GETT::** A procedure running under the Pactables system which physically updates both table descriptions and contents. This procedure uses as input the intermediary file obtained as output of the GETD procedure.

# **Table Update (UPTA)**

Tables must be closed when an update is executed in batch mode.

Updating requires user input on three different types of lines:

- A Pactables user identification line (form '\*'),
- A table identification line (form  $'A'$ ) for each table to be updated, which specifies the table number, the date of the historical account to be updated (optional) (the most recent historical account by default) and the possible Data Element separators ('/' by default).

You may create an item historical account by indicating the date of a historical account which does not exist.

• Table data lines (form 'V') indicating the contents of the table. Each elementary Data Element of the table must be delimited by a separator defined on the table identification line (including the elementary Data Elements making up the key, if the key is a group Data Ele- ment).

User validations may be included in batch updating. Therefore, batch updating programs should have access to these user validation sub-programs.

### ASSIGNMENT OF AN ITEM TO A SUB-SYSTEM

In order to assign an item to one (or several) sub-system(s) the SUB-SYSTEM field on the table identification line should be entered with the corresponding number(s). The item will then belong to the indicated sub-system(s).

#### USER INPUT

The user must provide:

- a Pactables user identification line
- one Table identification line  $(A')$  per table to be updated, followed by 'V' lines for the update data.

### REPORT RESULTS

- Report on update transactions with encountered errors.
- Printing of updated tables.

# **Printing of Table Contents (PRTA)**

Table printing may be selective: the user has the option to request printing of sub-schemas, sub-systems, or a given historical account.

This procedure can be submitted on-line (JOB function) or in batch mode.

(For user parameters printing, see PMTA procedure).

# USER INPUT

The user should enter the following parameters:

- A Pactables user identification line (form  $'$ \*'),
- A table identification line (form  $'A'$ ) for each table to be printed.

If the key data element is a group item there are two printing possibilities:

```
Grouped : The key is printed as a single data element,
Separated : The elementary data elements are printed se-
```

```
parately.
```
#### REPORT RESULTS

- A report on table print requests, including encountered errors,
- v Print-outs of selected tables with the same layout as the multi-item screen display (O: C2).

# **Extraction of Data from a Table (EXTA)**

The purpose of this procedure is to extract data from a table's historical account. The output of the EXTA procedure is formatted batch transactions which can be retrieved for batch table updating.

#### USER INPUT

The user must enter:

- A Pactables user identification line (form '\*'),
- A table identification line (form  $'A'$ ) for each table to be extracted in the form of transactions.

#### REPORT RESULTS

- A report on extraction requests, including encountered errors.
- The list of extracted data.

#### GENERAL RESULTS

The result obtained is a sequential file containing data formatted as update transactions preceded by the user identification line (without password).

# **Incorporation of Existing Tables (IMPA)**

This procedure is used to incorporate any external user table into the Pactables function. This operation can take place only if the tables have previously been closed.

The user must first describe the table in VisualAge Pacbase, generate the description, and convert the external table into a 999-byte long sequential file.

Work stations are validated before being updated.

#### USER INPUT

The user must enter:

- a Pactables user identification line  $(2^*)$ ,
- an identification line for the table to be incorporated  $('A')$ ,
- a sequential file corresponding to the table to be incorporated.

#### REPORT RESULTS

- A report on incorporation requests, including encountered errors.
- An update report including possible rejected transactions. When an error is detected, all of the item's contents is listed.
- Print-out of the update table.
- List of extracted data.

### GENERAL RESULTS

The result obtained is a sequential file containing print commands for the table that has just been incorporated. This file can be used as input to the PRTA procedure.

# **Optimized Use (TUTA)**

This procedure is used to extract one or several tables, for the current date or any other date, as a table without an historical account and not as a series of transactions. The output of this procedure is one or several tables with direct read-only access.

#### USER INPUT

The user must enter:

- A Pactables user identification line (form '\*'),
- A table identification line (form  $'A'$ ) for each table to be extracted. This line is optional. If it is not entered, it is understood that the user is requesting the extraction of all tables which exist for the current date and for which the user is granted sufficient access authorization. The date may be parameterized on a single 'A' line without the table number.

#### REPORT RESULTS

- A report on extraction requests with encountered errors.
- The list of input transactions.

#### GENERAL RESULTS

The output of this procedure is an indexed file containing the extracted data (with direct read-only access).

# **Printing of Table Descriptions (LDTA)**

The purpose of this procedure is either to list all table descriptions or the description of a given table for a given historical account date.

#### USER INPUT

The user must enter the following data:

- A Pactables user identification line (form '\*').
- A print or list request line (form  $Z'$ ).

### OUTPUT REPORT

v Description of each selected table or the list of all table descriptions. Also included in the reports are the tables which were logically deleted by the GETA procedure.

NOTE: Invalid requests are simply ignored.

# **Table Reorganization (RETA)**

The role of the Table Reorganization Procedure is to physically delete records that have been deleted on-line or in batch mode, and to 'realign' historical accounts of table contents and descriptions according to the reorganization request.

This procedure purges the files by validating historical accounts that the user wishes to save and by physically deleting the non-validated historical accounts.

This procedure consults the Pactables files and descriptives to produce a backup file which is ready to be restored for use.

#### USER INPUT

- A '\*' Pactables user identification line,
- One or several 'A' identification lines per table.

The ACTION CODE on these lines indicates if the historical accounts must be saved or purged.

- ACTION CODE =  $'S$ :
	- $-$  = BLANK:

The historical account identified in the TABLE HISTORICAL ACCOUNT DATE field is purged, all other accounts are saved.

**NOTE::** For tables without historical account, the TABLE HISTORICAL ACCOUNT DATE field must be entered with the '\*\*\*\*\*\*' value.

 $-$  = '<' or '>':

Historical accounts dated BEFORE ('<') or AFTER ('>') the specified date are purged.

**NOTE::** Accounts dated that very date are purged with the '>' option only.

- ACTION CODE =  $'G'$ :
	- When no historical account date is specified, all historical accounts are saved.
	- With an historical account date:
		- $-$  = BLANK:

The historical account (identified in the TABLE HISTORICAL ACCOUNT DATE field) is saved, all other accounts are purged.

 $-$  = '<' or '>':

Historical accounts dated BEFORE ('<') or AFTER ('>') the specified date are saved.

**NOTE::** Accounts dated that very date are saved with the '>' option only.

If the table code is not indicated in the transactions, this table is deleted after the reorganization.

All the transactions of a reorganization must contain only one value for the ACTION CODE, either 'S' or 'G', since these two values are incompatible in the same run.

#### REPORT RESULTS

- A list of user transactions.
- A list of the saved historical accounts.

#### GENERAL RESULTS

Pactables backup file.

# **Dispatched Table Management (CDT1-CDT2-CVTA)**

The Dispatched Table Manager (DTM) Facility allows the Pactables user to compare two Table Description Files which may be located at two different sites.

Also, with the DTM facility, two images of the Table Data File can be compared, and extracted differences can be used for up\_ dating purposes.

The Dispatched Table Manager Facility operates with two sets of procedures:

# 1. TABLE DESCRIPTION COMPARISON (CDT1/CDT2)

The CDT1 procedure compares two Table Description Files with or without table selections. The output of the CDT1 procedure is a file which contains extracted differences. This file is used as input in the CDT2 procedure, which updates the ″outdated″ Table Description File.

# 2. TABLE DATA COMPARISON (CVTA/UPTA)

The CVTA procedure compares two images of the Table Data File using the update date of each table item as the comparison criterion. Modified, created, or deleted items are extracted and formatted into batch transactions, which are used as input to the UPTA procedure.

# CDT1 PROCEDURE

The CDT1 procedure allows the Pactables user to compare two Table Description Files, which may or may not be installed at different sites. All table descriptions can be taken into account by this procedure, or only those selected by the user.

Only created or modified descriptions are extracted.

# USER INPUT

- An '\*'-type user identification line,
- One 'A'-type line per selected table description, or just ONE 'A'-type line if all table descriptions are to be compared by the CDT1 procedure.

# PRINTED REPORT

- Validation report on comparison requests including errors, if any.
- List of extracted table descriptions.

# CDT1 OUTPUT

The CDT1 procedure creates a sequential file containing the table descriptions for which differences were found.

**NOTE:** Refer to the GETA or RETA procedures regarding deleted table descriptions.

# CDT2 PROCEDURE

The CDT2 procedure updates the description(s) of one or several tables with the transactions contained in the output file of the CDT1 procedure.

Updating an ″outdated″ description is possible only if there is no historical account dated after the description extracted by the CDT1 procedure.

EXAMPLE:

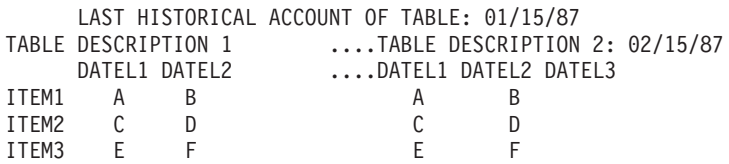

The last historical account is dated before the date of the description extracted by the CDT1 procedure: updating is allowed.

### CDT2 INPUT

Results of the CDT1 procedure.

#### PRINTED REPORT

Update report, including encountered errors.

#### CVTA PROCEDURE

The CVTA procedure allows the Pactables user to compare two images of the Table Data File. Detected differences are extracted and formatted into batch transactions which will be used to update (via the UPTA procedure) the corresponding Table Data File(s) installed at other sites.

All tables or selected tables may be compared. The comparison may be for a specified period of time.

#### USER INPUT

- An '\*'-type user identification line,
- One 'A'-type line per selected table, or just ONE 'A'-type line if all tables are to be compared by the CVTA procedure.

The user may also specify a time interval within which the comparison should be made. When just one date is entered, the procedure will search for items updated on that particular date.

#### PRINTED REPORT

- v Report on comparison requests including encountered errors, if any.
- List of extracted data.

# CVTA OUTPUT

The output of the CVTA procedure is a sequential file which contains data formatted into batch update transactions.

# **Chapter 6. Description of BATCH Forms**

# **User Identification (\*)**

The '\*' line must be entered with all batch procedures (except with the GETA and GETD procedures).

It allows a check on whether the user is authorized or not to execute the requested procedure.

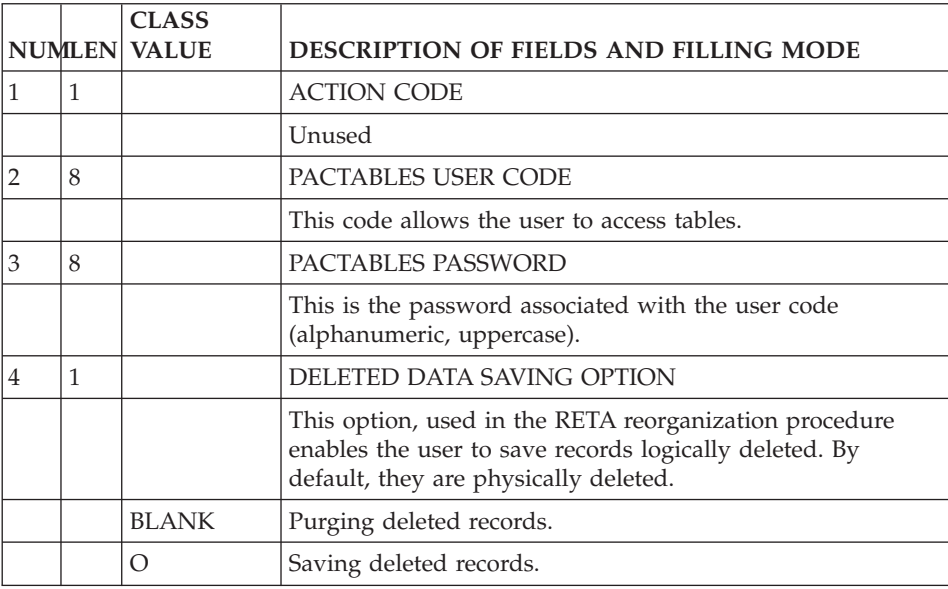

# **Table Access (A)**

In the batch procedures, the 'A' lines indicate which tables are to be processed.

A validation of table access authorization is performed according to the user's code.

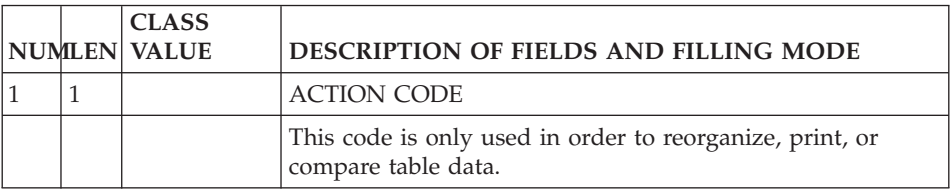

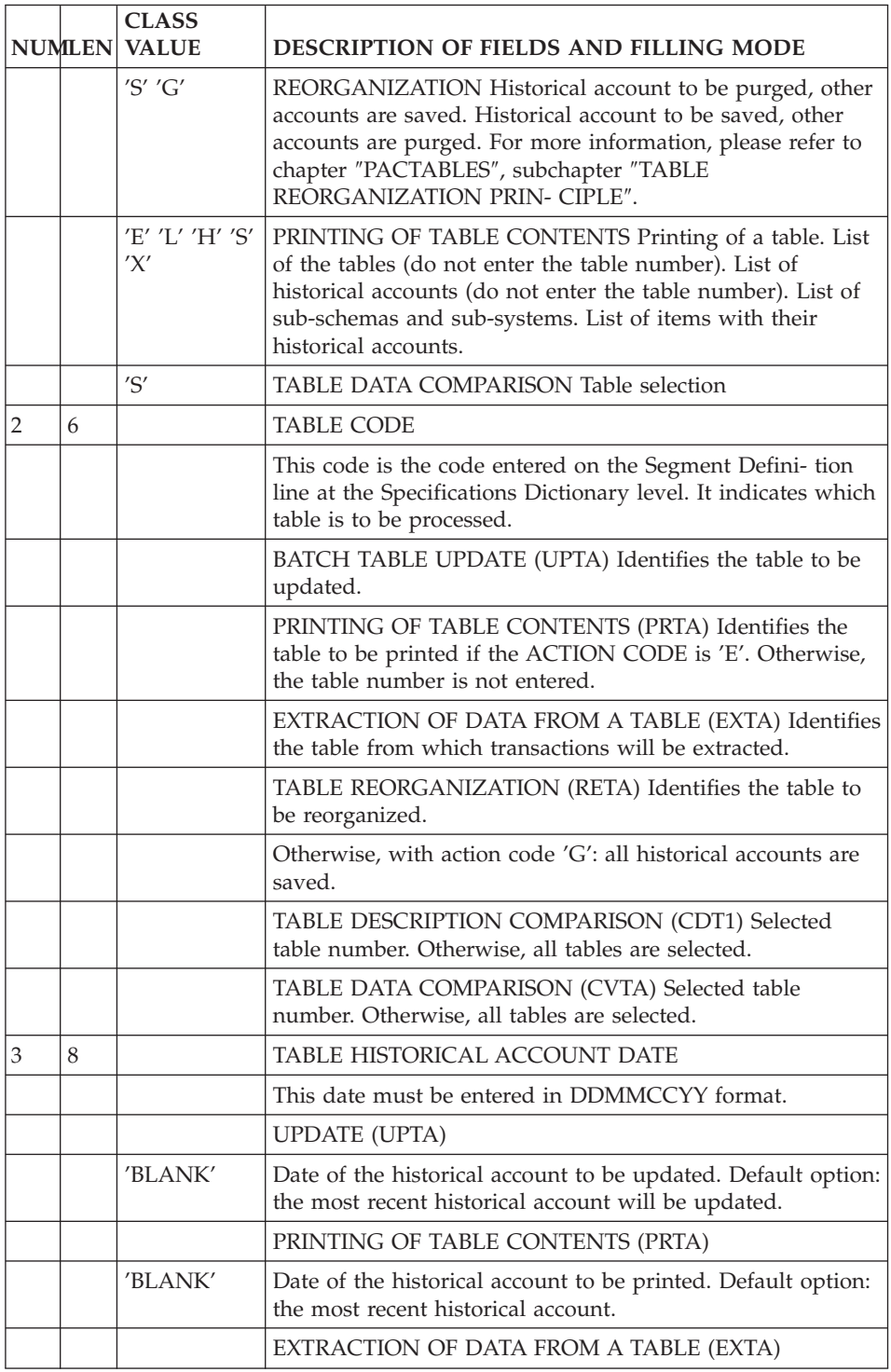

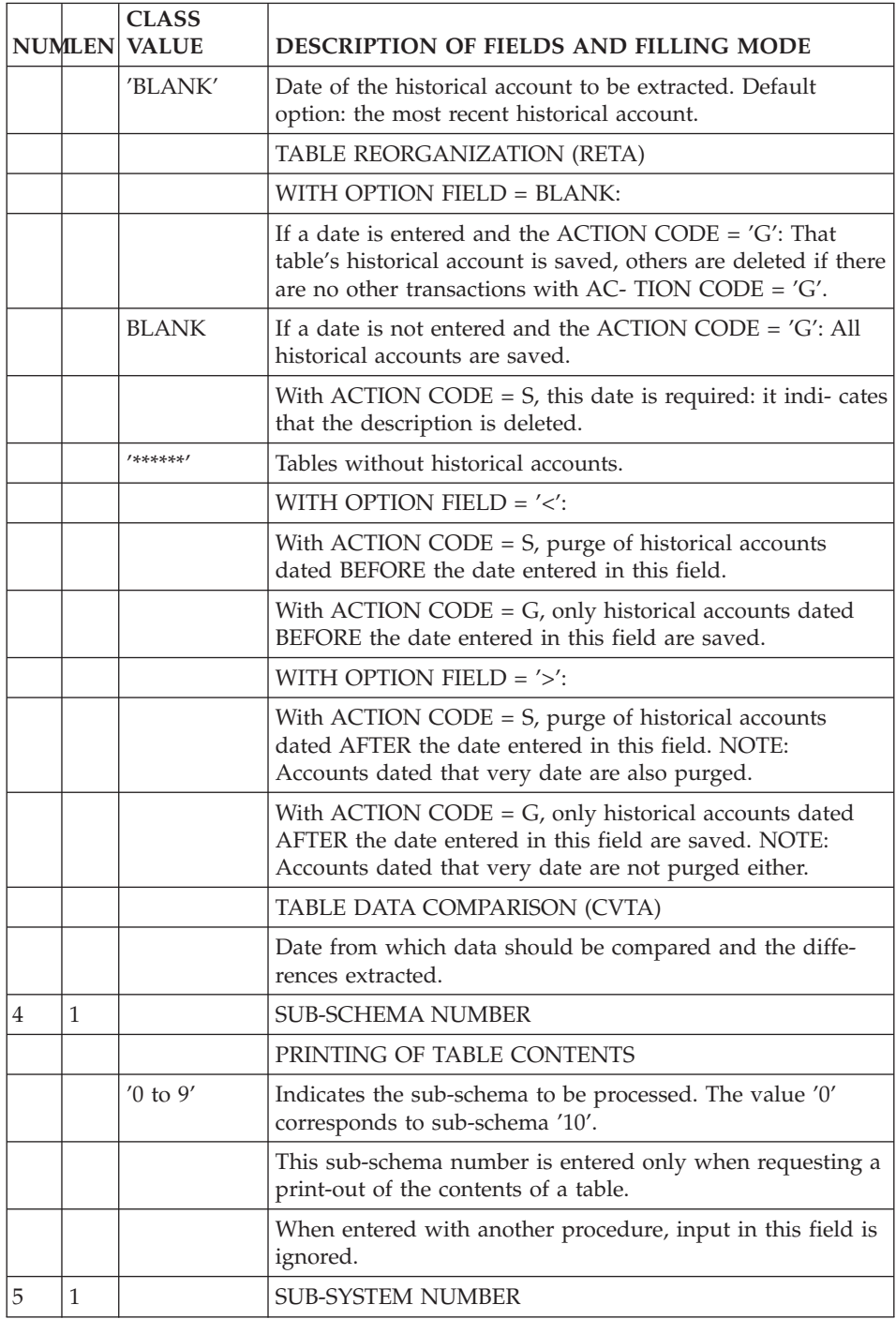

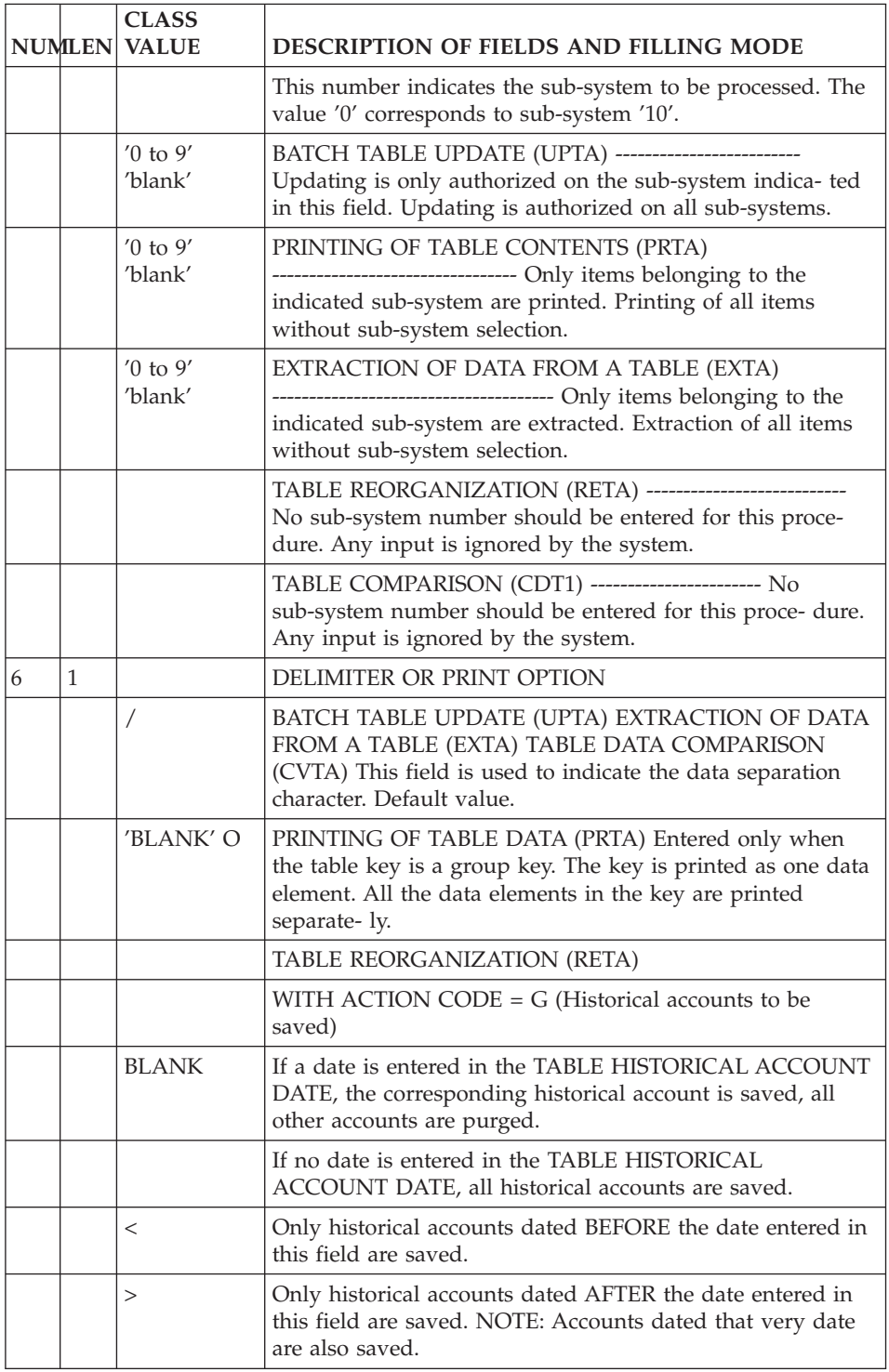

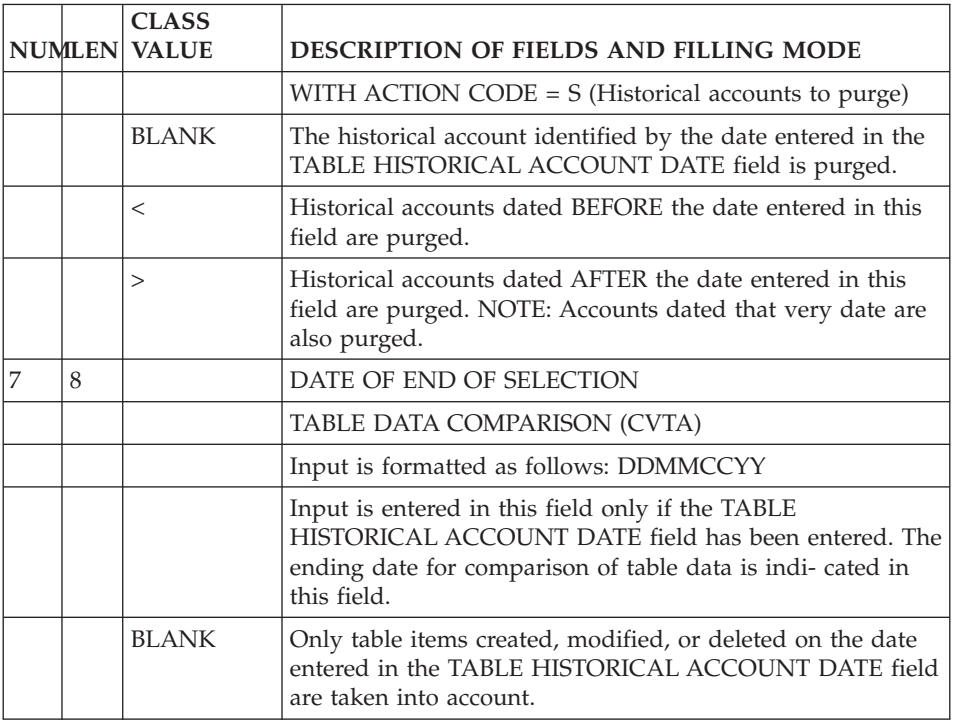

# **Table Data (V)**

These lines are only used for the update of table data.

Each elementary information item must be separated from the others by a delimiter specified on the table access line.

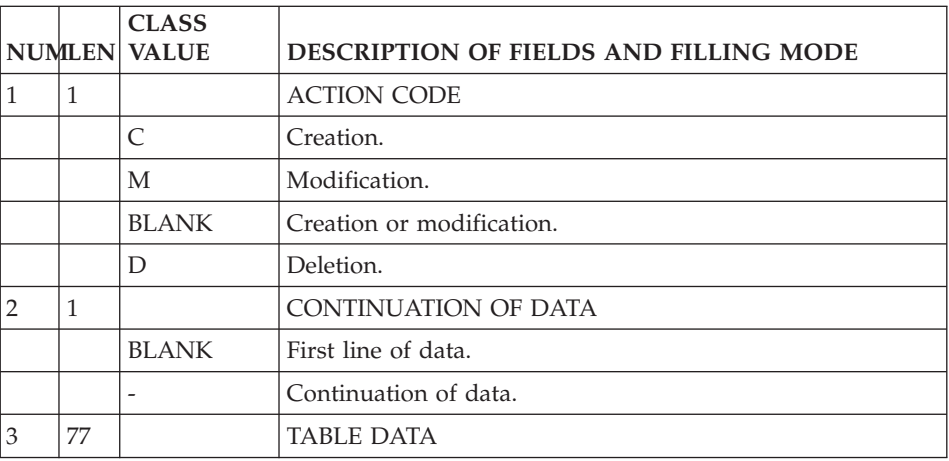

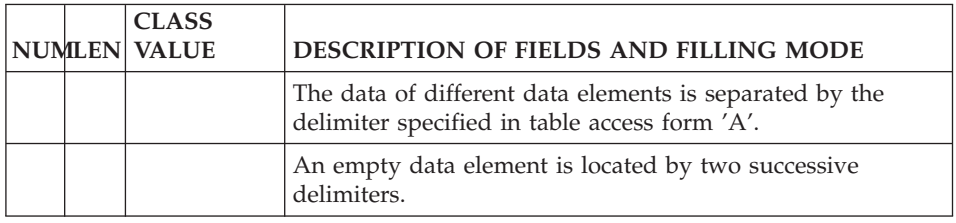

# **Generation Request (Z)**

These lines must be used for all Batch procedures which consult the VisualAge Pacbase Database.

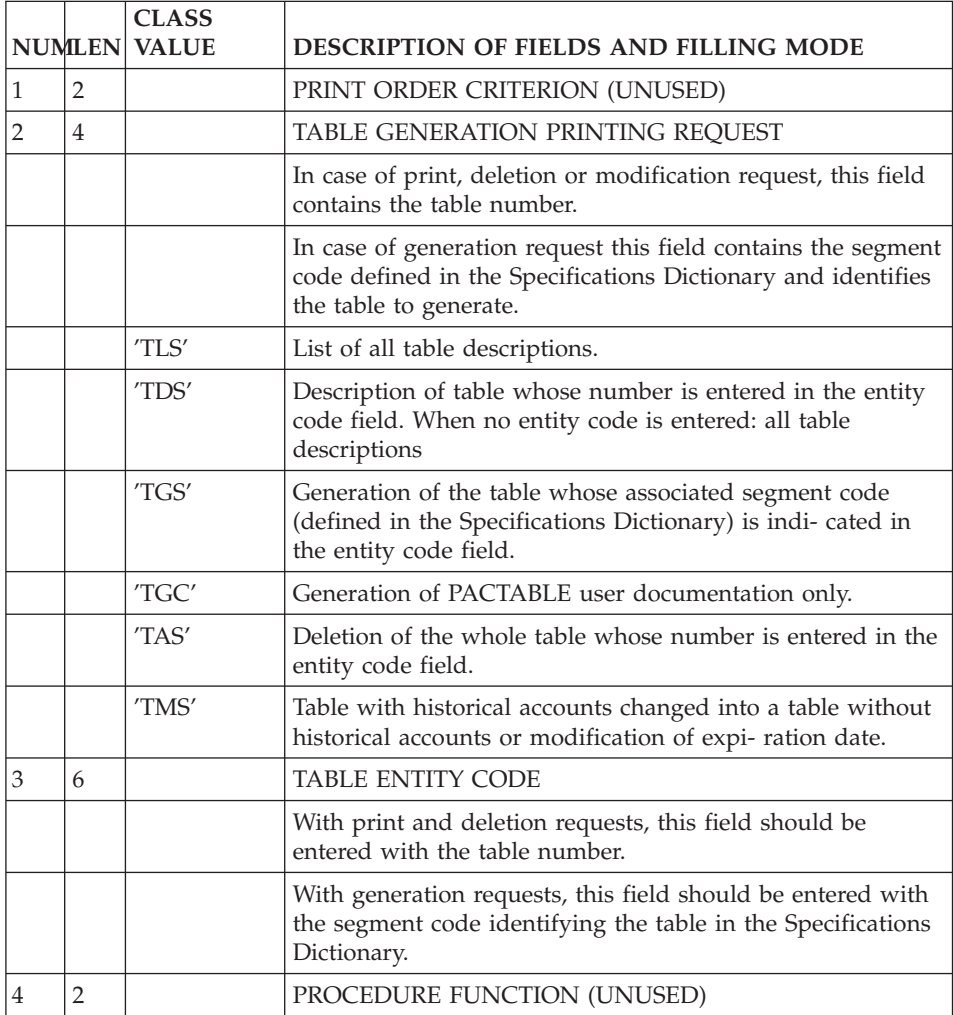

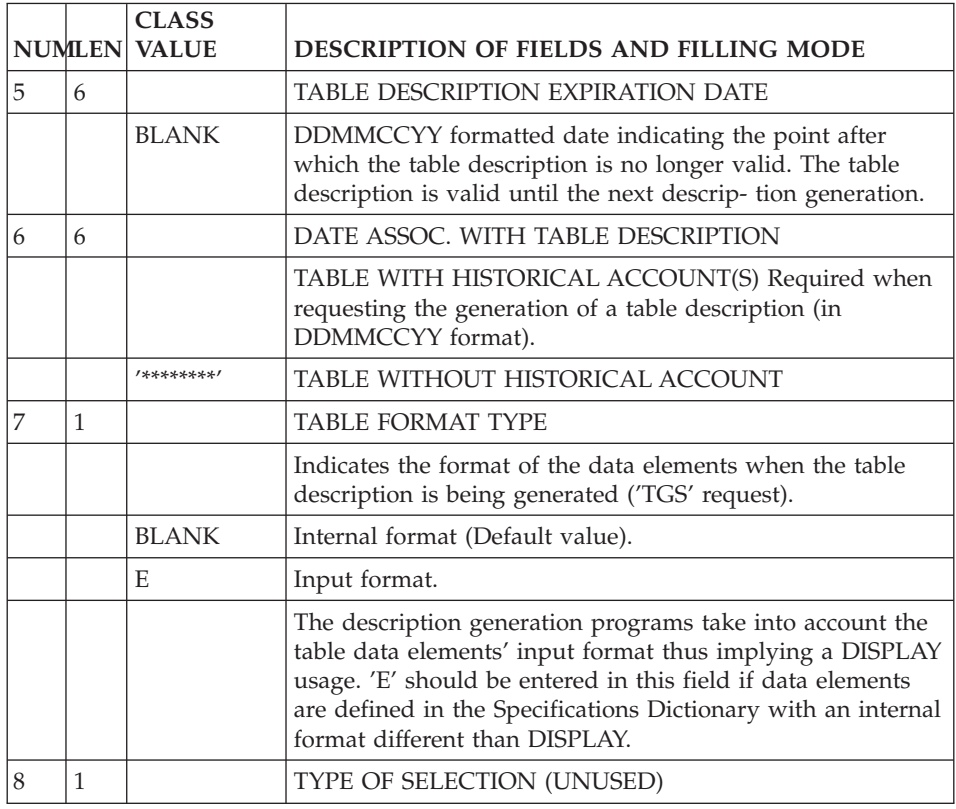

# **Updating of User Parameters (TA)**

These lines are only used for the update of user parameters (PMTA) procedure.

Each line allows the update of a user code and its corresponding general access authorizations.

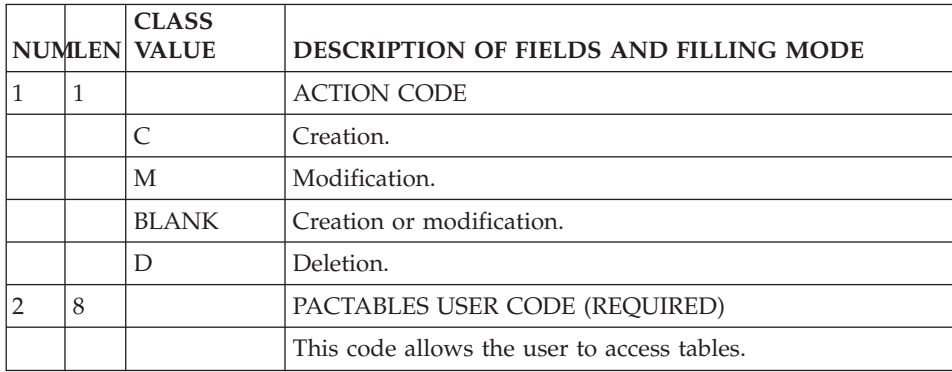

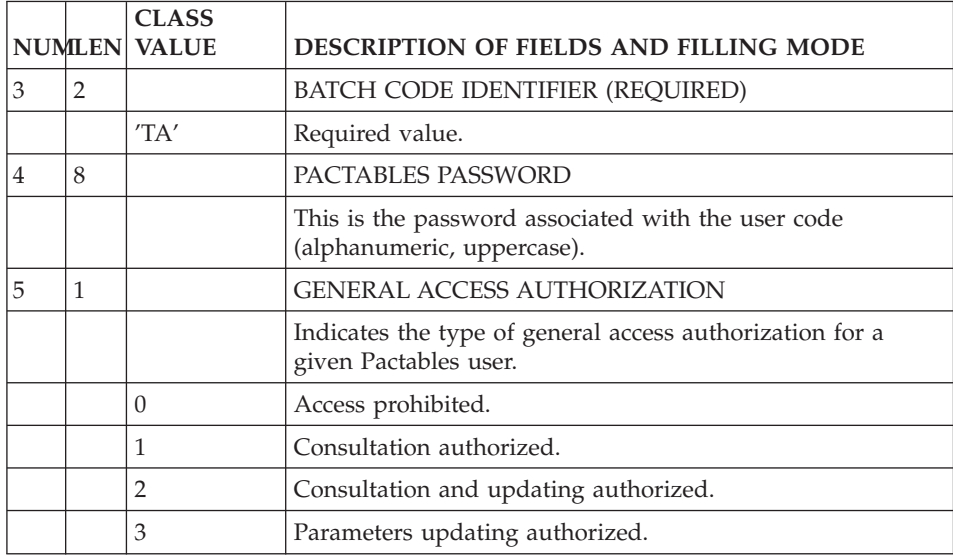

# **Table Access Authorization (TC)**

These lines are only used in the procedure for updating user parameters. Here, they are specifically used in order to update access authorizations restricted to one table.

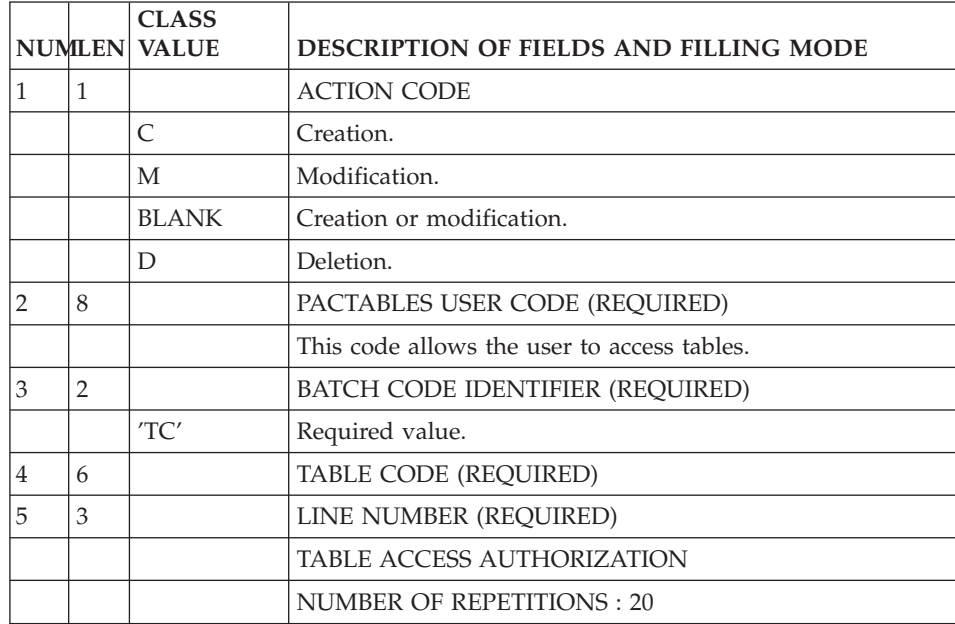

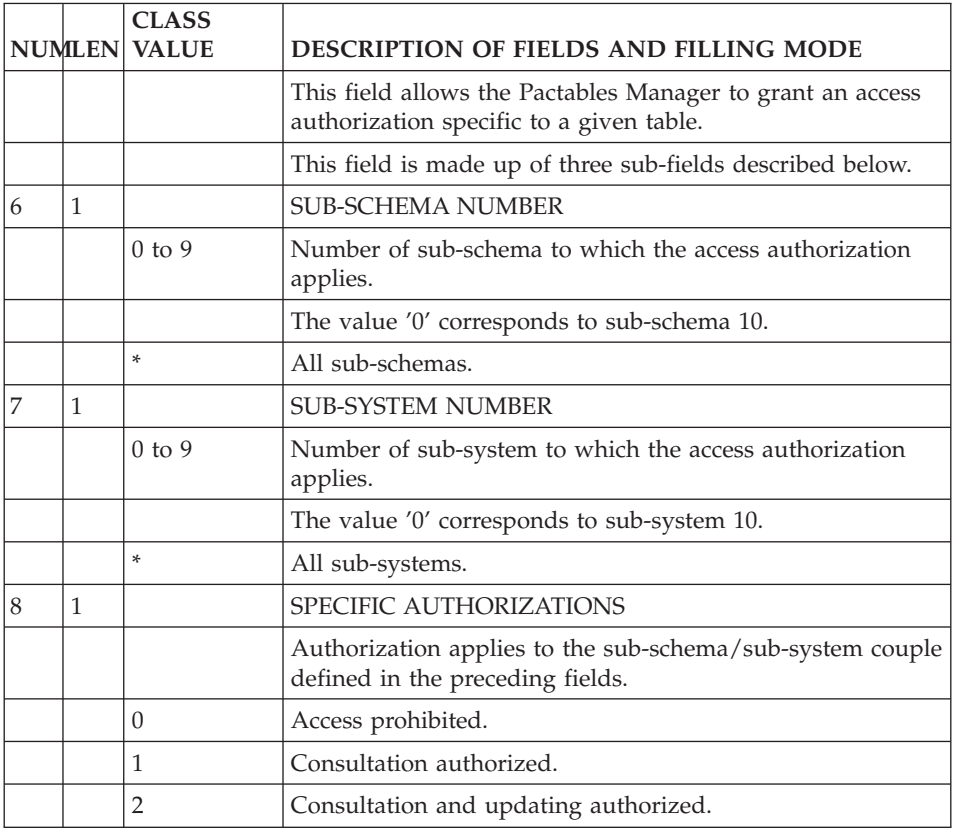

# **Validation Cards (TJ)**

CONTROL CARDS UPDATE FORM

These lines are only used for the Update of User Parameters procedure.

The JCL entered with a user code of '\*\*\*\*\*\*\*\*' is accessible by all users.

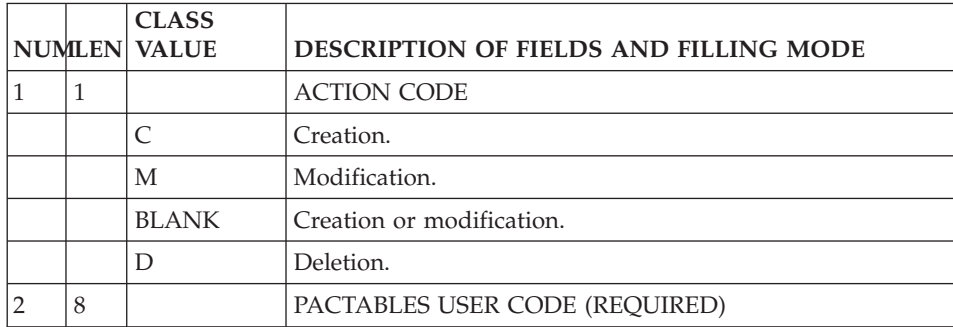

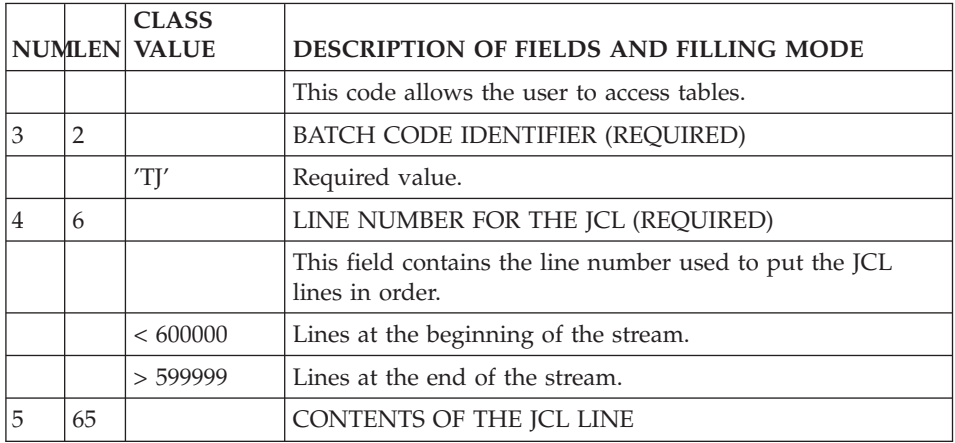

# **Chapter 7. Table Access by Program**

# **INTRODUCTION**

#### INTRODUCTION

Two modules are provided in order to access tables:

- One access module for batch programs,
- One access module for on-line programs.

#### NOTE

With UNIX and WINDOWS, the same access module is used for batch and on-line programs.

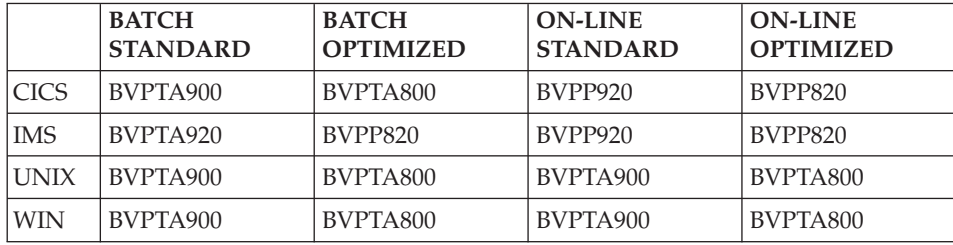

The user can access items belonging to one or more tables by calling the access module in the program.

Both modules allow access to tables with or without historical accounts.

Access to a table's historical account may be costly in terms of input/output because access is required to both Table Description and Data Files.

To access a table without historical account and with no selection of sub-system or sub-schema, access modules are much more efficient since they require access to the Table Data File only.

USAGE DIAGRAM:

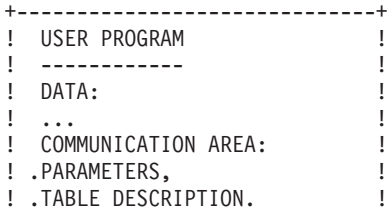

! ... **... ... ... ... ...** ! ! PROCEDURE: ! ! ... ! +--------+ ! .LOADING OF PARAMETERS ! ! ! ! .LOADING OF PARAMETERS !!!!!<br>! .CALL OF MODULE WITH PASSAGE !!!!<--TABLE ! FROM COMMUNICATION AREA !-->! ACCESS ! DESCRIPTIONS ! .RETURN CODE PROCEDURE !<--! MODULE ! ! .DATA PROCEDURE ! ! !<--TABLES ! ... ! ! ! +------------------------------+ +--------+

# **Communication Area and Values**

Both access modules use a common area allowing reception of the program's request and transmission of the corresponding data to the program.

Thre are two possible structures for this communication area. This depends on the nature of the structure defined in VisualAge Pacbase: a structure with century and a structure without century. To access data with the second structure, the access facilities the year '61' as the transition year to impact the century. If the year supplied is greater than '61', the year concerned is '19'. In the opposing case, the '20' century is concerned.

The access facilities accept the communication area's two different structures indifferently.

This common area is divided into two parts:

- A section containing access parameters,
- A section containing data from table item(s).

See below for description and coding.

The common area is generated in the program under the name G-FFEE.

Access modules use both the Table Data and Description Files.

The common area must be described in the LINKAGE section in a user validation sub-program. However, in a program accessing a table this area must be described in the WORKING-STORAGE SECTION.

#### USE OF COMMUNICATION AREA

The communication area must be described in the following situations:

- Table access through a program,
- Call of user validation sub-program. (Refer to subchapter ″PROGRAMMING″ in this chapter).

In the first case, the user must input the following data in the communication area:

- Consultation type,
- Table access key in the TABLE DESCRIPTION field.

In the latter case, the system uses the communication area description in order to send the following data to the subprogram before performing the call:

- Update type in G-FFEE-TABFO:
	- 'C': creation,
	- 'M': modification,
	- 'D': deletion.
- Table code in G-FFEE-NUTAB,
- Date of historical account in G-FFEE-DAHTA,
- v User code in the 8 first positions of G-FFEE-FILSYS.

# **Communication Area with Century**

STRUCTURE 1 COMMUNICATION AREA

This communication area is obtained with the tables described in the 'M' or 'N' Data Structures. The historic date for this structure 1 communication area gives the century. It is generated on option.

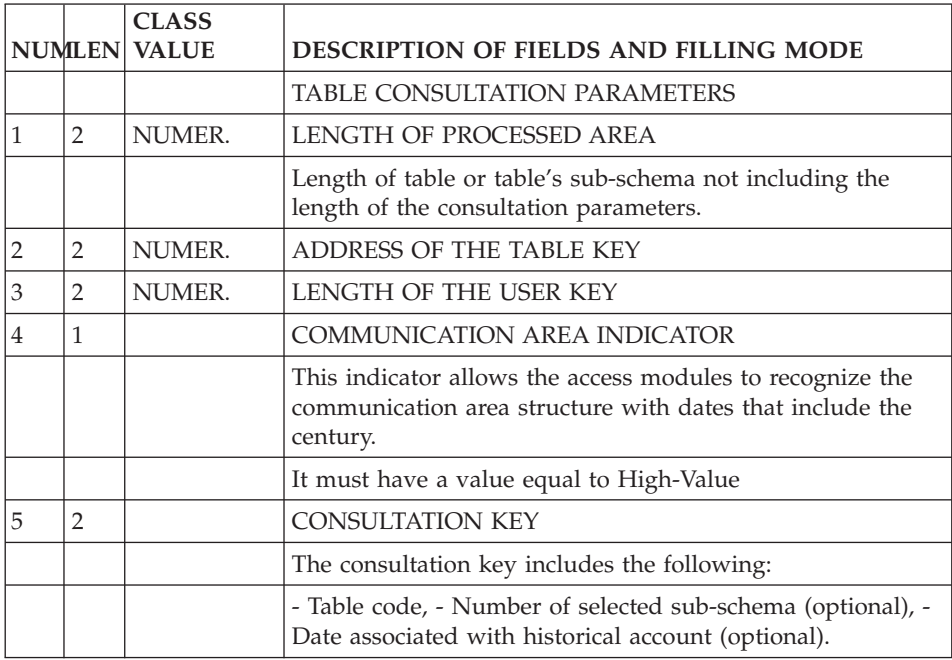

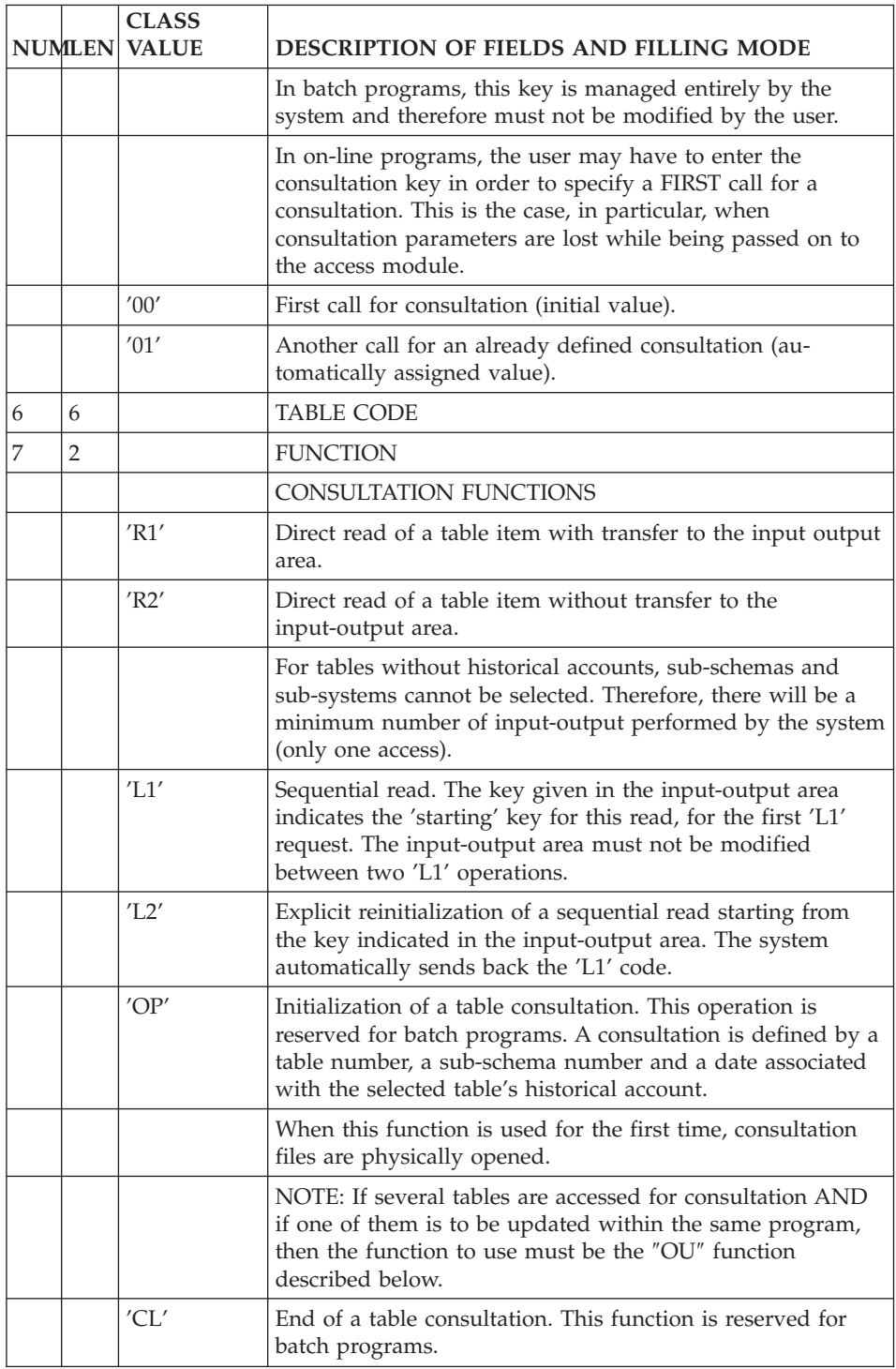

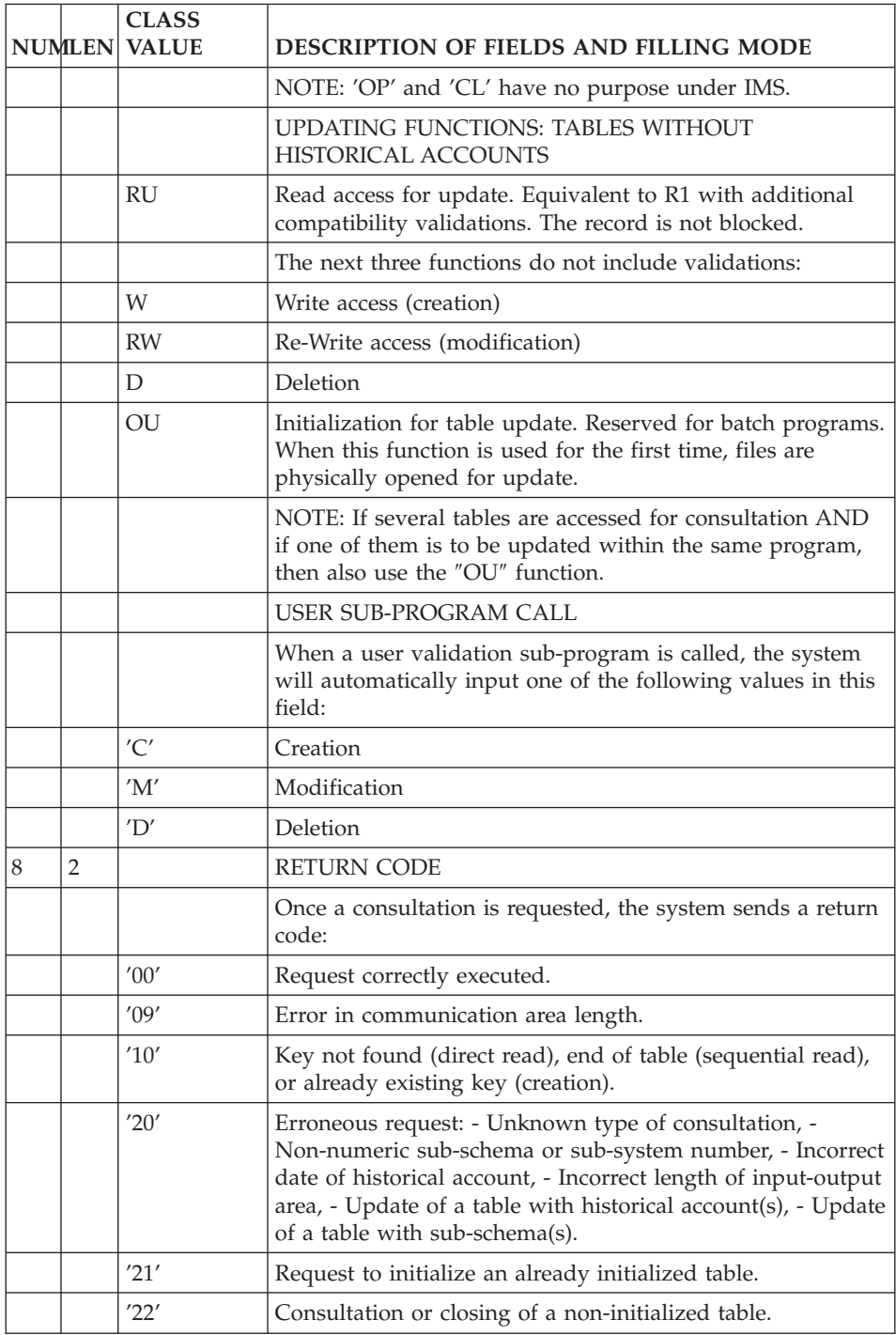

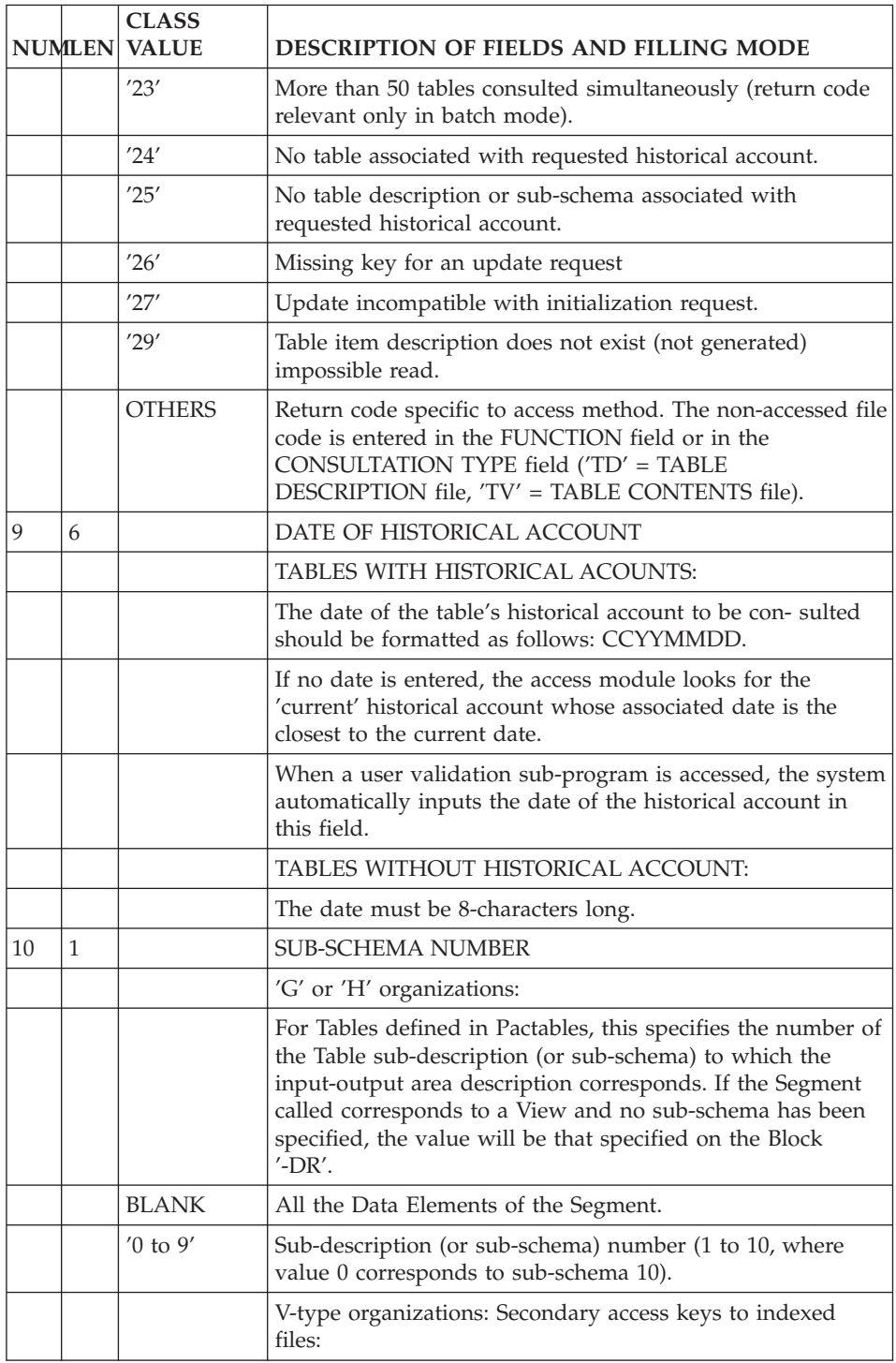

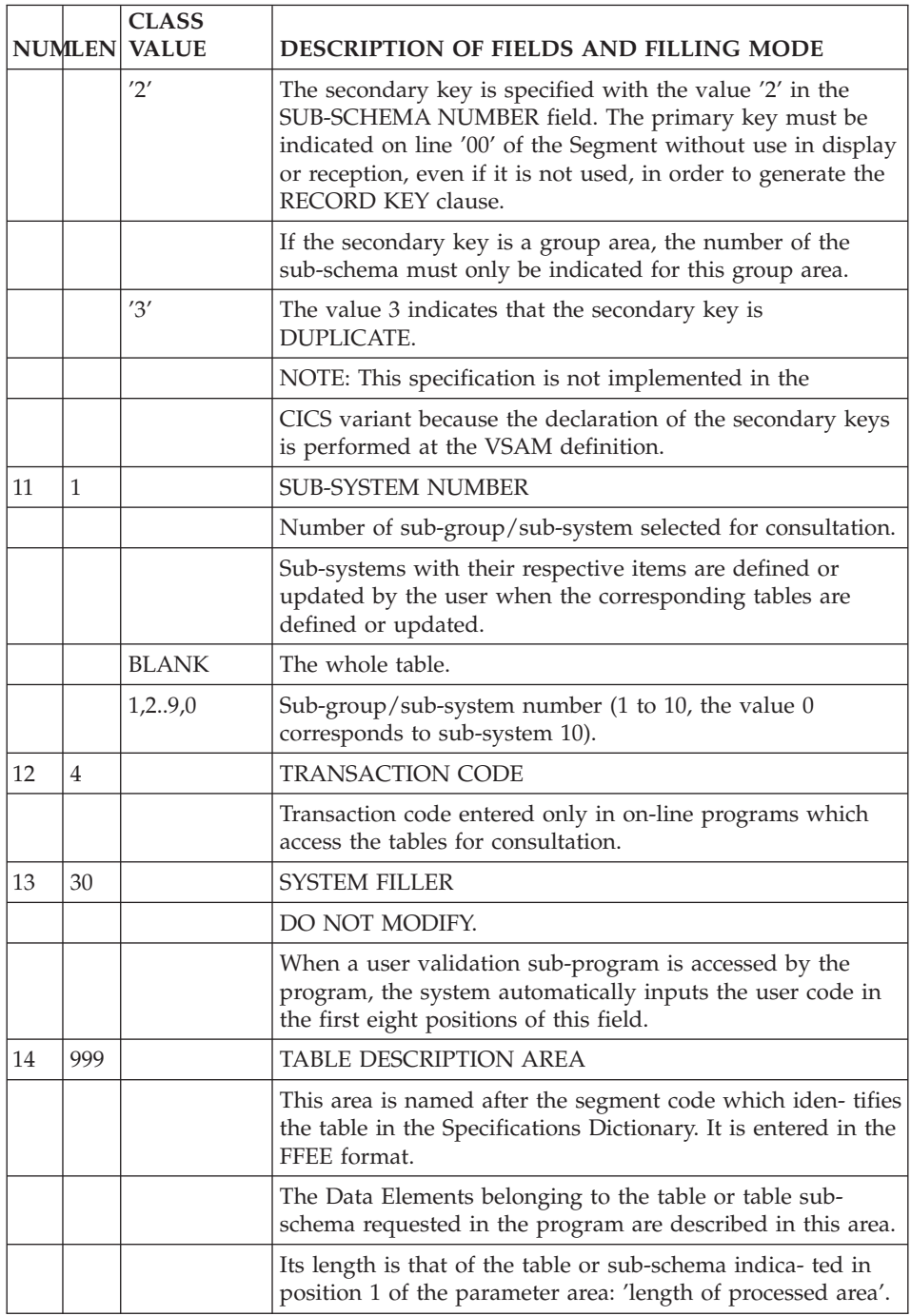

# **Communication Area without Century**

# STRUCTURE 2 COMMUNICATION AREA

This communication area is obtained with the tables described in the 'T' or 'G' Data Structures. The historical date for this structure 2 communication area does not give the century. It is generated by default.

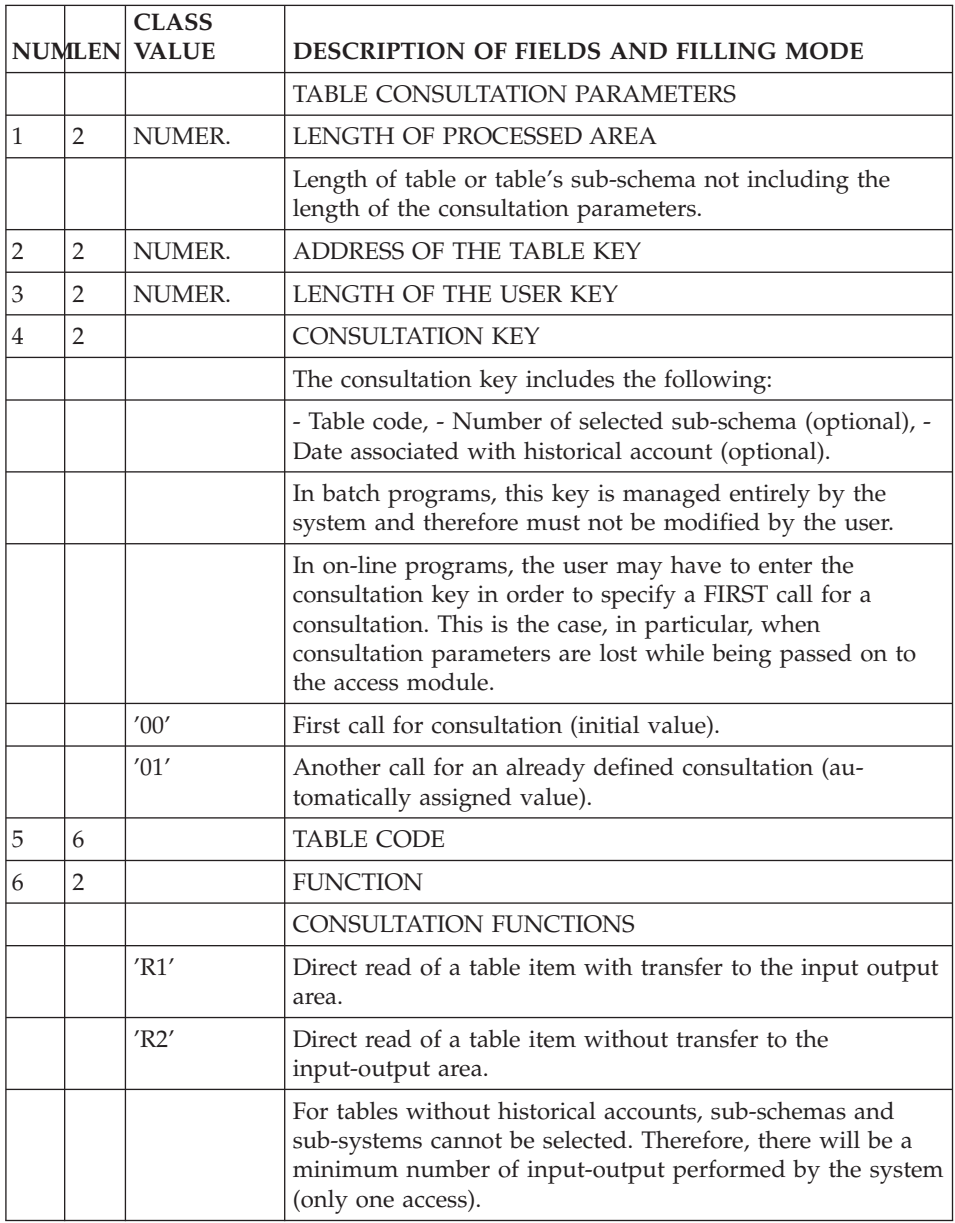

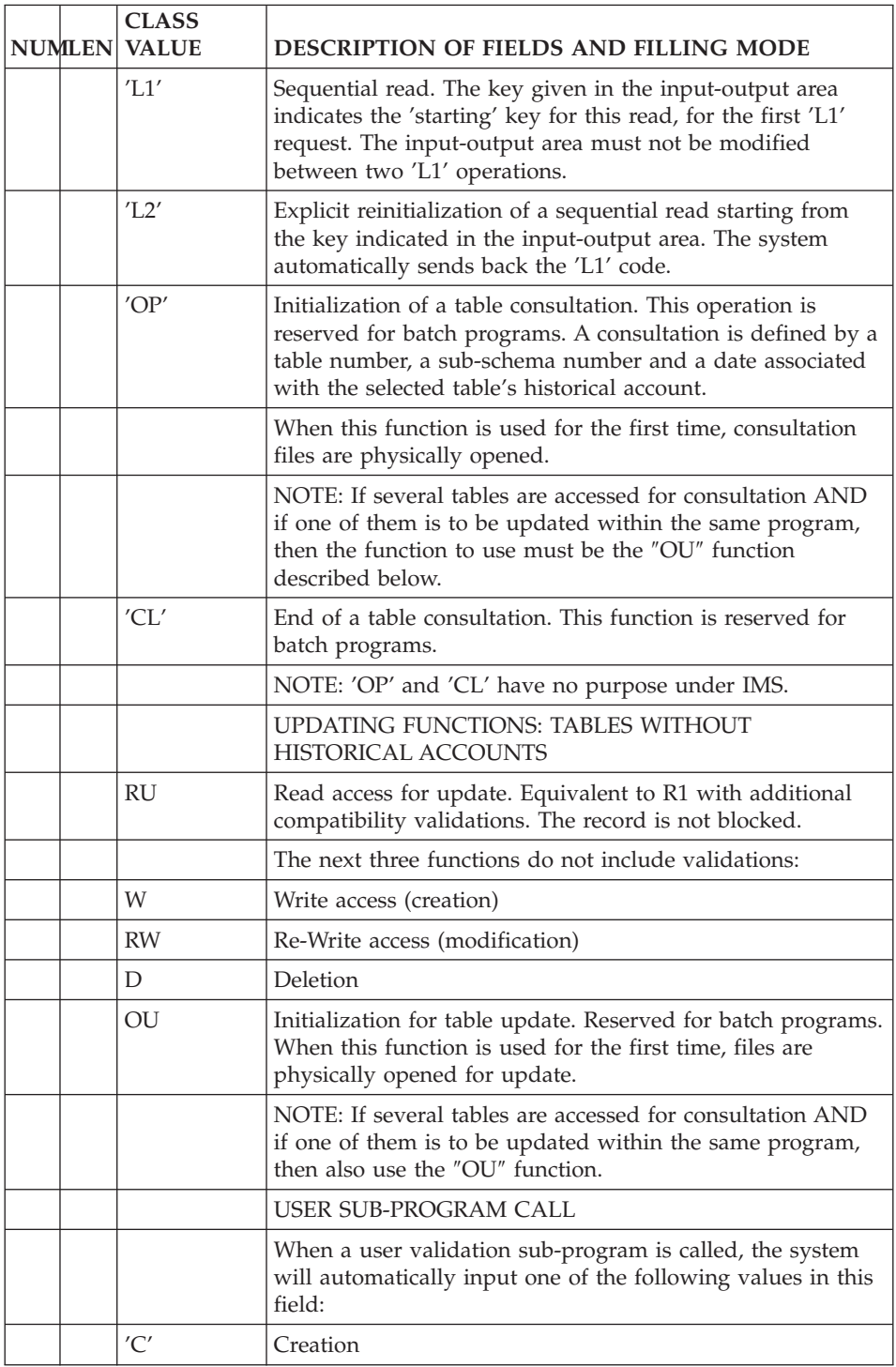

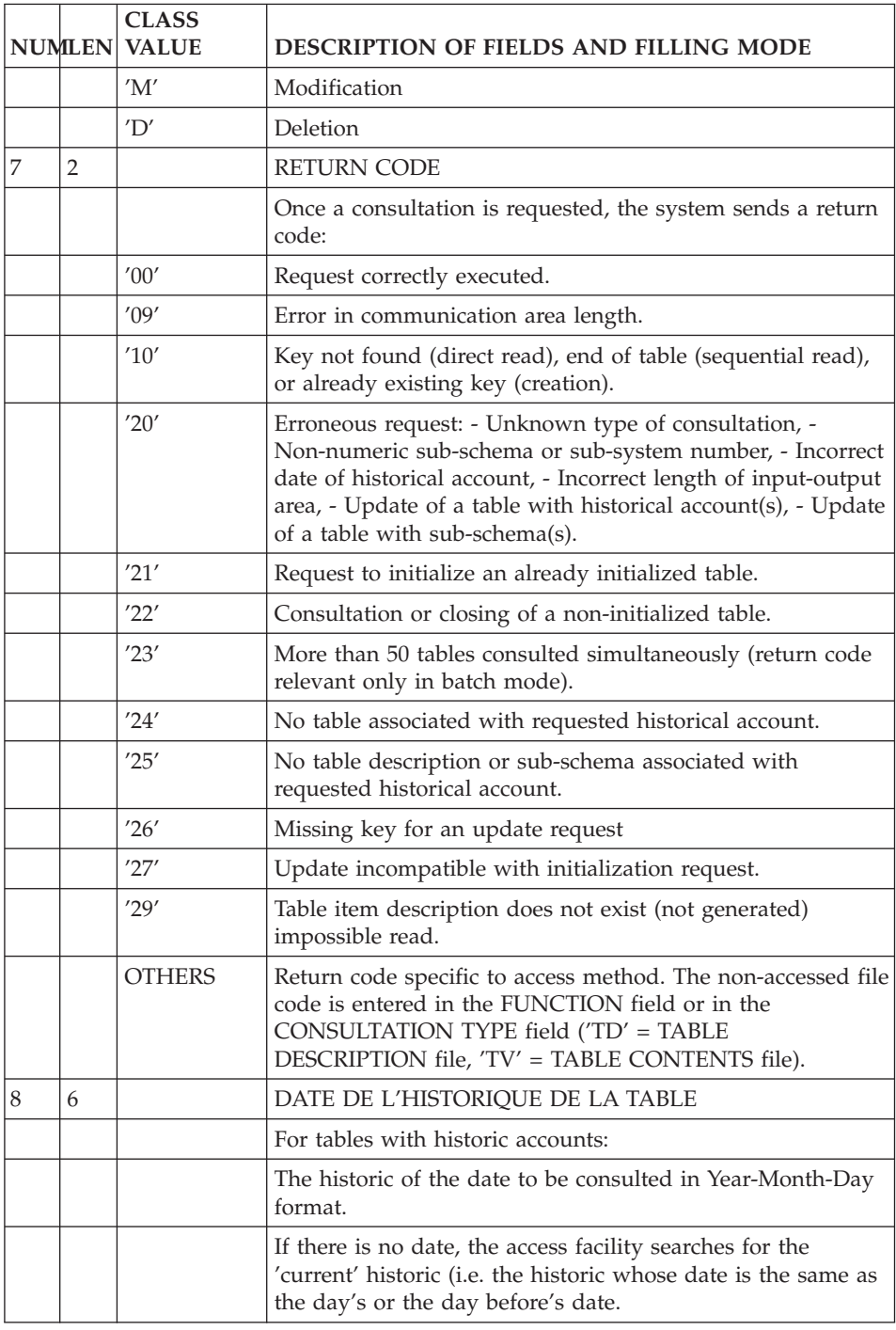
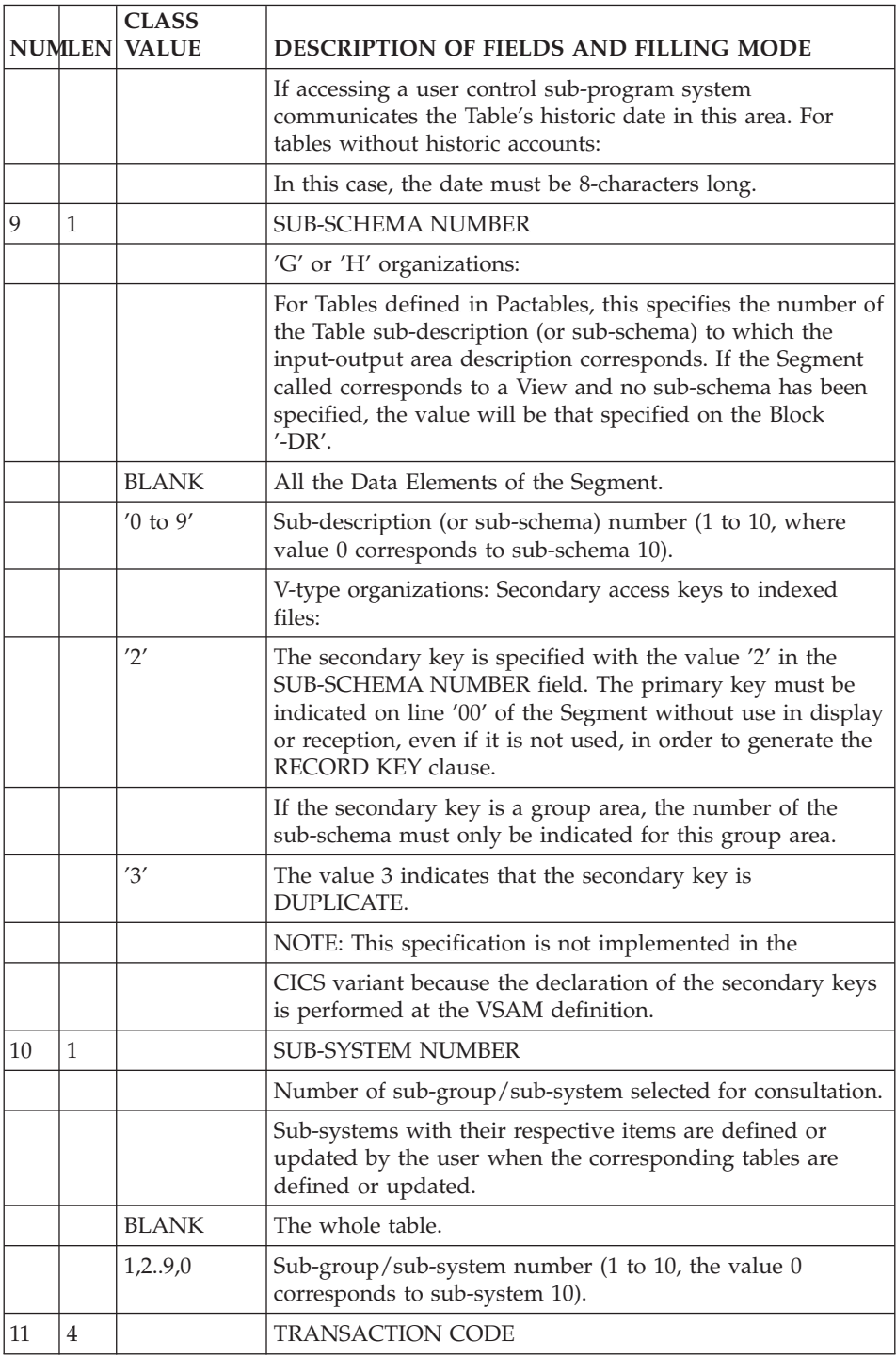

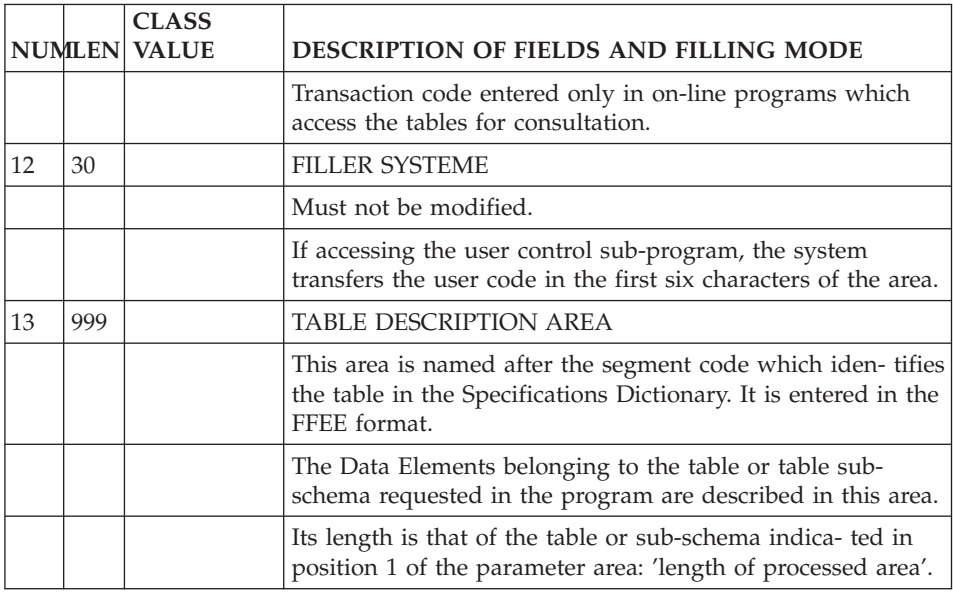

# **Programming**

Programs accessing tables are coded at two levels:

- Common area description,
- Input of parameters and access requests.

# DESCRIPTION OF THE COMMON AREA

This description is automatically generated by the BATCH S.D. or the ON-LINE S.D. VisualAge Pacbase functions.

# BATCH SYSTEMS DEVELOPMENT FUNCTION

Generation of the common area description requires a data structure call line (-CD) containing the following data:

- The data structure code of the table.
- 'G' in the ORGANIZATION field.
- The USAGE OF DATA STRUCTURE field (authorized values are 'C', 'D',  $'T'$  or  $'X'$ ).
- Selection of segments corresponding to the tables accessed by the program. 'T' or 'X' usage: ONE segment selected per table.
- OPTION: Table sub-schema selection with one-digit input (0 to 9, where 0 corresponds to sub-schema 10) in the SELECT field. If no selection is made, the whole table description will be generated.

The possible selection of a sub-system must be initialized di\_ rectly in the program.

# ON-LINE S.D.

Generation of the common area description requires a Call of Segments line (-CS) containing the following data:

- The segment code of the table,
- 'G' in the ORGANIZATION field.
- OPTION: Table sub-schema selection with one-digit input (0 to 9, where 0 corresponds to sub-schema 10) in the SUB-SCHEMA NUMBER field.
- OPTION: Table sub-system selection with NUSSY entered in the ACCESS KEY (DATA ELEMENT CODE) field and a 1-digit input (0 to 9) in the ACCESS KEY SOURCE field.
- v Tables access transaction code in the EXTERNAL NAME OF THE FILE field.
- Type of description:

 $I =$  Internal format (default value),

 $E = Input$  Format.

# BATCH OR ON-LINE S.D.

The common area can also be generated using a Work Area screen (-W) of the calling program 'Type of Line or Data Element Format' value 'F' (no access generated) by coding:

- The data structure code and the selection of segments corresponding to the tables,
- v 'G' in the ORGANIZATION field,
- OPTION: selection of a table sub-schema with one-digit input (0 to 9, where 0 corresponds to sub-schema 10) in the SELECTED DESCRIPTION field.
- **NOTE::** These fields appear on a formatted line which appears after the 'F' is entered in the TYPE OF LINE field. (Refer to the STRUCTURED CODE Reference Manual.)

One common area per table is generated, that is, one per selected segment from a call line ('-CD' or '-CS' or 'W' of type 'F' with a 'G' in the ORGANIZATION field).

This common area is generated at the requested level by the data structure call line (01: level default value) under the code G-FFEE, with FFEE = table segment code.

- The field containing the access parameters is called 'G-FFEE-PARAM' (at level 04), and the parameterized data elements described in the preceding subchapter are in the form G-FFEE-DELCO (at level 05).
- v The data area is in the standard format: FFEE (at level 04) with data in the format FFEE-DELCO.
- The parameter area of each table is automatically initialized if the user requests a description type with a 'value', with the exception of the ″Function or Type of Consultation″ (TABFO), the ″Date of Historical Account″ (DAHTA) and the ″Sub-system Number″ (NUSSY). In On-line, the description type always has a 'VALUE'.

# INPUT OF PARAMETERS AND ACCESS REQUESTS

Refer to the preceding subchapter for instructions on inputting parameters.

# BATCH S.D. FUNCTION

The table access commands must be written by the user, preferably using standard macro-structures that will be called into programs at specific locations.

For values of 'C', 'T', and 'X', the read statement generated is 'PERFORM F95FF' (FF being the ″Data Structure Code in the Program″), which allows insertion of the access command in the sub-function F95FF.

An access command is broken down into three parts:

- Loading the parameters,
- Calling the access module and passing to it the G-FFEE field,
- The return code test (G-FFEE-TABCR), and branching based on its value.

(See P.M.S. examples on the following pages.)

## ON-LINE S.D. FUNCTION

Access to tables called in programs is automatically generated. Loading parameters are either generated by the values in the programs or written by the user.

Physical access by the 'General Access Module' to each table is generated in F80:

. F80-FFEE-A

. F80-FFEE-1 to call the General Access Module.

"A" may have the following values:

+-------+--------------------------------------+ ! VALUE ! MEANING +-------+--------------------------------------+ ! R ! DIRECT ITEM READ ACCESS ! P ! POSITIONING & SEQUENTIAL READ ACCESS ! ! RU ! READ ACCESS FOR UPDATE ! ! W ! WRITE ACCESS ! ! RW ! RE-WRITE ACCESS ! ! D ! DELETION ! ! 1 ! GENERAL ACCESS MODULE CALL | +-------+--------------------------------------+

The name of the General Access Module is 'Pactables' by default.

This name can be changed on the '-GO' screen at the dialogue level, with value 'C2' in the OPERATION field, '04' justified on the left margin in the DESCRIPTION field and the new name justified on the tabulation spot in the DESCRIPTION field,

### PROCESSING OF THE RETURN CODE

The procedures to be executed based on the value of the return code can be as detailed as needed in order to satisfy user requirements. It is advisable to clearly distinguish between physical integrity errors on table files and command or table contents errors.

Refer to the preceding subchapter for the list of return code values (RETURN CODE field).

### CODING THE INTERNAL SUB-SYSTEM FIELD

The assignment of an item to a sub-system during update is coded by a number ('1' ... '0') in the SUB-SYSTEM NUMBER field. A 10-character internal field corresponds to this sub-system coding, i.e., the numeric coding is translated into a 'O' in the corresponding position.

**EXAMPLE::** DELCO belongs to the sub-systems 3, 5, and 6. The sub-system internal field is coded as follows:

POS. 1---5---90 2 ' O OO '

Any update in this field via access modules must take this coding into account.

### **Examples of Macro-structures**

### BATCH TABLE ACCESS:

1. OPEN AND CLOSE

```
01 $1 N OPENING $1$2 10BL
01 $1 010 M 'OP' G-$1$2-TABFO
01 $1 020 CAL 'BVPTA900'
01 $1 025 USING G-$1$2
01 $1 030 P $3 99IT G-$1$2-TABCR NOT = '00'
with $1$2 = DNS and $3 = return code processing function.TABFO = Function or Type of Consultation
TABCR = Return Code
(Identical for closing in function 20 and with 'CL').
     2. DIRECT READ
FF SF nn1 M 'R1' G-$1$2-TABFO
FF SF nn2 M xxxxx $1$2-DELCO (DELCO = item key)
FF SF nn3 CAL 'BVPTA900'
FF SF nn4 USING g-$1$2
FF SF nn5 P $3 99IT G-$1$2-TABCR NOT = '00'
where FF SF and nn can also be parameterized.
     3. SEQUENTIAL READ (value 'T' or 'X')
95 $1 N READ $1$2 10BL
95 $1 2 COB GO TO F95$1-200 99IT I$1$2L NOT = ZERO
95 $1 4 M 'OP' G-$1$2-TABFO 99BL
95 $1 6 CAL 'BVPTA900'
95 $1 7 USING G-$1$2
95 $1 8 P $3 99IT G-$1$2-TABCR not = '00'
95 $1 10 GT 10
95 $1 20 COA F95$1-200.
95 $1 22 M 'L1' G-$1$2-TABFO 99BL
95 $1 24 CAL 'BVPTA900'
95 $1 26 USING G-$1$2
95 $1 27 GT 10 99IT G-$1$2-TABCR='00'
                            99IT G-$1$2-TABCR NOT = '10'
95 $1 30 GT 10<br>95 $1 32 M '1' $1-FT
95 $1 32 M '1' $1-FT 99BL
95 $1 34 M 'CL' G-$1$2-TABFO
95 $1 36 CAL 'BVPTA900'
95 $1 38 USING G-$1$2
95 $1 40 P $3 99IT G-$1$2-TABCR NOT = '00'
```
NOTES:

- With IMS and UNIX, batch access to Pactables is coded in the same way as on-line access.
- With UNIX (Microfocus COBOL), it is better to use " (double quote) instead of '(quote).

### ON-LINE ACCESS:

The ON-LINE S.D. function automatically generates table access. However, for specific purposes, the user may enter his own access to the general access

module. This is possible through the use of a macro-structure. The writing of this macro structure depends on which monitor is used.

An on-line access request is basically the same as a batch request. However, the table access transaction code should be transferred to the access module and, if desired, the consultation key number should be specified. (Refer to subchapter ″COMMUNICATION AREA AND VALUES″ in this chapter, where Consultation Key is covered.)

```
$1$2 = DDSS, $3 = Return Code Processing Function,
```

```
TRANID = ″Transaction Code″,
```
TABFO = ″Function or Type of Consultation″,

TABCR = ″Return Code″

```
CICS example:
```

```
FF SF nn1 M 'PA01' G-$1$2-TRANID
FF SF nn2 M 'R1' G-$1$2-TABFO
FF SF nn3 M xxxxx $1$2-DELCO (DELCO = table key)
FF SF nn4 EXC LINK PROGRAM ('BVPP920')
FF SF nn5 COMMAREA (G-$1$2)
FF SF nn6 LENGTH ($4)
FF SF nn7 P $3 99IT G-$1$2-TABCR NOT = '00'
IMS example:
LINKAGE SECTION
01 $3-TD PICTURE X(78).
01 $3-TV PICTURE X(78).
PROCEDURE DIVISION USING
                      $3-TD
                      $3-TV
FF SF nn1 M 'PG00' G-$1$2-TRANID
FF SF nn2 M 'R1' G-$1$2-TABFO
FF SF nn3 M TC11-ZCORED $1$2-ZCORED
FF SF nn4 CAL 'BVPP920' USING $3-TD
FF SF nn5 $3-\text{TV}FF SF nn6 G-$1$2
FF SF nn7 M 'PGUT029921' EM00-XCLEF 99IT G-$1$2-TABCR='00'
```
**NOTE::** -TD corresponds to the PCB of the TD Table Description file.

-TV corresponds to the PCB of the TV Table Data file.

# **Pactables BATCH Access Sub-programs Dynamic Call**

A non-dynamic call of Pactables batch access sub-programs into many validation programs causes a significant amount of maintenance on the executable load-modules of the end-user applications when new versions of these sub-programs are implemented.

Depending on the Operating System and COBOL compiler in use, it is more or less simple to dynamically call a Pactables batch access sub-program, i.e., to load its last version from the library of executable load modules when the program is executed.

If this dynamic call can be implemented, the COBOL Reference Documentation provides the necessary information.

# **Chapter 8. Examples of User Validation Sub-programs**

# **Introduction**

The purpose of this chapter is to give an example of a user validation sub-program that may be called by Pactables during an update.

Two sub-programs performing the same validations are presented in this chapter:

- The first sub-program is written for on-line updating (CICS-OS variant).
- The second sub-program is written for batch updating (CICS-OS and Micro Focus variants).

# VALIDATION PRINCIPLES

The validated table is defined in the Specifications Dictionary under the segment code 'TC11' with the table number being 'INFOS'. A certain number of validations are coded on the Call of Data Elements screen (-CE of TC11).

The call of the validation sub-program PGUT02 is coded at the 'ZDTANC' data element level. This sub-program performs compatibility validations between some of the data elements of the 'TC11' table. It also performs a validation in regard to another table's contents (segment TC20, CODTAU table).

## THE COMMON AREA

This area is used as a link between Pactables and the user's program. Thus, it must be defined in the LINKAGE SECTION of a COBOL program.

It is made up of:

- v A field of 90 characters corresponding to the description of the Error Message File ('EM'),
- A COMMUNICATION field identical to the one used in table access described in chapter ″TABLE ACCESS BY PROGRAM″, subchapter ″COMMUNICATION AREA AND VALUES″.

## ERROR DETECTION

Pactables considers an error has been detected by the user's program when there is a value in the data elements 'ERCOD' and/or 'ERTYP' of the error message.

The data element 'ERCOD', with a length of three, is found in the 11th position of the common area.

The data element 'ERTYP', with a length of one, is found in the 14th position of the common area.

In a batch update, an error is considered severe if the data element 'ERLVL' (length 1, position 18) has been set to the value 'E'. Otherwise, the error is simply pointed out and updating takes place.

# **IBM-CICS On-line Example**

ON-LINE VALIDATION SUB-PROGRAM

Such a program can be written:

- vith the help of the Structured Code function if it has been installed at the user's site, or
- Directly in COBOL.

In the following example, the program is written in Structured Code. The sub-program is defined as the Program entity. The on-line type is specified on the definition screen.

For additional information on the Program entity, refer to the STRUCTURED CODE Reference Manual.

For information on the system constraints related to the call of user sub-programs, refer to the PACTABLE Operations Manual.

## CALLING THE DATA STRUCTURES

The COMMUNICATION area belonging to the LINKAGE section is defined by the data structure 'EM' as well as by the table description 'TC11'.

The table description 'CODTAU' called in the program 'TD20' must appear in the WORKING-STORAGE SECTION.

## DESCRIPTION OF THE F45 FUNCTION

This function corresponds to the validation in relation to the 'TD20' table. It is broken down into:

- Coding the request,
- Filling in the table key,
- Calling the program accessing the tables,

• Processing based on the return code with possible error positioning.

## DESCRIPTION OF THE F50 FUNCTION

If the 'TD20' table is read without any errors, this function validates the compatibility of the data between the two tables.

### DISPLAY AFTER VALIDATIONS

If any errors were detected after completing all validations, Pactables displays the contents of the following fields:

- v Data element 'ERCOD' (Length 3, Position 11),
- v Data element 'ERTYP' (Length 1, Position 14),
- Data element 'ERMSG' (Length 66, Position 19).

-------------------------------------------------------------------------------- | CENTRAL DOCUMENTATION \*DOC.PBDO.DOC.337 | PROGRAM DEFINITION....... PGUT02 | | | PROGRAM NAME.......................: 'INFOS' TABLE VALI TP SB-PROG | | | CODE FOR SEQUENCE OF GENERATION....: PGUT02 | | TYPE OF CODE TO GENERATE...........: 0 COBOL NUMBERING AND ALIGNMENT OPT..: CONTROL CARDS IN FRONT OF PROGRAM..: C CONTROL CARDS IN BACK OF PROGRAM.. : C COBOL PROGRAM-ID....................: PGUT02 MODE OF PROGRAMMING................... P TYPE AND STRUCTURE OF PROGRAM......: T PROGRAM CLASSIFICATION CODE........: P PROGRAM TYPE OF PRESENCE VALIDATION........: SQL INDICATORS GENERATION WITH ' '.: | | | | EXPLICIT KEYWORDS..: | | SESSION NUMBER.....: 0337 LIBRARY......: DOC LOCK....: | | | O: C1 CH: Ppgut02 ACTION: | --------------------------------------------------------------------------------

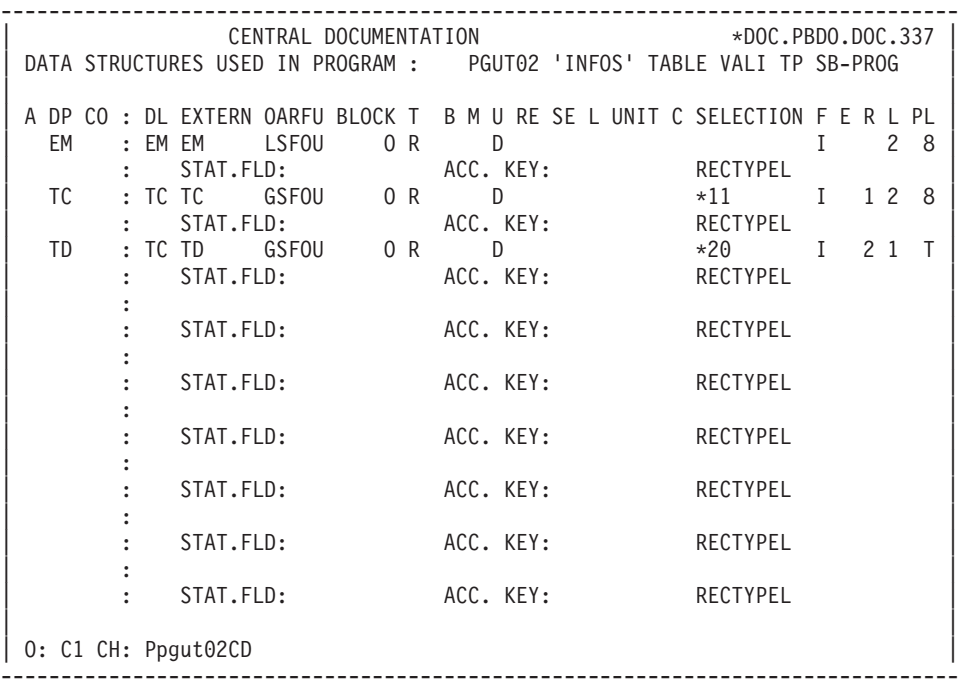

-------------------------------------------------------------------------------- | CENTRAL DOCUMENTATION \*DOC.PBDO.DOC.337 | WORK AREAS..........ENTITY TYPE P PGUT02 'INFOS' TABLE VALI TP SB-PROG | | CODE FOR PLACEMENT..: 80 A LIN T LEVEL OR SECTION WORK AREA DESCRIPTION  $\overline{a}$ 000 LINKAGE SECTION. 100 01 DFHCOMMAREA. | | | | | | | | | | | | | | | | | | | | | | | | | | | | | | | | | O: C1 CH: Ppgut02W80 | -------------------------------------------------------------------------------- PROCEDURAL CODE OF PGUT02 PROGRAM --------------------------------- FF SF LIN OPE OPERANDS LYTY CONDITION 45 000 N ACCESS TABLE 'CODTAU' (TD20) 05BL -- -- --- --- -------------------------------- ---- ------------------- 45 AL 000 N READ 10BL 45 AL 020 M 'PG00' G-TD20-TRANID 45 AL 040 M 'R1' G-TD20-TABFO 45 AL 060 M TC11-ZCORED TD20-ZCORED 45 AL 080 EXC LINK PROGRAM ('BVPP920') 45 AL 100 COMMAREA (G-TD20) 45 AL 120 LENGTH (90) 45 AL 140 M 'PGUT029921' EM00-EMKEY 99IT G-TD20-TABCR ='10' 45 AL 220 M 'DISCOUNT CODE NOT FOUND TC20' 45 AL 240 EM00-ERMSG 45 AL 260 GT 05 45 AL 310 M 'PGUT029922' EM00-EMKEY 99IT G-TD20-TABCR NOT = 45 AL 315 M 'RETURN CODE TABCR : ' '00' 45 AL 340 EM00-ERMSG1 45 AL 345 M G-TD20-TABCR 45 AL 350 EM00-ERMSG2 45 AL 360 GT 05 -- -- --- --- -------------------------------- ---- ------------------- 50 CC 000 N COMPATIBILITY ZCORED AND ZDTANC 10IT TC11-ZDTANC > 50 CC 040 TD20-ZDTANC

 CC 100 M 'PGUT029923' EM00-EMKEY CC 120 M 'INSUF. SENIORITY FOR DISC. REQ' CC 140 EM00-ERMSG CC 200 GT 05 -- -- --- --- -------------------------------- ---- ------------------- DD 000 N COMPATIBILITY ZCORED AND ZTOTAN 10IT TC11-ZTOTAN < DD 040 TD20-ZTOTAN DD 100 M 'PGUT029924' EM00-EMKEY DD 120 M 'INSUF. TOTAL FOR DISC. REQUEST' DD 140 EM00-ERMSG DD 200 GT 05 -- -- --- --- -------------------------------- ---- ------------------- 000 N RETURN 05BL 100 EXC RETURN 200 COB GOBACK. -- -- --- --- -------------------------------- ---- -------------------

# **BATCH Validation Sub-Program**

### BATCH VALIDATION SUB-PROGRAM

A batch validation sub-program can be written:

- With the help of the Structured Code function if it is installed at the user's site.
- Directly in COBOL otherwise.

In the following example, the program is written with the Structured Code function. The sub-program is defined through the Program entity.

For additional information on the program entity, please refer to the STRUCTURED CODE Reference Manual.

### CALLING THE DATA STRUCTURES

The communication area belonging to the LINKAGE section is defined by the data structure 'EM' as well as by the table description 'TC11'.

The table description 'CODTAU' called in the program 'TD20' must appear in the WORKING-STORAGE SECTION.

### DESCRIPTION OF THE F45 FUNCTION

This function corresponds to the validation in relation to the 'TD20' table. It is broken down into:

- Table Files OPEN.
- Request coding,
- Filling in the table key,
- Calling the program accessing the tables,
- v Processing depending on the return code with possible error positioning,
- Table Files CLOSE.

# DESCRIPTION OF THE F50 FUNCTION

If the 'TD20' table is read without any errors, this function validates the compatibility of the data between the two tables.

# DISPLAY AFTER VALIDATIONS

If any errors were detected after completing all validations, Pactables displays the contents of the following fields:

- Data element 'ERCOD' (Length 3, Position 11),
- Data element 'ERTYP' (Length 1, Position 14),
- Data element 'ERMSG' (Length 66, Position 19).

## Notes about Micro Focus COBOL

Only the TYPE OF CODE TO GENERATE must be adapted (value 3) on the program definition screen of the example presented on the following pages.

The same validation programs can be used in a batch or an on-line mode.

-------------------------------------------------------------------------------- | CENTRAL DOCUMENTATION \*DOC.PBDO.DOC.337 | PROGRAM DEFINITION....... PGUT22 | | | PROGRAM NAME.......................: 'INFOS' TABLE BA VAL SB-PROGR | | | CODE FOR SEQUENCE OF GENERATION....: PGUT22 | | TYPE OF CODE TO GENERATE...........: 0 COBOL NUMBERING AND ALIGNMENT OPT..: CONTROL CARDS IN FRONT OF PROGRAM..: B CONTROL CARDS IN BACK OF PROGRAM.. : B COBOL PROGRAM-ID..................... PGUT02 MODE OF PROGRAMMING................... P TYPE AND STRUCTURE OF PROGRAM......: B PROGRAM CLASSIFICATION CODE........: P PROGRAM TYPE OF PRESENCE VALIDATION........: SQL INDICATORS GENERATION WITH ' '.: | | | | EXPLICIT KEYWORDS..: | | | SESSION NUMBER.....: 0337 LIBRARY......: DOC LOCK....: | | | 0: C1 CH: Ppgut22 ACTION: --------------------------------------------------------------------------------

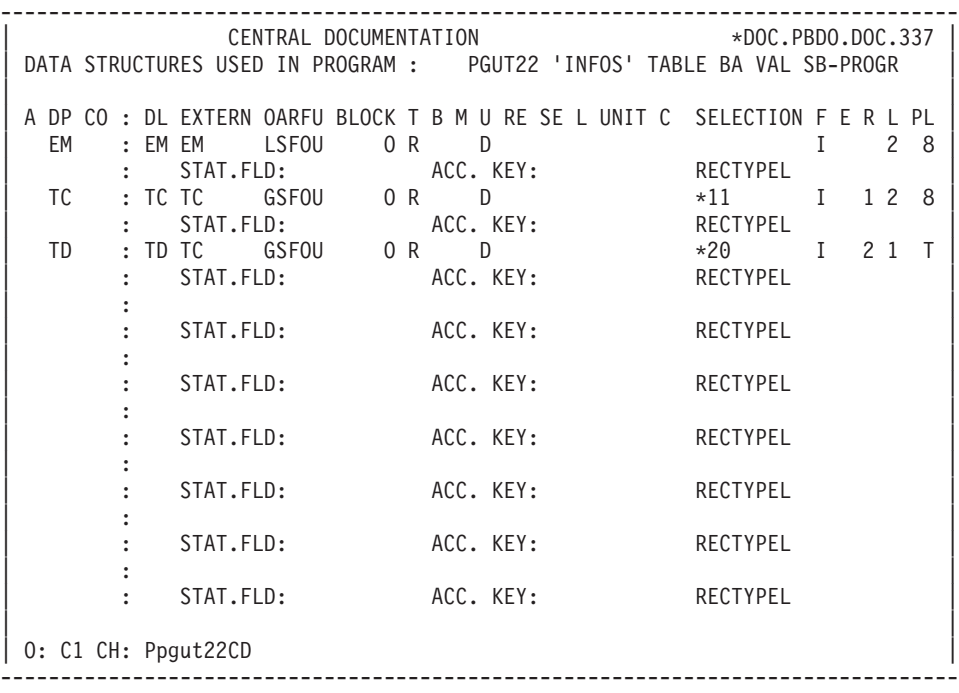

-------------------------------------------------------------------------------- | CENTRAL DOCUMENTATION \*DOC.PBDO.DOC.337 | WORK AREAS.........ENTITY TYPE P PGUT22 'INFOS' TABLE O-L VAL SB-PROG | |  $\begin{array}{ll}\n\text{CODE} & \text{FOR} \text{ PLACEMENT...} \\
\text{A LIN T LEVEL OR SECTION WORK AREA DESCRIPTION}\n\end{array}$ A LIN T LEVEL OR SECTION WORK AREA DESCRIPTION 000 LINKAGE SECTION.<br>100 01 DFHCOMMAREA. | | | | | | | | | | | | | | | | | | | | | | | | | | | | | | | | 0: C1 CH: Ppgut22W80 --------------------------------------------------------------------------------

-------------------------------------------------------------------------------- | CENTRAL DOCUMENTATION \*DOC.PBDO.DOC.337 | WORK AREAS..........ENTITY TYPE P PGUT22 'INFOS' TABLE VAL BA SB-PROGR | | CODE FOR PLACEMENT..: 99 A LIN T LEVEL OR SECTION WORK AREA DESCRIPTION  $\overline{a}$ 999 PROCEDURE DIVISION USING DFHCOMMAREA. | | | | | | | | | | | | | | | | | | | | | | | | | | | | | | | | | | | O: C1 CH: Ppgut22W99 | -------------------------------------------------------------------------------- PROCEDURAL CODE OF PGUT22 PROGRAM FF SF LIN OPE OPERANDS LVTY CONDITION 45 000 N ACCESS TABLE 'CODTAU' (TD20) 05BL -- -- --- --- -------------------------------- ---- ------------------- 45 AL 000 N READ 10BL 45 AL 020 M 'PG00' G-TD20-TRANID 45 AL 030 M 'OP' G-TD20-TABFO 45 AL 035 P F90CA 45 AL 040 M 'R1' G-TD20-TABFO 45 AL 060 M TC11-ZCORED TD20-ZCORED 45 AL 065 P F90CA 45 AL 140 M 'PGUT229921' EM00-EMKEY 99IT G-TD20-TABCR ='10' 45 AL 220 M 'DISCOUNT CODE NOT FOUND TC20' 45 AL 240 EM00-ERMSG 45 AL 250 M 'E' EM00-ERLVL 45 AL 260 GT 05 45 AL 310 M 'PGUT229922' EM00-EMKEY 99IT G-TD20-TABCR NOT = 45 AL 320 '00' 45 AL 330 M 'RETURN CODE TABCR : ' 45 AL 340 EM00-ERMSG1 45 AL 345 M G-TD20-TABCR 45 AL 350 EM00-ERMSG2 45 AL 355 M 'E' EM00-ERLVL 45 AL 360 GT 05 -- -- --- --- -------------------------------- ---- ------------------- 50 CC 000 N COMPATIBILITY ZCORED AND ZDTANC 10IT TC11-ZDTANC > 50 CC 020 TD20-ZDTANC 50 CC 100 M 'PGUT229923' EM00-EMKEY

 CC 120 M 'INSUF. SENIORITY FOR DIS. REQ.' CC 140 EM00-ERMSG CC 150 M 'E' EM00-ERLVL CC 200 GT 05 -- -- --- --- -------------------------------- ---- ------------------- DD 000 N COMPATIBILITY ZCORED AND ZTOTAN 10IT TC11-ZTOTAN < DD 040 TD20-ZTOTAN DD 100 M 'PGUT229924' EM00-EMKEY DD 120 M 'INSUF. TOTAL FOR DISCOUNT REQ.' DD 140 EM00-ERMSG DD 150 M 'E' EM00-ERLVL DD 200 GT 05 -- -- --- --- -------------------------------- ---- ------------------- 0 N CLOSE 05BL 100 M 'CL' G-TD20-TABFO 150 P F90CA 200 COB GOBACK. -- -- --- --- -------------------------------- ---- ------------------- 90 CA 000 N SP PTA900 10BL CA 080 CAL 'BVPTA900' CA 100 USING G-TD20 -- -- --- --- -------------------------------- ---- -------------------

# **Chapter 9. Direct Access from End-user Application**

### **Introduction**

An application end-user may directly access Pactables (with the option of calling a given Pactables screen) without having to quit his/her application.

This facility proves particularly useful when the end-user application accesses tables for update validation purposes.

When the update is not valid, the end-user calls the corresponding Pactables screen, consults and/or updates the table's item accordingly and returns to the application screen.

**NOTE::** This is even more useful for tables with historical accounts as they cannot be updated with the General Access Modules.

This facility is available if the end-user application activates a Navigation Module by sending it a number of parameters via a specific Communication Area.

The dialog's Communication Area must be saved as well as, if necessary, the calling end-user screen.

Parameters are validated by the Navigation Module, which sends a return code to the user dialog in case of error, or passes control to the Pactables transaction.

### WORKSTATIONS WITH WINDOWS and TERMINALS X

The navigation module is not available on these machines.

Multi-windowing allows the user to connect to the Pactables on-line server in a window while keeping its application in another window.

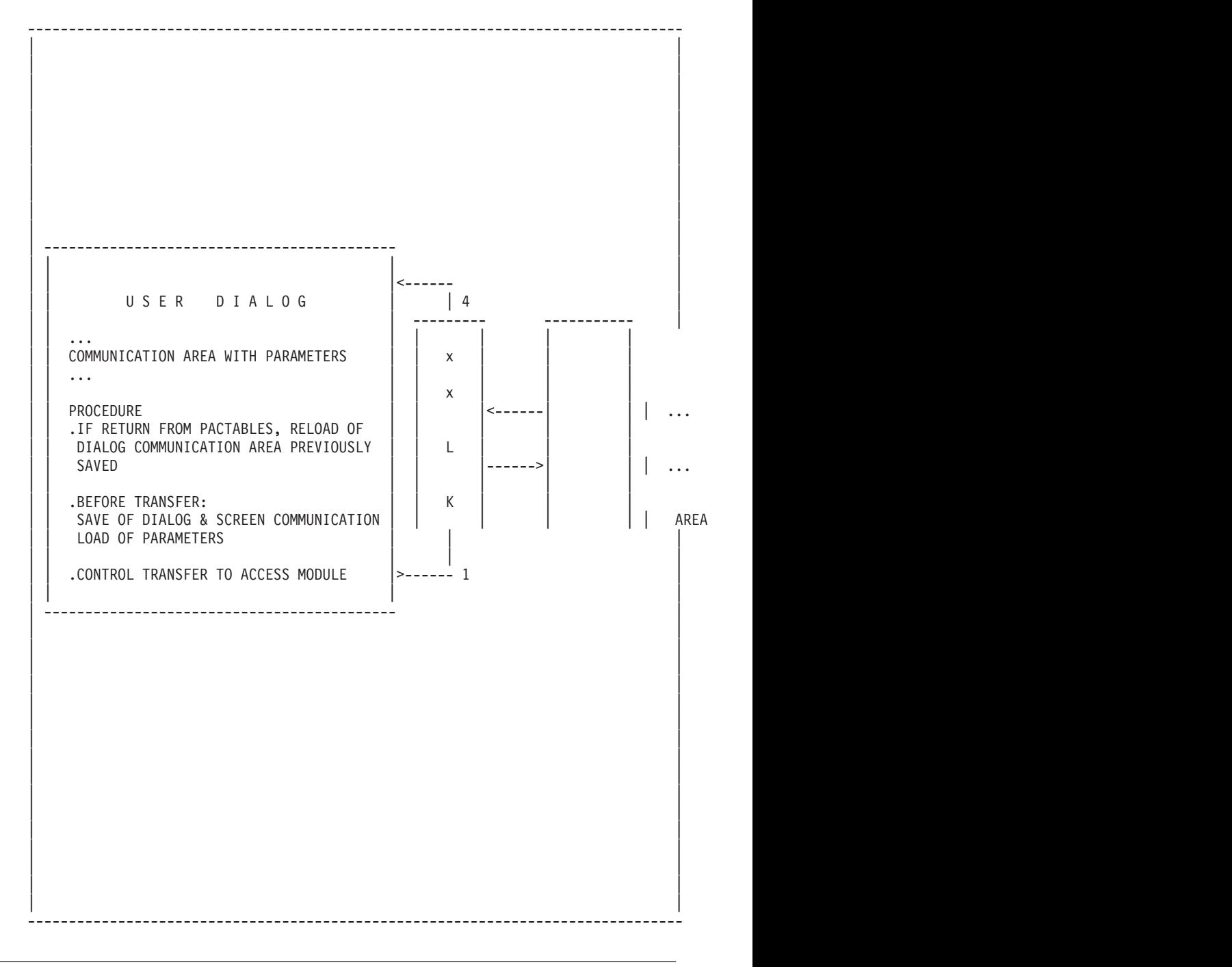

# **Conversation Area - Programming**

IMPLEMENTATION

(For more details on entities and dialogues, refer to the SPECIFICATIONS DICTIONARY, STRUCTERED CODE and ON-LINE SYSTEMS DEVELOPMENT Reference Manuals.)

The Communication Area is defined as a Segment entity occurrence in the Specifications Dictionary.

This Segment occurrence is called on an ″F″-Type line of the end-user screen's Work Areas (CH: O......W).

The Communication Area must include the code of the calling end-user screen. With CICS, it must also include the prefix of the Pactables files.

These parameters allow for branching to the Pactables Logon screen.

If a specific Pactables screen has to be accessed instead of the Logon screen, other fields must be entered.

For the complete description of the Communication Area, see the next pages.

The Communication Area must be saved as well as the calling end-user screen, if necessary.

Transferred parameters are validated by the Navigation Module, which either passes control to the Pactables transaction or sends a return code in case of error.

When going from the Pactables transaction to the user dialog, the field which contained the dialog program code is given the value 'BVPPLNK', a return code is set and the other parameters are erased.

There are two communication area structures: one which presents the century and one which does not.

## IMPLEMENTATION (CONT'D)

### Processing before control transfer

The user program must transfer the parameters to the communication area, back up the communication area and, if necessary, save the dialog screen.

### Return to the user dialog

The user program must restore the communication area and, if necessary, the dialog screen when the Navigation Module passes control back (this is identified by the value 'BVPPLNK' in the Screen Code in the Dialogue field in the Communication area). The processing to be executed may then be executed conditionally by the return code value.

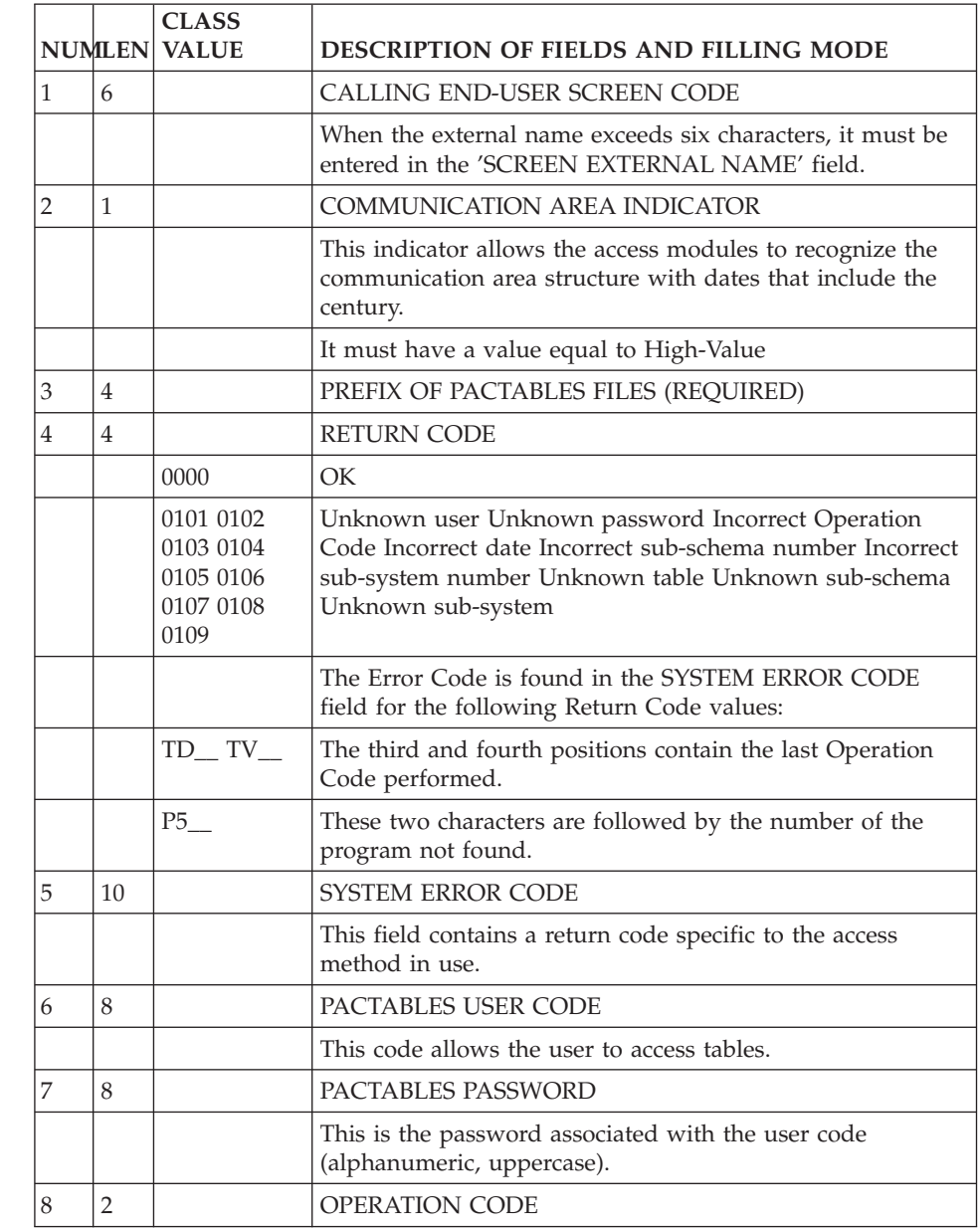

# **Conversation Area with Century - Programming**

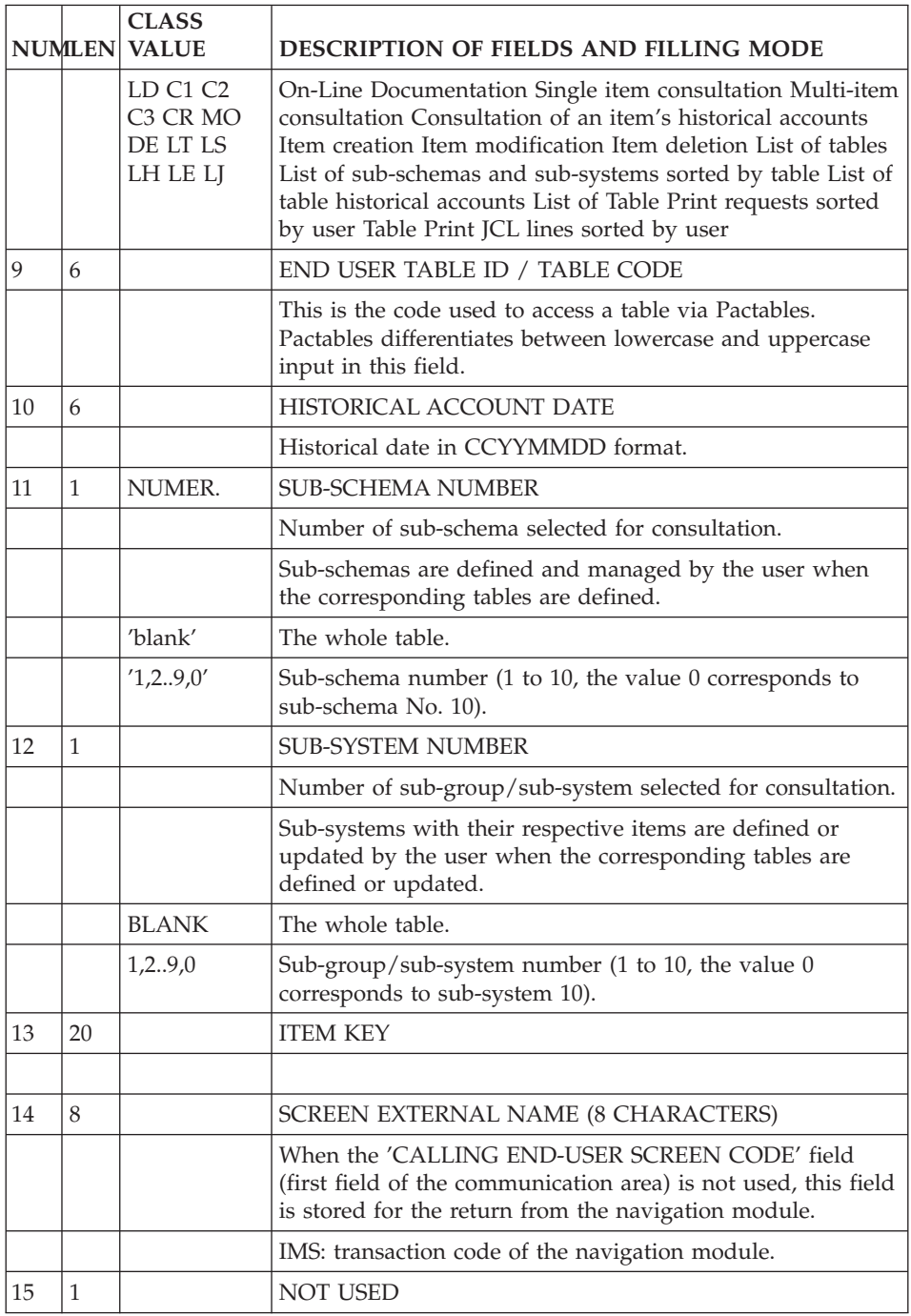

# **Conversation Area without Century - Programming**

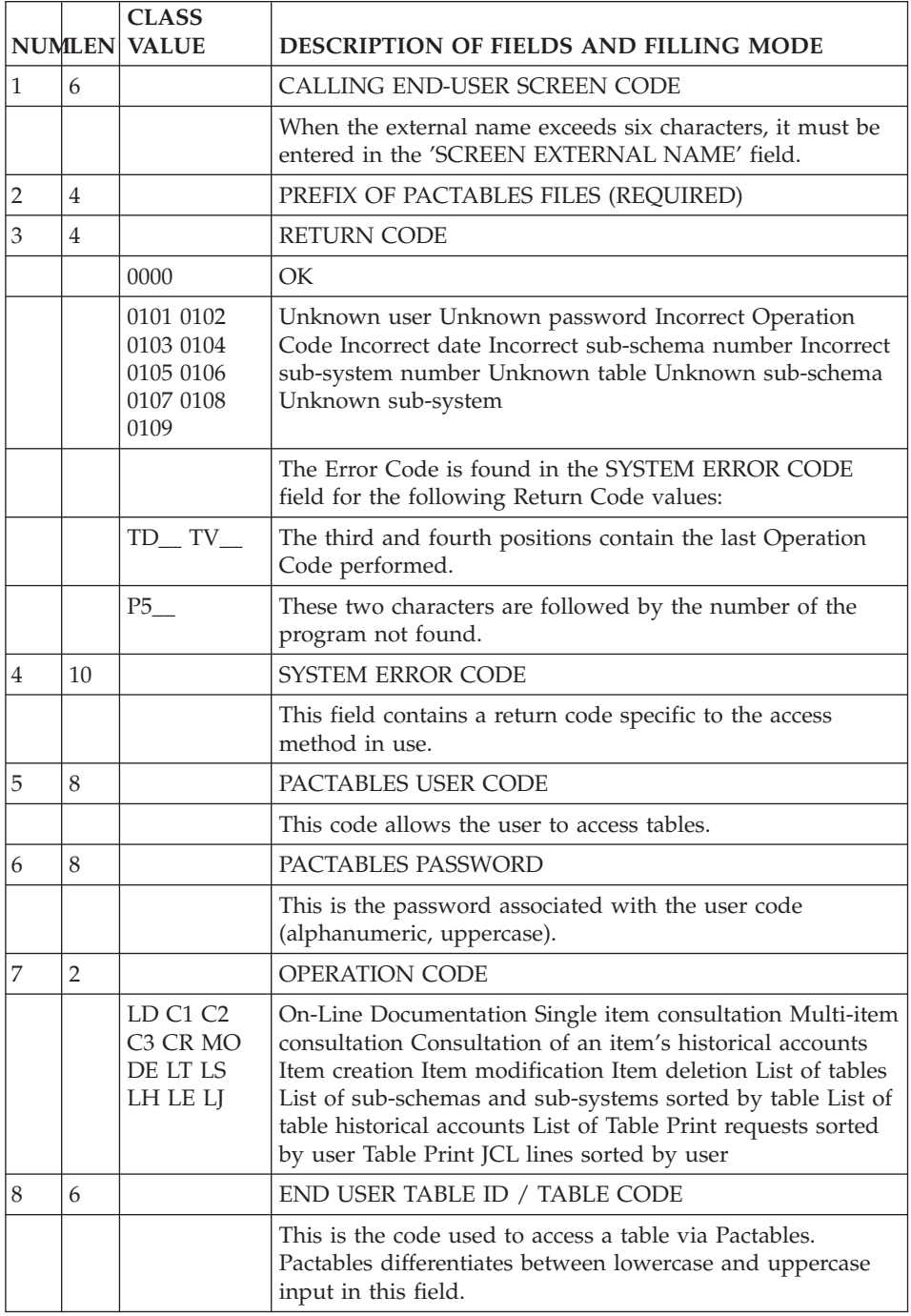

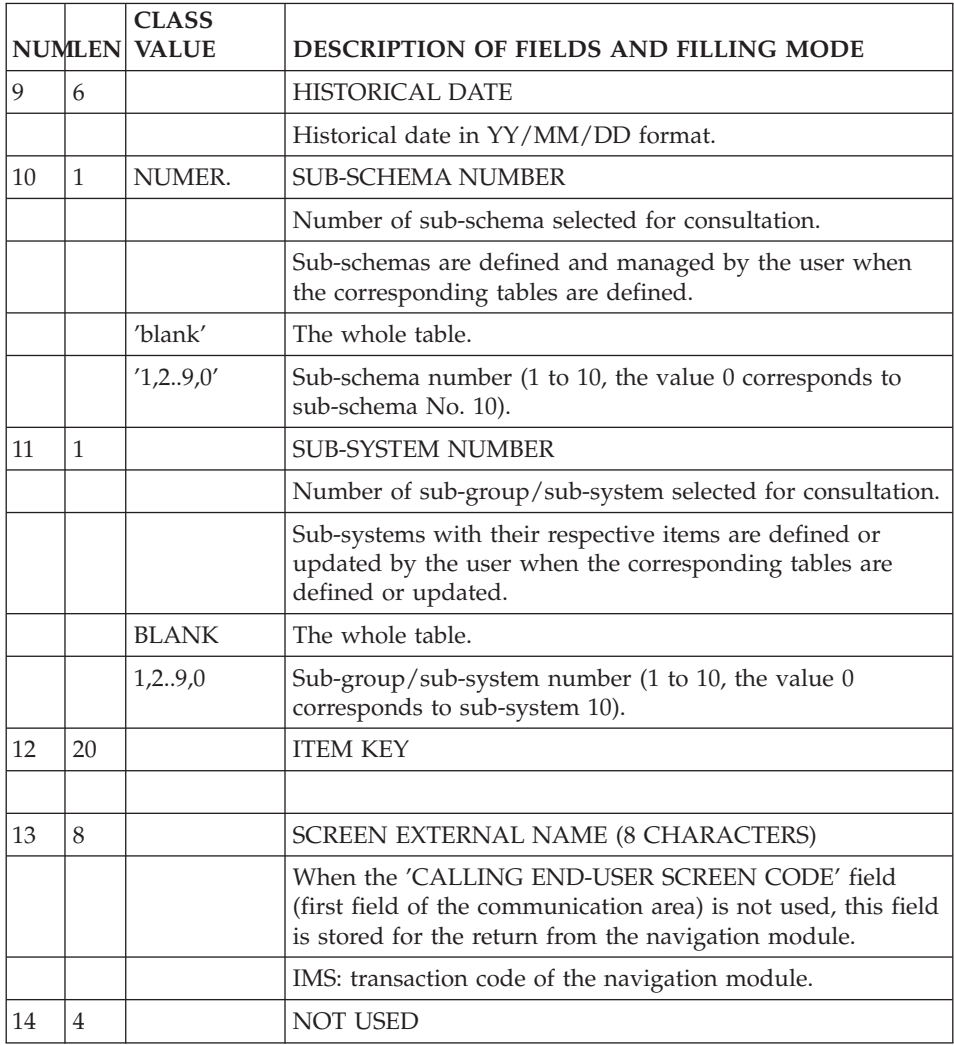

# **Chapter 10. Examples of Direct Accesses**

# **Introduction**

### EXAMPLE

The example is a Dialogue which allows for data input.

The user may access the Pactables transaction, then return to the dialog.

The screen is divided into two parts :

- The top allows for data input,
- The bottom is used for branching to the Pactables transactions with several parameters.

The following sub-chapters include programs adapted to IBM-CICS and IBM-IMS.

| !D. ELEM.      |   | ! POSITION |                | - 1          | N L |   | $\mathbf{I}$ | ATTR.<br>$\sim$ 1. |  | HR HV ! |   | $\mathbf 0$ |   |   | C DISPLAY    | W S |      |  |
|----------------|---|------------|----------------|--------------|-----|---|--------------|--------------------|--|---------|---|-------------|---|---|--------------|-----|------|--|
| ! CODE<br>Τ    | L | LN         | СL             | $\mathbf{I}$ |     |   | Ī            | $I-P-C-Z$ !        |  |         | Ţ |             | Τ |   | M SOURCE S T |     |      |  |
| ! PFKEY        |   |            |                |              | V   |   | ı            |                    |  |         |   |             |   | G |              |     | 15   |  |
|                | Α | 1          | 12             |              |     |   |              |                    |  |         |   |             |   |   |              |     |      |  |
|                |   |            |                |              |     |   |              |                    |  |         |   |             |   |   |              |     |      |  |
|                |   |            | 5              |              |     |   |              |                    |  |         |   |             |   |   |              |     |      |  |
|                |   | 1          | 10             |              |     |   |              |                    |  |         |   |             |   |   |              |     |      |  |
|                | A | 4          | 5              |              |     |   |              |                    |  |         |   |             |   |   |              |     |      |  |
| !LIBED         | A | 4          | 21             |              |     | F |              |                    |  | 5       |   |             |   |   | JM00         |     | JM00 |  |
|                | A | 10         | 5              |              |     |   |              |                    |  |         |   |             |   |   |              |     |      |  |
| ! NUTAB        |   |            | 2              |              |     | Ш |              |                    |  |         |   |             |   |   | JM00         |     | JM00 |  |
| !DAHTA         |   |            | $\overline{c}$ |              |     |   |              |                    |  |         |   |             |   |   | JM00         |     | JM00 |  |
| <b>!NUSSC</b>  |   | 1          | 21             |              |     |   |              |                    |  |         |   | N           |   |   | JM00         |     | JM00 |  |
| !NUSSY         |   |            |                |              |     | U |              |                    |  |         |   | Ν           |   |   | JM00         |     | JM00 |  |
| !CODOP         |   | 1          | 21             |              |     |   |              |                    |  |         |   |             |   |   | JM00         |     | JM00 |  |
| ! CODUTI       |   |            | 10             |              |     | N |              |                    |  |         |   |             |   |   | JM00         |     | JM00 |  |
| !PASUTI        |   | 1          | 21             |              |     | Ν |              | D                  |  |         |   |             |   |   | JM00         |     | JM00 |  |
| <b>!CLETVV</b> |   | 1          | 21             |              |     | Ν |              |                    |  |         |   |             |   |   | JM00         |     | JM00 |  |
|                | Α | 16         | 5              |              |     |   |              |                    |  |         |   |             |   |   |              |     |      |  |
| ! TABCR        |   |            | 2              |              | F   | Ν |              |                    |  |         |   |             |   |   |              |     | JM00 |  |
| !XOPER         |   |            | 2              |              |     | Ν |              |                    |  |         |   |             |   |   |              |     | JM00 |  |
| !FSTAT         |   | 1          | 21             |              |     | N |              |                    |  |         |   |             |   |   |              |     | JM00 |  |
|                | Α | 19         | 21             |              |     |   |              | B                  |  |         |   |             |   |   |              |     |      |  |
|                |   |            |                |              |     |   |              |                    |  |         |   |             |   |   |              |     |      |  |
|                |   | 1          | 21             |              |     |   |              | B                  |  |         |   |             |   |   |              |     |      |  |
|                |   |            | 1              |              |     |   |              |                    |  |         |   |             |   |   |              |     |      |  |

LAYOUT OF SCREEN JMP003 CALL OF PACTABLE WITH DATA TRANSFER

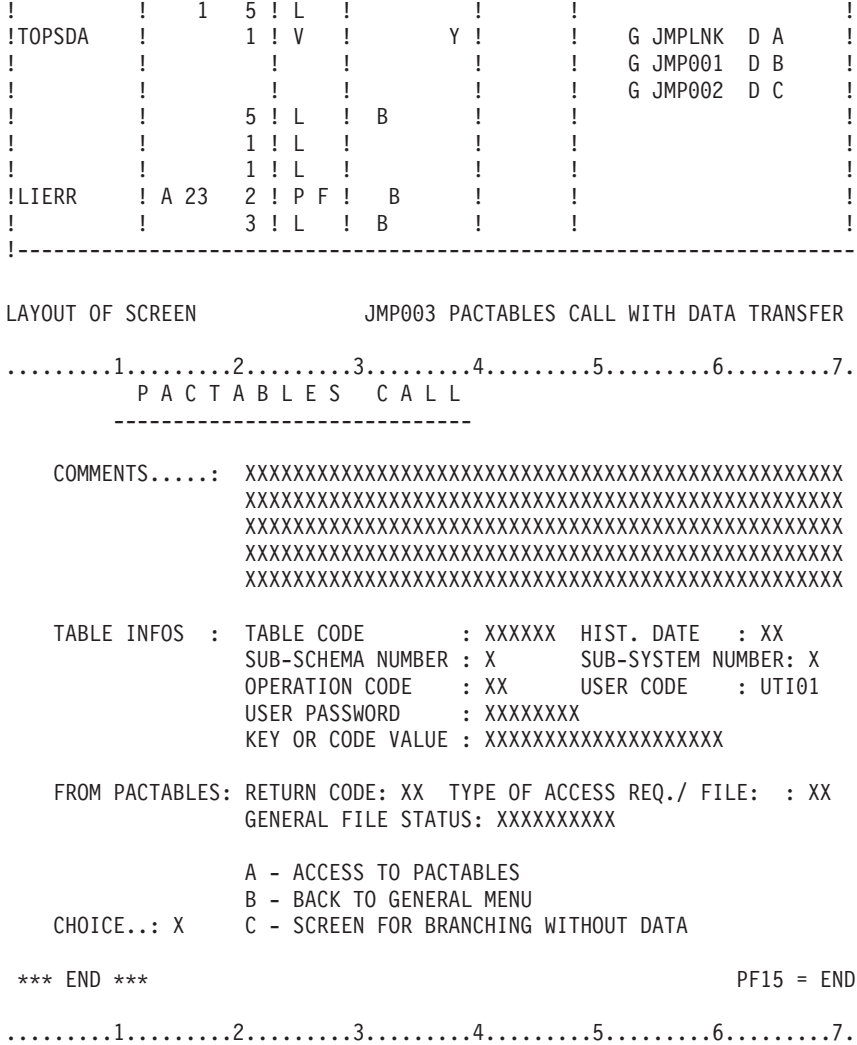

-------------------------------------------------------------------------------- | CENTRAL DOCUMENTATION \*DOC.PBDO.DOC.837 | ON-LINE SCREEN CALL OF SEGM. AR0010 STOCK MANAGEMENT | ...TA25...TE72...............................................................| A SEGM : USE PREC ACCESS KEY ACCESS DEXTERNAL LIB. S : LIBR. C CODE C LN : G R D SEGM SOURCE KEY B O T NAME SEGM N LV :<br>TA25 00 : L TE72 0010-TNUFOU TNUFOU G 1 VT00 TA25 : 0607 | TA25 00 : L TE72 0010-TNUFOU TNUFOU G 1 VT00 TA25 : 0607 | | TE72 00 : T A TNUART V 1 VT00AD RE25 : 0607 | | TE72 10 : 0010-TNUREF TNUREF : 0607 | | TE72 20 : 0010-TNUVER TNUREV : 0607 | | : : | | : : | | : : | | : : | | : : | | : : | | : : | | : : | | : : | | : : | | : : | | : : | | : : | | | 0: C1 CH: 0ar0010CS --------------------------------------------------------------------------------

# **CICS Example**

### IBM-CICS EXAMPLE

Branching preparation, access to Pactables and processing upon return from the tables are executed by the program.

### Work areas

The NN00 segment, which is called in the Work areas (-W) on an 'F'-type line, describes the area used for communication between the 'JMP0030' screen and the navigation module.

### Function F01BB:

The screen receives the communication area, and restores it in a specific work area.

### Function F0115:

This function includes the processing required when control is returned, such as restoration of the dialog communication area, which was saved before calling the Navigation Module.

### Procssing before transfer of control to the Navigation Module

### Function F4035

This function includes:

- Preparing the area used for communication with the Module,
- v Backing up the dialog communication area,
- Initializing the area used for communication with the Module. WORK AREAS

```
----------
```
LINE S LEVEL DESCRIPTION ----- - ---------------------------------------------------------------- NN100 F DP: NN DL: NN SEL: \_\_\_\_\_\_\_\_ PICT: I DESC: \_ LEV: 1 ORG: \_

### PROCEDURE

---------

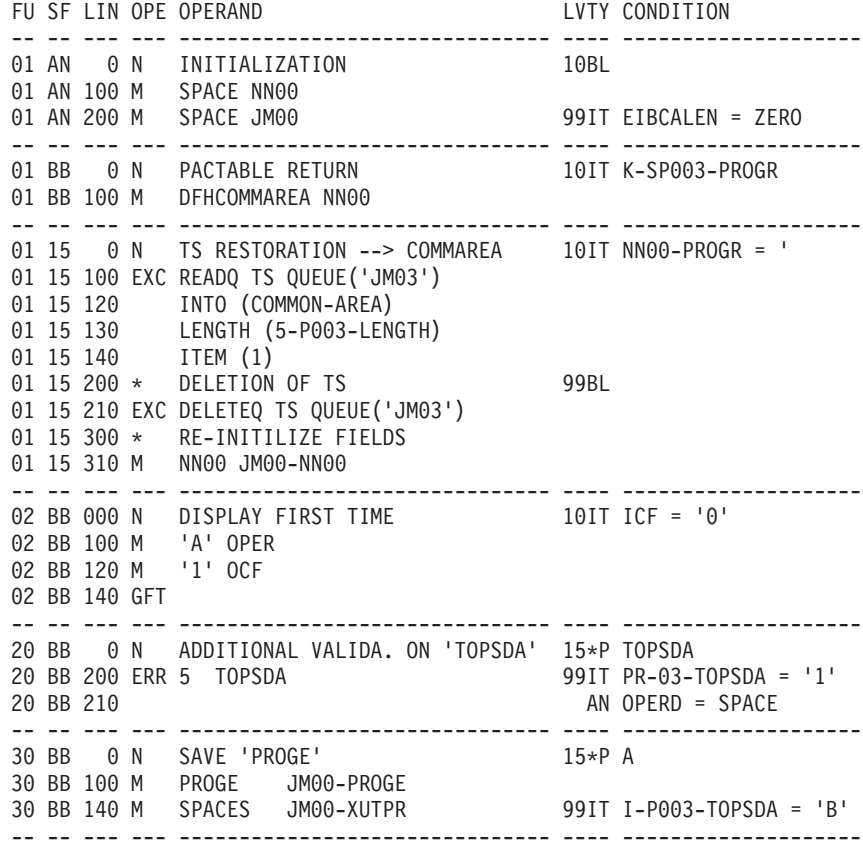

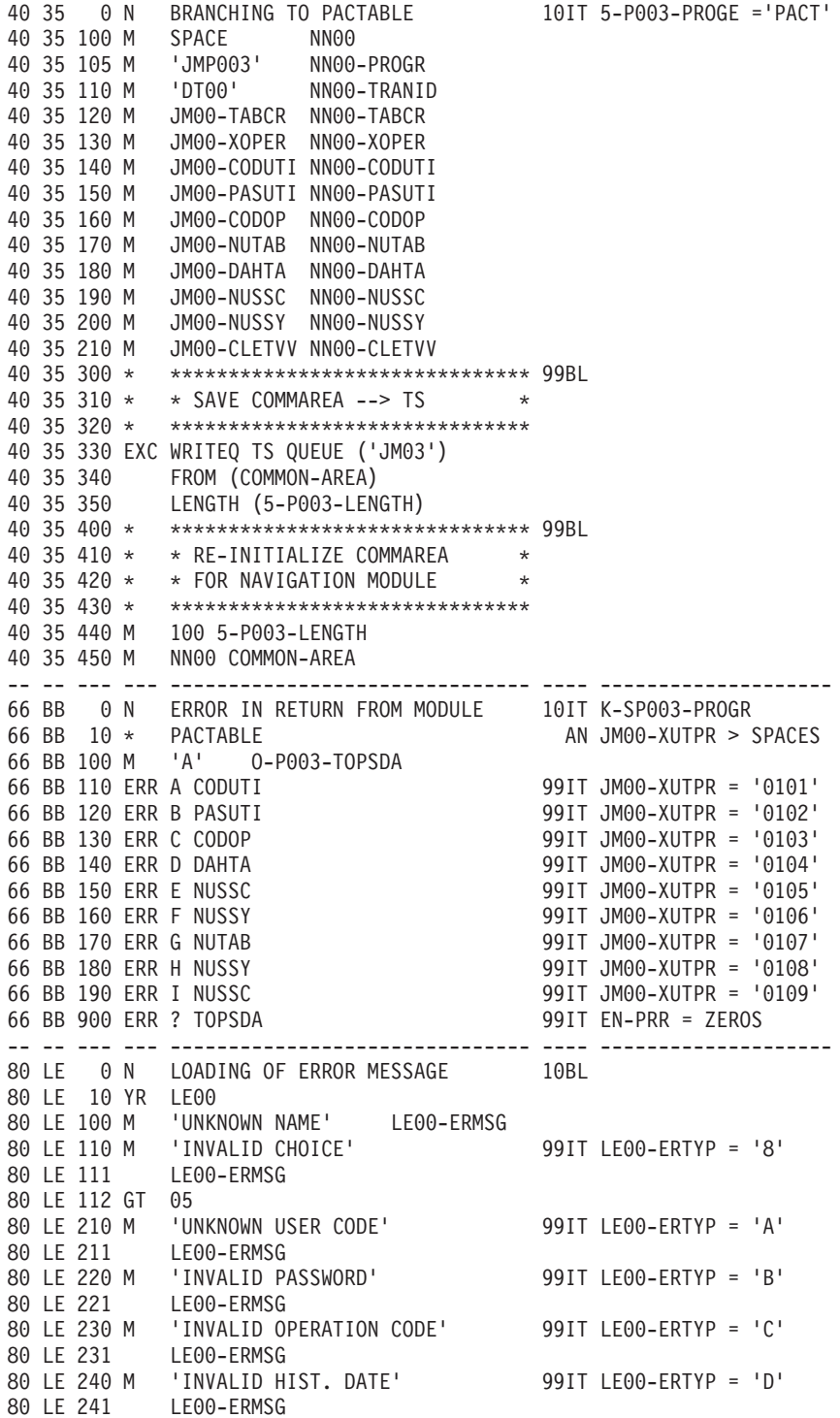

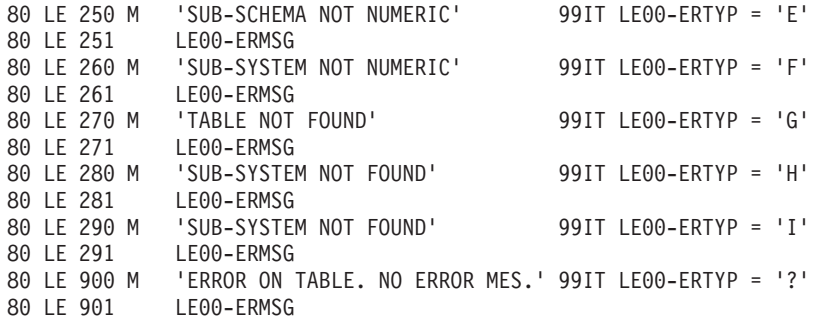

### **IMS Example**

### MONITOR

#### Function F28BB:

This function transfers the contents of the SPA (received in F0510) into the field which is to be used as the SPA during the Navigation Module call.

Return from the Navigation Module

#### Function F28EE:

The Navigation Module transfers its code (BVPPLNK) in the 'NN00-PROGR' field. The user program retrieves the SPA saved before the transfer of control (see F28MM). The record used to save the SPA is thus deleted.

#### Function F28FF:

The name of the Navigation Program is set into the 'K-PROGR' field, which involves resetting ICF and OCF to zero in function F0110 of the screen which calls the Navigation Module.

The '7-PROGE' field contains the name of the user program load module, so that it is re-executed before display.

#### Processing before Transfer of Control

#### Function F28MM: Call of Pactables via Navigation Module

This function tests the '7-PROGE' field, which was filled in function F0110 of the Monitor by the 'S-WWSS-PROGE' field. This field was given a value by the user program. In our example, it takes the value 'JMPTAB'.
This sub-function deletes the record used to save the SPA if it was not previously deleted (ABEND of the user program on a preceding access to Pactables), then it saves the current SPA.

Function F28PP: Preparing the SPA for Pactables

This SPA includes only the data structure needed by the Navigation Module (xxCLNK).

Its first field contains the transaction code of the Navigation module and (xxCLNK where xx corresponds to the parameter \$ROOT which was chosen at intallation time) and the 'NN00-COTRAN' field contains the transaction code of the user dialogue ('JMTR' for example). Other fields include parameters entered before branching. Lastly, the function f28QQ is used for branching to the Navigation module.

SCREEN PROCESSING

The JMP003 screen is made up of:

- A comment field, which is the dialogue SPA,
- Information for Pactables.
- A review field, which is displayed after access to Pactables,
- A choice field.

The F30BB function fills in the 'JM00-PROGE' field with the code of the program which processes the screen. 'JM00-PROGE' is included in the dialog SPA and is used after access to Pactables for a new screen display (see F28BB in the Monitor).

**NOTE:** In the example, the 'JMPLNK' screen allows for branching to the Module through the CHOICE field (cf. TOPSA in the screen Layout). The external name of this screen is 'JMPTAB'. The F28MM function tests this value for branching to the Navigation Module.

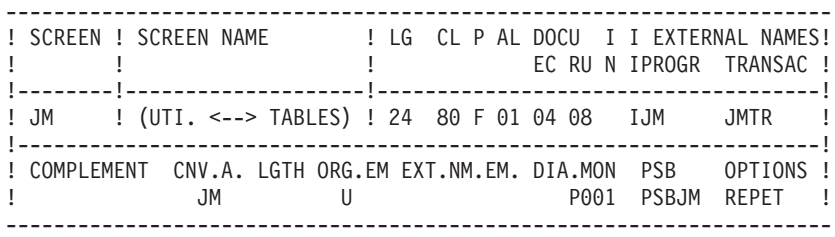

#### JM SCREEN WORK AREAS

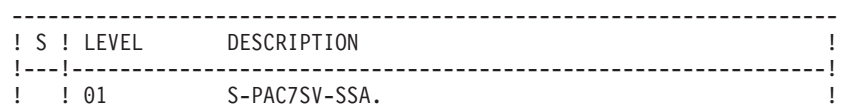

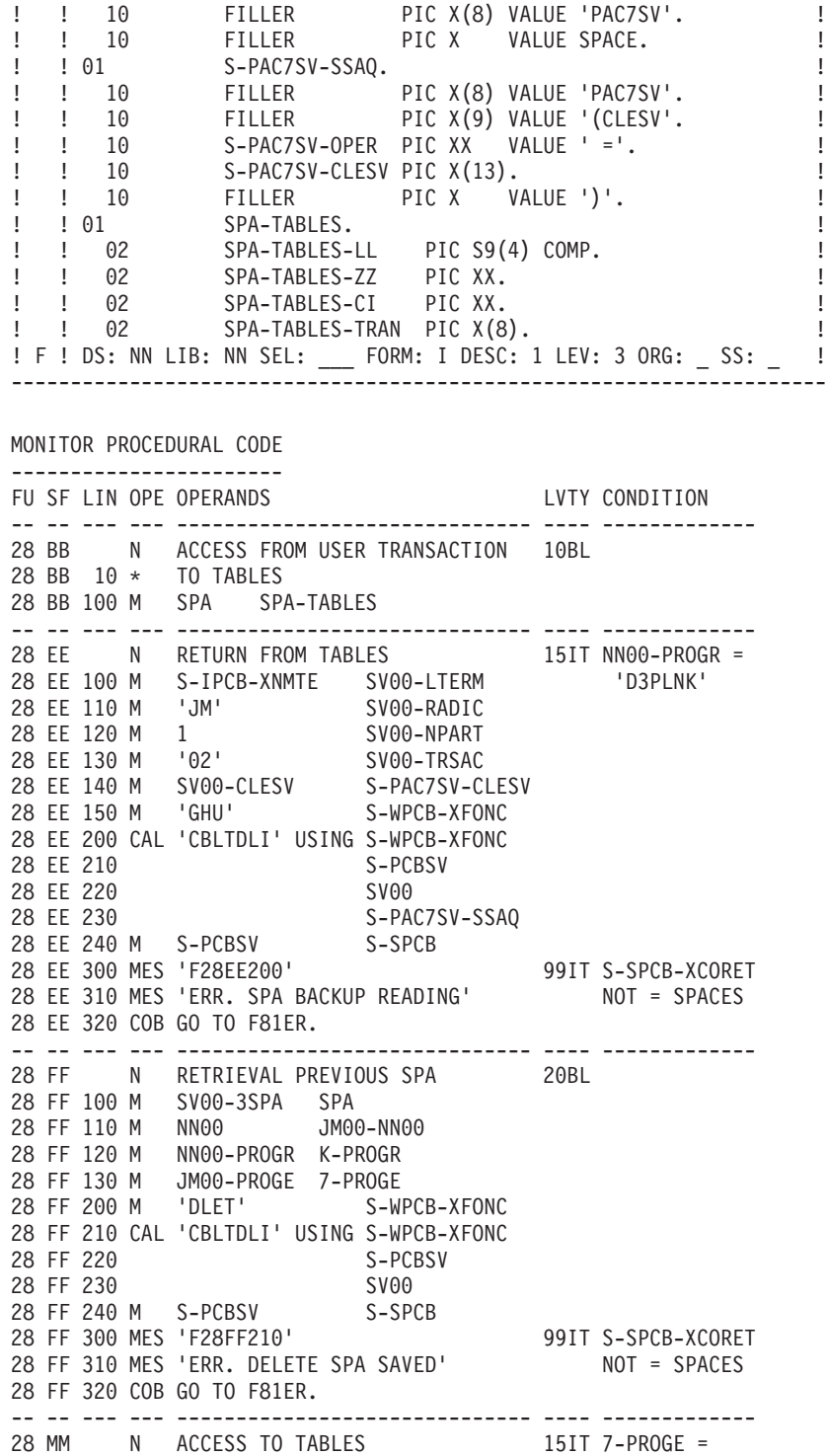

 MM 100 M S-IPCB-XNMTE SV00-LTERM 'JMPTAB ' MM 105 M 'JM' SV00-RADIC 28 MM 110 M 1 SV00-NPART MM 115 M '02' SV00-TRSAC MM 120 M SV00-CLESV S-PAC7SV-CLESV MM 125 M 'GHU' S-WPCB-XFONC MM 130 CAL 'CBLTDLI' USING S-WPCB-XFONC 28 MM 135 S-PCBSV MM 140 SV00 MM 145 S-PAC7SV-SSAQ MM 150 M S-PCBSV S-SPCB 28 MM 155 COB GO TO F28MM-300. 99IT S-SPCB-XCORET<br>28 MM 156 = 'GF' 28 MM 156 MM 160 MES 'F28MM125' 99IT S-SPCB-XCORET 28 MM 165 MES 'ERR. SAVED SPA READING' NOT = SPACES MM 170 COB GO TO F81ER. MM 200 M 'DLET' S-WPCB-XFONC 99BL MM 205 CAL 'CBLTDLI' USING S-WPCB-XFONC MM 210 S-PCBSV MM 215 SV00 MM 220 M S-PCBSV S-SPCB MM 225 MES 'F28FF210' 99IT S-SPCB-XCORET MM 230 MES 'ERR. DELETE SPA SAVED' NOT = SPACES MM 235 COB GO TO F81ER. MM 299 COA F28MM-300. MM 300 M JM00-PROGE 7-PROGE 99BL MM 310 M SPA SV00-3SPA MM 320 M 'ISRT' S-WPCB-XFONC MM 330 CAL 'CBLTDLI' USING S-WPCB-XFONC MM 340 S-PCBSV MM 350 SV00 MM 360 S-PAC7SV-SSA MM 370 M S-PCBSV S-SPCB MM 380 MES 'F28MM320' 99IT S-SPCB-XCORET 28 MM 390 MES 'ERR. CREATE SPA' NOT = SPACES CES MM 400 COB GO TO F81ER. -- -- --- --- ------------------------------ ---- ------------- PP N PREPARE SPA FOR PACTABLE 20BL 28 PP 100 M SPALG SPA-TABLES-LL<br>28 PP 110 M SPAZZ SPA-TABLES-ZZ 28 PP 110 M SPAZZ PP 120 M SPACI SPA-TABLES-CI PP 130 M SPACES NN00 PP 140 M 'JMTR ' NN00-COTRAN PP 150 M JM00-TABCR NN00-TABCR PP 160 M JM00-XOPER NN00-XOPER PP 170 M JM00-CODUTI NN00-CODUTI PP 180 M JM00-PASUTI NN00-PASUTI PP 190 M JM00-CODOP NN00-CODOP PP 200 M JM00-NUTAB NN00-NUTAB PP 210 M JM00-DAHTA NN00-DAHTA PP 220 M JM00-NUSSC NN00-NUSSC PP 230 M JM00-NUSSY NN00-NUSSY PP 240 M JM00-CLETVV NN00-CLETVV PP 300 M 'D3CLNK ' SPA-TABLES-TRAN 28 PP 310 M SPA-TABLES SPA

-- -- --- --- ------------------------------ ---- ------------- 28 QQ N CALL OF PACTABLE 25BL 28 QQ 200 M 'CHNG' S-WPCB-XFONC 28 QQ 210 CAL 'CBLTDLI' USING S-WPCB-XFONC 28 QQ 220 S-ALTPCB 28 QQ 230<br>28 QQ 240 M S-ALTPCB S-IPCB S-IPCB 99IT S-ALTPCB-XCOR 28 QQ 250 MES 'F28QQ210' NOT = SPACES 28 QQ 260 MES 'ERROR ON LINK CALL' 28 QQ 270 COB GO TO F81IO. 28 QQ 500 M 'ISRT' S-WPCB-XFONC 99BL 28 QQ 510 CAL 'CBLTDLI' USING S-WPCB-XFONC 28 QQ 520 S-ALTPCB 28 QQ 530 SPA 28 QQ 540 M S-ALTPCB S-IPCB 99IT S-ALTPCB-XCOR 28 QQ 550 MES 'F28QQ510' NOT = SPACES 28 QQ 560 MES 'ERROR ON SPA ISRT' 28 QQ 570 COB GO TO F81IO. 28 QQ 999 COB GO TO F05. 99BL SCREEN WORK AREA JMP003 PACTABLE CALL WITH DATA TRANS. --------------------------------------------------------------------- ! S ! LEVEL DESCRIPTION ! --------------------------------------------------------------------- ! F ! DS: LE LIB: LF SEL: 00 FORM: I DESC: LEV: 1 ORG: SS: ! --------------------------------------------------------------------- PROCEDURAL CODE OF SCREEN JMP003 PACTABLE CALL WITH DATA TRANSF ------------------------------------------------------------------------ !FUSFLIN ! OPE OPERANDS ! LEV TY ! CONDITION ! !----------------------------------------------------------------------- !02BB ! N DISPLAY FIRST TIME ! 10 IT ! ICF = '0' ! !02BB100 ! M 'A' OPER ! ! ! !02BB120 ! M '1' OCF ! ! ! !02BB140 ! GFT !----------------------------------------------------------------------- !20BB ! N ADDITIONAL VALID. OF TOPSDA ! 15 \*P ! TOPSDA ! !20BB200 ! ERR 5 TOPSDA ! 99 IT ! PR-03-TOPSDA ! ! 20BB201 !  $\qquad \qquad$  !  $\qquad \qquad$  ! = '1' !20BB210 ! ! AN ! OPERD = SPACE ! !----------------------------------------------------------------------- !30BB ! N SAVE 'PROGE' ! 15 \*P ! A ! !30BB100 ! M PROGE JM00-PROGE ! ! ! ! ! !----------------------------------------------------------------------- !80LE ! N LOAD ERROR MESSAGE ! 80LE 10 ! YR LE00 ! ! ! ! ! ! ------------------------------------------------------------------------

# **Chapter 11. Pactables Update Facility : TUF-TP**

# **Introduction**

On-line TUF is a tool enabling the customization of programs or the update of tables managed on site and in on-line mode. This may be performed in addition to the standard Pactables facility. The communication of data between on-line TUF facility and the user application is made via a communication area described below.

The three programs of on-line TUF facility are:

- BVPFT00: a data server program reaching the Pactables database and displaying the result of a request in a working file;
- BVPFT10: a data server program reaching the Pactables database and displaying the result of a request relating to user parameters in the communication area.
- v BVPFT90: an interface access program with the user application. This program receives the user application request, runs it, browses the result supplied by the data server program (BVPFT00 or BVPFT10) and sends back the result of the request.

### **Principles Implemented**

### USER APPLICATION

The user application is a Dialogue generated by VisualAge Pacbase.

For more information, refer to the 'On-line System Development' Reference Manual.

#### ACCESS TO ON-LINE TUF

The access to On-line TUF facility is made via the call of BVPFT90 program and providing a communication area.

The following commands are used:

#### 1. INITIALIZATION OF THE SESSION (IN)

This command must be the first of any operation received from the application program, and for a given identifier. The identifier may be the physical number of the station or a logical address in the network. Confusions between requests from several stations are thus avoided.

### 2. LIST OR TABLE EXTRACTION:

The command may be a simple consultation or a consultation for an update in the event of an extraction in a table.

The commands for the extraction are:

- LT: List of tables
- LH: List of historical accounts of a table
- LC: List of sub-schemas by table
- LS: List of sub-systems by table
- v EX: Extraction of a table for a possible update. Data extracted are stored in the working file by on-line TUF data server.
- v L1: after 'EX', this command enables the consultation of the table data previously extracted and limited to the number indicated by the user program. The user may update these data by indicating the corresponding action in the table.

These temporary updates are stored in the working file.

v UP: after 'L1', this command enables to pass along updates stored in the working file into Pactables database, once all temporary updates have been performed.

3. Consultation / Update of user parameters:

The command may be a simple consultation or a consultation for an update in the event of an extraction of user parameters.

The commands are:

- v EX: Open cursor. This command is required. It must be set after the command 'IN' and before all other commands.
- v CU: Extraction of all user parameters except the user password.
- v UU: User parameters updating. User parameters may have been previously extracted for consultation ('CU') or not. Parameters that can be updated are the:
	- - password
	- - general access authorizations level
	- - table per table authorizations (360 items maxi.)

The commands 'CU' and 'UU' run the number of items indicated in the user program.

# 3. CLOSING THE SESSION (FT):

This command must be the last for a given identifier. It enables the resetting of the working file.

### DESCRIPTION OF THE GENERATED PROGRAM

Four macros provided at the installation enable the user to describe the communication area to be used with On-line TUF in the application program:

- AATUFL: Describes the working area corresponding to the table list consultation functions ('LT' or 'LH').
- AATUFS : Describes the working area corresponding to the sub-schemas or sub-systems list consultation functions ('LC' or 'LS').
- AATUFX: Describes the working area corresponding to the table consultation functions for an eventual update. It is to be used with 'AATUFA' macro.
- AATUFA: Describes the data element characteristics of the table being consulted. It is to be used with 'AATUFX' macro.

This macro is to be called as many times as there are elementary Data Element describing the table or a sub-schema table being consulted.

These macros are called in ON-LINE SCREEN CALL OF P.M.S. (CH: -CP), detailed in WORK AREAS / ENTITY TYPE (CH: -W).

#### DESCRIPTION OF AATUFL MACRO: list of tables 'LT' or 'LH' working file

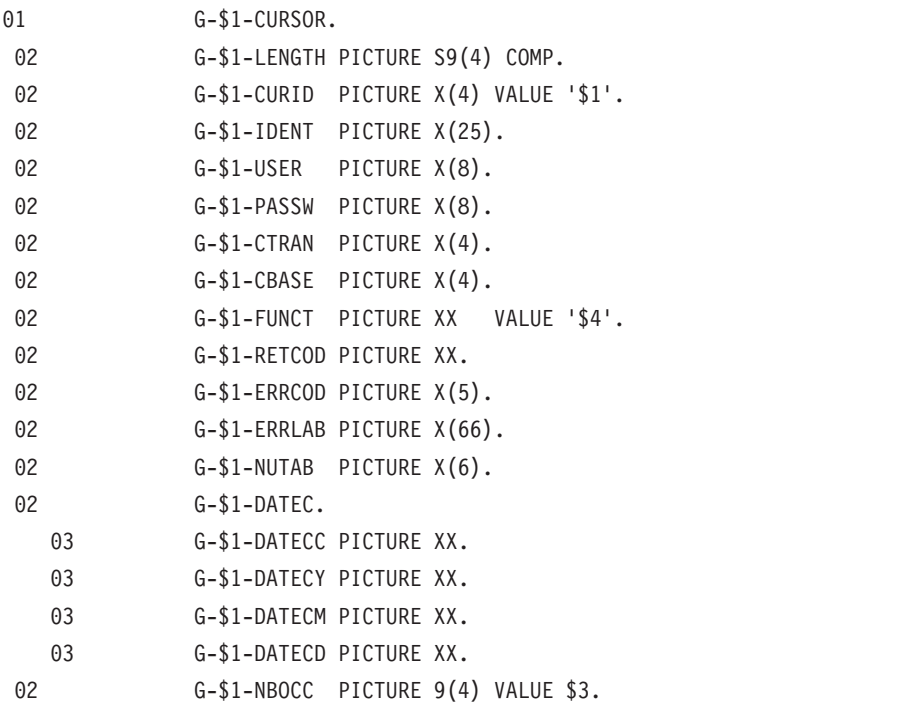

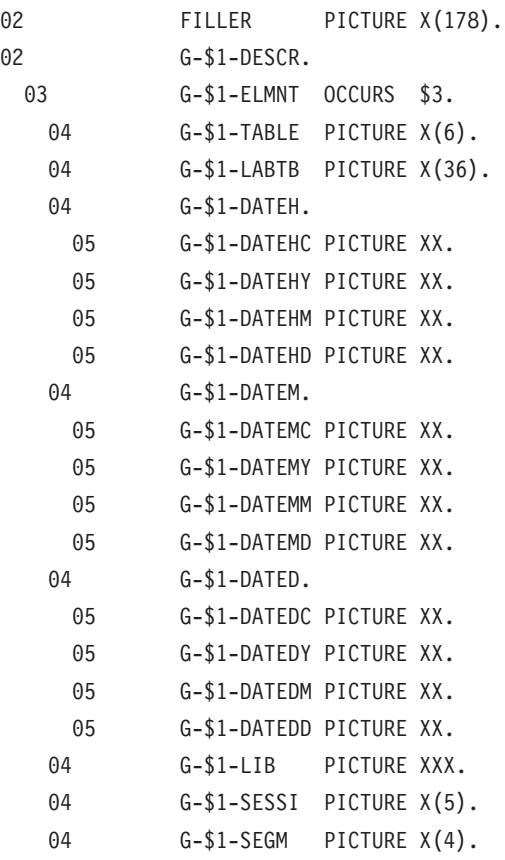

# Description of 'AATUFL' fields

- Data to be provided before call:

- CURID: Cursor code (required).
- IDENT: Identifier (required).

This code, different for each item, enables on-line TUF to differenciate the classification of data being processed.

- USER: User code (required).
- PASSW: Password (required)
- CTRAN: Transaction code. Required for some platforms enabling the identification of the database to reach.
- CBASE: Database logical code. Unused for this release.
- FUNCT: On-line TUF command.
- DATEC: Consultation date (optional). It is partitioned in Century, Year, Month and Day. By default, it is the date of the day.
- NBOCC: Number of consultation lines to be received at each call to on-line TUF (required).
- v NUTAB: Table number from which the list of Historical accounts is displayed (required). If 'blank', the list displayed starts with the first table.
- Data received after the call:
- RETCOD : Global return code.
	- '00': OK

'04': OK with warning message

'10': Error detected on the command

'12': Input/output error

- ERRCOD: Error number
- ERRLAB: Error label

By list occurrence, the following data are received:

- TABLE: Table number
- LABTB: Table label
- DATEH: Date of history
- DATEM: Date of last update
- DATED: Date of the description
- v LIB: VA Pac library code, where the table is described
- SESSI: Session number
- SEGM: Corresponding VA Pac segment code

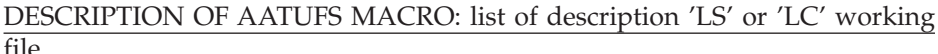

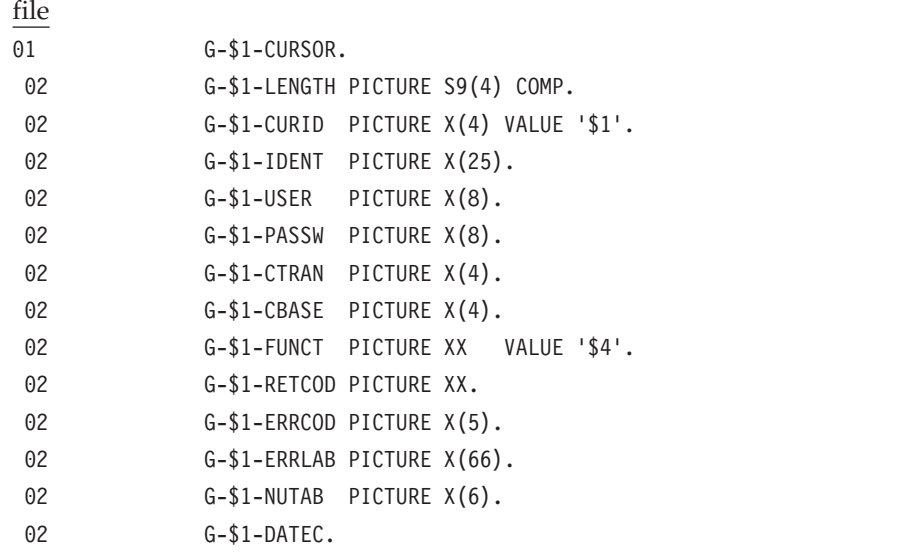

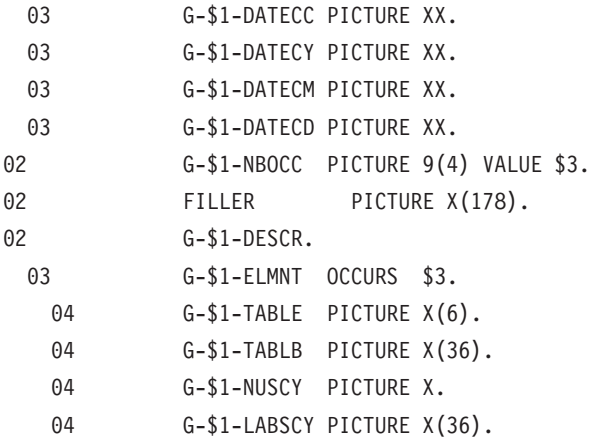

Description des champs de la macro AATUFS

- Données à fournir avant appel :
- LENGTH: Longueur de curseur (obligatoire)
- CURID : Code curseur (obligatoire)
- IDENT : Identifiant (obligatoire).

Ce code unique, différent d'un poste à l'autre, permet à TUF-TP de différencier l'appartenance des données en cours de traîtement.

- USER : Code utilisateur (obligatoire).
- PASSW : Mot de passe (obligatoire)
- CTRAN : Code transaction. Obligatoire pour certains matériels permettant l'identification de la base à laquelle accéder.
- v CBASE : Code logique de la base. Inutilisé pour cette version.
- FUNCT : Commande TUF-TP.
- v DATEC : Date de consultation (facultatif). Elle est découpée en Siècle, Année, Mois et Jour. Par défaut, la date du jour est prise en compte.
- NBOCC : Nombre de lignes de consultation à recevoir à chaque appel à TUF-TP (obligatoire).
- NUTAB : Numéro de table pour laquelle on désire la liste des Sous-Schémas ou Sous-Systèmes. Cette zone doit être renseignée au premier appel du serveur et ne doit plus être modifiée par la suite pour ce curseur. (La gestion de la pagination n'est pas possible ni pour 'LC' ni pour 'LS'. Le retour en début de liste se fait à la détection de la fin de liste - voir ERRCOD -).
- Données obtenues au retour de l'appel :
- RETCOD : Code retour global.  $'00'$ : OK

'04' : OK avec message d'avertissement

'10' : Erreur détectée sur la commande

'12' : Erreur d'entrée/sortie

- v ERRCOD : Numéro d'erreur '0041W' : Utilisateur non autorisé en mise à jour. (RETCOD='04' + ERRLAB) '9046W' : Fin de liste. (RETCOD='04' + ERRLAB)
- v ERRLAB : Libellé d'erreur

Par occurrence de liste, on obtient les données suivantes :

- TABLE : Numéro de la table
- v TABLB : Libellé de la table
- v NUSCY : Numéro du sous-schéma ou du sous-système
- v LABSCY : Libellé du sous-schéma ou sous-système

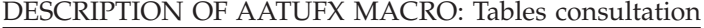

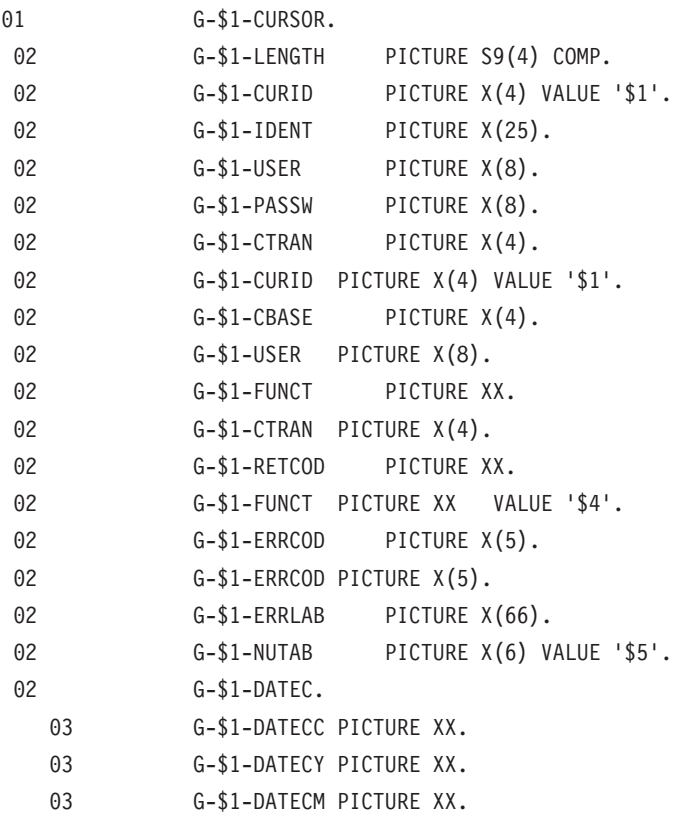

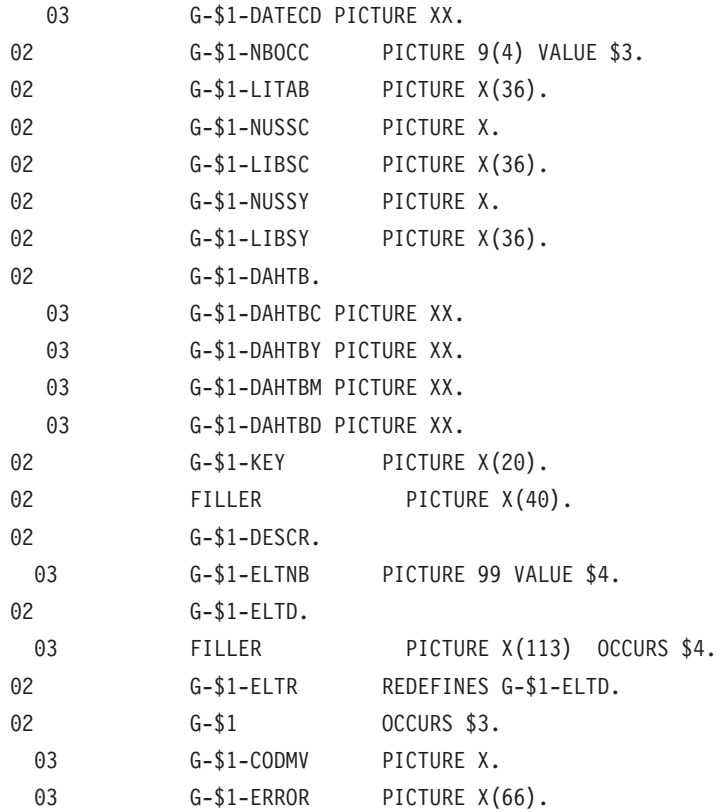

# Description of 'AATUFX' fields

- Data to be provided before call:

- CURID: Cursor code (required).
- IDENT: Identifier (required).

This code, different for each item, enables on-line TUF to differenciate the classification of data being processed.

- USER: User code (required).
- PASSW: Password (required)
- CTRAN: Transaction code. Required for some platforms enabling the identification of the database to reach.
- CBASE: Database logical code. Unused for this release.
- FUNCT: On-line TUF command.
- DATEC: Consultation date (optional). It is partitioned in Century, Year, Month and Day. By default, it is the date of the day.
- NBOCC: Number of items to be received at each call to on-line TUF (required).
- v NUSSC: Number of the sub-schemas (optional). It enables the consultation of the table limited to one sub-schema. The update is forbidden.
- v NUSSY: Number of the sub-system (optional). It enables the consultation of the table limited to one sub-system.
- KEY: Key of the table item (optional)

- Data received after the call:

• RETCOD: Return code

'00': OK

'04': OK with warning message

'10': Error detected on the command

'12': Input/output error

• ERRCOD: Error number

. ERRLAB: Error label

. LITAB: Label of the table

. LIBSC: Label of the sub-schema

. LIBSY: Label of the sub-system

. DAHTB: Date of the history account (current)

- By item occurrence, the following data are received:

• CODMV: Transaction code of the item

. ERROR: Error detected on the item

. Table item contents

DESCRIPTION OF AATUFA MACRO: Data Element Description

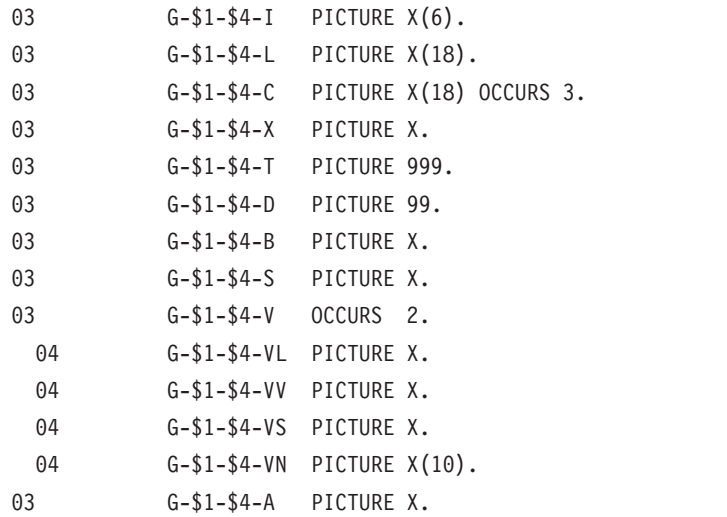

# Description of 'AATUFA' fields:

Fields with characteristics or checks of each Data Element describing the table are the following:

- v I: VisualAge Pacbase Data Element code
- v L: Label of the Data Element
- v C: Columns label of the Data Element
- X: Data Element class with value: 'X': Alphanumeric Data Element '9': Numeric Data Element
- T: Data Element length in bytes
- v D: Number of decimals for a numeric Data Element
- B: Class to check with value:

'9': Numeric class

'A': Alphabetical class

v S: Presence of a '+' or '-' sign for a numeric Data Element with value: ' ': No sign

'S': Sign

v A: Check of a date Data Element format with value:

'D': Date with DDMMYY format

'I': Date with YYMMDD format

'K': Date with DDMMCCYY format

- 'L': Date with CCYYMMDD format
- V: Values to check composed with two bounds detailed below:
	- VL: Relation present on the second value bound with value: 'O': 'OR' relation

'E': 'AND' relation

– VS: Direction of the comparison with:

'<': Smaller than

'>': Higher than

- $'$ =': Equal to
- VN: Negation in the relation

'N': Negation

– VV: Value to check

Description of 'AATUFS' fields

- Data to be provided before call:

- CURID: Cursor code (required)
- IDENT: Identifier (required).

This code, different for each item, enables on-line TUF to differenciate the classification of the data being processed.

- USER: User code (required).
- PASSW: Password (required)
- CTRAN: Transaction code. Required for some platforms enabling the identification of the database to reach.
- CBASE: Database logical code. Unused for this release.
- FUNCT: On-line TUF command.
- DATEC: Consultation date (optional). It is partitioned in Century, Year, Month and Day. By default, it is the date of the day.
- NBOCC: Number of consultation lines to be received at each call to on-line TUF (required).
- v NUTAB: Table number from which the list of Sub-Schemas or Sub-Systems is displayed. If 'blank', the list displayed starts with the first table.
- Data received after the call:
- RETCOD: Global return code. '00': OK

'04': OK with warning message

'10': Error detected on command

'12': Input/output error

- v ERRCOD: Error number
- ERRLAB: Error label

By list occurrence, the following data are received:

- TABLE: Table number
- LABTB: Table label
- NUSCY: Number of the sub-schema or the sub-system
- LABSCY: Label of the sub-schema or the sub-system

# Description des champs de la macro AATUFU

- Données à fournir AVANT appel :

- LENGTH: Longueur du curseur (obligatoire).
- CURID : Code curseur (obligatoire).
- IDENT : Identifiant (obligatoire).

Ce code unique, différent d'un poste à l'autre, permet à TUF-TP de différencier l'appartenance des données en cours de traitement.

- v USER : Code ADMINISTRATEUR (obligatoire).
- PASSW : Mot de passe ADMINISTRATEUR (obligatoire)
- CTRAN : Code transaction Pactable. Obligatoire pour certains matériels permettant l'identification de la base à laquelle accéder (ex: CICS).
- CBASE : Code logique de la base. Inutilisé pour cette version.
- FUNCT : Commande TUF-TP.
- v PARM : Paramètre à forcer systématiquement à la valeur '%PARM%' pour toutes les commandes relatives à ce Curseur.
- NBOCC : Nombre de postes à recevoir à chaque appel à TUF-TP (entre 1 et 360). (obligatoire).
- v USERP : Code UTILISATEUR à mettre à jour (obligatoire).
- v PASSWP : Mot de Passe UTILISATEUR (facultatif). S'il est renseigné, il remplacera l'ancien.
- ACCESG : Niveau d'accès général pour l' UTILISATEUR (facultatif). S'il est renseigné, il remplacera l'ancien.

Par occurrence de poste (NBOCC), on donne les données suivantes pour la commande 'UU' seule:

- PTRAN : Code mouvement du poste  $(A' \text{ ou }'D', 'M', 'C')$  Les mises à jour implicites (code mouvement à blanc) sont reconnues.
- v NUTAB : Nom de la table pour laquelle on désire créer ou modifier les autorisations (20 postes d'autorisations)
- v LINE : Numéro de ligne. Les couples (NUTAB, LINE) peuvent être saisis dans n'importe quel ordre.

Chacun des 20 postes comprend:

- NUSSC : Sous-Schéma
- NUSSY : Sous-Système
- ACCESS : niveau d'accès

-Données obtenues au RETOUR de l'appel :

• RETCOD : Code retour global.

 $'00'$ : OK

- '01' : OK avec message d'information
- '04' : OK avec message d'avertissement
- '10' : Erreur détectée sur la commande
- '12' : Erreur d'entrée/sortie
- ERRCOD : Numéro d'erreur
	- '1101E' : Commande invalide.
	- '1102E' : Curseur non déclaré (commande 'IN')
- '1103E' : Curseur déjà ouvert
- $'1104E'$ : Curseur non ouvert (ou = 1102E)
- '1105E' : Nombre de postes invalide (entre 1 et 360)
- '1106E' : Code Administrateur absent ou erroné
- '1107E' : Code Utilisateur absent ou erroné
- '1108E' : (idem 1106E)
- '1109E' : Code Administrateur non Gestionnaire
- '1110E' : Mot de passe Administrateur erroné
- '1111E' : (idem 1107E)
- '1112E' : Nouveau mot de passe Utilisateur invalide
- '1113E' : Niveau d'accès invalide (0,1,2)
- '1114E' : Session inexistante. Fermeture impossible
- '1199E' : Nombre de postes hors limites. Contacter IBM
- v ERRLAB : Libellé d'erreur
- v ACCESG : Niveau d'accès général Pactable en cours pour l'UTILISATEUR.

Par occurrence de poste (NBOCC), le système renvoie les données suivantes pour les commandes 'CU' et 'UU':

• PTRAN : Code mouvement du poste Pour la commande 'CU' valeur ' '

Pour la commande 'UU' valeur ' ' ou 'E' (si erreur)

- NUTAB : Nom de la table
- LINE : Numéro de ligne

Pour chaque table, les 20 postes d'autorisations suivants

- NUSSC : Sous-Schéma
- NUSSY : Sous-Système
- ACCESS : niveau d'accès

Remarques:

- v Lorsque la commande 'CU' est passée, la table G-\$1-ELMNTG est effacée et réinitialisée par les valeurs Pactable en cours, quelque soit son état préalable.
- v Lorsque la commande 'UU' est passée, les lignes valides de la table G-\$1-ELMNTG sont remises à blanc après la mise à jour effectuée. Le traitement de mise à jour s'arrête sur la première ligne invalide en retournant un code mouvement (PTRAN) 'E' pour cette ligne.
- A l'issue de la commande 'UU', si TOUTES les lignes sont valides, la table G-\$1-ELMNTG est réinitialisée, et les postes sont retournés dans l'ordre des clés (NUTAB, LINE)

# **Commands Chaining**

### INITIALIZATION OF THE SESSION

'IN': This command must be the first command. It is valid for one given identifier and enables the setting of the working file.

Data to be provided before call:

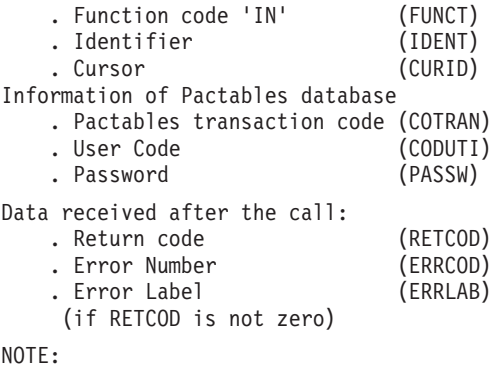

The cursors identifier for the other commands must be set by the one used for 'IN', before any process.

#### CONSULTATION OF A TABLE

#### 1. 'EX': Data extraction.

Data to be provided before call:

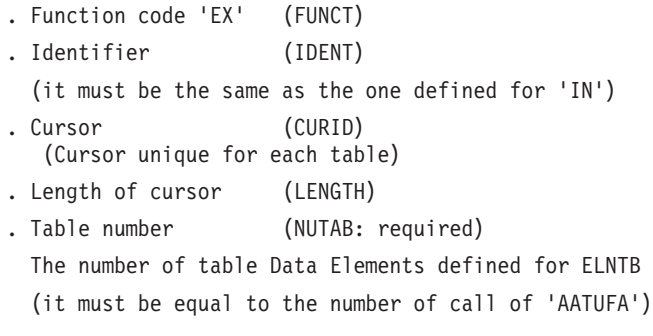

Data received in return of the call:

. Description of the table Data Element (ELTR group of 'AATUFX' macro)

- . Return code (RETCOD)
- . Error number (ERRCOD)
- . Error label (ERRLAB)

2. 'L1': consultation request of extracted data with 'EX' command.

Data to be provided before call:

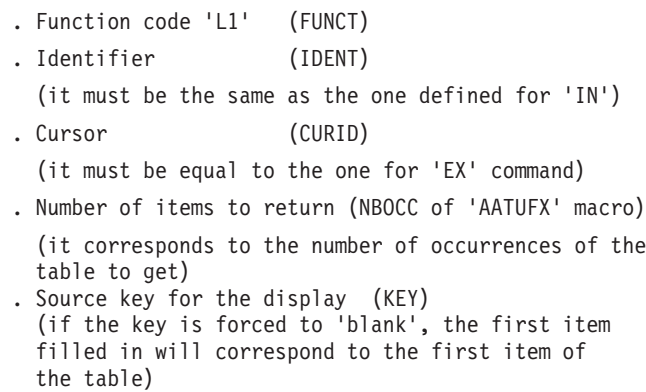

Data received in return to the call:

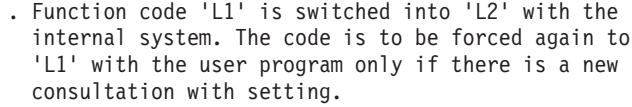

. Table occurrences (G-\$1 occurs \$3 of 'AATUFX')

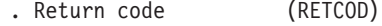

- . Error number (ERRCOD)
- . Error label (ERRLAB)
	- (if RETCOD is not zero)

#### CONSULTATION FOR AN UPDATE

- 1. 'EX': Same as 'Consultation of a table'
- 2. 'L1': Same as 'Consultation of a table'

A modification, deletion or creation of an item is expressed by a transaction code (C, M, D, A) of the CODMV Data Element of the item concerned by AATUFX macro. Updates requests are temporarily stored in the working file.

'UP': updates repercusions of Pactables database from modifications stored in the temporary file, when all temporary updates are performed.

Data to be provided before call:

. Function code 'UP' (FUNCT) . Identifier (IDENT) (it must be the same as the one defined for 'IN') . Cursor (CURID)

(it must be the same as the one for 'EX' command) Data provided in return of the call: . Return code (RETCOD) . Error number (ERRCOD) . Error label (ERRLAB) (if RETCOD is not zero) . Item error code (CODMV)

If an error is detected at the updating, the corresponding item transaction code (CODMV Data Element, 'AATUFX' macro) contains 'E' value.

If, at the following call to on-line TUF the transaction code was not corrected, the whole update previously performed on this item, is ignored.

. Item error label (ERROR) (for each item where an error was detected)

#### LIST OF TABLE REQUEST

'LT' : extraction of the list

See description of the 'AATUFL' macro

Data to be provided before call:

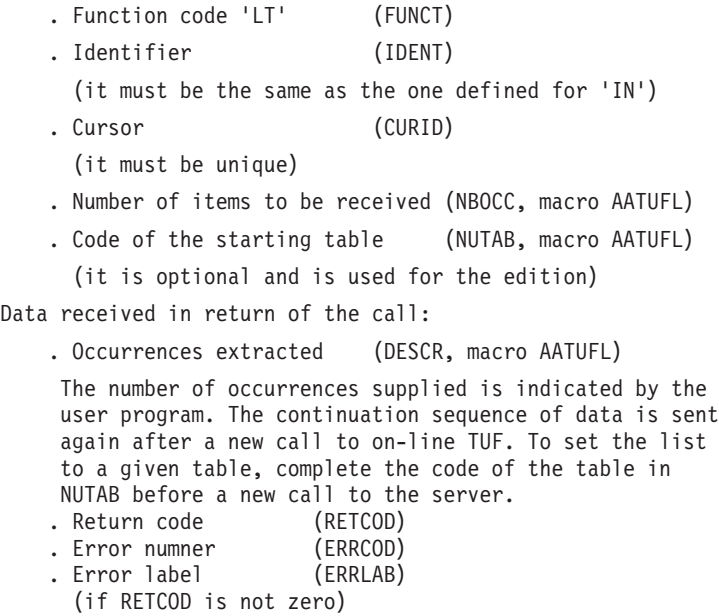

#### LIST OF HISTORICAL ACCOUNTS OF TABLES

. 'LH': extraction of list

Same as Chapter 'List of table request'.

See description of the 'AATUFL' macro.

### LIST OF SUB-SCHEMAS BY TABLE

. 'LC': extraction of list

Same as Chapter 'List of tables request'.

See description of the 'AATUFS' macro.

LIST OF SUB-SYSTEMS BY TABLE

. 'LS': extraction of list

Same as Chapter 'List of table request'.

See description of 'AATUFS' macro.

# CAS DE CONSULTATION DES PARAMETRES UTILISATEUR

Voir description de la macro 'AATUFU'.

1.'EX' : Ouverture du Curseur. (le paramètre PARM doit-être initialisé à la valeur '%PARM%').

2.'CU' : Demande de consultation des paramètres d'un utilisateur.

Données à fournir AVANT l'appel:

| Rubrique      | Signification                       | Remarque                                          |
|---------------|-------------------------------------|---------------------------------------------------|
| <b>LENGTH</b> | Longueur du Curseur                 |                                                   |
| <b>CURID</b>  | Code curseur                        |                                                   |
| <b>IDENT</b>  | Identifiant                         | Doit-être identique que celui défini pour<br>'IN' |
| <b>USER</b>   | Code Administrateur<br>Pactable     | doit-être défini en tant que Gestionnaire         |
| <b>PASSW</b>  | Mot de Passe de<br>l'Administrateur |                                                   |
| <b>USERP</b>  | Code Utilisateur                    | pour extraction de ses informations               |
| <b>FUNCT</b>  | Code fonction                       | Valeur: 'CU'                                      |
| <b>PARM</b>   | Paramètre spécifique                | Valeur: '%PARM%'                                  |

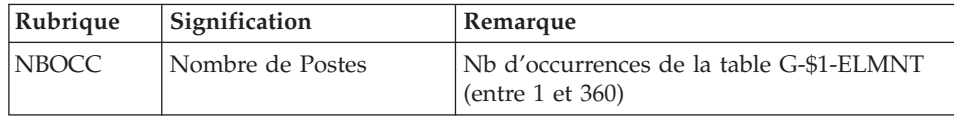

#### Données fournies APRES l'appel:

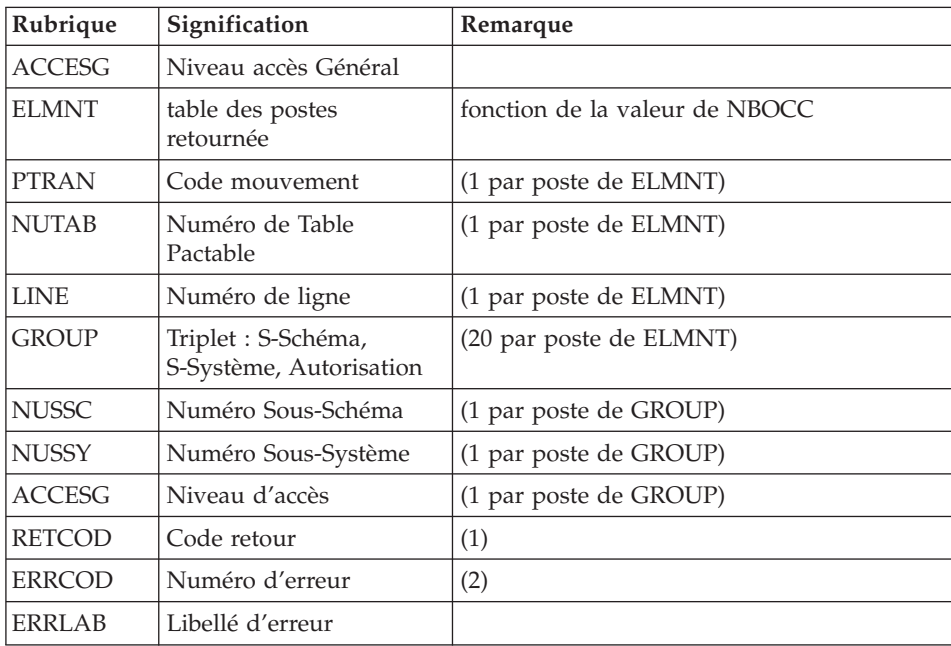

v (1) RETCOD peut prendre les valeurs suivantes:

'00' : OK

'01' : OK avec message d'information (voir ERRLAB)

'04' : OK avec message d'avertissement (voir ERRLAB)

'10' : Erreur détectée sur la commande (voir ERRLAB)

'12' : Erreur d'entrée/sortie (voir ERRLAB)

v (2) ERRCOD peut prendre les valeurs suivantes: '1101E' : Commande invalide.

'1102E' : Curseur non déclaré (commande 'IN')

'1103E' : Curseur déjà ouvert

 $'1104E'$ : Curseur non ouvert (ou = 1102E)

'1105E' : Nombre de postes invalide (entre 1 et 360)

'1106E' : Code Administrateur absent ou erroné

'1107E' : Code Utilisateur absent ou erroné

'1108E' : (idem 1106E)

'1109E' : Code Administrateur non Gestionnaire

'1110E' : Mot de passe Administrateur erroné

'1111E' : (idem 1107E)

'1114E' : Session inexistante. Fermeture impossible

'1199E' : Nombre de postes hors limites. Contacter IBM

### Remarque:

Lorsque la commande 'CU' est passée, la table G-\$1-ELMNTG est effacée et réinitialisée par les valeurs Pactable en cours, quelque soit son état préalable.

# CAS DE MISE A JOUR DES PARAMETRES UTILISATEUR

Voir description de la macro 'AATUFU'.

1.'EX' : Ouverture du Curseur. (le paramètre PARM doit-être initialisé à la valeur '%PARM%').

2.'UU' : Demande de mise à jour des paramètres d'un utilisateur.

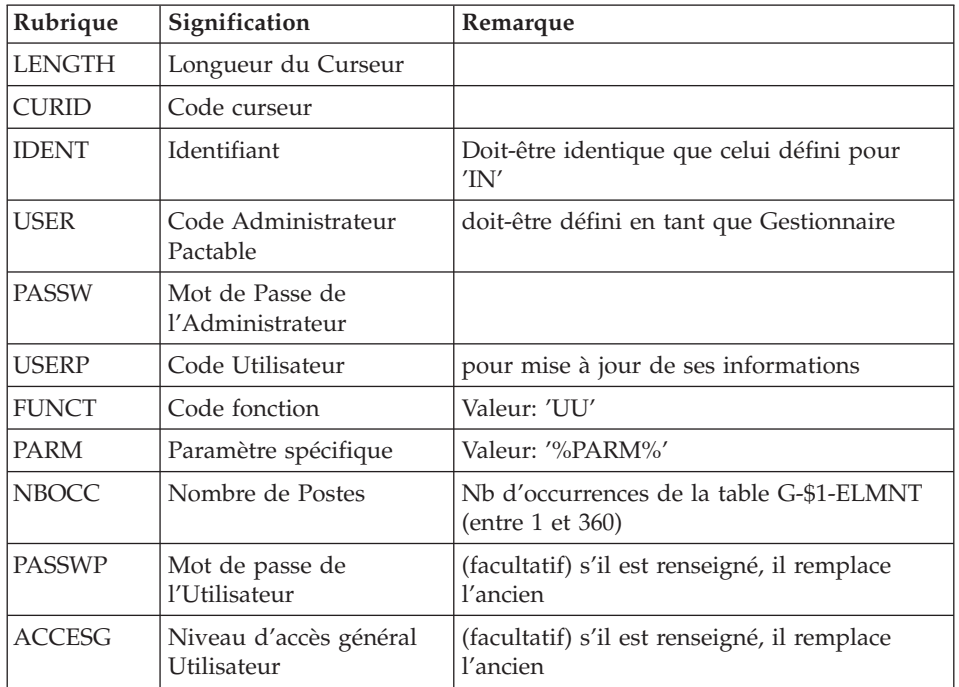

Données à fournir AVANT l'appel:

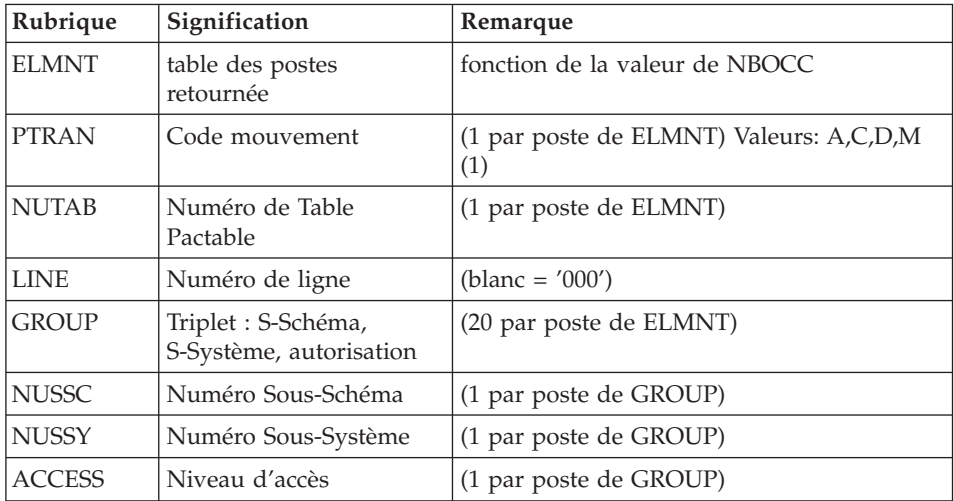

(1) Les mises à jour implicites (code mouvement PTRAN à blanc) sont reconnues.

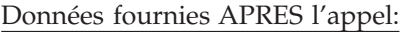

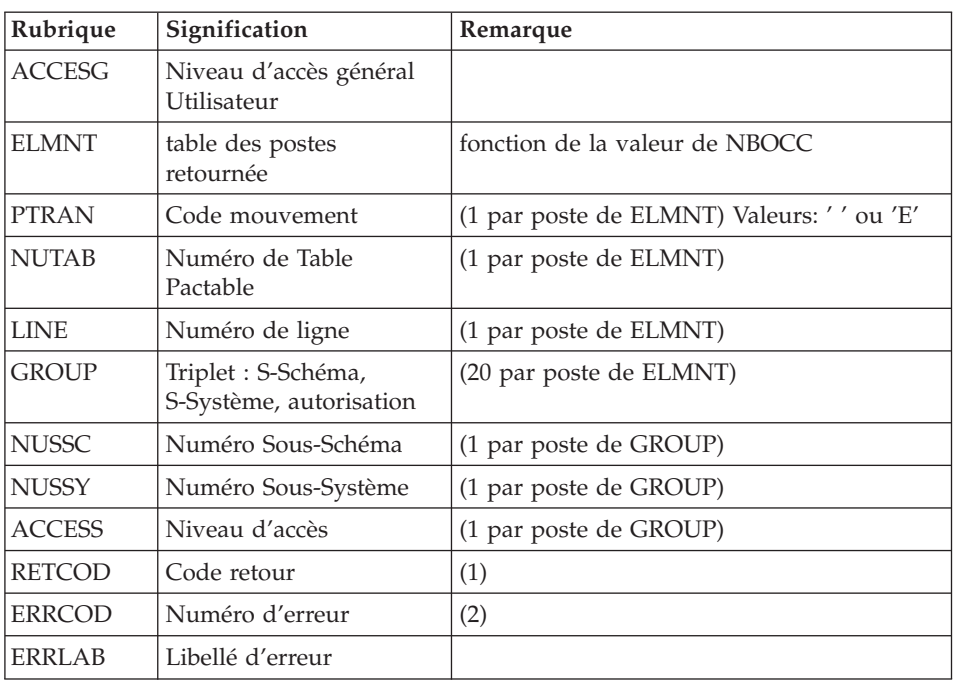

v (1) RETCOD peut prendre les valeurs suivantes: '00' : OK

'01' : OK avec message d'information (voir ERRLAB)

'04' : OK avec message d'avertissement (voir ERRLAB)

'10' : Erreur détectée sur la commande (voir ERRLAB)

'12' : Erreur d'entrée/sortie (voir ERRLAB)

• (2) ERRCOD peut prendre les valeurs suivantes:

'1101E' : Commande invalide.

'1102E' : Curseur non déclaré (commande 'IN')

'1103E' : Curseur déjà ouvert

 $'1104E'$ : Curseur non ouvert (ou = 1102E)

'1105E' : Nombre de postes invalide (entre 1 et 360)

'1106E' : Code Administrateur absent ou erroné

'1107E' : Code Utilisateur absent ou erroné

'1108E' : (idem 1106E)

'1109E' : Code Administrateur non Gestionnaire

'1110E' : Mot de passe Administrateur erroné

'1111E' : (idem 1107E)

'1112E' : Nouveau mot de passe Utilisateur invalide

'1113E' : Niveau d'accès invalide (0,1,2)

'1114E' : Session inexistante. Fermeture impossible

'1199E' : Nombre de postes hors limites. Contacter IBM

autres : Erreurs Pactable sur les postes retournés.

Remarques:

- Lorsque la commande 'UU' est passée, les lignes valides de la table G-\$1-ELMNTG sont remises à blanc après la mise à jour effectuée. Le traitement de mise à jour s'arrête sur la première ligne invalide en retournant un code mouvement (PTRAN) 'E' pour cette ligne.
- v A l'issue de la commande 'UU', si TOUTES les lignes sont valides, la table G-\$1-ELMNTG est réinitialisée, et les postes sont retournés dans l'ordre des clés (NUTAB, LINE)
- v Les compteurs de mises à jour sont renvoyés à titre indicatif dans la zone Libellé d'Erreur (ERRLAB).

# CLOSING THE SESSION

. 'FT': This command must be the last of any process. It is valid for one identifier only.

It enables the resetting of the working file.

# **Example of a User Application**

Following this, you will find the screens for the update of Pactables Tables with T.U.F. application, in the 'Description of French Departments' example.

You will find the details of screens:

- Description of French Departments (sde10 and its -CE)
- General Menu of Tables Update with T.U.F. (ode0000)
- List of Tables (ode0010)
- Departments update (ode0030)

For each screen, you will find the DIALOGUE COMPLEMENT (CH: -O), their SCREEN CALL OF ELEMENT (CH: -CE), and the ON-LINE SCREEN CALL OF P.M.S. (CH: -CP) where the macro(s) is(are) called, and also the PROCEDURAL CODE lines (CH: -P).

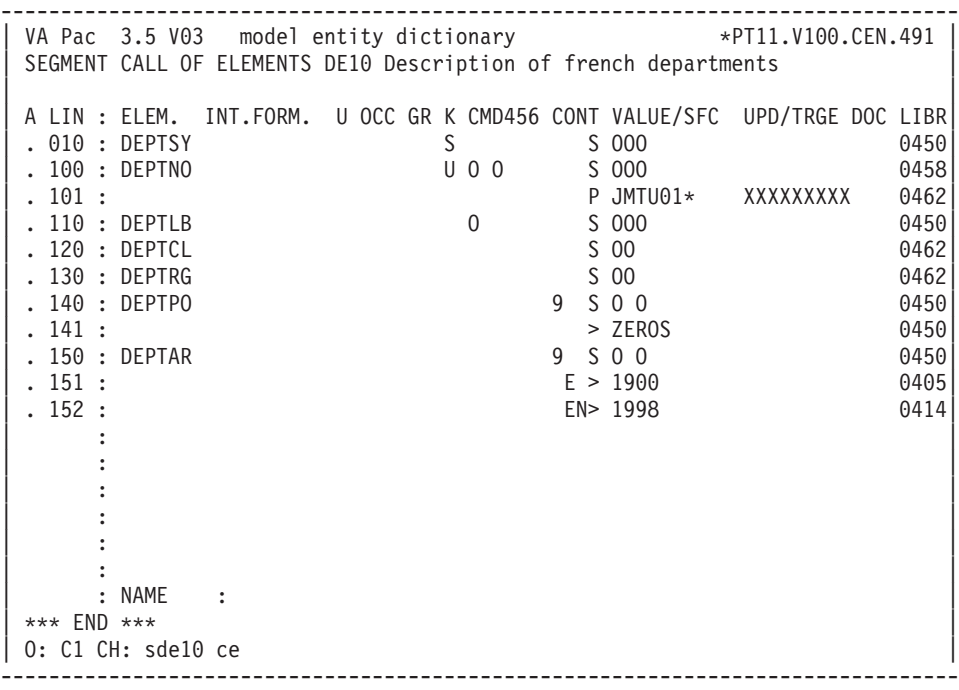

-------------------------------------------------------------------------------- VA Pac 3.5 V03 model entity dictionary \*PT11.V100.CEN.491 DIALOGUE COMPLEMENT....: DE French Departments | | | | COMMON AREA-DATA STRUCTURE CODE........ CU | | ERROR MESSAGE FILE CHARACTERISTICS | ORGANIZATION....: | EXTERNAL NAME...: | | FIRST SCREEN CODE OF THE DIALOGUE.....: 0000 | | COMPLEMENTARY COMMON AREA LENGTH...... | | CODE OF PSB OR SUB-SCHEMA.............: | | | | | OPTIONS : DYNPRT | | | | | | | | SESSION NUMBER : 5038 LIBRARY : DOR |  $EN$  BLOCAGE : | O: C1 CH: ode0000 o ACTION: | --------------------------------------------------------------------------------

-------------------------------------------------------------------------------- | General Menu Tables Update with T.U.F. | PACTABLES INFORMATION: | | Transaction Code: W300 | User Code: \*\*\*\*\*\*\*\* Password: | SELECTION LIST: Table Hist. | 1 - List of Tables -> XXXXXX -> XXXXXXXX | 2 - List of Hist. accounts -> ...... -> ........ | | 3 - List of Sub-Systems -> ...... -> ........ | 4 - List of Sub-Schemes -> ...... -> ........ | | 5 - User Parameters | Choice: X | | XXXXXXXXXXXXXXXXXXXXXXXXXXXXXXXXXXXXXXXXXXXXXXXXXXXXXXXXXXXXXXXXXX | --------------------------------------------------------------------------------

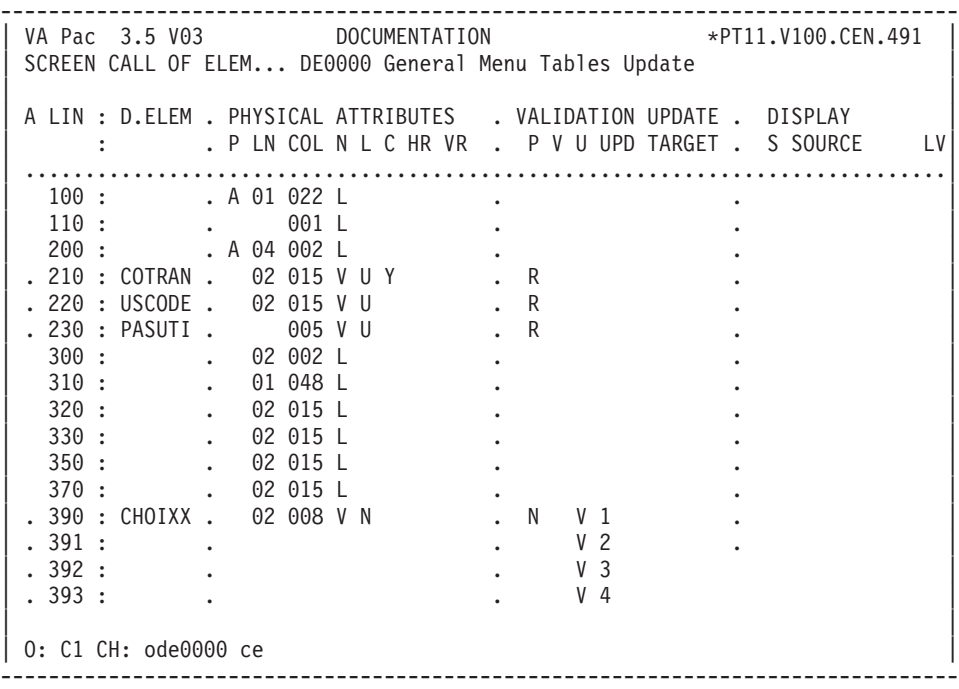

-------------------------------------------------------------------------------- VA Pac 3.5 V03 DOCUMENTATION \*PT11.V100.CEN.491 SCREEN CALL OF ELEM... DE0000 General Menu Tables Update | | A LIN : D.ELEM . PHYSICAL ATTRIBUTES . VALIDATION UPDATE . DISPLAY : . P LN COL N L C HR VR . P V U UPD TARGET . S SOURCE LV | .............................................................................| . 400 : REPET . A 12 044 R 04 . . 405 : . 01 L . . 410 : NUTAB . 001 V F . | . 415 : . 003 L . . | | . 420 : DAHTA . 001 V F . . | | . 500 : END . A 19 002 Z . . | | . 600 : LIERR . A 23 005 P F . . | | : . . . | | : . . . | | : . . . | | : . . . | | : . . . | | : . . . | | : . . . | | : . . . | | : . . . | | | | O: C1 CH: ode0000 ce | --------------------------------------------------------------------------------

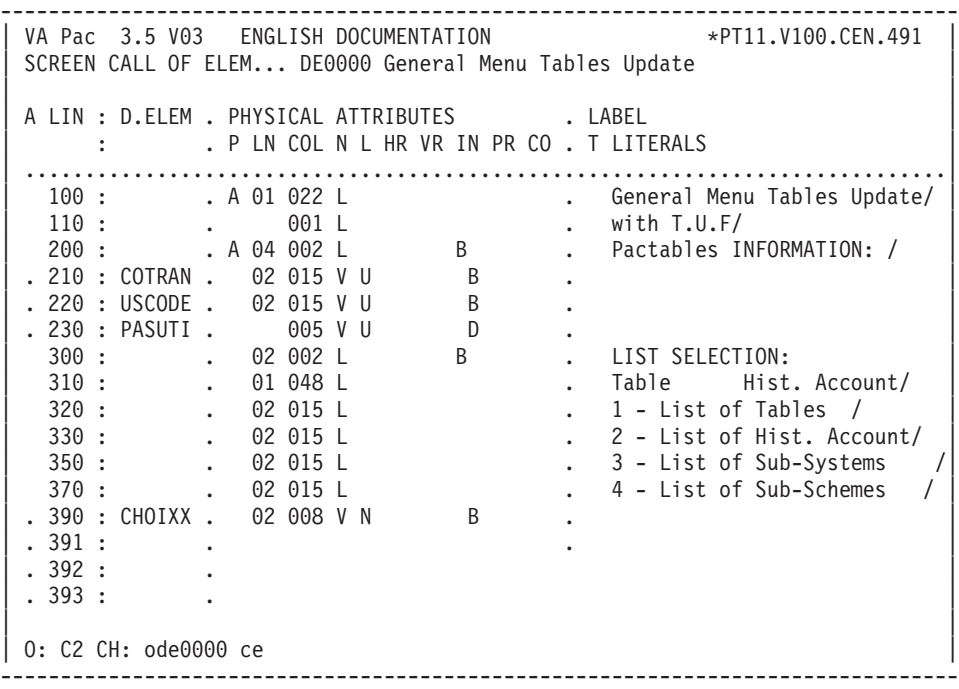

-------------------------------------------------------------------------------- VA Pac 3.5 V03 ENGLISH DOCUMENTATION \*PT11.V100.CEN.491 SCREEN CALL OF ELEM... DE0000 General Menu Tables Update | | A LIN : D.ELEM . PHYSICAL ATTRIBUTES . LABEL : . P LN COL N L HR VR IN PR CO . T LITERALS | .............................................................................| | . 400 : REPET . A 12 044 R 04 . |  $.405:$   $.01$  L | . 410 : NUTAB . 001 V F . | | . 415 : . 003 L .  $\rightarrow$  / | . 420 : DAHTA . 001 V F . | | . 500 : END . A 19 002 Z  $\qquad \qquad$  . | . 600 : LIERR . A 23 005 P F . | | : . . | | : . . | | : . . | | : . . | | : . . | | : . . | | : . . | | : . . | | : . . | | | | O: C2 CH: ode0000 ce | --------------------------------------------------------------------------------

-------------------------------------------------------------------------------- | VA Pac 3.5 V04 DOCUMENTATION P.24202.\*F055070.VDO3.CEN.606 | PROCEDURAL CODE O DE0000 General Menu Tables Update FUNCTION: 00 A SF LIN OPE OPERANDS LVTY CONDITION BB N INITIALIZATIONS 10BL | BB 100 M 'DDR980' PRCGI | BB 200 M SPACES G-CUR1-CURSOR BB 220 INS G-CUR1-CURSOR TALLYING TALLI BB 230 FOR ALL SPACE BB 240 M TALLI 7-WW00-LENGTH | - -- --- --- -------------------------------- ---- --------------------------- PROCEDURAL CODE 0 DE0000 General Menu Tables Update FUNCTION: 02 A SF LIN OPE OPERANDS LVTY CONDITION  $\overline{BB}$  N 1ST TIME  $\overline{101}$  10IT ICF = '0' | BB 100 M 'A' OPER | BB 110 M '1' OCF | BB 120 GFT | - -- --- --- -------------------------------- ---- --------------------------- | PROCEDURAL CODE O DE0000 General Menu Tables Update FUNCTION: 05 A SF LIN OPE OPERANDS LVTY CONDITION | 15 N END OF CONVERSATION IF 'CLEAR' 10IT I-PFKEY = '00' | 15 100 M 'E' OPER | 15 110 COB GO TO F40. | - -- --- --- -------------------------------- ---- --------------------------- | PROCEDURAL CODE O DE0000 General Menu Tables Update FUNCTION: 20 | A SF LIN OPE OPERANDS LVTY CONDITION | BB N SESSION AUTHORIZATION CHECK 10\*P CHOIXX | - -- --- --- -------------------------------- ---- --------------------------- CC N IF TRIPLET COTRAN/USCODE/PASUSE 15IT CATG = SPACE  $CC$  10  $\star$  EST OK CC 100 M SPACES G-CUR1-CURSOR<br>CC 105 M 7-WW00-LENGTH G-CUR1-LENGTH | CC 105 M 7-WW00-LENGTH G-CUR1-LENGTH | CC 110 M 'IN' G-CUR1-FUNCT | CC 120 M 'CUR1' G-CUR1-CURID | CC 130 M SPACES 7-WW00-IDENT | CC 140 M 'JMC' 7-WW00-TRMID | CC 150 M PROGE 7-WW00-PROGE  $CC$  155 MA 'P'  $7-WW00-SUITE$  99IT I-0000-CHOIXX = '5'<br> $CC$  160 M  $7-WW00-IDENT$  G-CUR1-IDENT 99BL  $CC$  160 M  $7-WW00-IDENT$  G-CUR1-IDENT CC 170 M I-0000-COTRAN G-CUR1-CTRAN | CC 171 7-WW00-YPREPG CC 180 M I-0000-USCODE G-CUR1-USER CC 190 M I-0000-PASUSE G-CUR1-PASSW | CC 195 \* MARK-UP 'IN' 99IT I-0000-CHOIXX = '5' CC 196 \* OF USER PARAMETERS TO DIRECT CC 197 \* TOWARDS TUF100 AND NOT TOWARDS TUF900 | CC 198 M '%PARM%' G-CUR1-NUTAB CC 200 EXC LINK PROGRAM (7-WW00-PROGUT) 99BL CC 210 COMMAREA (G-CUR1-CURSOR)

|

|

|

|

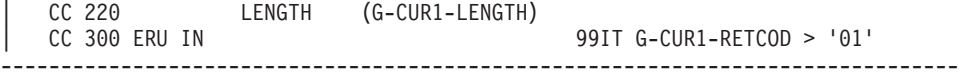

-------------------------------------------------------------------------------- | VA Pac 3.5 V04 DOCUMENTATION P.24202.\*F055070.VDO3.CEN.6066 PROCEDURAL CODE O DE0000 General Menu Tables Update FUNCTION: 30 A SF LIN OPE OPERANDS LVTY CONDITION BB N TRANSFER IN LINKAGE 10\*P | BB 230 M I-0000-COTRAN G-CUR1-CTRAN 99IT PR-00-COTRAN = '1' BB 235 CU00-COTRAN | BB 240 M I-0000-USCODE G-CUR1-USER 99IT PR-00-USCODE = '1' BB 245 CU00-USCODE | BB 250 M I-0000-PASUSE G-CUR1-PASSW 99IT PR-00-PASUSE = '1' BB 255 CU00-PASUSE | - -- --- --- -------------------------------- ---- --------------------------- MM N CALL OF LIST SCREEN 15IT PR-00-CHOIXX = '1'  $MM$  10  $\star$   $\star$  ---- LISTS 'JMTU10' | MM 100 M 'LT' G-CUR1-FUNCT 99IT I-0000-CHOIXX = '1' | MM 110 M J-0000-REPET (1) I-0000-REPET | MM 200 M 'LH' G-CUR1-FUNCT 99IT I-0000-CHOIXX = '2' | MM 210 M J-0000-REPET (2) I-0000-REPET | MM 300 M 'LS' G-CUR1-FUNCT 99IT I-0000-CHOIXX = '3' | MM 310 M J-0000-REPET (3) I-0000-REPET | MM 400 M 'LC' G-CUR1-FUNCT 99IT I-0000-CHOIXX = '4' | MM 410 M J-0000-REPET (4) I-0000-REPET | MM 500 M I-0000-NUTAB G-CUR1-NUTAB 99IT I-0000-CHOIXX NOT = '5' | MM 510 M I-0000-DAHTA G-CUR1-DATEC | MM 520 M 'JMTU10' 5-0000-PROGE | MM 530 \* \*---- USER PARAMETERS 99IT I-0000-CHOIXX = '5' | MM 540 M 'JMTU40' 5-0000-PROGE | MM 600 M G-CUR1-CURSOR CU00-CURSOR 99BL | MM 610 M 'O' OPER | - -- --- --- -------------------------------- ---- --------------------------- PROCEDURAL CODE O DE0000 General Menu Tables Update FUNCTION: 65 | A SF LIN OPE OPERANDS LVTY CONDITION | BB N BACK FROM A SCREEN (PF12) 10IT ICF = '0' | BB 100 M CU00-COTRAN O-0000-COTRAN AN EIBCALEN > ZEROS BB 110 M CU00-USCODE 0-0000-USCODE BB 120 M CU00-PASUSE 0-0000-PASUSE BB 200 \* CURSOR RESET BB 210 M SPACE EN-AT (4, 01) | BB 220 M 'X' EN-AT (4, 04) | - -- --- --- -------------------------------- ---- --------------------------- PROCEDURAL CODE O DE0000 General Menu Tables Update FUNCTION: 80 A SF LIN OPE OPERANDS LVTY CONDITION | LE N ERROR LABEL 10BL LE 100 YR LE00 LE 200 M 'TRANSACTION CODE WRONGLY MISSIN 99IT LE00-XCLEF = 'DE00000012'<br>IF 201 (G' LE 201 LE 202 LE00-LIERR | LE 210 M 'USER CODE WRONGLY MISSING' 99IT LE00-XCLEF = 'DE00000022' LE 211 LE 212 LE00-LIERR | LE 220 M 'USER PASSWORD WRONGLY MISSING' 99IT LE00-XCLEF = 'DE00000032' LE 222 LE00-LIERR

|

|

|
| LE 230 M 'CHOICE CODE WRONGLY MISSING OR 99IT LE00-XCLEF = 'DE00000045' | LE 231 'ERRONEOUS ' | LE 232 LE00-LIERR | LE 250 M G-CUR1-ERRLAB LE00-LIERR 99IT LE00-XCLEF = 'DE IN' | - -- --- --- -------------------------------- ---- --------------------------- | | | \*\*\* FIN \*\*\* | O: C1 CH: --------------------------------------------------------------------------------

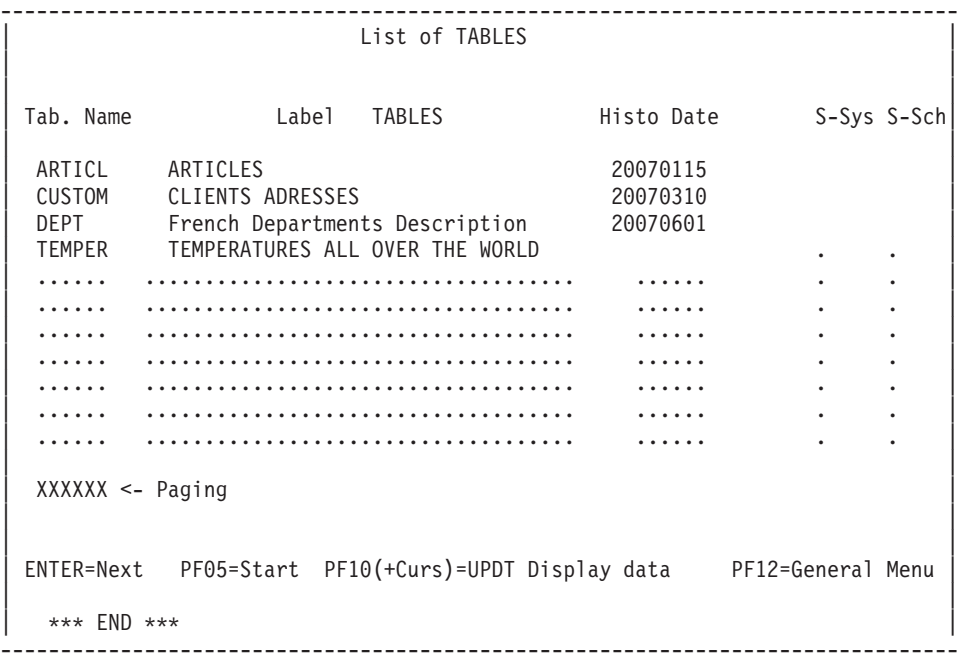

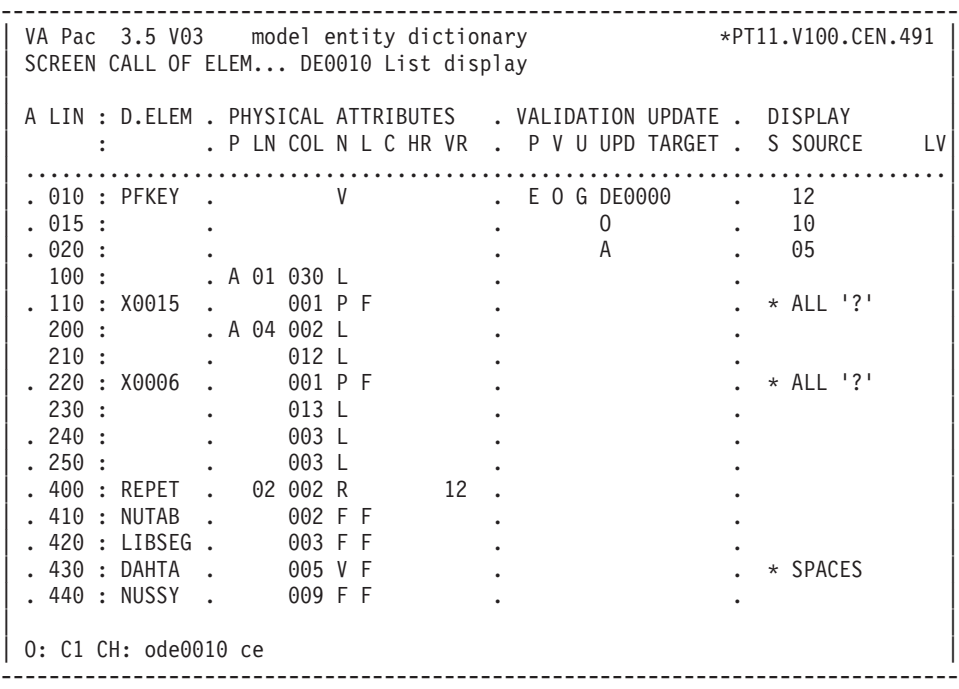

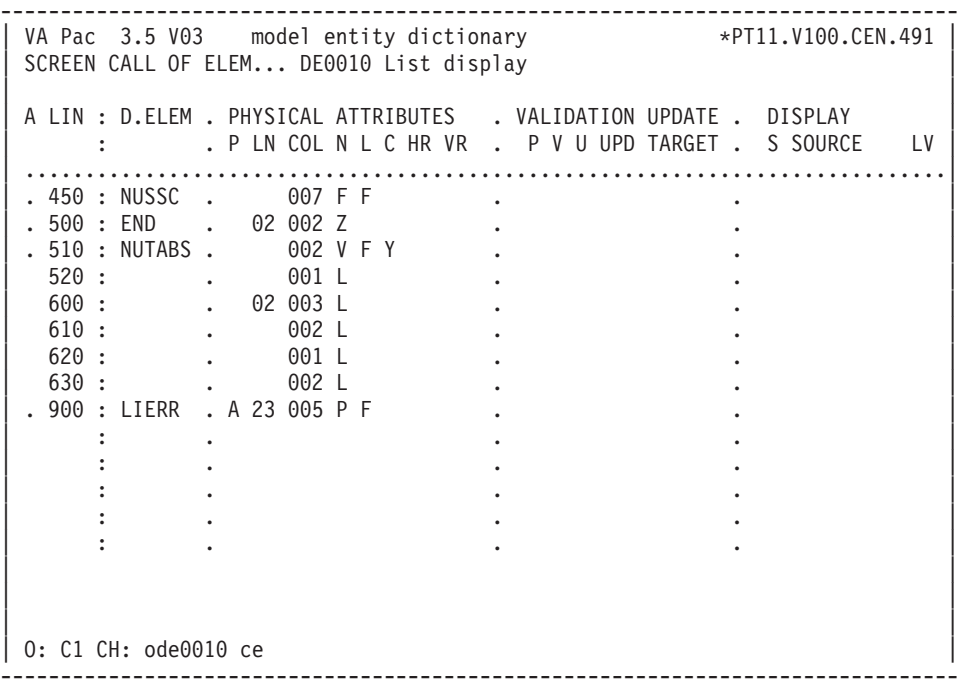

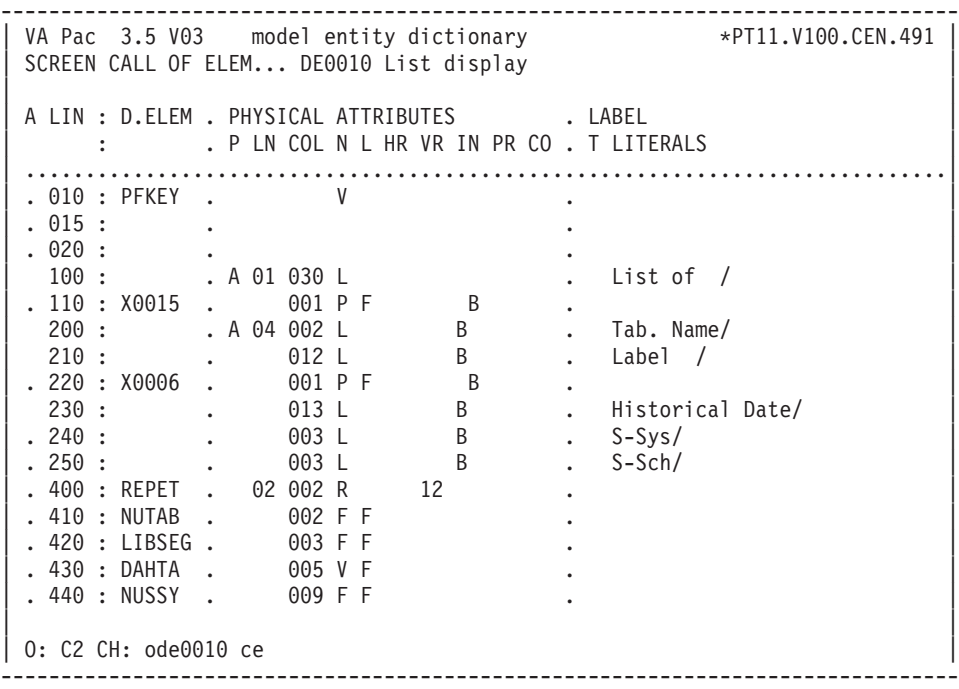

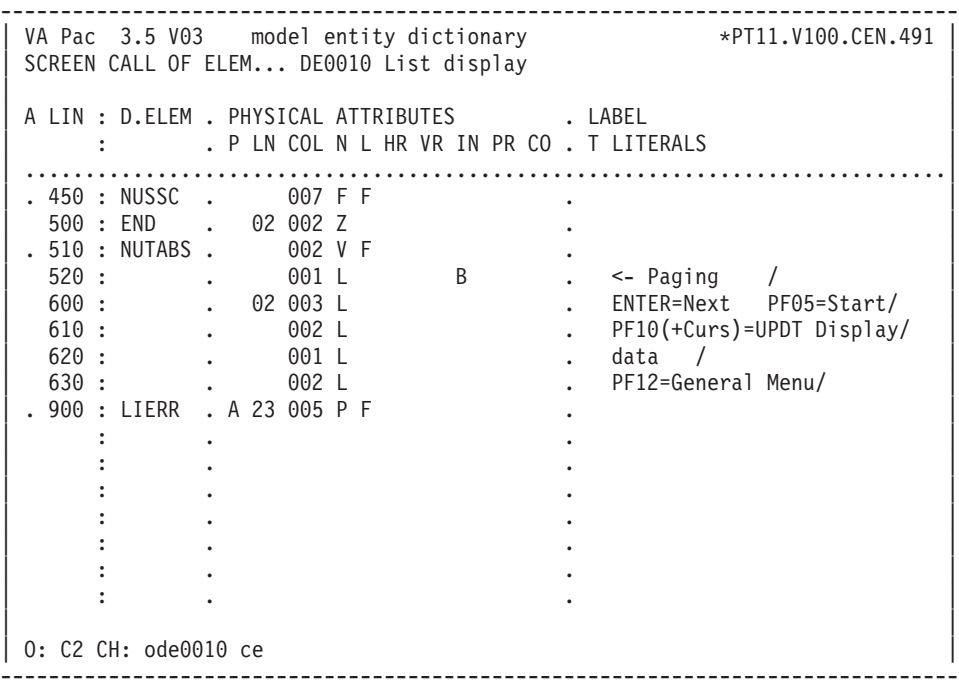

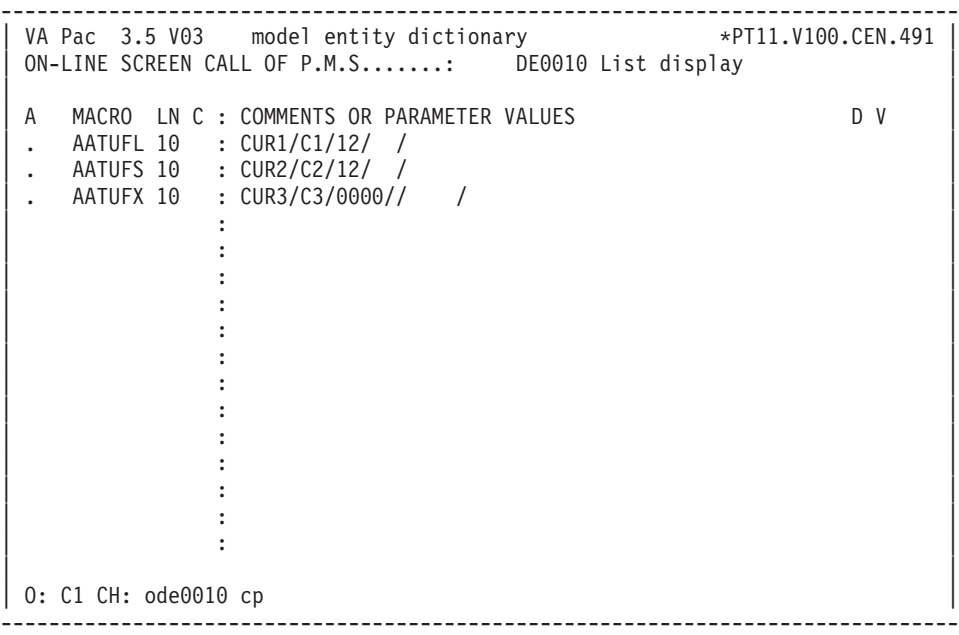

-------------------------------------------------------------------------------- | VA Pac 3.5 V04 DOCUMENTATION P.24202.\*F055070.VDO3.CEN.606 PROCEDURAL CODE 0 DE0010 Lst Display FUNCTION: 00 A SF LIN OPE OPERANDS LVTY CONDITION BB N INITIALIZATIONS 10BL BB 100 M 'DDR980' PRCGI | - -- --- --- -------------------------------- ---- --------------------------- SCREEN CALL OF ELEM... O DE0010 List Display FUNCTION: 02 A SF LIN OPE OPERANDS LVTY CONDITION BB N IDENTIFICATION OF THE CURSOR 10BL BB 100 M SPACES G-CUR1-CURSOR | BB 101 G-CUR2-CURSOR | BB 200 INS G-CUR1-CURSOR TALLYING TALLI 99IT CU00-FUNCT = 'LT' OR 'LH' RB 210 FOR ALL SPACE BB 220 M CU00-CURSOR G-CUR1-CURSOR BB 230 M G-CUR1-CTRAN 7-WW00-YPREPG | BB 240 M IRR G-CUR1-NBOCC | BB 250 M TALLI G-CUR1-LENGTH BB 255 EXC DELAY REQID('F02BB255') | BB 300 INS G-CUR2-CURSOR TALLYING TALLI 99IT CU00-FUNCT = 'LS' OR 'LC' FOR ALL SPACE BB 320 M CU00-CURSOR G-CUR2-CURSOR BB 330 M G-CUR2-CTRAN 7-WW00-YPREPG BB 340 M IRR G-CUR2-NBOCC BB 350 M TALLI G-CUR2-LENGTH | - -- --- --- -------------------------------- ---- --------------------------- | DD N EXTRACTION 10IT ICF = '0' | - -- --- --- -------------------------------- ---- --------------------------- | EE N TABLES / HISTORICAL ACCOUNTS 15IT CU00-FUNCT = 'LT' OR 'LH' EE 210 EXC LINK PROGRAM (7-WW00-PROGUT) 99BL | EE 220 COMMAREA (G-CUR1-CURSOR) EE 230 LENGTH (G-CUR1-LENGTH) | EE 500 ERU EX 99IT G-CUR1-RETCOD > '04' | - -- --- --- -------------------------------- ---- --------------------------- | FF N SUB-SCHEMES / SOUS-SYSTEMS 15IT CU00-FUNCT = 'LC' OR 'LS' | FF 210 EXC LINK PROGRAM (7-WW00-PROGUT) FF 220 COMMAREA (G-CUR2-CURSOR) | FF 230 LENGTH (G-CUR2-LENGTH) | FF 500 ERU EY 99IT G-CUR2-RETCOD > '04' | - -- --- --- -------------------------------- ---- --------------------------- | ZZ N DISPLAY 15BL | ZZ 100 M 'A' OPER | ZZ 110 M '1' OCF | ZZ 120 GFT --------------------------------------------------------------------------------

|

-------------------------------------------------------------------------------- | VA Pac 3.5 V04 DOCUMENTATION P.24202.\*F055070.VDO3.CEN.606 PROCEDURAL CODE 0 DE0010 List Display FUNCTION: 37 | A SF LIN OPE OPERANDS LVTY CONDITION BB N CALL OF TABLE UPDATE 10IT OCF = '1' | BB 10 AN I-PFKEY = '10'<br>| BB 100 M 'A' OPER | 99IT CPOSL < 6 OR CI  $99$ IT CPOSL < 6 OR CPOSL > 17 | BB 110 GT 10 | BB 120 M 'JMTU30' 5-0010-PROGE | BB 130 M SPACES G-CUR3-CURSOR | BB 210 M G-CUR1-IDENT G-CUR3-IDENT 99IT CU00-FUNCT = 'LT' OR 'LH' BB 220 M G-CUR1-USER G-CUR3-USER BB 230 M G-CUR1-PASSW G-CUR3-PASSW BB 240 M G-CUR1-CTRAN G-CUR3-CTRAN BB 250 M G-CUR1-CBASE G-CUR3-CBASE | BB 310 M G-CUR2-IDENT G-CUR3-IDENT 99IT CU00-FUNCT = 'LS' OR 'LC' BB 320 M G-CUR2-USER G-CUR3-USER | BB 330 M G-CUR2-PASSW G-CUR3-PASSW BB 340 M G-CUR2-CTRAN G-CUR3-CTRAN BB 350 M G-CUR2-CBASE G-CUR3-CBASE | BB 360 M G-CUR2-LABSCY (CPOSL - 5) 99IT CU00-FUNCT = 'LS' G-CUR3-LIBSY | BB 370 M G-CUR2-LABSCY (CPOSL - 5) 99IT CU00-FUNCT = 'LC' | BB 375 G-CUR3-LIBSC BB 400 M J-0010-REPET (CPOSL - 5) 99BL | BB 401 I-0010-REPET | BB 410 M I-0010-NUTAB G-CUR3-NUTAB BB 420 M I-0010-LIBSEG G-CUR3-LITAB BB 430 M I-0010-DAHTA G-CUR3-DATEC | BB 440 M I-0010-NUSSY G-CUR3-NUSSY | BB 450 M I-0010-NUSSC G-CUR3-NUSSC BB 490 M G-CUR3-CURSOR CU00-CURSOR | BB 900 GFT | - -- --- --- -------------------------------- ---- --------------------------- SCREEN CALL OF ELEM... O DE0010 List Display | A SF LIN OPE OPERANDS NVTY CONDITION NN N PAGINATION 10IT OCF = '1'  $NN$  10  $AN$  OPER =  $'A'$ | - -- --- --- -------------------------------- ---- --------------------------- | PP N TABLES / HISTORICAL ACCOUNTS 15IT CU00-FUNCT = 'LT' OR 'LH' | PP 10 \* NO PAGING FOR'LH' 99IT CU00-FUNCT = 'LH' | PP 20 COB GO TO F38PP-200. | PP 100 M I-0010-NUTABS G-CUR1-NUTAB 99IT I-0010-NUTABS > SPACES | PP 120 M LOW-VALUE G-CUR1-NUTAB 99IT I-PFKEY = '05' | PP 130 OR I-PFKEY = 'EN' | PP 140 AN G-CUR1-ERRCOD = '9046W' PP 150 AN I-0010-NUTABS = SPACES | PP 199 COA F38PP-200. PP 200 EXC LINK PROGRAM (7-WW00-PROGUT) 99BL PP 210 COMMAREA (G-CUR1-CURSOR) PP 220 LENGTH (G-CUR1-LENGTH) | PP 500 ERU PX 99IT G-CUR1-RETCOD > '04' --------------------------------------------------------------------------------

-------------------------------------------------------------------------------- | VA Pac 3.5 V04 DOCUMENTATION P.24202.\*F055070.VDO3.CEN.606 PROCEDURAL CODE 0 DE0010 List Display FUNCTION: 38 A SF LIN OPE OPERANDS LATTER LATTER LATTER LATTER ON A SET ON LATTER ON A LATTER ON A LATTER ON A LATTER ON A LATTER ON A LATTER ON A LATTER ON A LATTER ON A LATTER ON A LATTER ON A LATTER ON A LATTER ON A LATTER ON A LATT | QQ N SUB-SCHEMES / SUB-SYSTEMS 15IT CU00-FUNCT = 'LC' OR 'LS' QQ 100 \* NO PAGING POSSIBLE | QQ 200 EXC LINK PROGRAM (7-WW00-PROGUT) 99BL | QQ 210 COMMAREA (G-CUR2-CURSOR) LENGTH (G-CUR2-LENGTH) | QQ 500 ERU PY 99IT G-CUR2-RETCOD > '04' | - -- --- --- -------------------------------- ---- --------------------------- PROCEDURAL CODE 0 DE0010 List Display 6 1 FUNCTION: 51 | A SF LIN OPE OPERANDS LVTY CONDITION | BB N COMMAREA BEING TRANSFERRED 10BL | BB 100 M G-CUR1-CURSOR CU00-CURSOR 99IT CU00-FUNCT = 'LT' OR 'LH' | BB 200 M G-CUR2-CURSOR CU00-CURSOR 99IT CU00-FUNCT = 'LS' OR 'LC' BB 900 EXC DELAY REQID('F51BB900') 99BL | - -- --- --- -------------------------------- ---- --------------------------- PROCEDURAL CODE 0 DE0010 List Display FUNCTION: 65 A SF LIN OPE OPERANDS LVTY CONDITION BB N TRANSFER IN TITLE OUTPUT 10\*P A BB 10 EXC DELAY REQID('F65BB010') 99BL | BB 120 M 'TABLE' O-0010-X0006 99IT CU00-FUNCT = 'LT' 8B 130 M 'TABLES' 0-0010-X0015<br>
BB 140 M 'TABLE' 0-0010-X0006 0-0010-X0006 99IT CU00-FUNCT = 'LH' | BB 150 M 'HISTORIQUES' O-0010-X0015 | BB 160 M 'S-SCH' O-0010-X0006 99IT CU00-FUNCT = 'LC' | BB 170 M 'SOUS-SCHEMAS' O-0010-X0015 | BB 180 M 'S-SYS' O-0010-X0006 99IT CU00-FUNCT = 'LS' | BB 190 M 'SOUS-SYSTEMES' O-0010-X0015 | - -- --- --- -------------------------------- ---- --------------------------- JJ N TRANSFER IN REPETITIVE OUTPUT 10\*P R | - -- --- --- -------------------------------- ---- --------------------------- KK N LIST OF TABLES OR HISTORICAL  $KK$  10  $\star$  ACCOUNTS  $AN$  G-CUR1-ELMNT (ICATR) > SPAC KK 110 M G-CUR1-TABLE (ICATR) KK 111 0-0010-NUTAB KK 120 M G-CUR1-LABTB (ICATR)<br>KK 121 0-0010-0-0010-LIBSEG | KK 130 M G-CUR1-DATEH (ICATR) 99IT G-CUR1-DATEH (ICATR) > ZERO | KK 131 O-0010-DAHTA KK 140 M SPACES 0-0010-NUSSY 99BL KK 150 M SPACES 0-0010-NUSSC --------------------------------------------------------------------------------

|

|

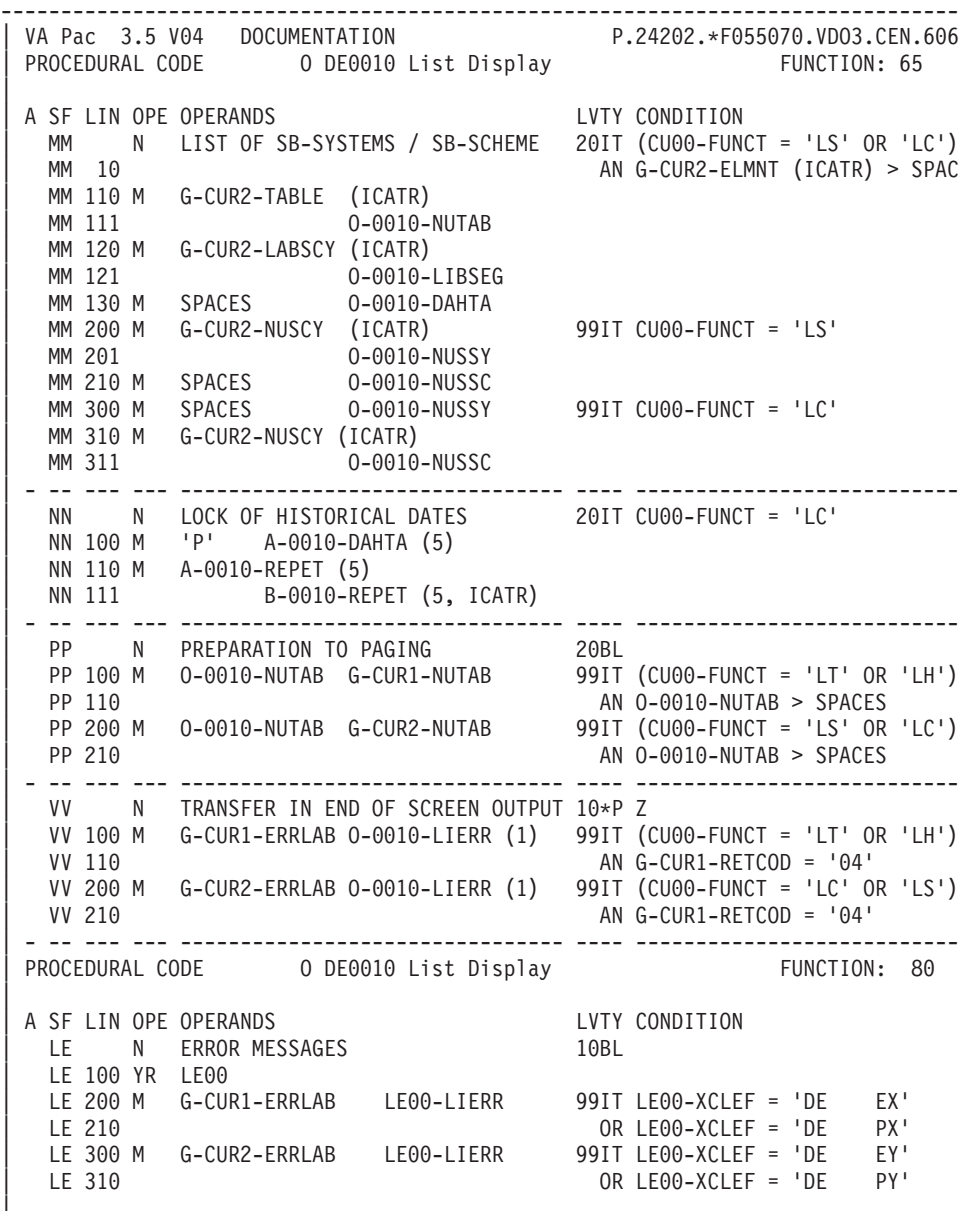

|

|

| | | | | | | | | |

\*\*\* END \*\*\*  $0: C1 C H:$ ----------------------------- $\sim$ 

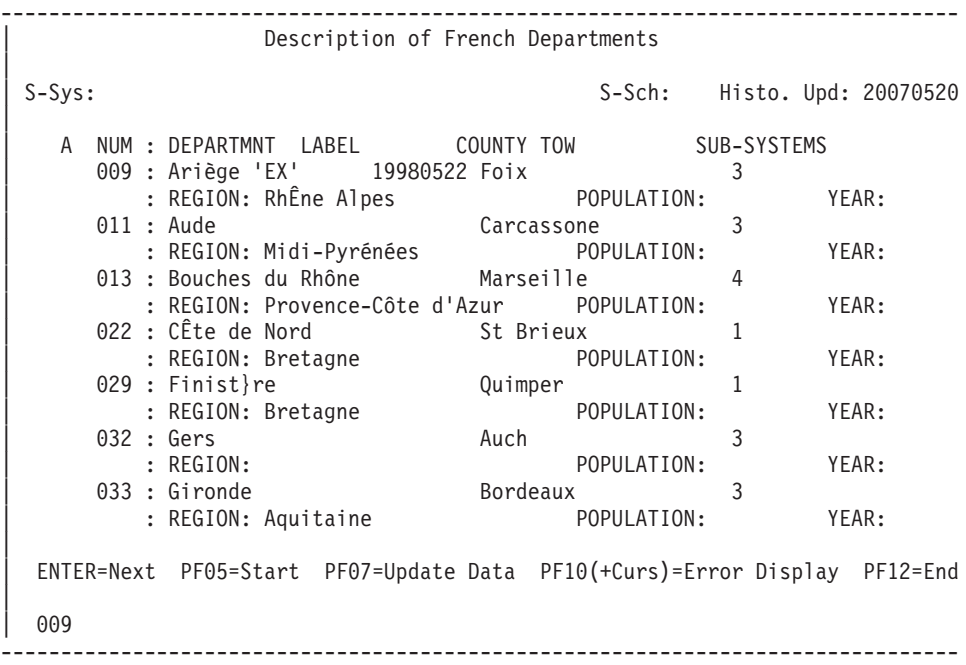

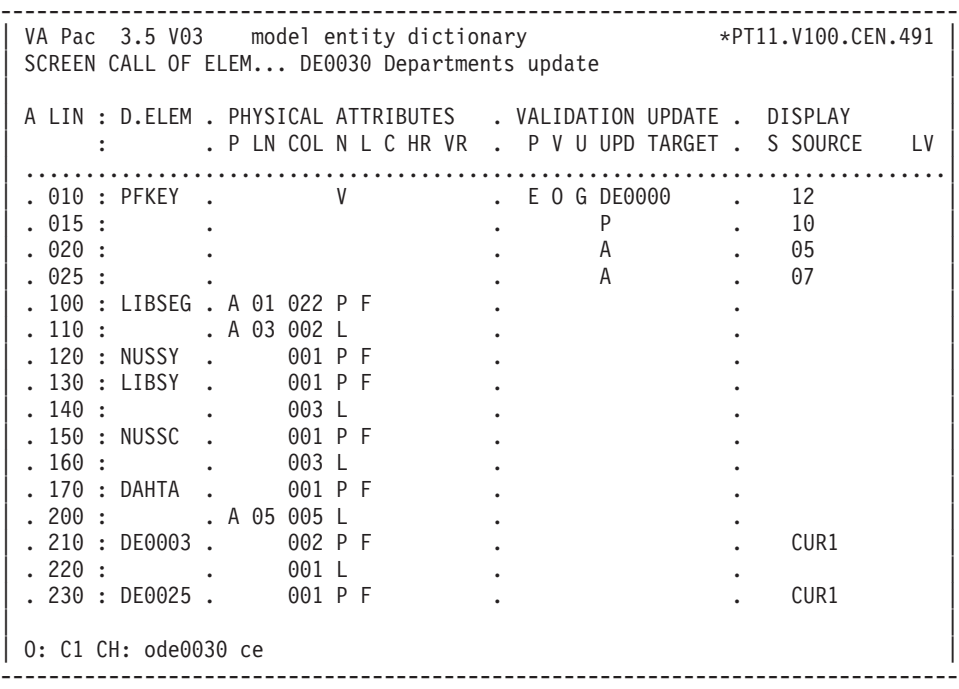

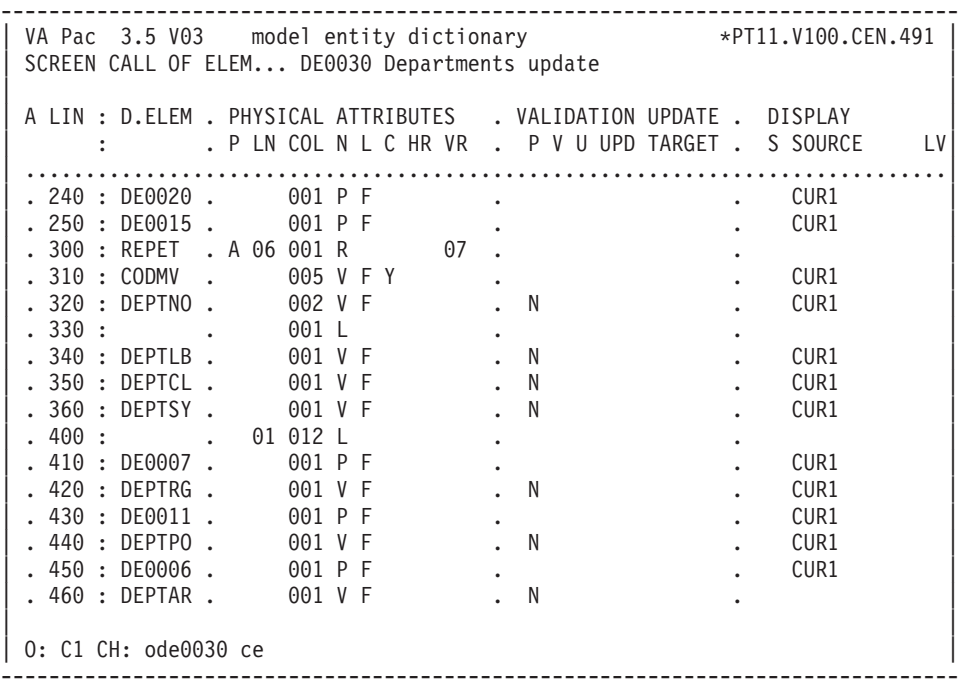

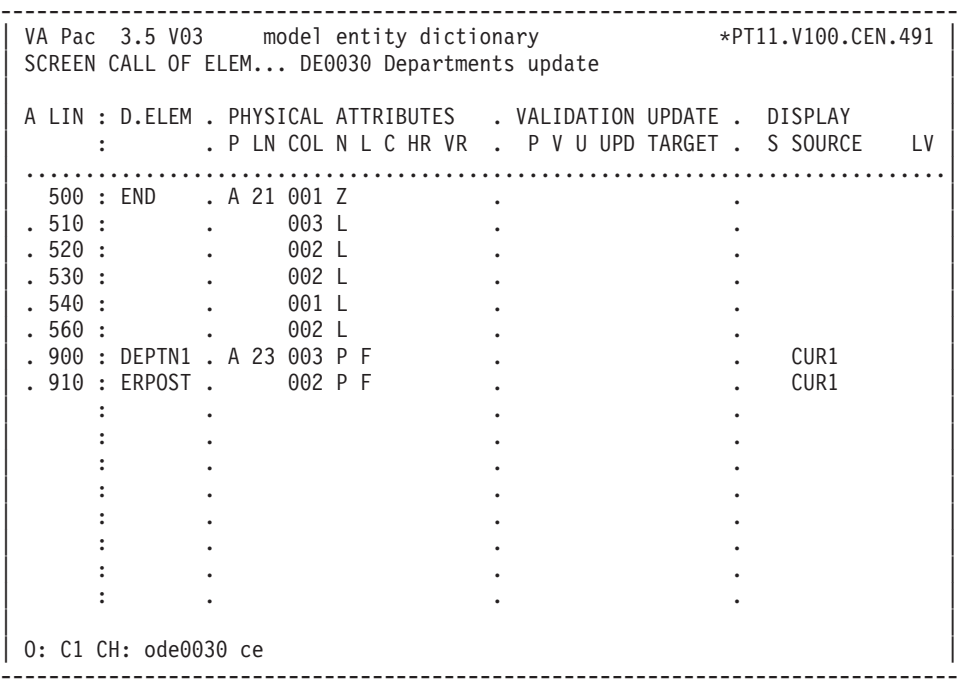

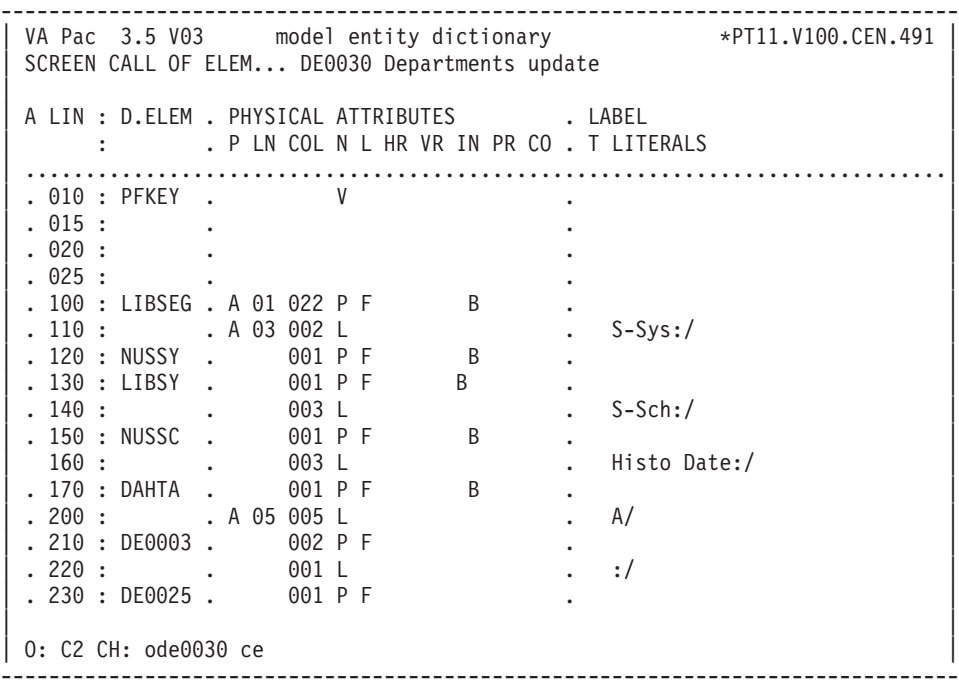

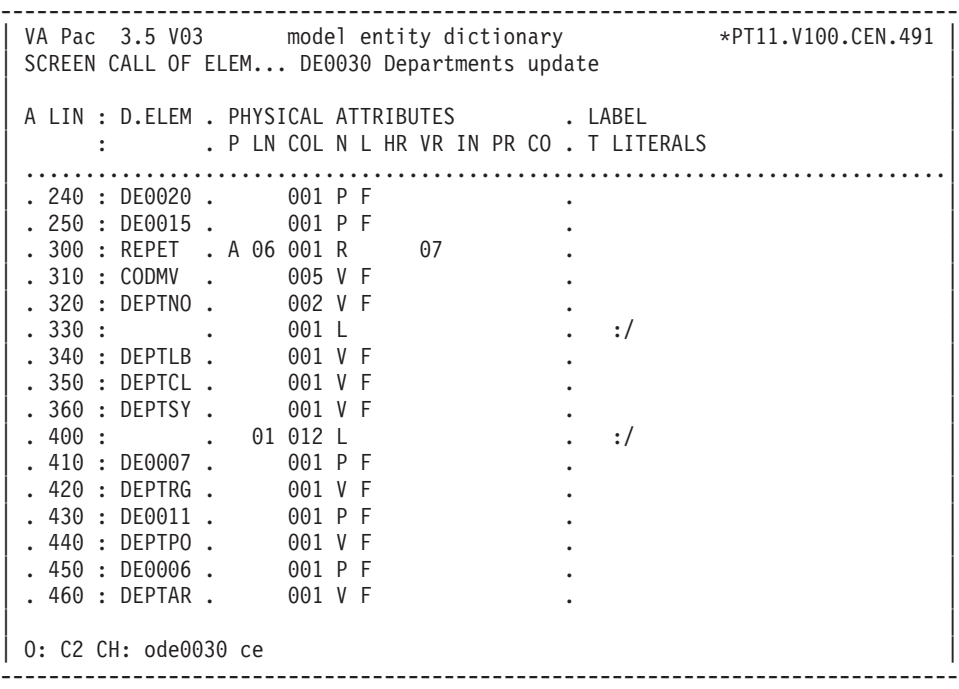

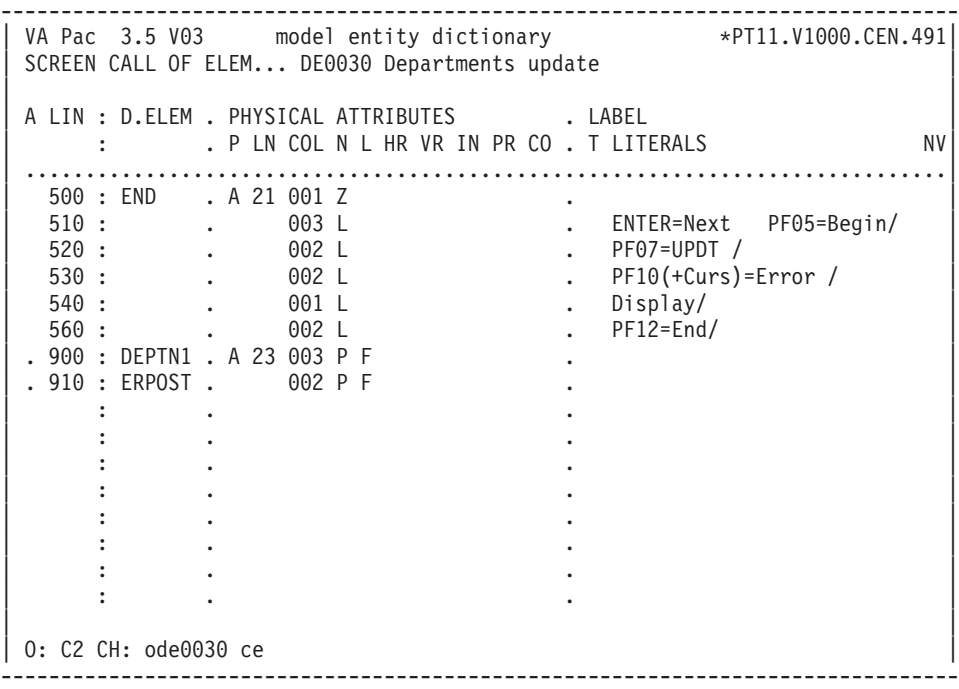

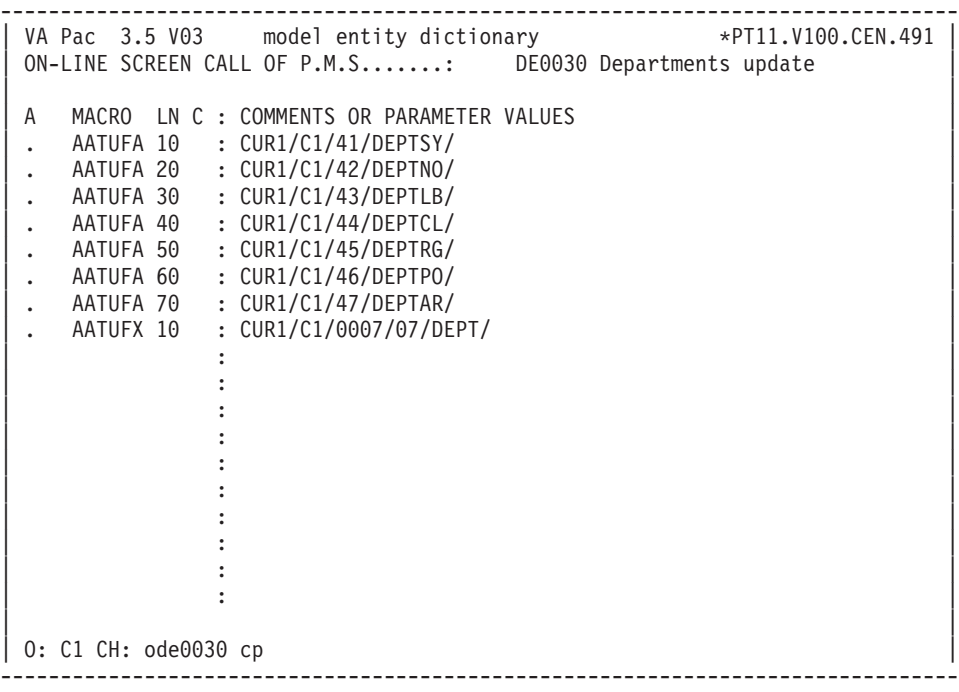

-------------------------------------------------------------------------------- | VA Pac 3.5 V04 DOCUMENTATION P.24202.\*F055070.VDO3.CEN.606 PROCEDURAL CODE 0 DE0030 Departments Update FUNCTION: 00 A SF LIN OPE OPERANDS LYTY CONDITION BB N INITIALIZATIONS 10BL | BB 100 M 'DDR980' PRCGI | BB 110 M '1' 7-CURS-OK | - -- --- --- -------------------------------- ---- --------------------------- PROCEDURAL CODE 0 DE0030 Departments Update FUNCTION: 02 A SF LIN OPE OPERANDS LYTY CONDITION BB N SYSTEMATICALLY 10BL BB 100 M SPACES G-CUR1-CURSOR BB 110 INS G-CUR1-CURSOR TALLYING TALLI RB 120 FOR ALL SPACE BB 200 M CU00-CURSOR G-CUR1-CURSOR BB 210 M TALLI G-CUR1-LENGTH BB 220 M G-CUR1-CTRAN 7-WW00-YPREPG | - -- --- --- -------------------------------- ---- --------------------------- DD N 1ST TIME | - -- --- --- -------------------------------- ---- --------------------------- FF N CURSOR OPENING 15BL FF 100 M 'CUR3' G-CUR1-CURID<br>FF 110 M 'EX' G-CUR1-FUNCT | FF 110 M 'EX' G-CUR1-FUNCT | FF 120 \* \*\* SPACES G-CUR1-CLETVI | FF 130 \* \*\* SPACES G-CUR1-CLETVS | FF 140 M 7 G-CUR1-ELTNB | FF 150 M IRR G-CUR1-NBOCC | FF 210 EXC LINK PROGRAM (7-WW00-PROGUT) | FF 220 COMMAREA (G-CUR1-CURSOR) | FF 230 LENGTH (G-CUR1-LENGTH) | FF 500 M G-CUR1-ERRLAB CUR1-ERPOST 99IT G-CUR1-RETCOD NOT = '00' | FF 510 M '0' 7-CURS-OK 99IT G-CUR1-RETCOD > '04' | - -- --- --- -------------------------------- ---- --------------------------- MM N DISPLAY 15BL | MM 100 M 'L1' G-CUR1-FUNCT 99IT 7-CURS-OK = '1' | MM 110 M LOW-VALUE G-CUR1-KEY | MM 120 M 'A' OPER 99BL | MM 130 M '1' OCF | MM 200 GFT | - -- --- --- -------------------------------- ---- --------------------------- PROCEDURAL CODE 0 DE0030 Departments Update FUNCTION: 05 A SF LIN OPE OPERANDS LVTY CONDITION | 15 N END OF CONVERSATION IF 'CLEAR' 10IT I-PFKEY = '00' | 15 100 M 'E' OPER | 15 110 COB GO TO F40. --------------------------------------------------------------------------------

|

|

-------------------------------------------------------------------------------- | VA Pac 3.5 V04 DOCUMENTATION P.24202.\*F055070.VDO3.CEN.606 PROCEDURAL CODE 0 DE0030 Departments Update FUNCTION: 00 A SF LIN OPE OPERANDS LVTY CONDITION BB N INITIALIZATIONS 10BL | BB 100 M 'DDR980' PRCGI | BB 110 M '1' 7-CURS-OK | - -- --- --- -------------------------------- ---- --------------------------- PROCEDURAL CODE 0 DE0030 Departments Update FUNCTION: 02 A SF LIN OPE OPERANDS LYTY CONDITION BB N SYSTEMATICALLY 10BL BB 100 M SPACES G-CUR1-CURSOR BB 110 INS G-CUR1-CURSOR TALLYING TALLI BB 120 FOR ALL SPACE BB 200 M CU00-CURSOR G-CUR1-CURSOR BB 210 M TALLI G-CUR1-LENGTH BB 220 M G-CUR1-CTRAN 7-WW00-YPREPG | - -- --- --- -------------------------------- ---- --------------------------- | DD N 1ST TIME 10IT ICF = '0' | - -- --- --- -------------------------------- ---- --------------------------- FF N CURSOR OPENING 15BL FF 100 M 'CUR3' G-CUR1-CURID<br>FF 110 M 'EV' G-CUR1-FUNCT | FF 110 M 'EX' G-CUR1-FUNCT | FF 120 \* \*\* SPACES G-CUR1-CLETVI | FF 130 \* \*\* SPACES G-CUR1-CLETVS | FF 140 M 7 G-CUR1-ELTNB | FF 150 M IRR G-CUR1-NBOCC | FF 210 EXC LINK PROGRAM (7-WW00-PROGUT) | FF 220 COMMAREA (G-CUR1-CURSOR) | FF 230 LENGTH (G-CUR1-LENGTH) | FF 500 M G-CUR1-ERRLAB CUR1-ERPOST 99IT G-CUR1-RETCOD NOT = '00' | FF 510 M '0' 7-CURS-OK 99IT G-CUR1-RETCOD > '04' | - -- --- --- -------------------------------- ---- --------------------------- MM N DISPLAY 15BL | MM 100 M 'L1' G-CUR1-FUNCT 99IT 7-CURS-OK = '1' | MM 110 M LOW-VALUE G-CUR1-KEY | MM 120 M 'A' OPER 99BL MM 130 M '1' OCF | MM 200 GFT | - -- --- --- -------------------------------- ---- --------------------------- PROCEDURAL CODE 0 DE0030 Departments Update FUNCTION: 05 A SF LIN OPE OPERANDS LYTY CONDITION | 15 N END OF CONVERSATION IF 'CLEAR' 10IT I-PFKEY = '00' | 15 100 M 'E' OPER | 15 110 COB GO TO F40. --------------------------------------------------------------------------------

|

|

-------------------------------------------------------------------------------- PROCEDURAL CODE 0 DE0030 Departments Update FUNCTION: 65 A SF LIN OPE OPERANDS LYTY CONDITION | VV 150 M DE10-DEPTNO (5) O-0030-DEPTN1 99IT CPOSL = 14 | VV 155 M G-CUR1-ERROR (5) O-0030-ERPOST | VV 160 M DE10-DEPTNO (6) O-0030-DEPTN1 99IT CPOSL = 16 | VV 165 M G-CUR1-ERROR (6) O-0030-ERPOST | VV 170 M DE10-DEPTNO (7) O-0030-DEPTN1 99IT CPOSL = 18 | VV 175 M G-CUR1-ERROR (7) O-0030-ERPOST | - -- --- --- -------------------------------- ---- --------------------------- PROCEDURAL CODE 0 DE0030 Departments Update 6 FUNCTION: 8Z A SF LIN OPE OPERANDS<br>15 N COMMAREA BEING TRANSFERRED 10BL 15 N COMMAREA BEING TRANSFERRED | 15 100 M G-CUR1-CURSOR CU00-CURSOR | - -- --- --- -------------------------------- ---- --------------------------- PROCEDURAL CODE 0 DE0030 Departments Update FUNCTION: 80 A SF LIN OPE OPERANDS LYTY CONDITION | DD N ED10 SEGMENT ACCES 10\*R ED10 | DD 100 \* ---- CALL TUF900 ---- 99BL | DD 200 YR ED10 | - -- --- --- -------------------------------- ---- --------------------------- EE N START OF READ (YR) 15BL | - -- --- --- -------------------------------- ---- --------------------------- | HH N CALL TUF900 20IT 7-CURS-OK = '1' | HH 10 AN OPER NOT = 'P' | HH 100 M 'L1' G-CUR1-FUNCT 99IT I-PFKEY = '05' | HH 110 M J-0030-REPET (1) I-0030-REPET | HH 120 M I-0030-DEPTNO G-CUR1-KEY | HH 130 M 'L1' G-CUR1-FUNCT 99IT I-PFKEY = 'EN' | HH 140 M LOW-VALUE G-CUR1-KEY AN G-CUR1-ERRCOD = '9046W' | HH 150 M 'UP' G-CUR1-FUNCT 99IT I-PFKEY = '07' | HH 210 EXC LINK PROGRAM (7-WW00-PROGUT) 99BL | HH 220 COMMAREA (G-CUR1-CURSOR) | HH 230 LENGTH (G-CUR1-LENGTH) | HH 500 M G-CUR1-ERRLAB CUR1-ERPOST 99IT G-CUR1-RETCOD NOT = '00' | - -- --- --- -------------------------------- ---- --------------------------- II N RECOVERY OF THE TABLE SHORT 20BL | II 10 \* LABELS FOR DISPLAY II 30 \* (1ST STATION FOR EACH -D) | II 100 M G-CUR1-DEPTSY-C (01) CUR1-DE0015 | II 110 M G-CUR1-DEPTNO-C (01) CUR1-DE0003 | II 120 M G-CUR1-DEPTLB-C (01) CUR1-DE0025 | II 130 M G-CUR1-DEPTCL-C (01) CUR1-DE0020 | II 140 M G-CUR1-DEPTRG-C (01) CUR1-DE0007 | II 150 M G-CUR1-DEPTPO-C (01) CUR1-DE0011 | II 160 M G-CUR1-DEPTAR-C (01) CUR1-DE0006 | - -- --- --- -------------------------------- ---- --------------------------- | JJ N END OF READ (YR) 20BL | JJ 100 COB GO TO F80-OK. | - -- --- --- -------------------------------- ---- --------------------------- KK N ITERATIVE CATEGORY 15BL

|

|

| KK 10 YP ED10 | KK 20 YRN ED10 --------------------------------------------------------------------------------

-------------------------------------------------------------------------------- | VA Pac 3.5 V07 DOCUMENTATION P.24202.\*F055070.VDO3.CEN.606 PROCEDURAL CODE 0 DE0030 Departments Update FUNCTION: 80 | A SF LIN OPE OPERANDS LVTY CONDITION MM N RECOVERY OF DATA ELEMENTS FOR 20BL MM 10 \* DISPLAY MM 110 M G-CUR1-TRCOD (ICATR)<br>MM 111 CUR1-TRCOD CUR1-TRCOD MM 120 M DE10-DEPTSY (ICATR) MM 121 CUR1-DEPTSY MM 130 M DE10-DEPTNO (ICATR) MM 131 CUR1-DEPTNO MM 140 M DE10-DEPTLB (ICATR) MM 141 CUR1-DEPTLB MM 150 M DE10-DEPTCL (ICATR) MM 151 CUR1-DEPTCL MM 160 M DE10-DEPTRG (ICATR) MM 161 CUR1-DEPTRG MM 170 M DE10-DEPTPO (ICATR) MM 171 CUR1-DEPTPO MM 180 M DE10-DEPTAR (ICATR) MM 181 CUR1-DEPTAR | - -- --- --- -------------------------------- ---- --------------------------- NN N END START (P) OU READ-NEXT (RN) 20BL | NN 100 COB GO TO F80-OK. | - -- --- --- -------------------------------- ---- --------------------------- | | | | | | | | | | \*\*\* END \*\*\* 0: C1 CH:

--------------------------------------------------------------------------------

-------------------------------------------------------------------------------- | \*\* User Parameters \*\* | Administrator Code : \*\*\*\*\*\*\*\* | User Code ...: USER02 Password: Global Access Level: 2 | A TABLE LIN <------- ACCES AUTHORIZATION-------> | | ITEM 100 \*\*1 | | CUSTOM 000 111 112 | | DEPT 100 111 121 131 141 151 161 211 221 231 241 | 251 261 311 321 331 341 351 361 | DEPT 110 112 122 132 142 152 162 212 222 232 242 | 252 262 312 322 332 342 352 362 | TEMPER 100 \*\*1 \*\*2 | | Action: (R=Read only U=Update) PF07=-1 - PF08=+1 | \*\*\* END \*\*\* | --------------------------------------------------------------------------------

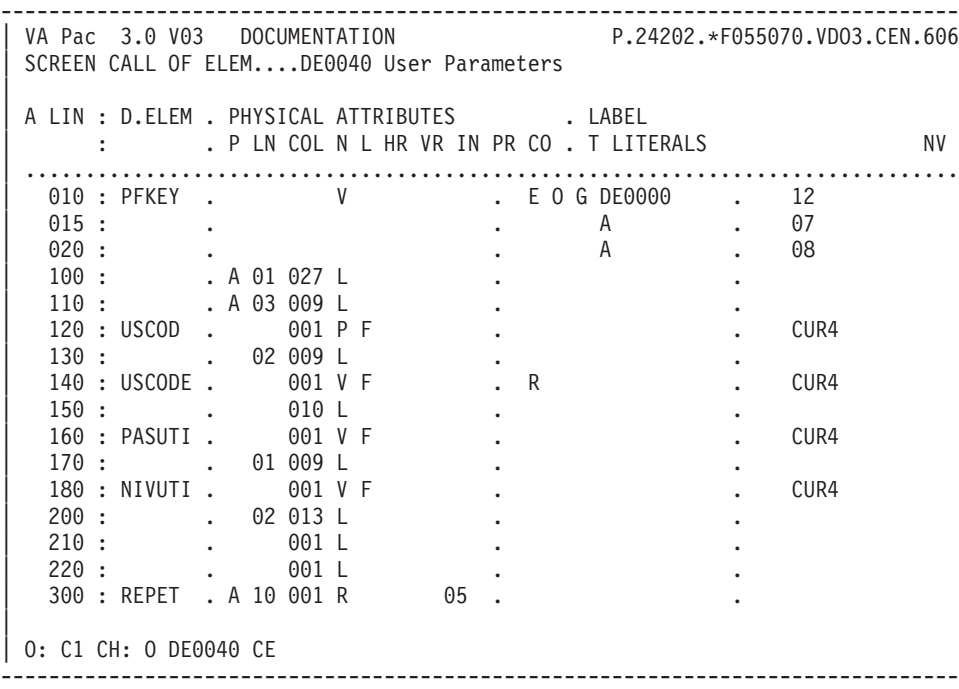

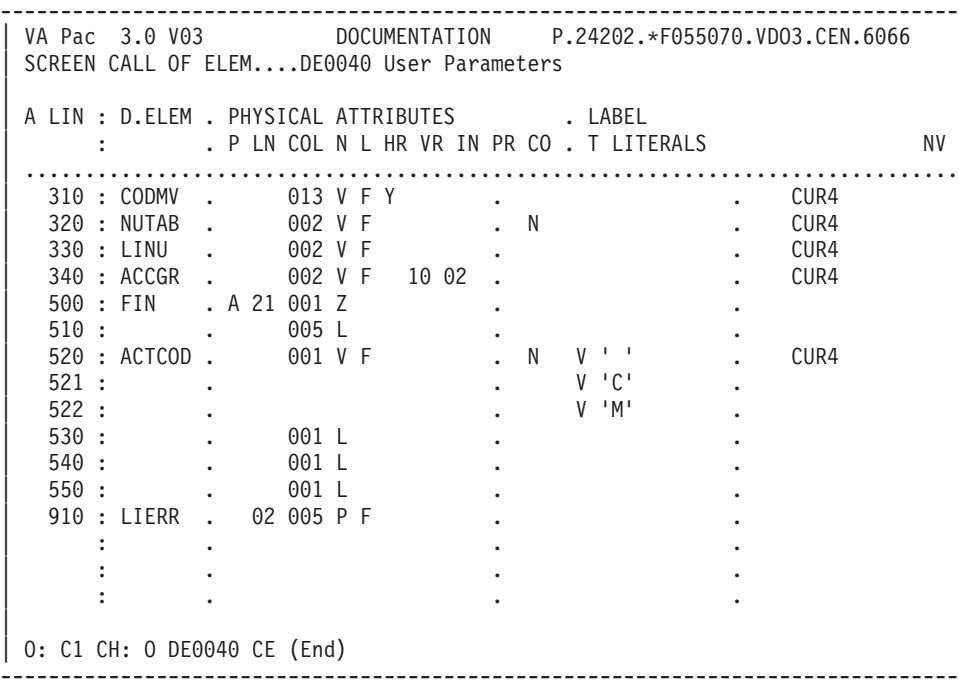

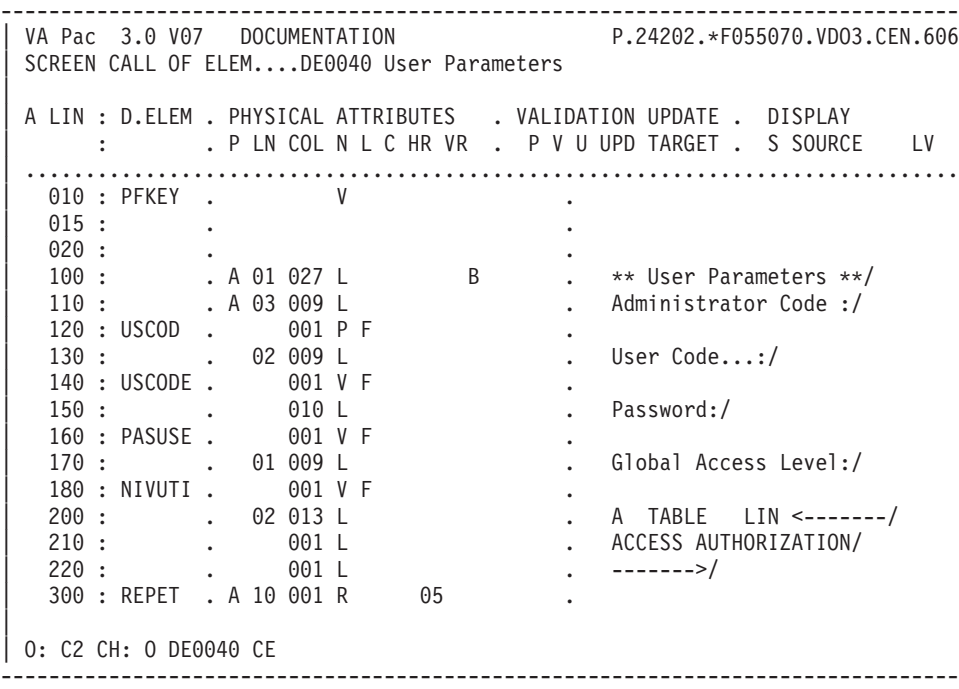

-------------------------------------------------------------------------------- | VA Pac 3.0 V03 DOCUMENTATION P.24202.\*F055070.VDO3.CEN.606 | SCREEN CALL OF ELEM....DE0040 User Parameters | A LIN : D.ELEM . PHYSICAL ATTRIBUTES . VALIDATION UPDATE . DISPLAY : . P LN COL N L C HR VR . P V U UPD TARGET . S SOURCE LV | .............................................................................. 10 : CODMV . 013 V F .<br>
320 : NUTAB . 002 V F . 320 : NUTAB . | 330 : LINU . 002 V F . | 340 : ACCGR . 002 V F 10 02 .  $500 : END$  . A 21 001 Z 510 : . 005 L . Action:/ | 520 : ACTCOD . 001 V F B . | 521 : . . | 522 : . . | 530 : . 001 L . (C=Inquiry/ | 540 : . 001 L . M=Update)/ | 550 : . 001 L . PF07=-1 - PF08=+1/ 910 : LIERR . 02 005 P F | : . . | : . . | : . . | | O: C2 CH: O DE0040 CE (end) --------------------------------------------------------------------------------

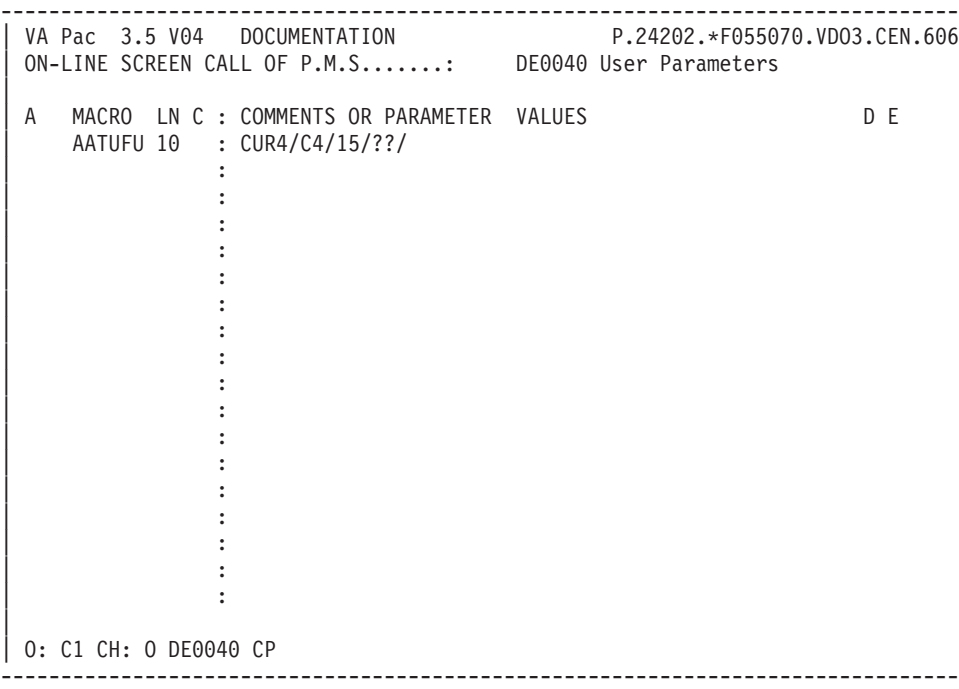

-------------------------------------------------------------------------------- | VA Pac 3.5 V04 DOCUMENTATION P.24202.\*F055070.VDO3.CEN.606 PROCEDURAL CODE 0 DE0040 User Parameters FUNCTION: 00 A SF LIN OPE OPERANDS LVTY CONDITION BB N INITIALIZATIONS 10BL | BB 100 M 'DDR980' PRCGI | BB 110 M '1' 7-CURS-OK BB 120 MA SPACES CUR4 | - -- --- --- -------------------------------- ---- --------------------------- | TRAITEMENTS ECRAN O DE0040 User Parameters FUNCTION: 02 A SF LIN OPE OPERANDS LYTY CONDITION BB N SYSTEMATICALLY 10BL BB 100 M SPACES G-CUR4-CURSOR BB 110 INS G-CUR4-CURSOR TALLYING TALLI<br>RR 120 FOR ALL SPACE FOR ALL SPACE BB 200 M CU00-CURSOR G-CUR4-CURSOR BB 210 M TALLI G-CUR4-LENGTH BB 220 M G-CUR4-CTRAN 7-WW00-YPREPG | BB 300 M '00' G-CUR4-RETCOD BB 310 M SPACES G-CUR4-ERRLAB | - -- --- --- -------------------------------- ---- --------------------------- | DD N 1ST TIME 10IT ICF = '0' | DD 100 M ZEROS L-INDX-DEBPAG | DD 110 M ZEROS L-INDX-MAXI | DD 120 M ZEROS L-INDX-COURANT | - -- --- --- -------------------------------- ---- --------------------------- FF N CURSOR OPENING 15BL | FF 100 M 'CUR4' G-CUR4-CURID FF 110 M 'EX' G-CUR4-FUNCT FF 120 M 15 G-CUR4-NBOCC | FF 210 EXC LINK PROGRAM (7-WW00-PROGUT) | FF 220 COMMAREA (G-CUR4-CURSOR) LENGTH (G-CUR4-LENGTH) | FF 500 ERU EX 99IT G-CUR4-RETCOD > '04' FF 510 M '0' | - -- --- --- -------------------------------- ---- --------------------------- MM N DISPLAY 15BL MM 120 M 'A' OPER 99BL | MM 130 M '1' OCF | MM 200 GFT | - -- --- --- -------------------------------- ---- --------------------------- PROCEDURAL CODE 0 DE0040 User Parameters FUNCTION: 05 A SF LIN OPE OPERANDS LYTY CONDITION | 15 N END OF CONVERSATION 10IT I-PFKEY = '00' | 15 100 M 'E' OPER | 15 110 GFT | - -- --- --- -------------------------------- ---- --------------------------- PROCEDURAL CODE 0 DE0040 User Parameters FUNCTION: 30 A SF LIN OPE OPERANDS LVTY CONDITION BB N TRANSFER OF CURSOR 10\*P | - -- --- --- -------------------------------- ---- ---------------------------

|

|

|

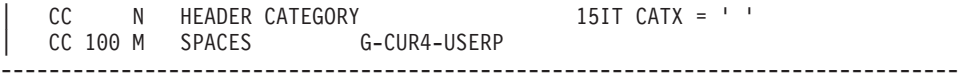

-------------------------------------------------------------------------------- | VA Pac 3.5 V03 DOCUMENTATION P.24202.\*F055070.VDO3.CEN.606 PROCEDURAL CODE 0 DE0040 User Parameters FUNCTION: 30 | A SF LIN OPE OPERANDS LVTY CONDITION CC 110 M SPACES G-CUR4-PASSWP CC 120 M SPACES G-CUR4-ACCESG | CC 200 M I-0040-USCODE G-CUR4-USERP 99IT PR-40-USCODE = '1' | CC 210 M I-0040-PASUSE G-CUR4-PASSWP 99IT PR-40-PASUSE = '1' | CC 220 M I-0040-NIVUTI G-CUR4-ACCESG 99IT PR-40-NIVUTI = '1' | - -- --- --- -------------------------------- ---- --------------------------- | DD N REPETITIVE CATEGORY 15IT CATX = 'R' | - -- --- --- -------------------------------- ---- --------------------------- DG N INITIALIZATION 20IT ICATR = 1 DG 10 \* ITERATIVE CATEGORY | DG 100 M ZEROS IGRP4R 99IT L-INDX-DEBPAG = ZEROS | DG 110 C IGRP4R = L-INDX-DEBPAG - 1 99EL | - -- --- --- -------------------------------- ---- --------------------------- DM N INCREMENT COUNTER 20BL | DM 100 A 1 IGRP4R DM 110 M SPACES G-CUR4-ELMNT (IGRP4R) | - -- --- --- -------------------------------- ---- --------------------------- EE N TRANSFER IN LINKAGE 20BL | EE 100 M I-0040-TRCOD 99IT PR-40-TRCOD NOT = '0' | EE 101 G-CUR4-PTRAN (IGRP4R) | EE 110 M I-0040-NUTAB 99IT PR-40-NUTAB NOT = '0' EE 111 G-CUR4-NUTAB (IGRP4R) | EE 120 M I-0040-LINU 99IT PR-40-LINU NOT = '0' EE 121 G-CUR4-LINE (IGRP4R) EE 200 M 1 IGRP1R IGRP2R 99BL | - -- --- --- -------------------------------- ---- ---------------------------  $25DW$  IGRP1R NOT > IGRP1M | FF 100 M 1 IGRP2R | - -- --- --- -------------------------------- ---- --------------------------- | GG N NEXT ... 30DW IGRP2R NOT > IGRP2M  $GG 100 C$  IGRP3R = (IGRP1R - 1) \* 10<br>GG 110 + IGRP2R<br>COAO ACCCD | GG 110 + IGRP2R | GG 200 COB MOVE I-0040-ACCGR 99IT PR-40-ACCGR (IGRP1R, IGRP2R | GG 201 (IGRP1R, IGRP2R) NOT = '0' | GG 202 TO G-CUR4-GROUP (IGRP4R, IGRP3R) | GG 300 A 1 IGRP2R 99BL | - -- --- --- -------------------------------- ---- --------------------------- HH N INCREMENT LINE SUBSCRIPT 30BL | HH 100 A 1 IGRP1R | - -- --- --- -------------------------------- ---- --------------------------- PROCEDURAL CODE 0 DE0040 User Parameters FUNCTION: 35 | A SF LIN OPE OPERANDS LYTY CONDITION N UPDATE OF DATA (SERVOR) 05IT 7-CURS-OK = '1' | - -- --- --- -------------------------------- ---- --------------------------- BB N CATEGORY END | - -- --- --- -------------------------------- ---- --------------------------- CC N UPDATE REQUEST 15IT I-0040-ACTCOD = 'M' | CC 100 M 'UU' G-CUR4-FUNCT | CC 200 EXC LINK PROGRAM (7-WW00-PROGUT)

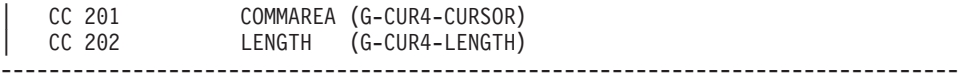

-------------------------------------------------------------------------------- | VA Pac 3.5 V04 DOCUMENTATION P.24202.\*F055070.VDO3.CEN.606 PROCEDURAL CODE 0 DE0040 User Parameters FUNCTION: 35 A SF LIN OPE OPERANDS LVTY CONDITION CC 300 M ZEROS L-INDX-DEBPAG 99BL CC 310 M G-CUR4-NBOCC L-INDX-MAXI CC 320 M ZEROS L-INDX-COURANT | - -- --- --- -------------------------------- ---- --------------------------- DD N POSITIONING INDEX 20BL | - -- --- --- -------------------------------- ---- --------------------------- | EE N MAXI INDEX 25DW IK = IK | EE 100 GT 25 99IT G-CUR4-ELMNT (L-INDX-MAXI) | EE 110 > SPACES EE 120 S 1 L-INDX-MAXI 99BL | EE 130 GT 25 99IT L-INDX-MAXI = 1 | - -- --- --- -------------------------------- ---- --------------------------- | FF N SERVOR ERROR DETECTED 20IT G-CUR4-RETCOD > '04' | FF 100 M ZEROS IGRP4R | - -- --- --- -------------------------------- ---- --------------------------- | GG N CURRENT INDEX ON 1ST ERROR 25DW IGRP4R NOT > G-CUR4-NBOCC | GG 100 A 1 IGRP4R | GG 110 \* NO ERROR DETECTED. SET TO 99IT IGRP4R > G-CUR4-NBOCC  $GG$  120  $\star$  THE 1ST PAGE | GG 130 M ZEROS L-INDX-COURANT | GG 140 GT 25  $(GS 200 C L-INDX-CURRENT = IGRPAR - 1$  99IT  $G-CUR4-PTRAN (IGRPAR) > ' '$ | GG 210 GT 25 | - -- --- --- -------------------------------- ---- --------------------------- PROCEDURAL CODE  $\sim$  0 DE0040 User Parameters FUNCTION: 54 A SF LIN OPE OPERANDS LVTY CONDITION BB N INITIALIZATIONS 10BL | BB 100 M '1' 7-CUR4-CF | BB 110 M '0' 7-CUR4-FT | - -- --- --- -------------------------------- ---- --------------------------- | CC N PAGING OUT OF UPDATE 15IT I-0040-ACTCOD NOT = 'M' | - -- --- --- -------------------------------- ---- --------------------------- DD N PAGING (PREVIOUS PAGE) | DD 100 M ZEROS L-INDX-CURRENT 99IT L-INDX-DEBPAG < (IRR + 2) | DD 110 C L-INDX-CURRENT = 99EL | DD 111 L-INDX-BEGPAG - IRR - 1 | - -- --- --- -------------------------------- ---- --------------------------- | EE N PAGING (SAME PAGE) 20IT I-PFKEY = 'EN' EE 100 C L-INDX-CURRENT = EE 101 L-INDX-BEGPAG - 1 --------------------------------------------------------------------------------

|
-------------------------------------------------------------------------------- | VA Pac 3.5 V04 DOCUMENTATION P.24202.\*F055070.VDO3.CEN.606 PROCEDURAL CODE 0 DE0040 User Parameters FUNCTION: 60 | A SF LIN OPE OPERANDS LVTY CONDITION | N SEARCH FOR (SERVOR) 05IT 7-CURS-OK = '1' | - -- --- --- -------------------------------- ---- --------------------------- BB N HEADER CATEGORY | - -- --- --- -------------------------------- ---- --------------------------- CC N ACCES REQUEST 15IT I-0040-ACTCOD = 'C' | CC 100 M 'CU' G-CUR4-FUNCT | CC 200 EXC LINK PROGRAM (7-WW00-PROGUT) CC 201 COMMAREA (G-CUR4-CURSOR)<br>CC 202 LENGTH (G-CUR4-LENGTH) LENGTH (G-CUR4-LENGTH) CC 300 M ZEROS L-INDX-DEBPAG 99BL | CC 310 M ZEROS L-INDX-MAXI | CC 320 M ZEROS L-INDX-CURRENT | CC 330 ERU CU 99IT G-CUR4-RETCOD > '04' | CC 340 M '0' 7-CUR4-CF | - -- --- --- -------------------------------- ---- --------------------------- | CM N SAVE INDEX MAXI 20DW 7-CUR4-CF = '1' CM 100 A 1 L-INDX-MAXI<br>CM 200 S 1 L-INDX-MAXI 99IT L-INDX-MAXI > G-CUR4-NBOCC | CM 210 GT 20 | CM 220 S 1 L-INDX-MAXI 99IT G-CUR4-ELMNT (L-INDX-MAXI) | CM 230 GT 20 SPACES | - -- --- --- -------------------------------- ---- --------------------------- DD N INPUT OF SEGMENT SIMULATED 15BL | DD 100 M G-CUR4-USER CUR4-USCOD DD 110 M G-CUR4-USERP CUR4-USCODE DD 120 M G-CUR4-PASSWP CUR4-PASUSE DD 130 M G-CUR4-ACCESG CUR4-NIVUTI | - -- --- --- -------------------------------- ---- --------------------------- MM N INITIALIZATIONS REPETITIVE CAT. 10IT CATX = 'R' MM 100 M SPACES CUR4-LIGNE AN ICATR NOT > IRR  $\texttt{MM}$  110  $\texttt{AN}$  (I-PFKEY = 'EN' | MM 120 OR I-PFKEY = '07' | MM 130 OR I-PFKEY = '08' | MM 140 OR I-0040-ACTCOD = 'C' | MM 150 OR I-0040-ACTCOD = 'M') | - -- --- --- -------------------------------- ---- --------------------------- NN N PREPARATION OF DISPLAY NN 100 A 1 L-INDX-CURRENT | - -- --- --- -------------------------------- ---- --------------------------- PP N INPUT OF SEGMENT SIMULATED 20IT L-INDX-COURANT NOT ><br>PP 10 L-INDX-MAXI PP 50 M L-INDX-CURRENT L-INDX-DEBPAG 99IT ICATR = 1 PP 100 M G-CUR4-PTRAN (L-INDX-COURANT) 99BL PP 101 CUR4-TRCOD PP 110 M G-CUR4-NUTAB (L-INDX-COURANT) | PP 111 CUR4-NUTAB | PP 120 M G-CUR4-LINE (L-INDX-COURANT) PP 121 CUR4-LINU PP 200 M 1 IGRP1R IGRP2R --------------------------------------------------------------------------------

-------------------------------------------------------------------------------- | VA Pac 3.5 V04 DOCUMENTATION P.24202.\*F055070.VDO3.CEN.606 PROCEDURAL CODE 0 DE0040 User Parameters FUNCTION: 60 | A SF LIN OPE OPERANDS LVTY CONDITION | PP 200 M 1 IGRP1R IGRP2R | - -- --- --- -------------------------------- ---- --------------------------- | RR N NEXT ... 25DW IGRP1R NOT > IGRP1M | RR 100 M 1 IGRP2R | - -- --- --- -------------------------------- ---- ---------------------------  $30$ DW IGRP2R NOT > IGRP2M  $SS 100 C IGRP3R = (IGRPIR - 1) * 10$ | SS 110 + IGRP2R SS 200 COB MOVE G-CUR4-GROUP | SS 201 (L-INDX-CURRENT, IGRP3R) | SS 202 TO CUR4-ACCGR (IGRP1R, IGRP2R) | SS 300 A 1 IGRP2R | - -- --- --- -------------------------------- ---- --------------------------- TT N INCREMENT LINE INDEX 30BL | TT 100 A 1 IGRP1R | - -- --- --- -------------------------------- ---- --------------------------- | UU N LAST STATION 20IT L-INDX-CURRENT NOT < L-INDX-MAXI | UU 120 M '1' 7-CUR4-FT | UU 130 M '0' 7-CUR4-CF UU 140 M ZEROS L-INDX-CURRENT | - -- --- --- -------------------------------- ---- --------------------------- VV N CATEGORY END | - -- --- --- -------------------------------- ---- ---------------------------  $WW \t N \t SET T0 END OF LIST \t 15IT 7-CUR4-FT = '1'$ | WW 100 M '01' G-CUR4-RETCOD 99IT G-CUR4-RETCOD < '04' | WW 110 M '\*\*\* END \*\*\*' G-CUR4-ERRLAB | - -- --- --- -------------------------------- ---- --------------------------- PROCEDURAL CODE 0 DE0040 User Parameters FUNCTION: 65 | | A SF LIN OPE OPERANDS LVTY CONDITION VV N TRANSFER WARNING IN INPUT  $VV$  10  $\star$  OR ERROR(S) TABLES(S) | VV 100 M G-CUR4-ERRLAB O-0040-LIERR (01) 99IT CATG NOT = 'E' | - -- --- --- -------------------------------- ---- --------------------------- PROCEDURAL CODE 0 DE0040 User Parameters FUNCTION: 8Z | A SF LIN OPE OPERANDS LVTY CONDITION 15 N TRANSFERT COMMAREA EN-COURS 10BL | 15 100 M G-CUR4-CURSOR CU00-CURSOR --------------------------------------------------------------------------------

-------------------------------------------------------------------------------- | VA Pac 3.5 V04 DOCUMENTATION P.24202.\*F055070.VDO3.CEN.606 PROCEDURAL CODE 0 DE0040 User Parameters FUNCTION: 80 | A SF LIN OPE OPERANDS<br>
LVTY CONDITION | LE N ERROR LABEL 10BL | LE 1 YR LE00 | LE 10 M LE00-XCLEF LE00-LIERR 99IT LE00-XCLEF NOT = SPACES | LE 100 M 'NO USER CODE ERROR 99IT LE00-XCLEF = 'DE00400012' | LE 101 ' ' LE 102 LE00-LIERR | LE 900 M G-CUR4-ERRLAB LE00-LIERR 99IT LE00-XCLEF = 'DE EX' | LE 910 OR LE00-XCLEF = 'DE CU' | - -- --- --- -------------------------------- ---- --------------------------- | | | | | | | | | | \*\*\* END \*\*\* | O: C1 CH:

--------------------------------------------------------------------------------

## MICROFOCUS SPECIFICITIES

In this part of the manual, you are presented the same user application adapted to a Microfocus dialogue.

You can see only the lines which are dedicated exclusively to a MICROFOCUS dialogue.

In this example, the view is set to option 'U1'.

Note that for a COBOL Microfocus, the program D8FT90 must be compiled with the order 'VSC2' or 'OSVS'.

The following script is an example of procedure used to execute the application under Unix.

#!/bin/sh

#

# EXAMPLE OF EXECUTION PROCEDURE FOR A TUF PROGRAM

# ---------------------------------------------------

# Assignment of COBOL compiler:

COBDIR=/usr/local/cobolse4.0

export COBDIR

# Assignment of variable PATH:

PATH=.:\$COBDIR/bin:\$PATH

export PATH

# Assignment of variable LIBPATH (AIX, OSF, SUN):

LIBPATH=/usr/lib:\$COBDIR/lib

export LIBPATH

# Assignment of variable LD\_LIBRARY\_PATH (HP) :

LD\_LIBRARY\_PATH=/usr/lib:\$COBDIR/lib

export LD\_LIBRARY\_PATH

# Assignment of installation directory PACTABLES/X:

TABDIR=″/lv00/ll350/tablex″

export TABDIR

# Assignment of COBPATH: current directory + TABLES program directory

COBPATH=.:\$TABDIR/system/gnt

# Name of database PACTABLES/X (mandatory):

TABBASE=PTST

. \$TABDIR/config/\$TABBASE/PAC7TD.ini

. \$TABDIR/config/\$TABBASE/PAC7TV.ini

. \$TABDIR/config/\$TABBASE/PAC7TE.ini

. \$TABDIR/config/\$TABBASE/PAC7TG.ini

SYSPAF=./PAC7TB export SYSPAF

# Assignments of user:

# Execution of TUF program:

# Deletion of temporary files:

if [ -r ″\$SYSPAF″ ]

then

rm \$SYSPAF\*

fi

FPARAM='fparam'

export FPARAM

zar980 DE

-------------------------------------------------------------------------------- VA Pac 3.5 V04 MICROFOCUS english P.24202.\*F055070.VD03.MFA.6066 PROCEDURAL CODE 0 DE0000 Tables Update General Menu FUNCTION: 00 | | A SF LIN OPE OPERANDS LVTY CONDITION BB N INITIALIZATIONS 10BL BB 100 M 'ZAR980' PRCGI | - -- --- --- -------------------------------- ---- --------------------------| PROCEDURAL CODE 0 DE0000 Tables Update General Menu FUNCTION: 20 | | A SF LIN OPE OPERANDS LVTY CONDITION BB N CONTROLE AUTORISATION SESSION 10\*P CHOIXX CC 171 \* | CC 171 \* | CC 200 CAL 7-WW00-PROGUT 99BL<br>CC 210 USING G-CUR1-CURSOR CC 210 USING G-CUR1-CURSOR  $CC$  220  $*$ |-- -- --- --- -------------------------------- ---- --------------------------| PROCEDURAL CODE 0 DE0000 Tables Update General Menu FUNCTION: 30 | | A SF LIN OPE OPERANDS LVTY CONDITION | | | MM 520 M 'DE0010' 5-0000-PROGE | | MM 540 M 'DE0040' 5-0000-PROGE | | - -- --- --- -------------------------------- ---- --------------------------| PROCEDURAL CODE 0 DE0000 Tables Update General Menu FUNCTION: 65 | | A SF LIN OPE OPERANDS LVTY CONDITION BB 100 M CU00-COTRAN 0-0000-COTRAN AN CU00-USCODE NOT = SPACE |------------------------------------------------------------------------------|

|------------------------------------------------------------------------------| | VA Pac 3.5 V04 Microfocus English P.24202.\*F055070.VDO3.MFA.6066 | PROCEDURAL CODE 0 DE0010 List Display FUNCTION: 00 | | | A SF LIN OPE OPERANDS LVTY CONDITION | | BB 100 M 'ZAR980' PRCGI | | - -- --- --- -------------------------------- ---- --------------------------| PROCEDURAL CODE 0 DE0010 List Display FUNCTION: 02 | | A SF LIN OPE OPERANDS LYTY CONDITION  $\vert$  BB 230  $\star$  $\vert$  BB 255  $\star$  $\vert$  BB 330  $\star$ | - -- --- --- -------------------------------- ---- --------------------------| | EE 210 CAL 7-WW00-PROGUT 99BL | | EE 220 USING G-CUR1-CURSOR | | EE 230 \* | | - -- --- --- -------------------------------- ---- --------------------------| | FF 210 CAL 7-WW00-PROGUT | USING G-CUR2-CURSOR  $FF 230 *$ | - -- --- --- -------------------------------- ---- --------------------------| PROCEDURAL CODE 0 DE0010 List Display FUONCTION: 37 | | A SF LIN OPE OPERANDS LVTY CONDITION | BB 120 M 'DE0030' 5-0010-PROGE | | - -- --- --- -------------------------------- ---- --------------------------| | PROCEDURAL CODE O DE0010 List Display FUNCTION: 38 | | | | A SF LIN OPE OPERANDS LVTY CONDITION | | PP 200 CAL 7-WW00-PROGUT 99BL | | PP 210 USING G-CUR1-CURSOR | | PP 220 \* | | - -- --- --- -------------------------------- ---- --------------------------| 00 200 CAL 7-WW00-PROGUT 99BL QQ 210 USING G-CUR2-CURSOR  $\begin{array}{|c|c|c|c|c|}\n\hline\n\text{QQ 220 *} & & \text{ }} \end{array}$ | - -- --- --- -------------------------------- ---- ------------------------- | | PROCEDURAL CODE O DE0010 List Display FUNCTION: 51 | | | A SF LIN OPE OPERANDS LYTY CONDITION  $\vert$  BB 900  $\star$ | - -- --- --- -------------------------------- ---- --------------------------| PROCEDURAL CODE 0 DE0010 List Display FUNCTION: 65 | | A SF LIN OPE OPERANDS LVTY CONDITION  $BB$  10  $\star$  99BL |------------------------------------------------------------------------------|

|------------------------------------------------------------------------------| | VA Pac 3.5 V04 Microfocus English P.24202.\*F055070.VDO3.MFA.6066 | PROCEDURAL CODE 0 DE0030 Departments Update FUNCTION: 00 | | A SF LIN OPE OPERANDS LVTY CONDITION BB 100 M 'ZAR980' PRCGI |- -- --- --- -------------------------------- ---- ---------------------------| PROCEDURAL CODE 0 DE0030 Departments Update FUNCTION: 02 | | A SF LIN OPE OPERANDS LVTY CONDITION  $\vert$  BB 220  $\star$ | - -- --- --- -------------------------------- ---- --------------------------| | FF 210 CAL 7-WW00-PROGUT | | FF 220 USING G-CUR1-CURSOR |  $\vert$  FF 230  $\star$ | - -- --- --- -------------------------------- ---- --------------------------| PROCEDURAL CODE 0 DE0030 Departments Update FUNCTION: 80 | | | A SF LIN OPE OPERANDS LVTY CONDITION | | HH 210 CAL 7-WW00-PROGUT 99BL | | HH 220 USING G-CUR1-CURSOR | HH 230  $\star$ |------------------------------------------------------------------------------|

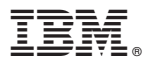

Part Number: DDTAB000351A - 7601

Printed in USA